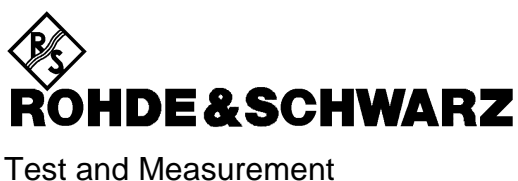

Division

**Operating Manual**

# **Power Meter**

**R&S NRP 1143.8500.02**

Printed in the Federal Republic of Germany

1144.1400.12-02- 1

# **Tabbed Divider Overview**

#### **Data Sheet**

**Safety Instructions Certificate of Quality EU Certificate of Conformity List of R&S Representatives**

#### **Tabbed Divider**

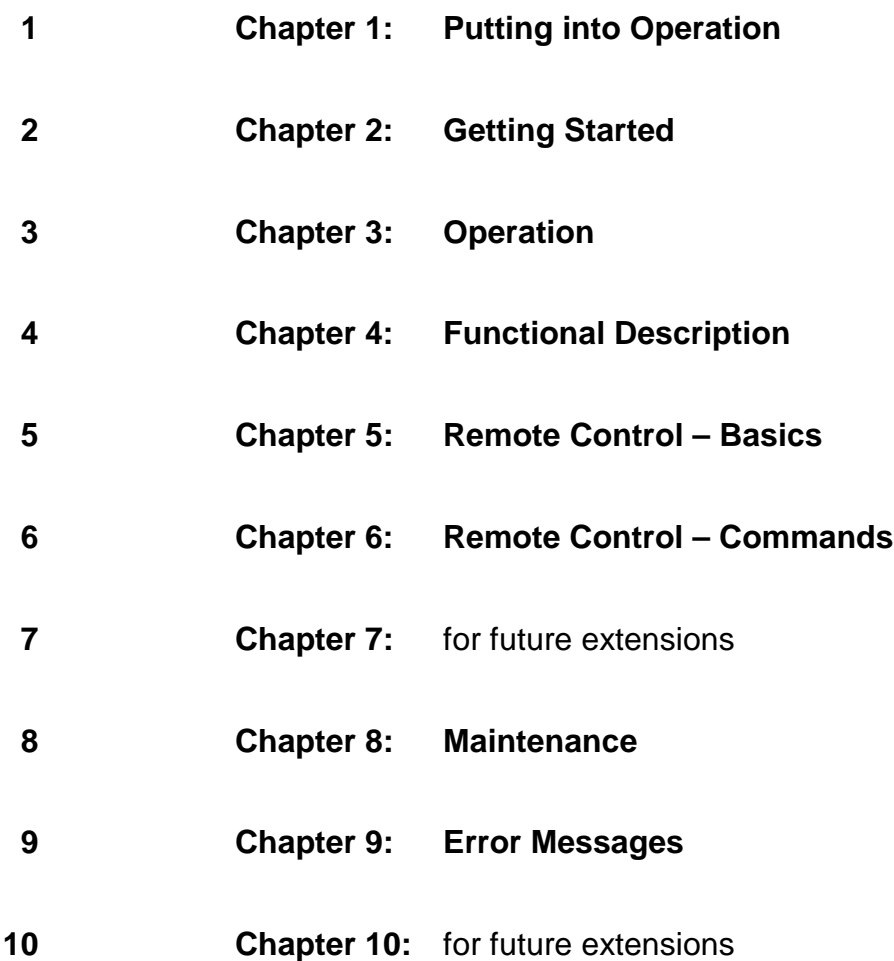

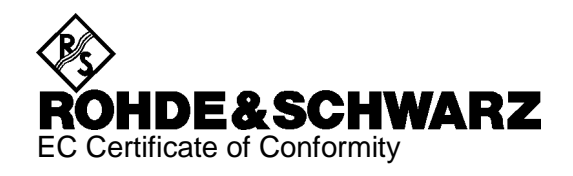

# $\epsilon$

Certificate No.: 2002-36

This is to certify that:

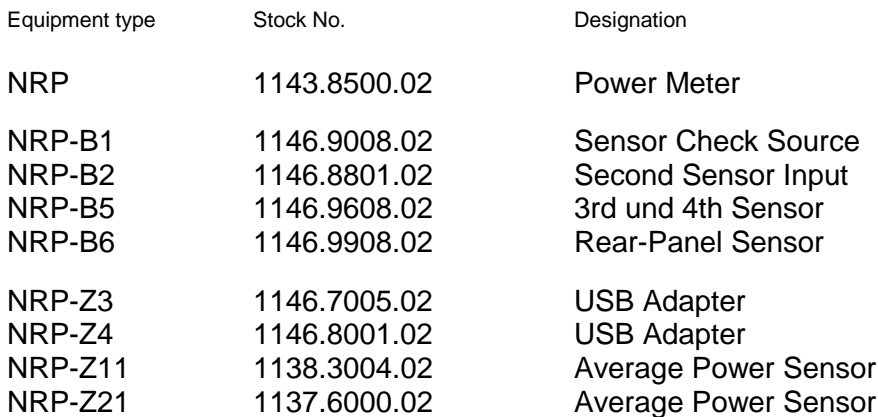

complies with the provisions of the Directive of the Council of the European Union on the approximation of the laws of the Member States

- relating to electrical equipment for use within defined voltage limits (73/23/EEC revised by 93/68/EEC)
- relating to electromagnetic compatibility (89/336/EEC revised by 91/263/EEC, 92/31/EEC, 93/68/EEC)

Conformity is proven by compliance with the following standards:

EN61010-1 : 1993 + A2 : 1995 EN55011 : 1998 + A1 : 1999 EN61326 : 1997 + A1 : 1998 + A2 : 2001

For the assessment of electromagnetic compatibility, the limits of radio interference for Class B equipment as well as the immunity to interference for operation in industry have been used as a basis.

Affixing the EC conformity mark as from 2002

#### **ROHDE & SCHWARZ GmbH & Co. KG Mühldorfstr. 15, D-81671 München**

Munich, 2002-06-27 Central Quality Management FS-QZ / Becker

# **Table of Contents**

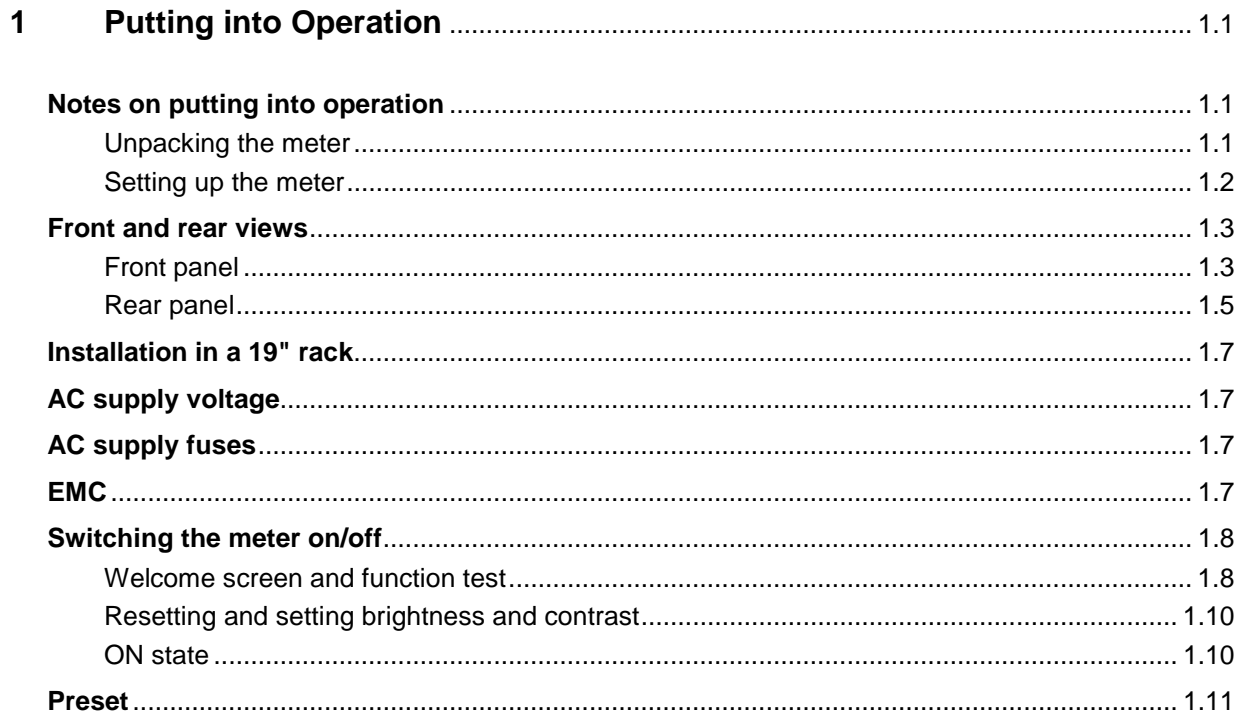

# **1 Putting into Operation**

This Chapter describes putting into operation (unpacking, AC supply connection, switching the meter on and off), function testing and installing the meter, the preset or default settings and also contains front and rear views of the meter.

# **Notes on putting into operation**

Before putting the R&S NRP into operation, ensure that

- the sensor inputs are not overloaded,
- the meter's outputs are not overloaded or wrongly connected,
- the ventilation holes are not obstructed.

The meter may be damaged if these precautions are not observed.

# **Unpacking the meter**

When you have removed the meter from its packing, check that nothing is missing using the delivery note and the accessory lists.

If there is any damage, contact the carrier. Keep all the packing to support any claims for compensation.

It is also best to use the original packing if the meter has to be shipped or transported at a later date.

## **Setting up the meter**

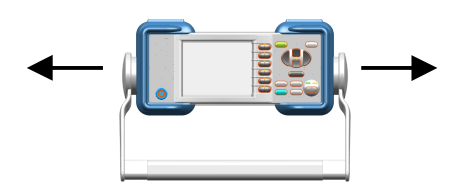

**Carrying handle If the R&S NRP is not installed in a rack, it should be set up** so that the viewing angle for the display is optimal. The carrying handle can be locked in a variety of positions to act as a stand.

> To adjust the handle, pull the two side-pieces of the handle outwards so that the handle can be rotated.

The handle locks at angles which are multiples of 60°.

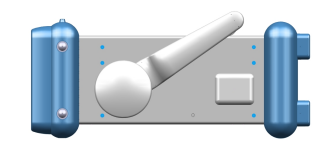

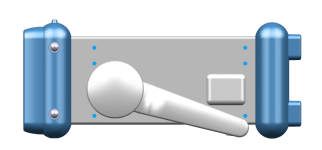

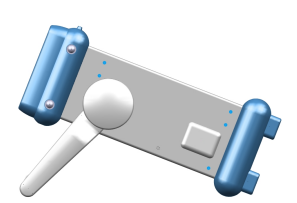

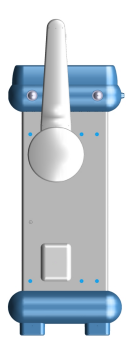

# **Front and rear views**

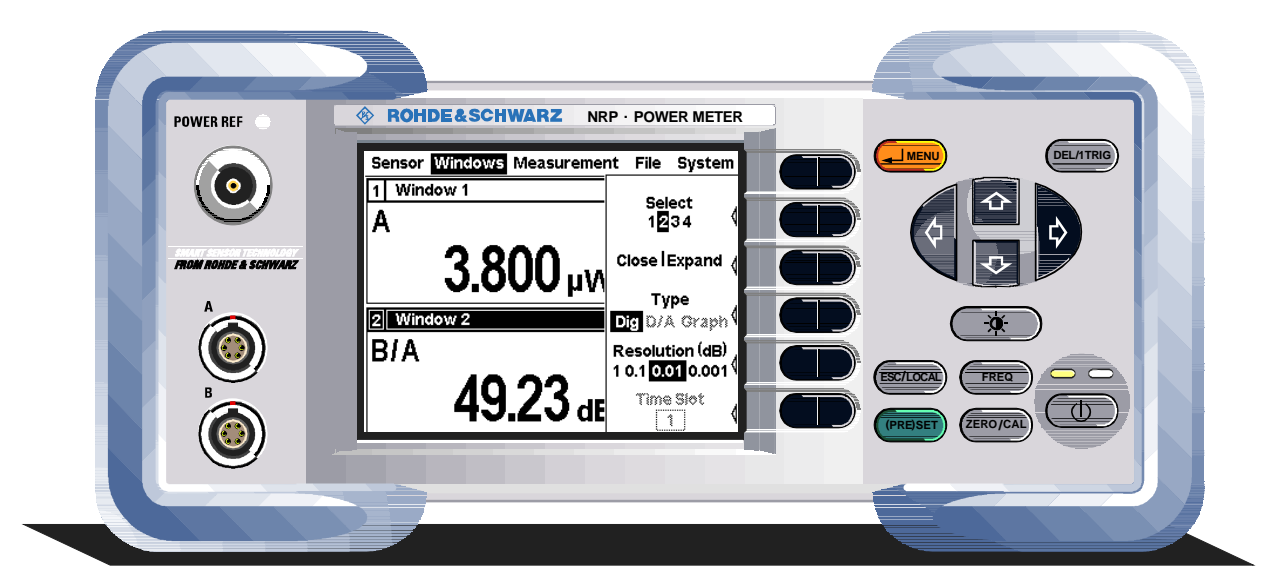

# **Front panel**

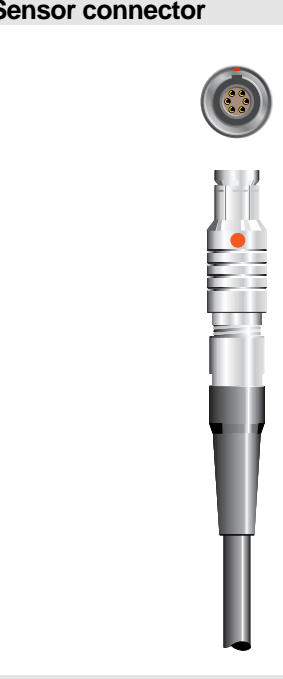

**Sensor connector** The front panel accommodates a maximum of two sensor connectors (for sensors **A** and **B**). The power sensors are connected by inserting the male connector. To disconnect hold the connector by its sleeve. Pulling on the sensor cable will not release the sensor connector.

**Test generator**

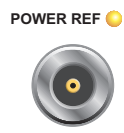

The test generator connector (option R&S NRP-B1) provides a high-precision, unmodulated sine signal with a power of 1 mW and a frequency of 50 MHz for checking the sensors.

The generator is turned on and off from the **System** menu (see Chapter 4.6 System Settings).

## **Keypad**

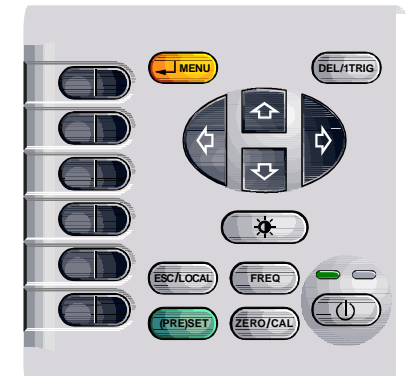

See Chapter 3 (Manual Operation).

## **Rear panel**

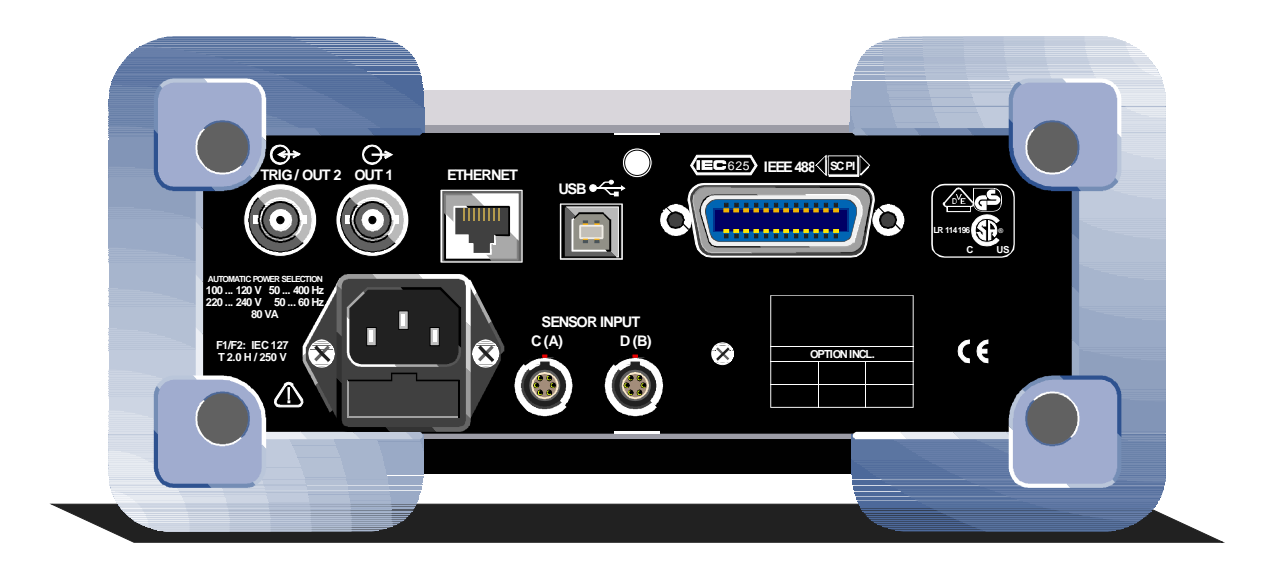

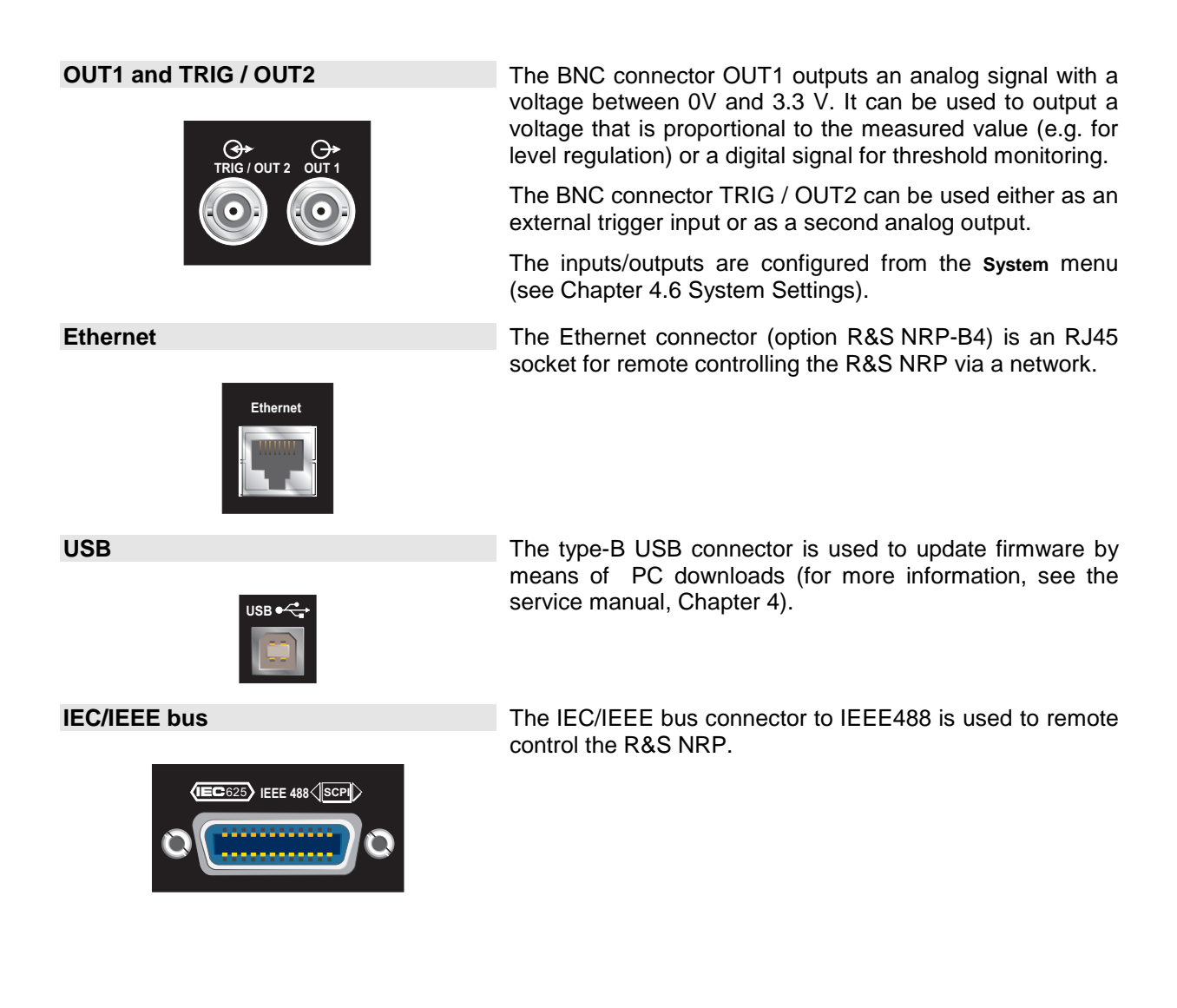

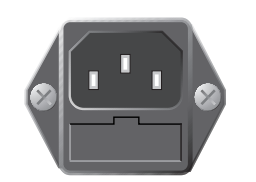

**Sensor connectors**

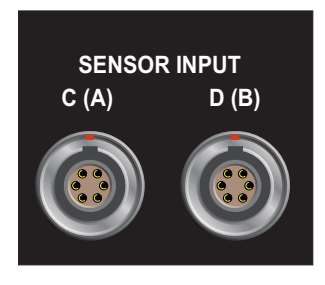

AC supply connector The AC supply connector comprises a standard, IEC lowtemperature connector and contains a fuse holder for two miniature fuses. The fuse holder can be taken out with a screwdriver.

> See  $\mathcal F$  AC supply voltage on page 1.7 for more on connecting the AC supply.

> Sensor connectors A and B (option R&S NRP-B6) or C and D (option R&S NRP-B5) can be accommodated on the rear panel.

# **Installation in a 19" rack**

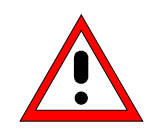

#### **Caution**

If the meter is rack-mounted ensure there is a free flow of air through the holes in the side panels.

The R&S NRP can be installed in 19" racks using a variety of rack adapters (see data sheet for order Nos.). The installation instructions come with the adapter.

# **AC supply voltage**

The R&S NRP can be operated from AC lines with a voltage range of 100 V to 240 V and a frequency range of 50 Hz to 60 Hz. Note that a restricted voltage range (100 V to 120 V) applies to 400 Hz networks. The AC supply connector is at the rear of the meter. The meter sets itself automatically to the applied voltage if it is in range.

# **AC supply fuses**

The R&S NRP has two fuses as indicated by the type plate. The fuses are accommodated in a fuse holder in the AC supply connector. The holder can be pulled out to insert fuses. The power supply has its own fuse.

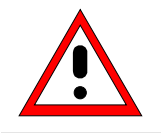

## **Caution**

Only the service department may replace the internal fuse.

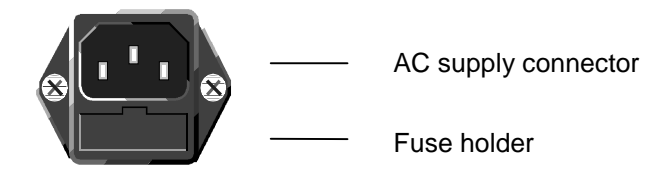

AC supply connector at the rear of the meter

# **EMC**

To prevent EMI, the meter must always be installed to meet the relevant EMC standards. Never operate the instrument with its enclosure removed. Only use shielded signal and control cables that meet the relevant EMC standards.

# **Switching the meter on/off**

#### **ON/STANDBY key**

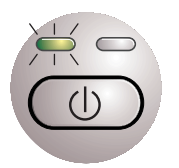

#### - **key**

The ON/STANDBY key is used to toggle between the on and standby states.

#### **Yellow LED (AC supply)**

The yellow LED indicates that the AC supply is connected to the R&S NRP.

#### **Green LED (ON)**

The green LED indicates when the meter is on.

#### **The following are, therefore, the possible operating states:**

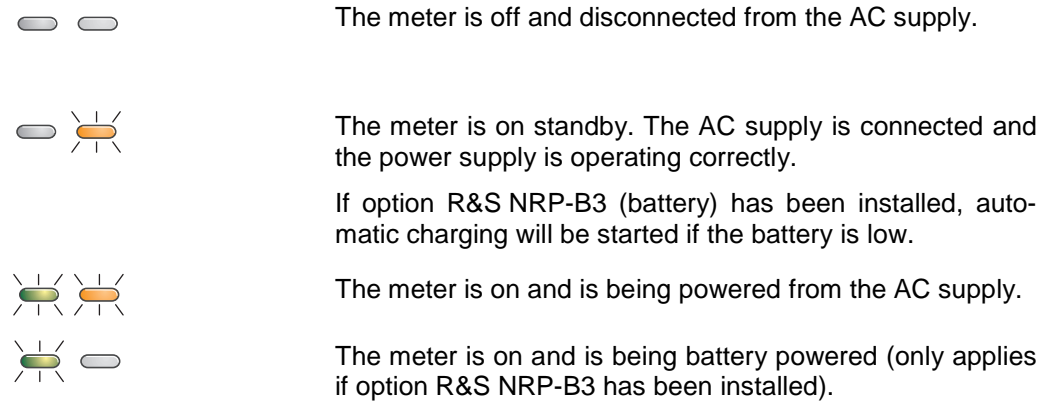

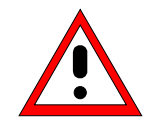

#### **Caution**

If you want to completely isolate the meter from the AC supply, pull out the AC supply plug. Selecting the standby mode does **not** disconnect the AC supply.

#### **Welcome screen and function test**

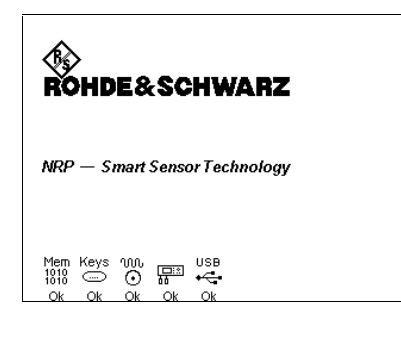

Mem  $\frac{1010}{1010}$ 

After switch-on, the R&S NRP performs a selftest. The contents of all non-volatile memories, the RAM and the addressability of all interfaces is checked. Messages indicate which options have been installed.

Function test on the RAM.

# **R&S NRP** Switching the meter on/off

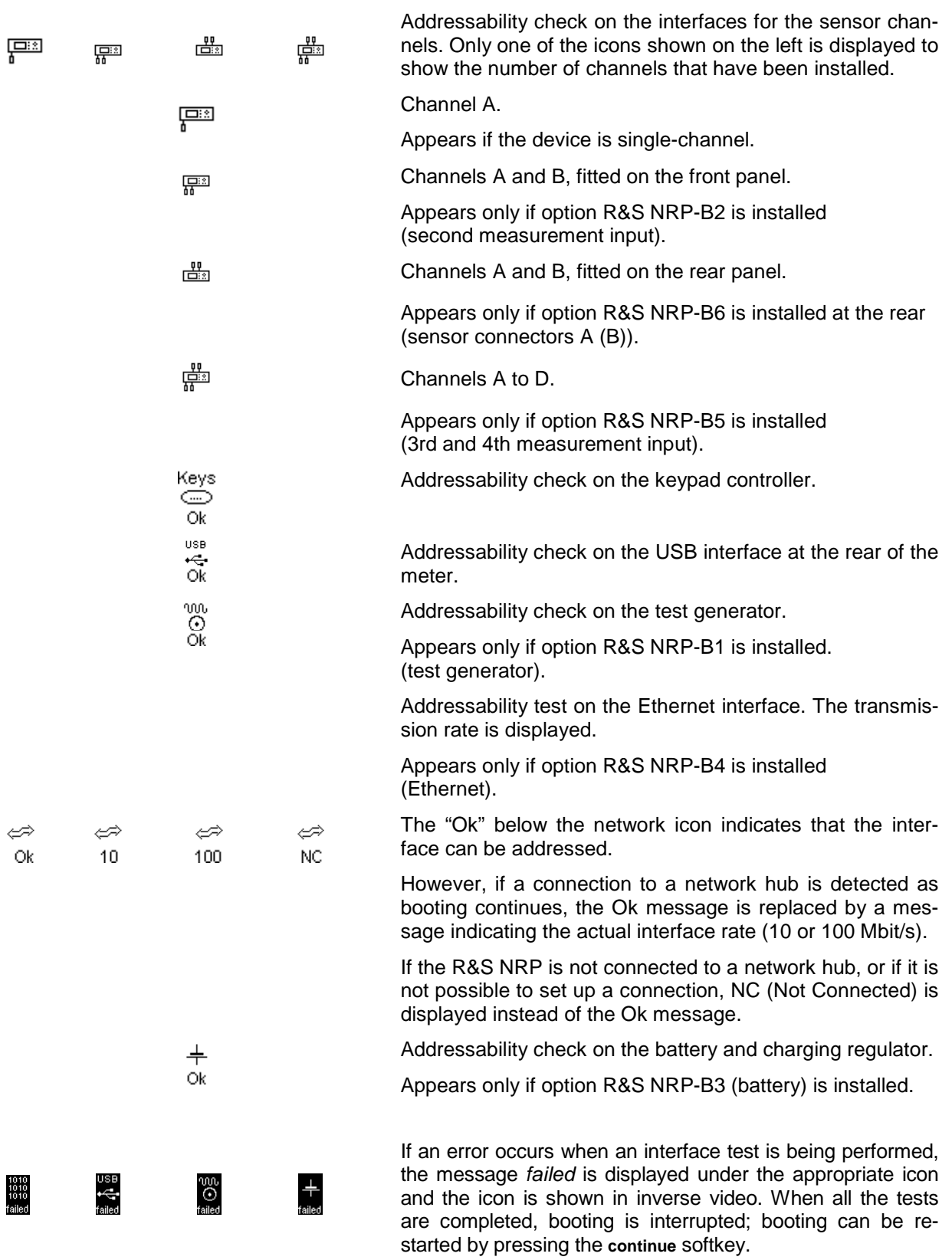

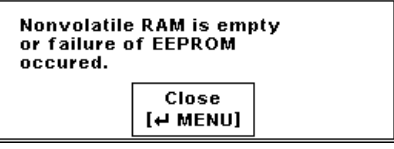

If an error is detected when the non-volatile memory containing instrument settings is checked, an error message is displayed when booting is completed. The non-volatile memory is then re-initialized completely and the R&S NRP goes into the preset state. All instrument settings that have been saved are lost as a result of this procedure.

## **Resetting and setting brightness and contrast**

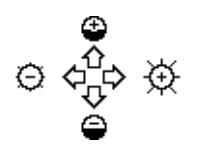

If you press the  $\circledcirc$  key immediately after switching on the R&S NRP, after about 3 seconds the R&S NRP goes into a state in which you can adjust brightness and contrast.

Initially, contrast and brightness are automatically set to their default values. You can then make the settings you want using the diagram on the screen.

## **ON state**

Whenever the meter is switched off, its settings are saved. The next time it is switched on, these settings are automatically restored.

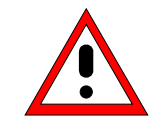

If the last setup before switch-off is to be restored, the R&S NRP must be switched off with the standby key  $\circledcirc$ . If the meter is turned off by disconnecting the AC supply, it is possible that the settings being used immediately beforehand are not saved.

# **Preset**

When you press the ((PRE)SET) key, the R&S NRP goes into a well-defined preset or default state. If you press the **Preset** softkey in the dialog box that opens, the following parameters (amongst others) are set:

- All channels in the Cont Av mode (continuous average power).
- Absolute power measurement in dBm.
- One window per channel opened.
- Offset: 0 dB
- Automatic filtering (normal mode).

When the preset state is selected, all default parameters are set – even those for operating modes that have not been activated. See the section on preset hardkeys in Chapter 4.1 (Default Settings) for an explanation of the default settings.

# **Table of Contents**

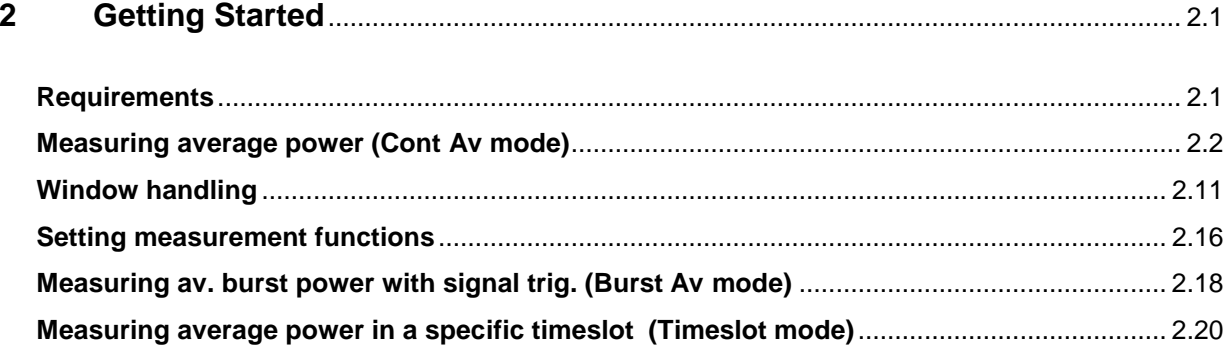

# **2 Getting Started**

This Chapter contains step-by-step instructions for simple measurements and provides an introduction to the R&S NRP's basic modes of operation. Each step is listed in order. The operating steps that are to be performed are highlighted in grey, while the sections between contain screenshots and also comments and references to more information.

The five sections describe the following:

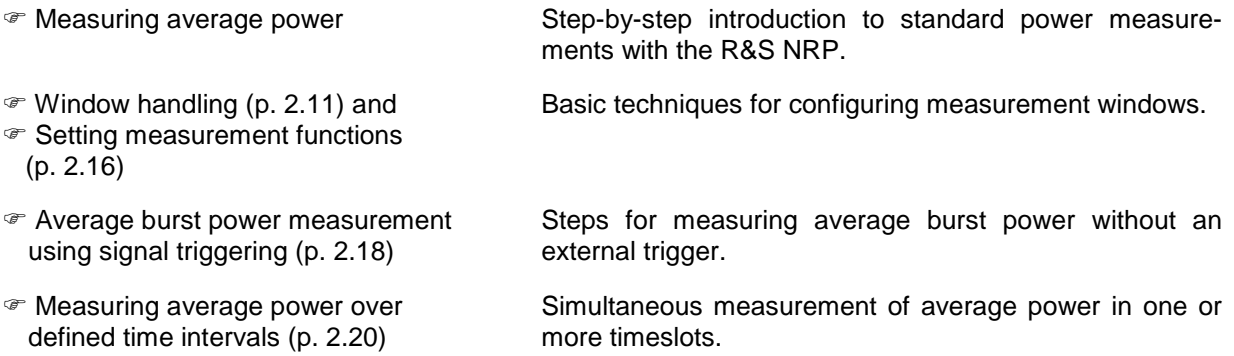

Some of the sections later on in this Chapter assume familiarity with the basic operating techniques which are introduced in the first two sections. It is, therefore, advisable to go through the first two sections before considering other topics.

# **Requirements**

- Read the notes on putting the meter into operation in Chapter 1.
- A single-channel R&S NRP is sufficient for most of the examples used in the sequel. However, if you want to work through all the steps in the section  $\mathcal F$  Setting measurement functions (p. 2.16), you will need a dual-channel instrument.
- An R&S NRP-Z1x or R&S NRP-Z2x sensor is required for the section  $\mathcal F$  Measuring average power over a defined period (p. 2.20); all other sections can be worked through with the Thermal Sensors R&S NRP-Z5x.
- A signal source is required for the measurements that are described. It is best to use a signal generator whose level can be adjusted. If a generator of this type is not available, the R&S NRP's integral power reference (option R&S NRP-B1) can be used instead.

# **Measuring average power (Cont Av mode)**

#### **O** Set the R&S NRP to the PRESET state.

The instrument is set to a well-defined initial state to prevent any previous settings from causing incorrect results.

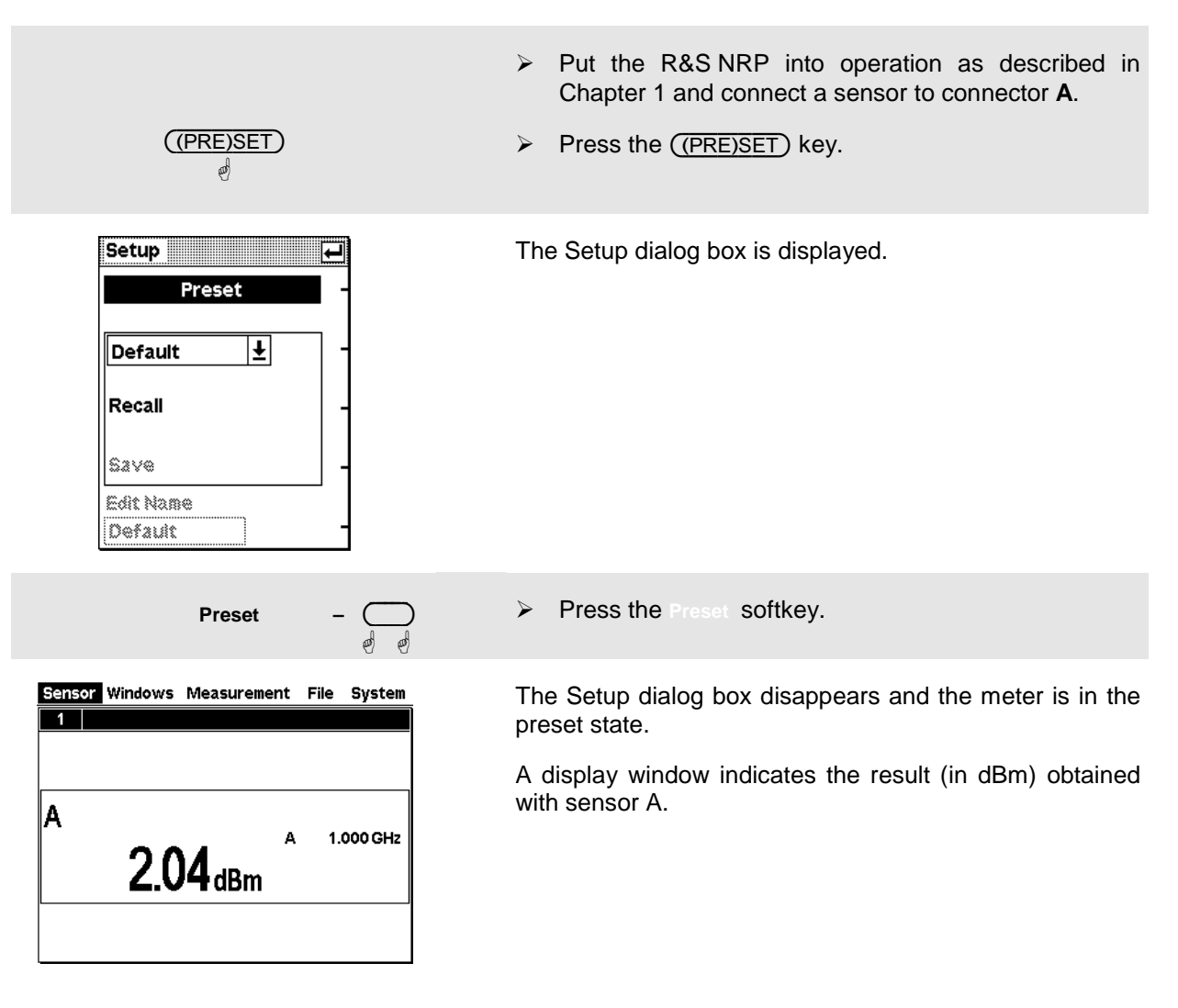

### - **Zeroing the meter**

A zero error correction is one of the meter's default settings. This procedure should be repeated as and when necessary, but primarily when the sensor reaches its operating temperature.

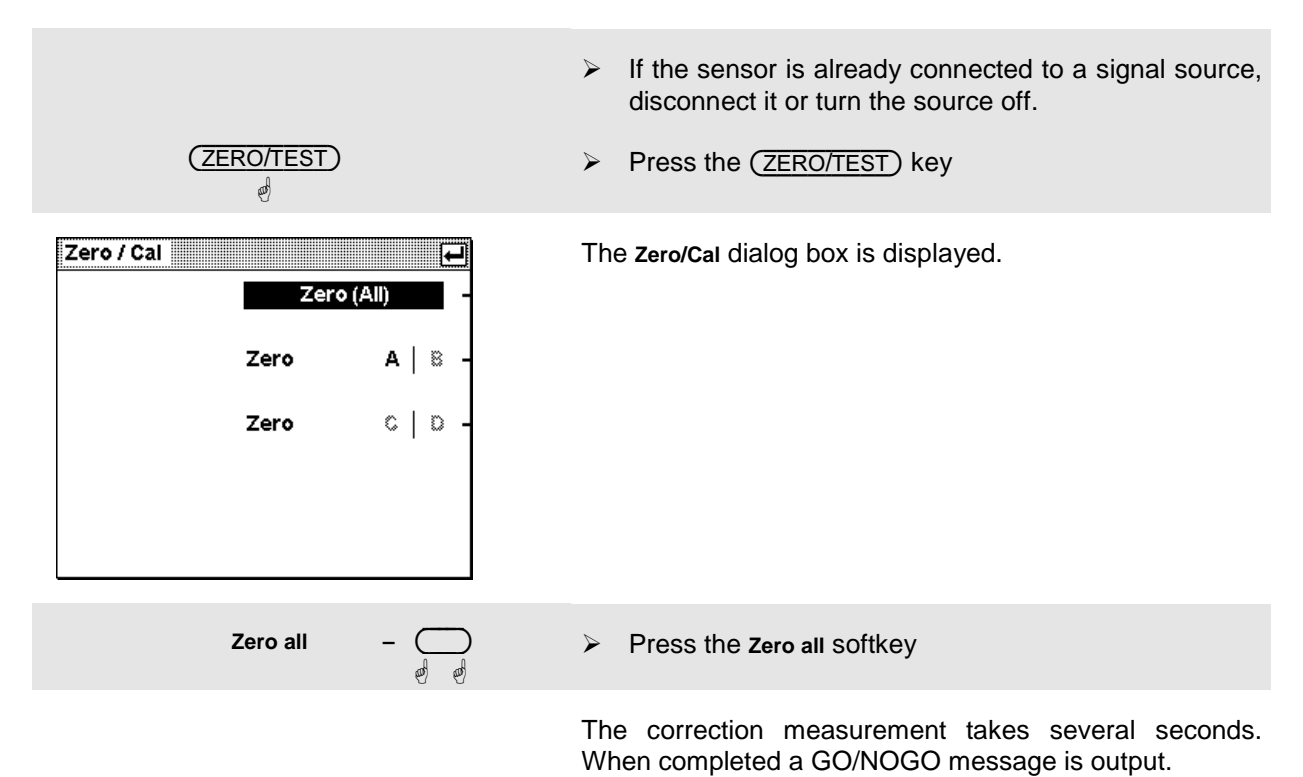

#### **Setting the frequency**

The R&S NRP must be set to the carrier frequency of the applied signal if the specified measurement accuracy is to be reached.

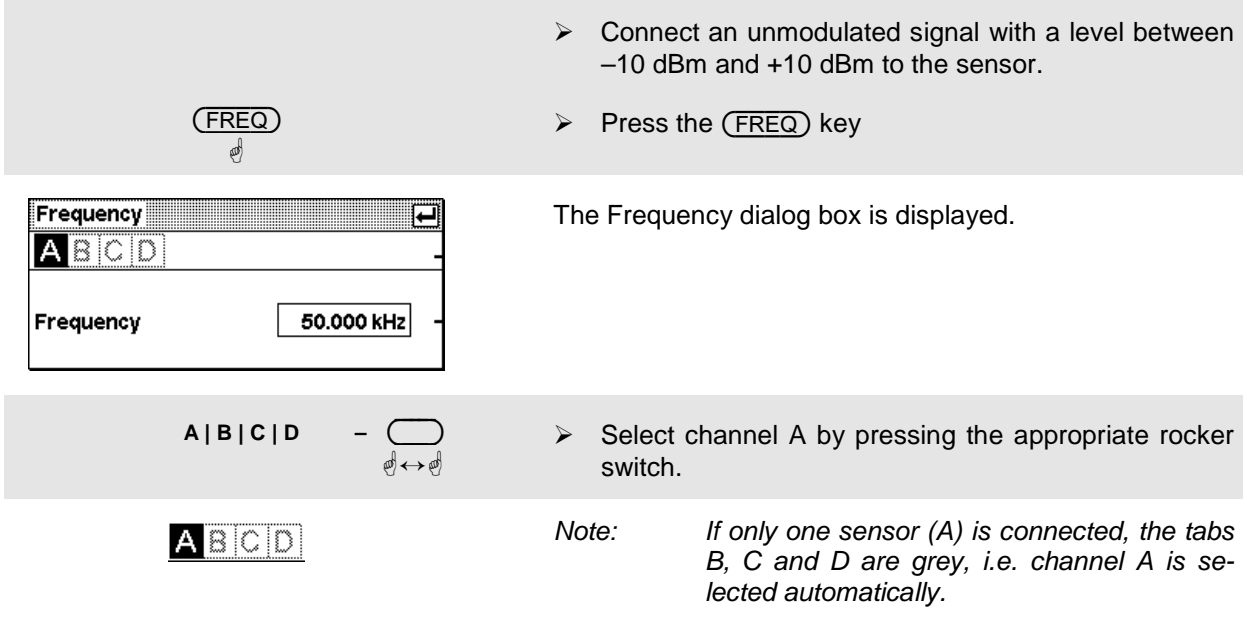

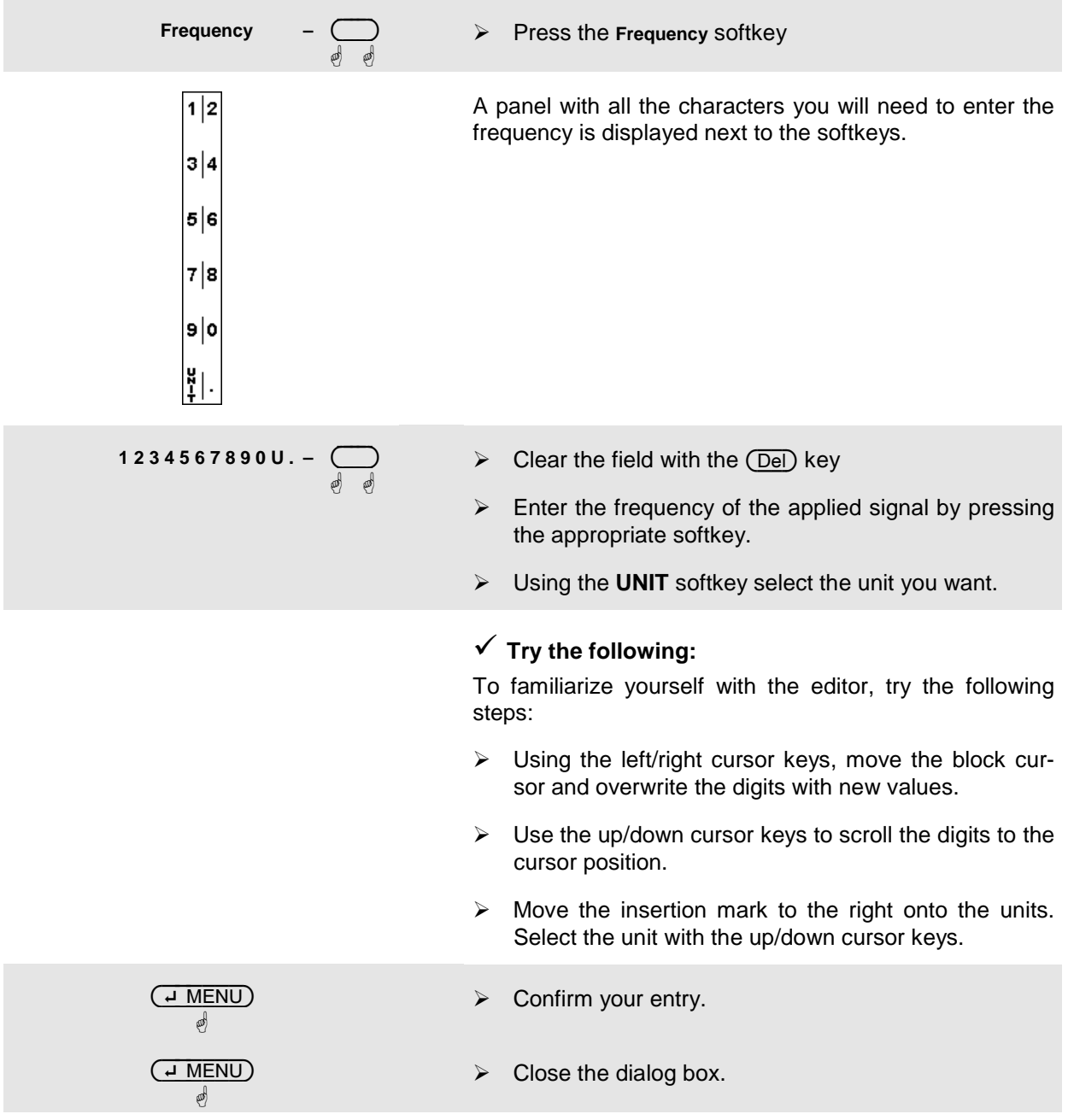

#### $\bullet$  Setting the unit in the display

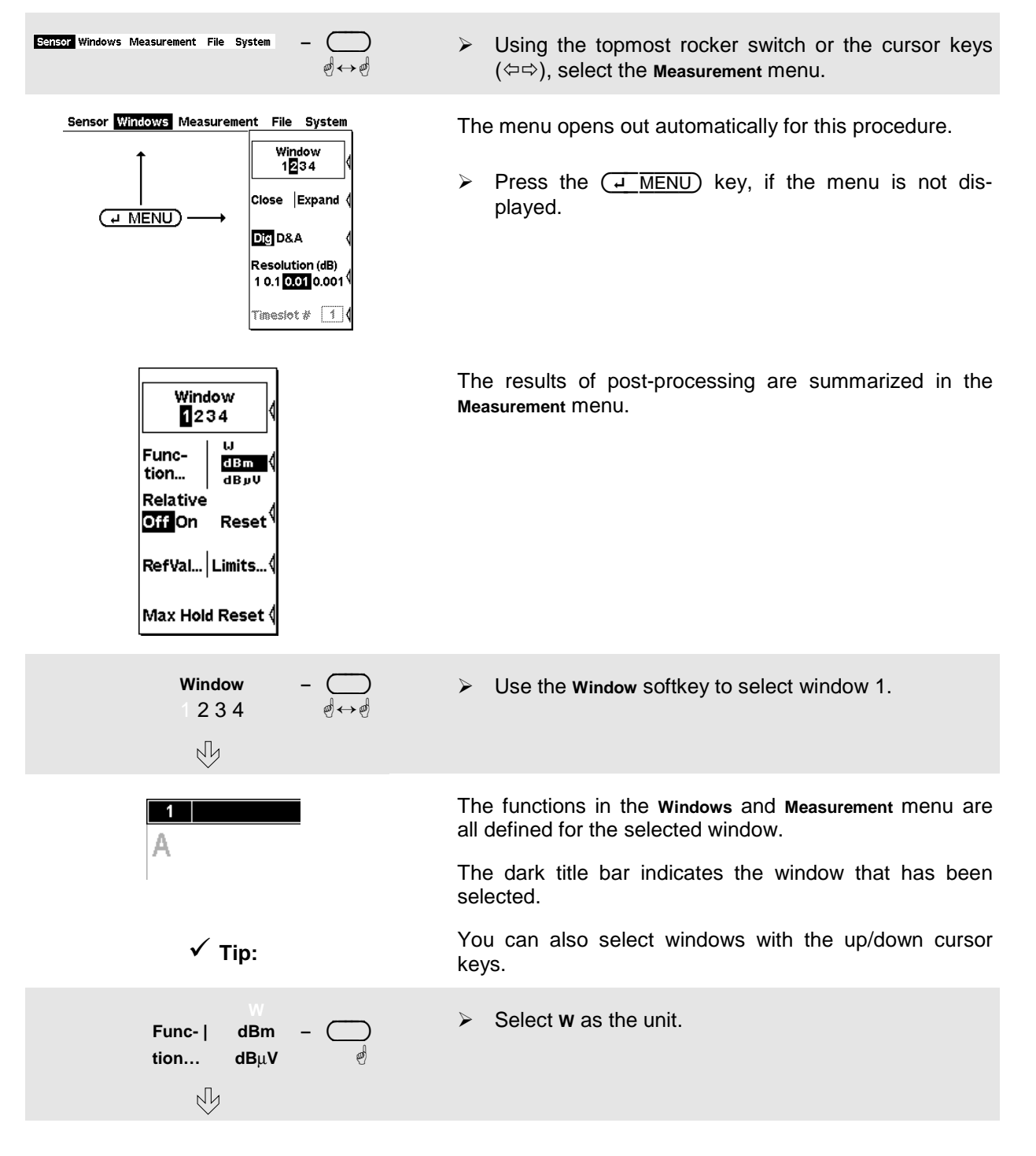

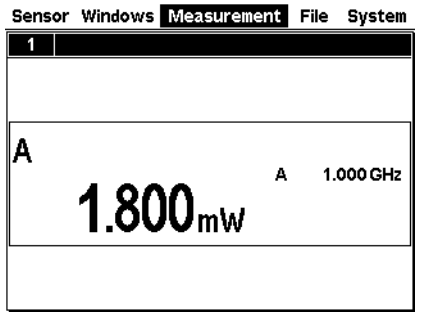

The result is displayed in W.

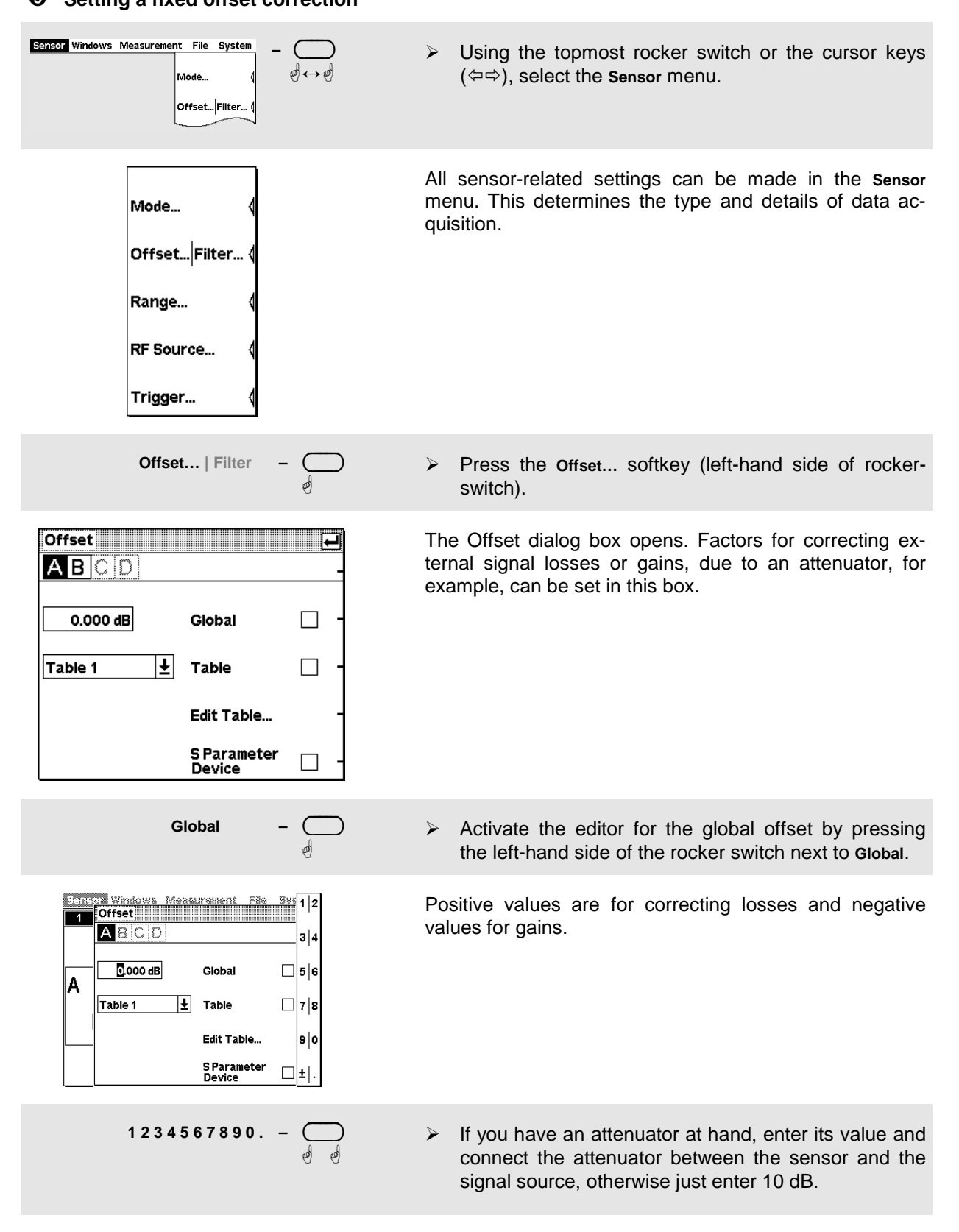

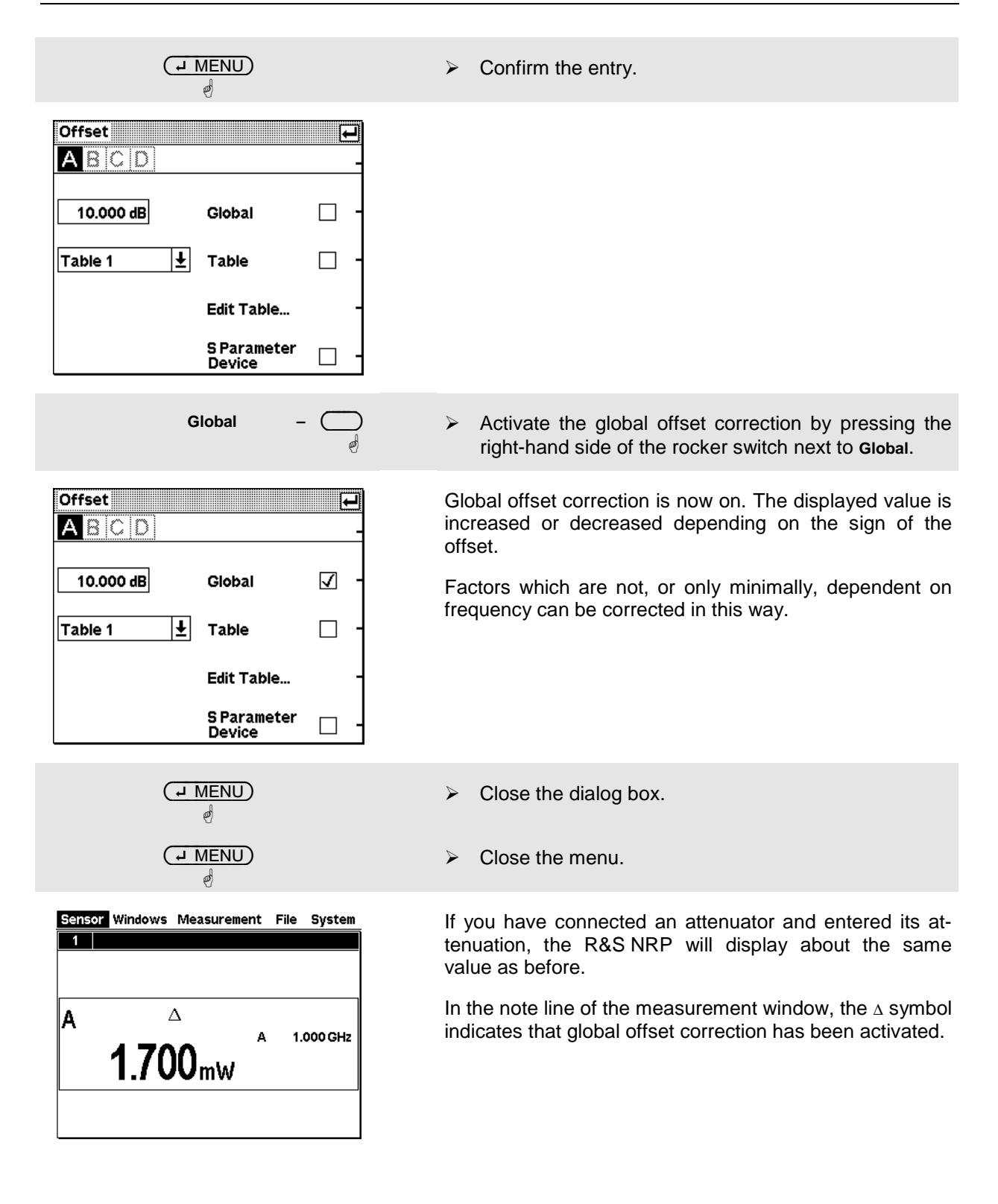

#### **Relative power measurements**

The R&S NRP can calculate and display the relative difference between a measured value and a reference value. The reference value can be a measured value that has been saved or an arbitrary value that is entered.

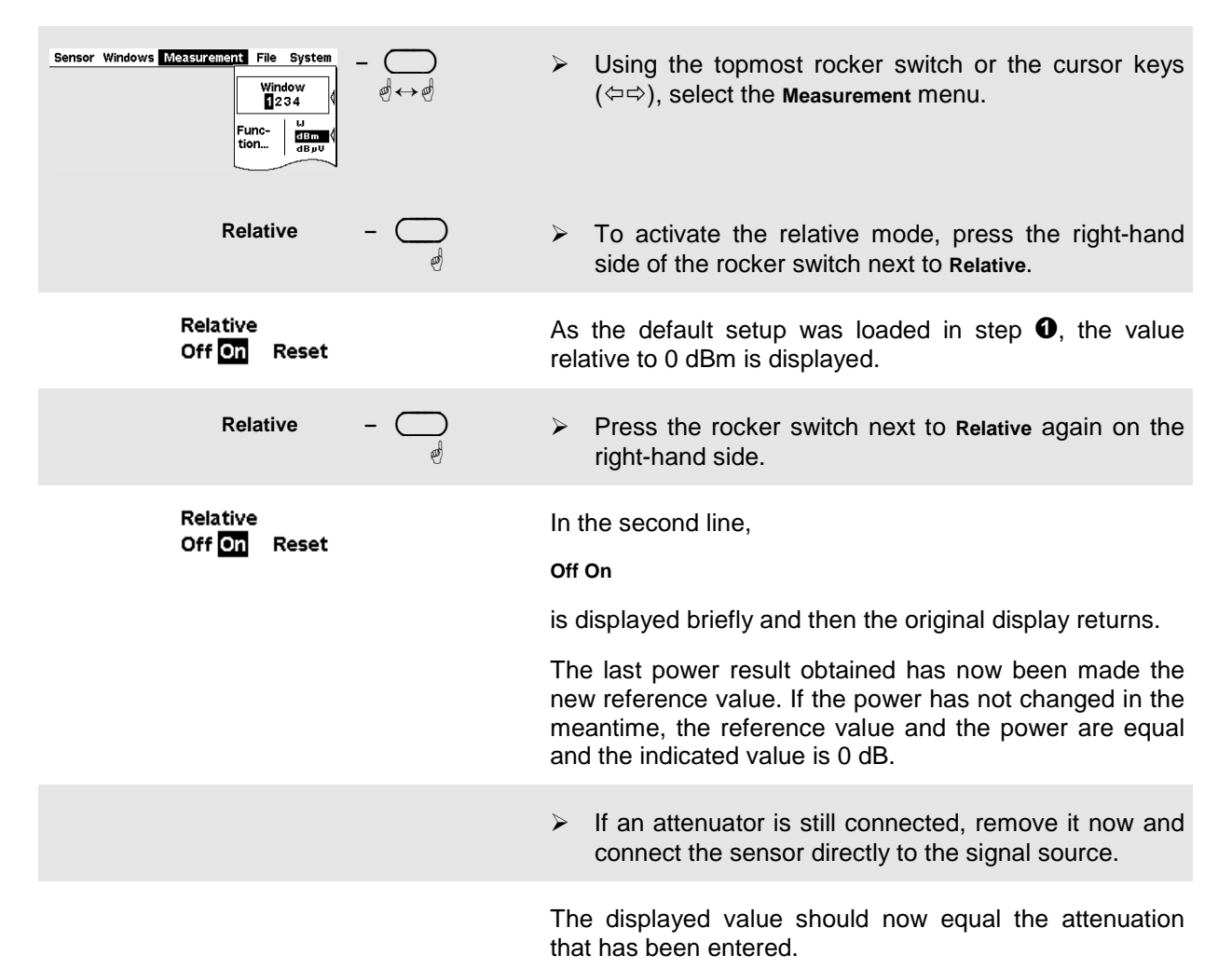

1144.1400.12 2.9 E-1

#### Sensor Windows Measurement File System **–**  $\overline{a}$  $\overline{a}$  $\overline{a}$ ∋  $\triangleright$  Using the topmost rocker switch, or the cursor keys Window<br>**12**34 ↔ ( $\Leftrightarrow$   $\Rightarrow$ ), select the **Windows** menu lose Expand The **Windows** menu contains all the functions required for Window opening, closing and configuring windows. 1234 Close Arrange ( **Dig D&A** Resolution (dB) 10.10010.001 Timesfot  $\#$   $\overline{1}$   $\overline{1}$ **Select** – ◯ Check if window 1 has been selected.  $\blacktriangleright$  $234$   $\qquad \qquad \mathbb{d} \leftrightarrow \mathbb{d}$ **Close | Expand –** I I  $\overline{\phantom{a}}$ ∋ Press the **Expand** softkey.  $\triangleright$ ☝ Close the menu.  $\overline{A}$  MENU  $\triangleright$ 嚩 Window 1 now expands to occupy the full space below A (Cont Av)  $s$ ystem the menu bar and displays all the key measurement pa-× rameters: The frequency from  $\Theta$ , the offset correction ່Σ  $4$  Auto  $\overline{\Delta}$ <sub>1</sub> 10.000 dB from  $\Theta$  and the relative display from  $\Theta$ . 靑 A<sub>Rel</sub> Δ 1.000 GHz  $10.22<sub>dB</sub>$  $\triangleright$  To return the window to its normal size, open the

#### **<sup>***C***</sup>** Checking settings (window zoom).

Windows menu with the (<del>a</del> MENU) key and press the **Arrange** softkey.

# **Window handling**

Up to four windows can be shown simultaneously on the R&S NRP's display. Each window can be configured for a separate measurement. The following examples show how to handle windows.

#### **Opening, creating, zooming and closing windows.**

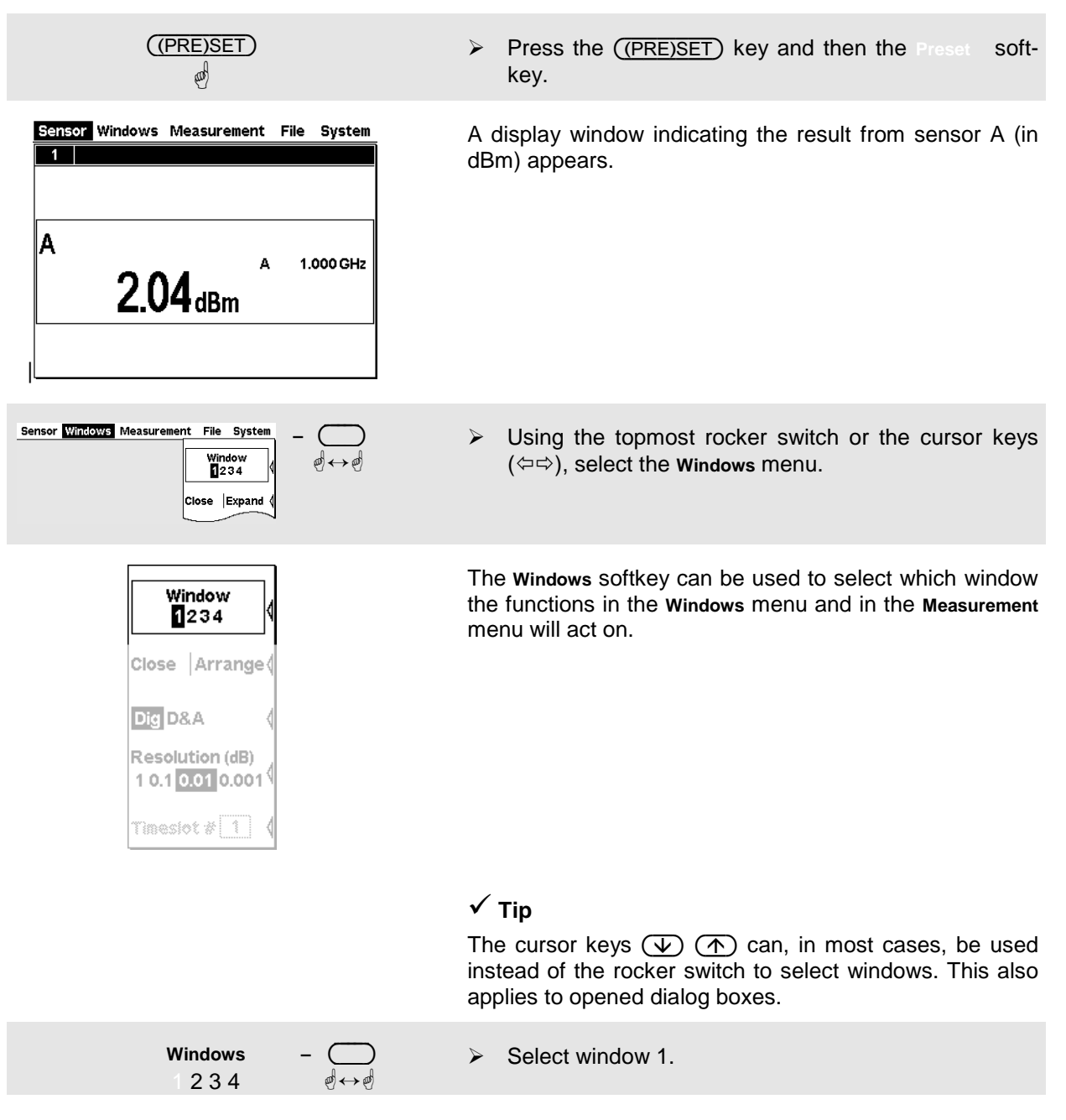

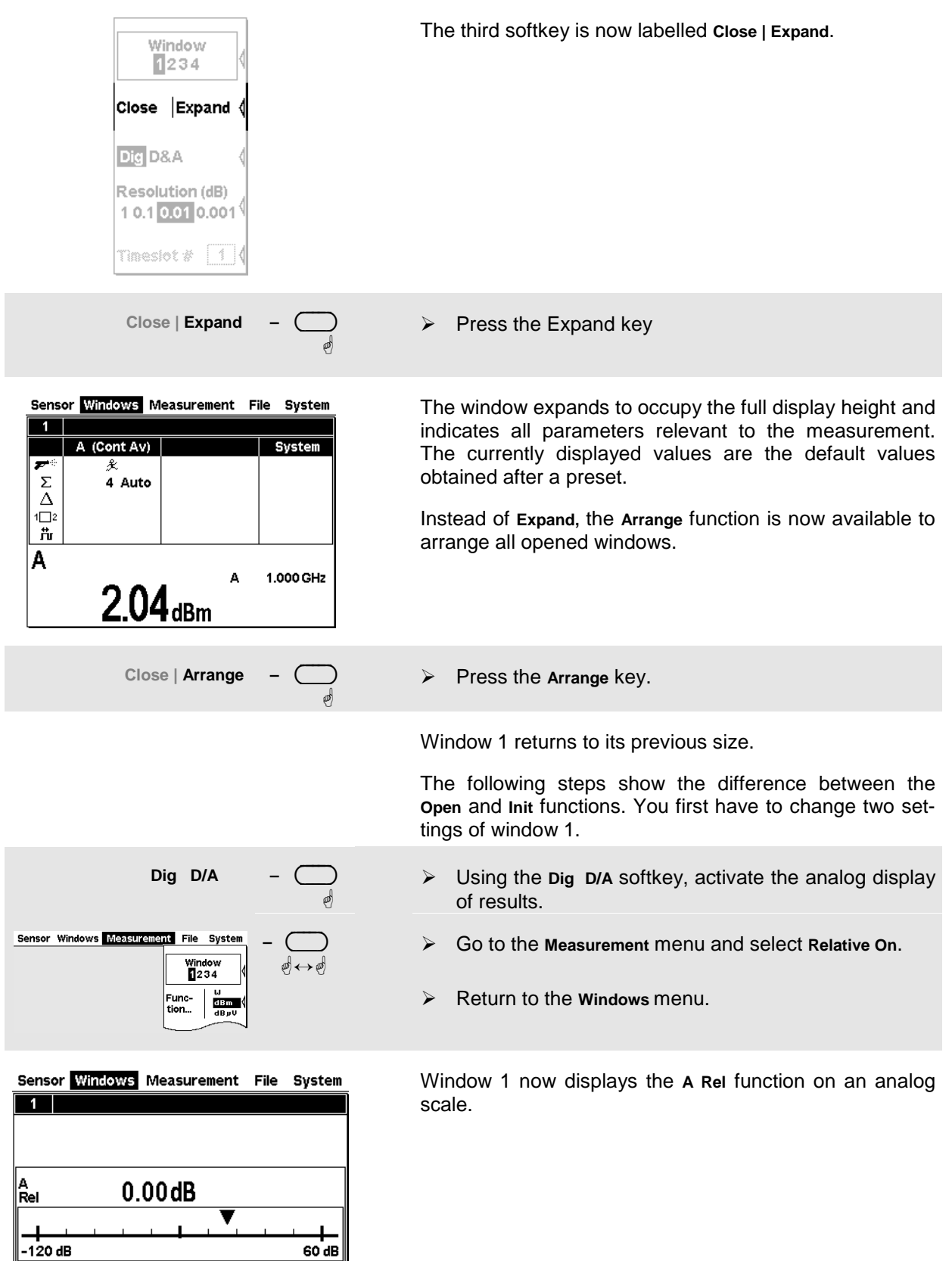

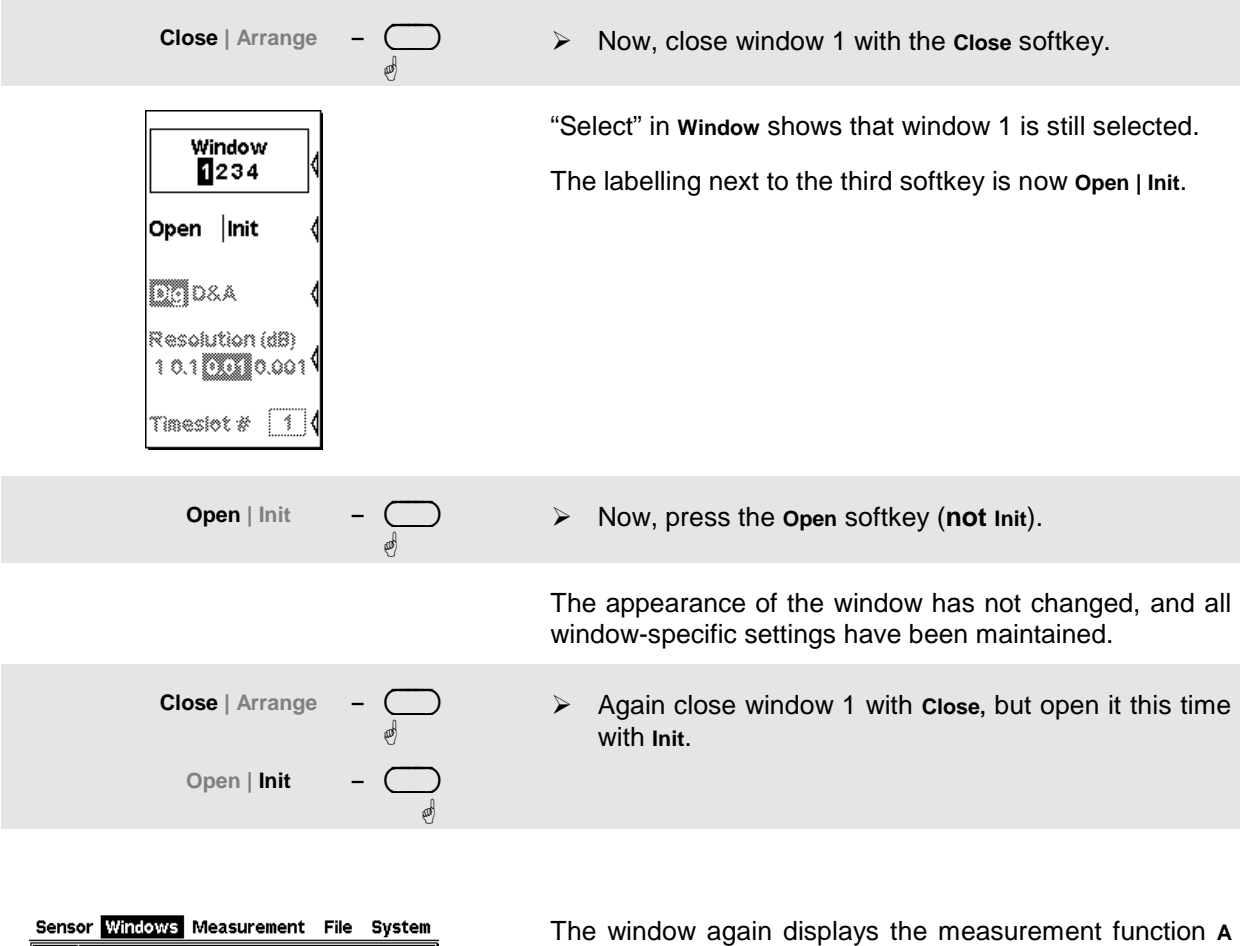

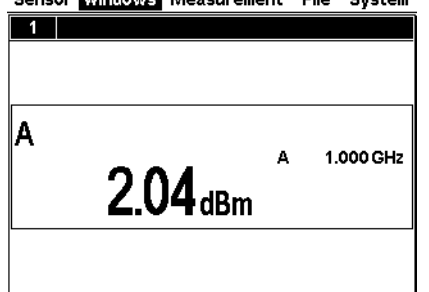

in digital format.

The difference between **Open** and **Init** is that **Open** keeps the values of all the parameters that have been previously set in this window while **Init** sets all the parameters to their default values.

Caution: This function only resets the window settings made in the **Windows** and **Measurement** menus, but it does not affect the sensor settings!

#### - **Display options**

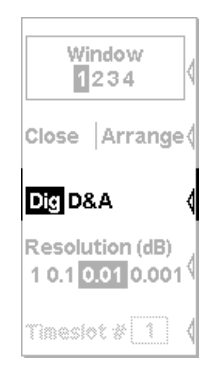

**Dig D/A Graph –**

 $\overline{a}$  $\overline{a}$  $\overline{\phantom{a}}$ ∋ ☝

The **Type** softkey is used to select various display modes. The standard display mode is **Dig**ital measured value.

> Select the **D/A** display mode.

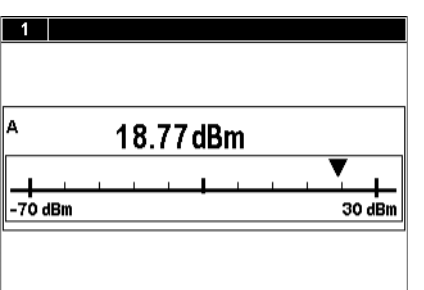

Window 1 now shows an analog scale and a digital reading.
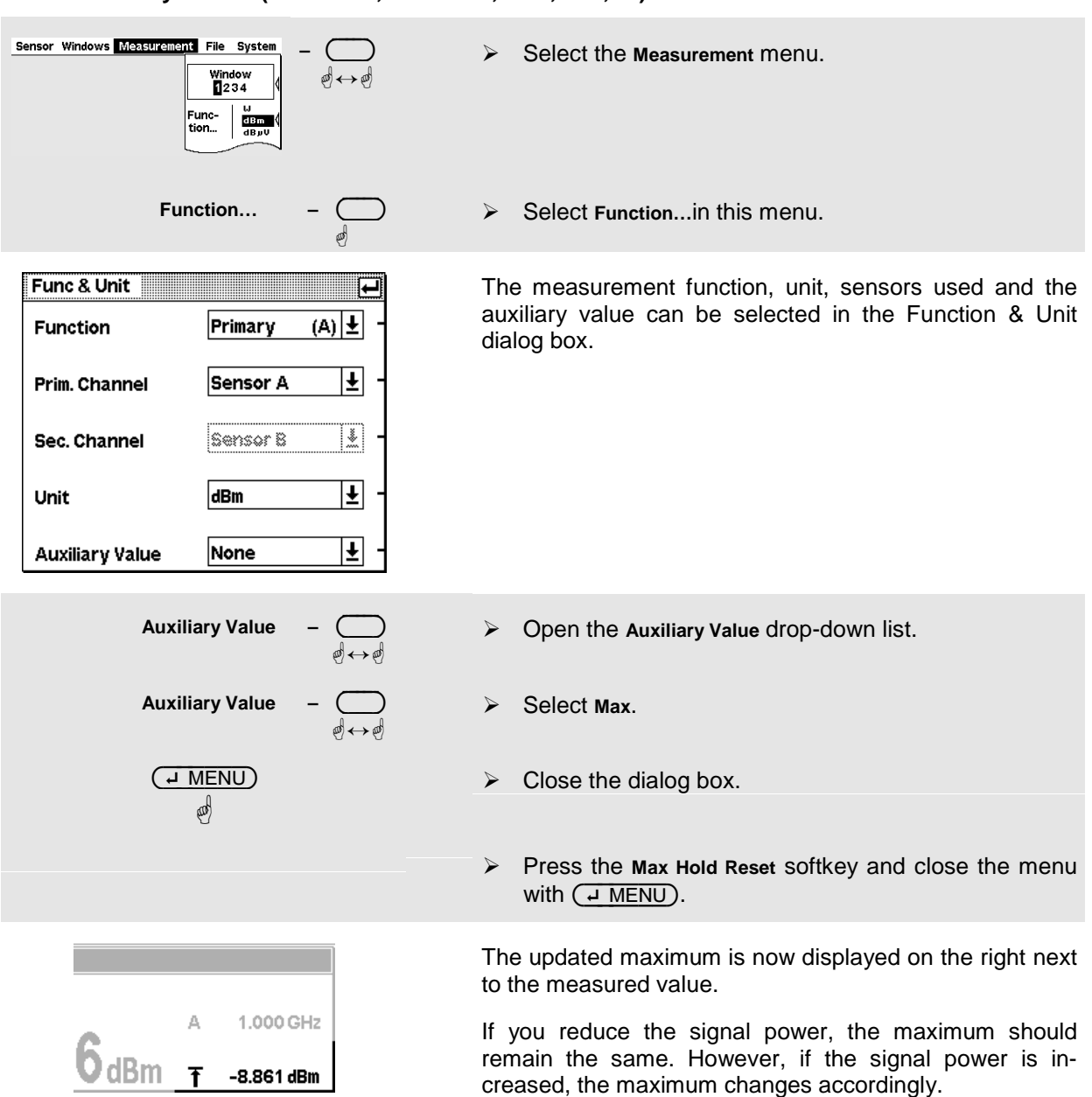

## **Auxiliary values (Maximum, Minimum, Max, Min, …).**

# **Setting measurement functions**

A multichannel meter with two sensors connected is required for this section. If only one sensor is available, you can only select the measurement functions "Primary" and "Secondary".

## $\bullet$  Measuring one power relative to another.

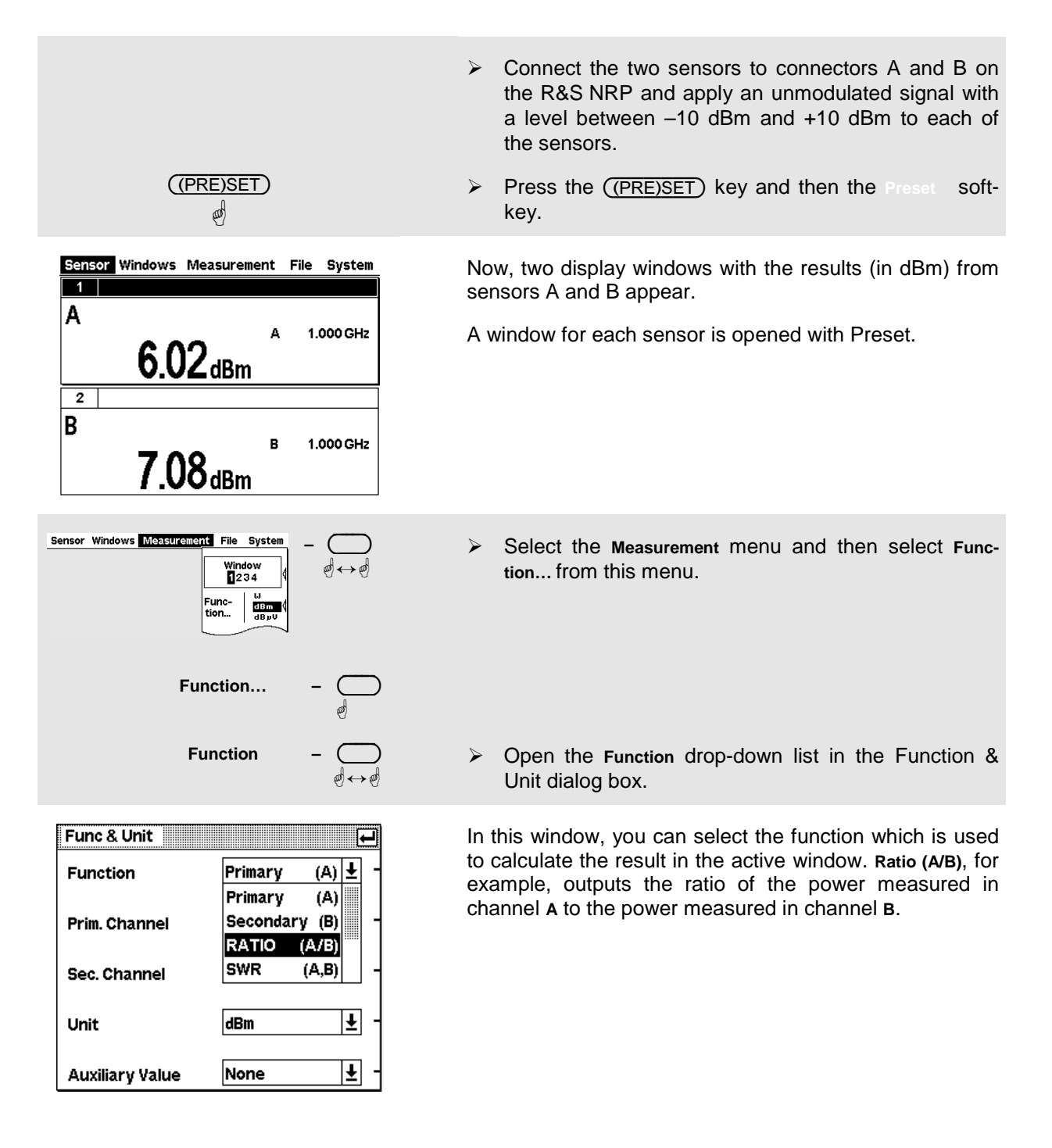

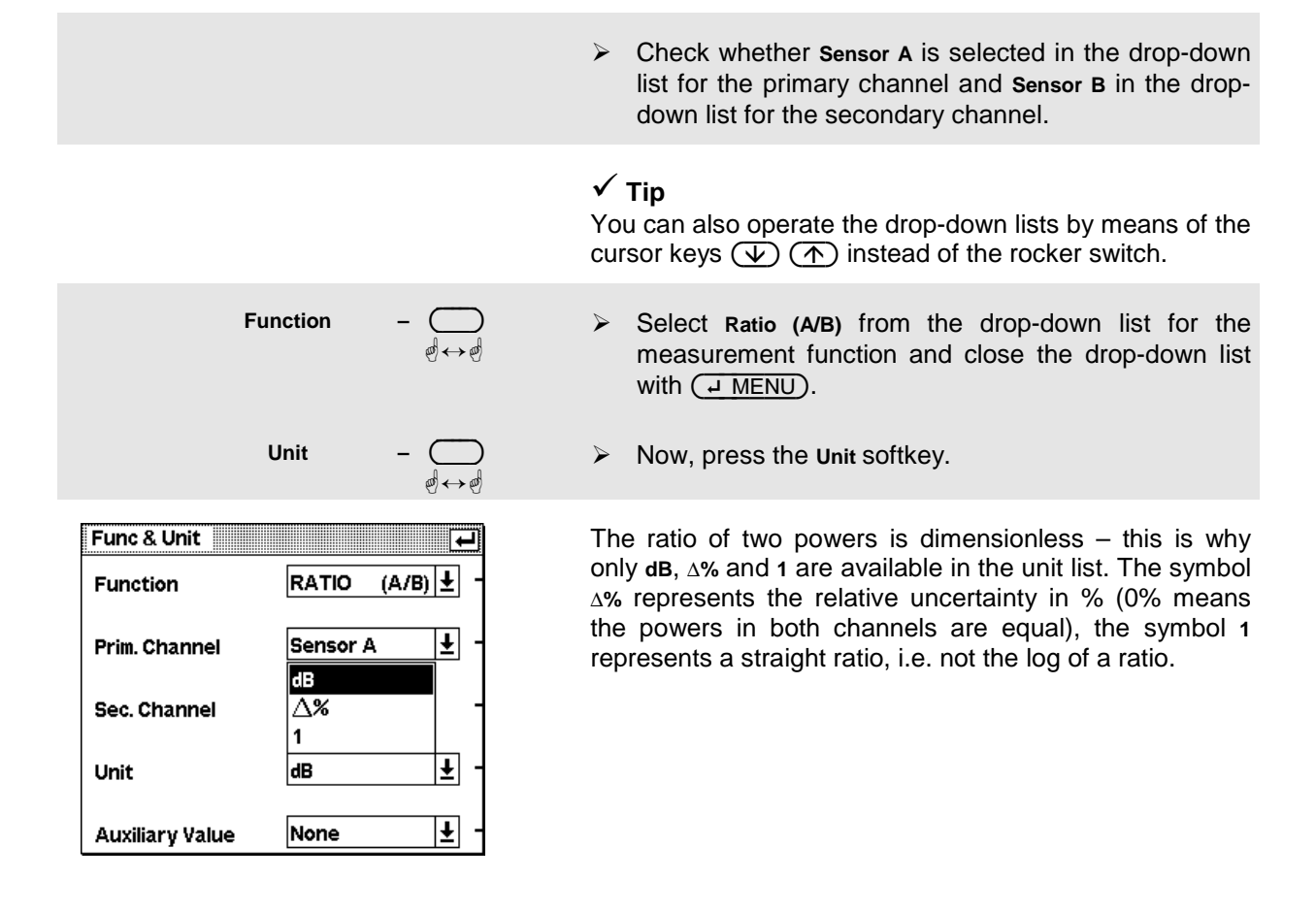

# **Measuring av. burst power with signal trig. (Burst Av mode)**

An R&S NRP-Z1x or R&S NRP-Z2x diode sensor is required for this section. A pulsed RF signal is also needed to perform the measurements.

The R&S NRP-Z1x and R&S NRP-Z2x sensors have two measurement modes for RF burst power: Burst Av and Timeslot.

An external trigger is not required in the Burst Av mode - the sensor automatically determines the trigger point from the measured signal. It is also not necessary to specify the width of the burst as the sensor determines the end of the burst automatically.

## $\bullet$  Setting the burst mode.

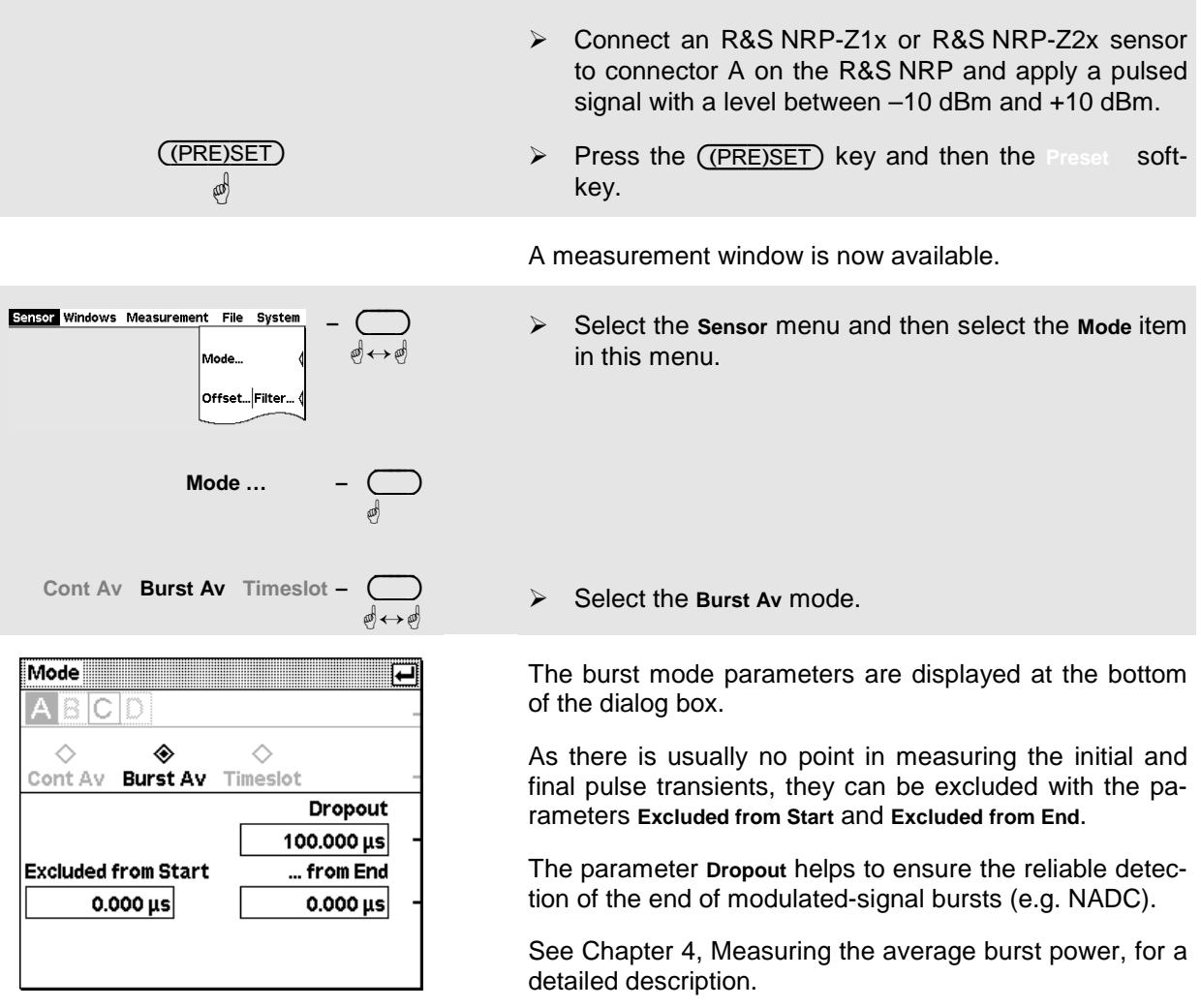

## **2** Settings to ensure reliable triggering

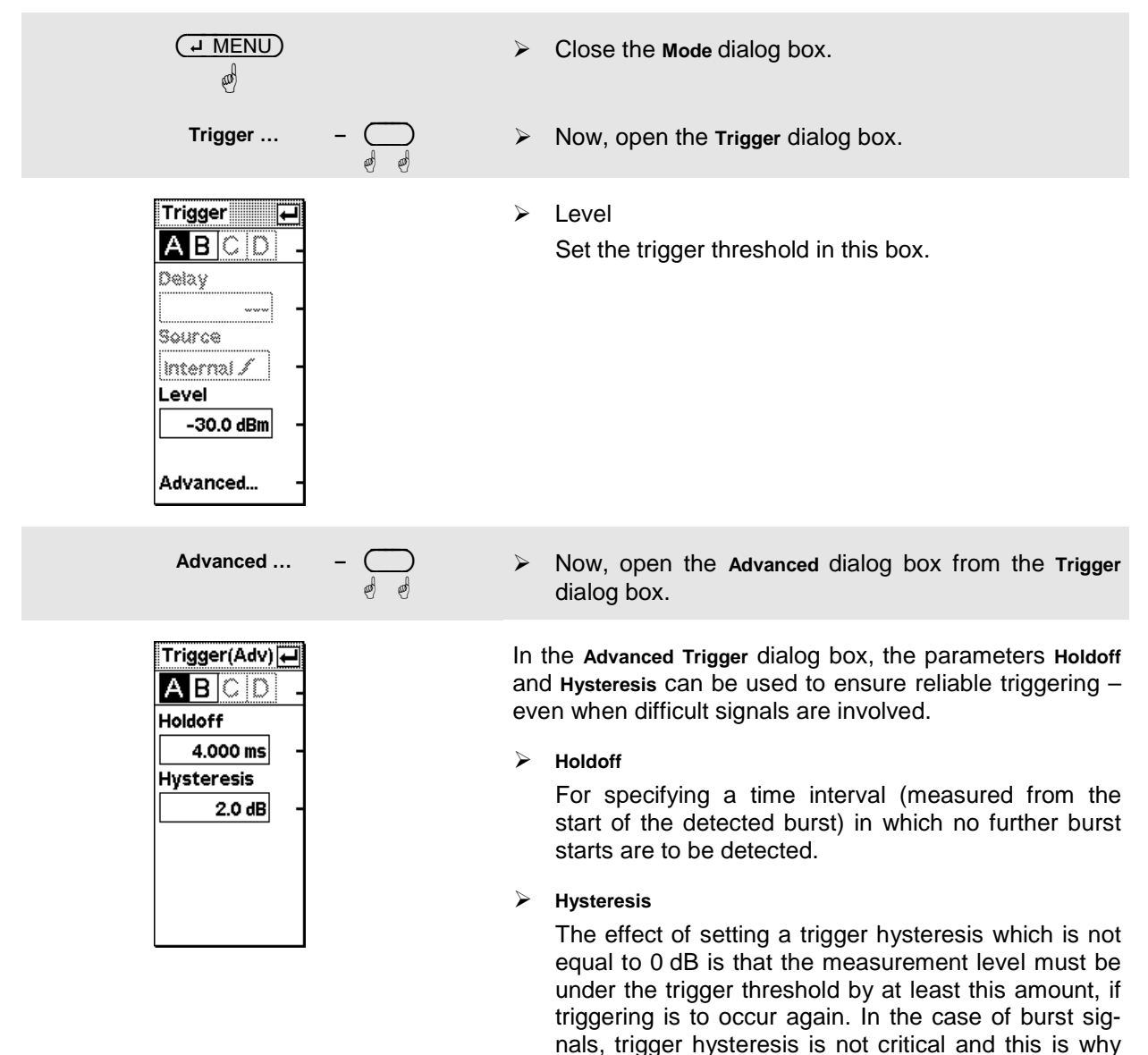

See Chapter 4, Trigger Settings, for a detailed description of these parameters.

any value between 0 and 3 dB can be selected.

# **Measuring average power in a specific timeslot (Timeslot mode)**

The Timeslot mode is used to measure the average power in a specific time of any complex signal. Usually, an external trigger is used. This ensures that triggering is always reliable and it is possible to measure very low powers. For example, it is possible to simultaneously perform measurements in one or more TDMA timeslots.

## $\bullet$  Setting the timeslot mode.

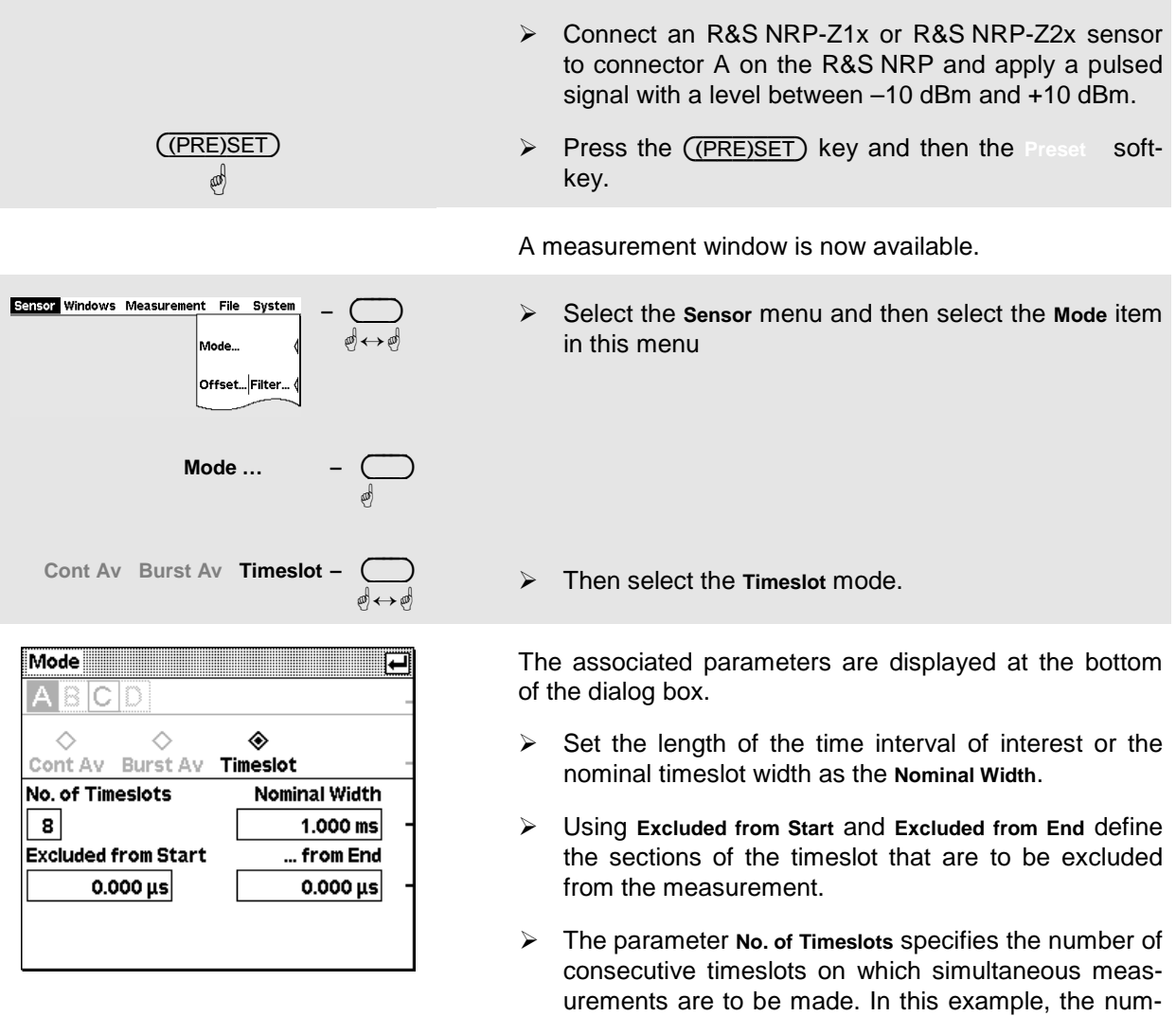

See Chapter 4, Triggered measurements in timeslots, for a detailed description.

ber is 1.

## **<sup>** $\Theta$ **</sup>** Setting timeslot trigger parameters.

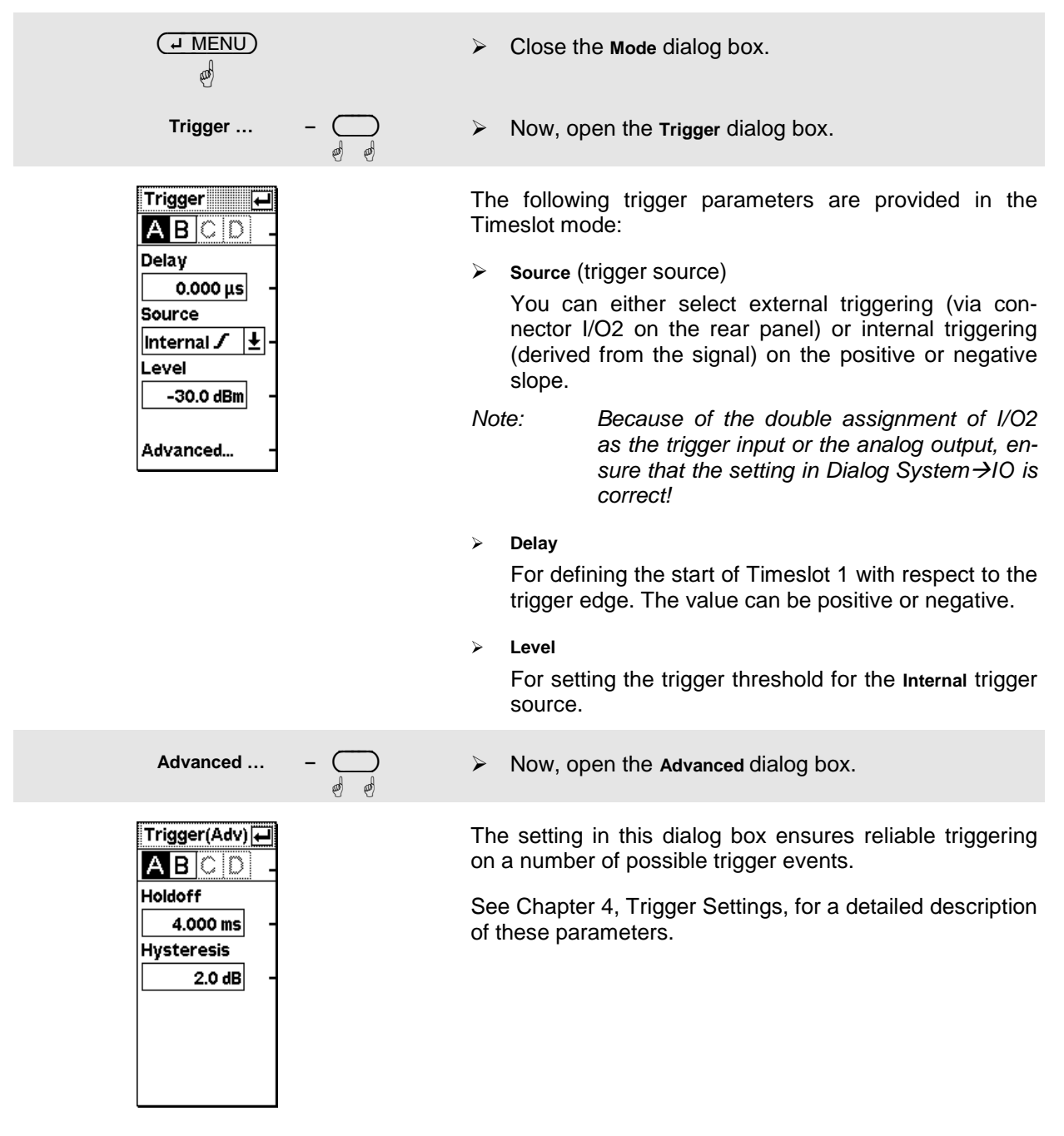

### **Simultaneous measurements in several timeslots.**

To perform simultaneous average power measurements in several timeslots in a frame of a TDMA signal, you need an external trigger signal that is synchronized with the start of the frame.

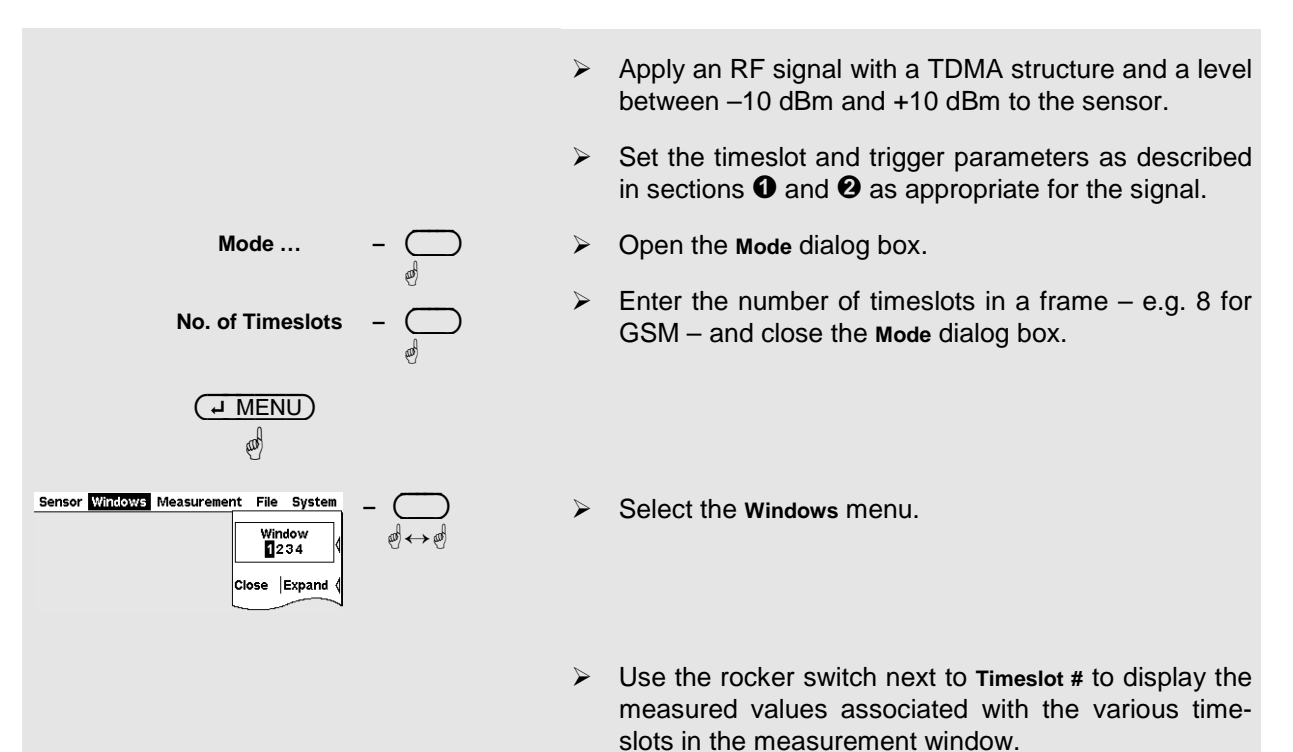

## $\checkmark$  Tip

You can also open a separate window for each timeslot. Up to four timeslot results can be displayed simultaneously in this way.

## **Table of Contents**

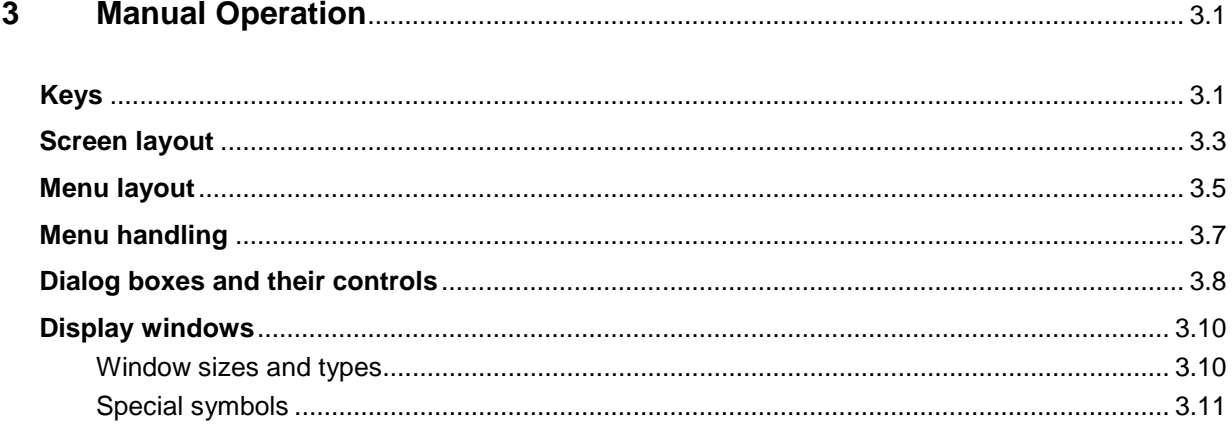

# **3 Manual Operation**

This Chapter describes the controls, displays, etc, the screen layout and how to operate the R&S NRP.

# **Keys**

Keys on the front panel of the meter are used to manually operate the instrument. There are several groups of keys, each group having a different function:

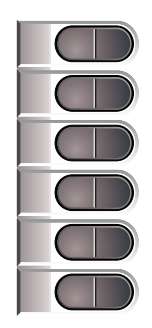

**Softkeys Softkeys The six softkeys are rocker switches – in other words, they** can be "rocked" backwards and forwards by pressing on the right or left side of the key.

The softkey function is context-sensitive and is indicated by screen labelling.

For more information on the softkeys see  $\mathcal F$  Menu handling on p. 3.7 and  $\mathcal P$  Dialog boxes and their control elements on p. 3.8.

**Hardkeys**

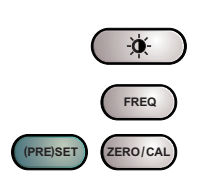

The hardkeys are a direct way of activating the main functions and are always available for use:

- Brightness/contrast
- **Frequency entry**
- Preset and setups
- **Zeroing**

See Chapter 4.1, Default settings, for more information on hardkeys.

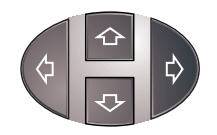

**Cursor keypad** The cursor-key functions are context-sensitive. They can be used to

- Select the menu,
- Select the active window,
- Move the cursor in text boxes,
- Change the value of an entry in a text box,
- Select an element from a drop-down list,
- Adjust the brightness and contrast of the display.

With the exception of moving the cursor, the functions referred to above can also be activated using softkeys.

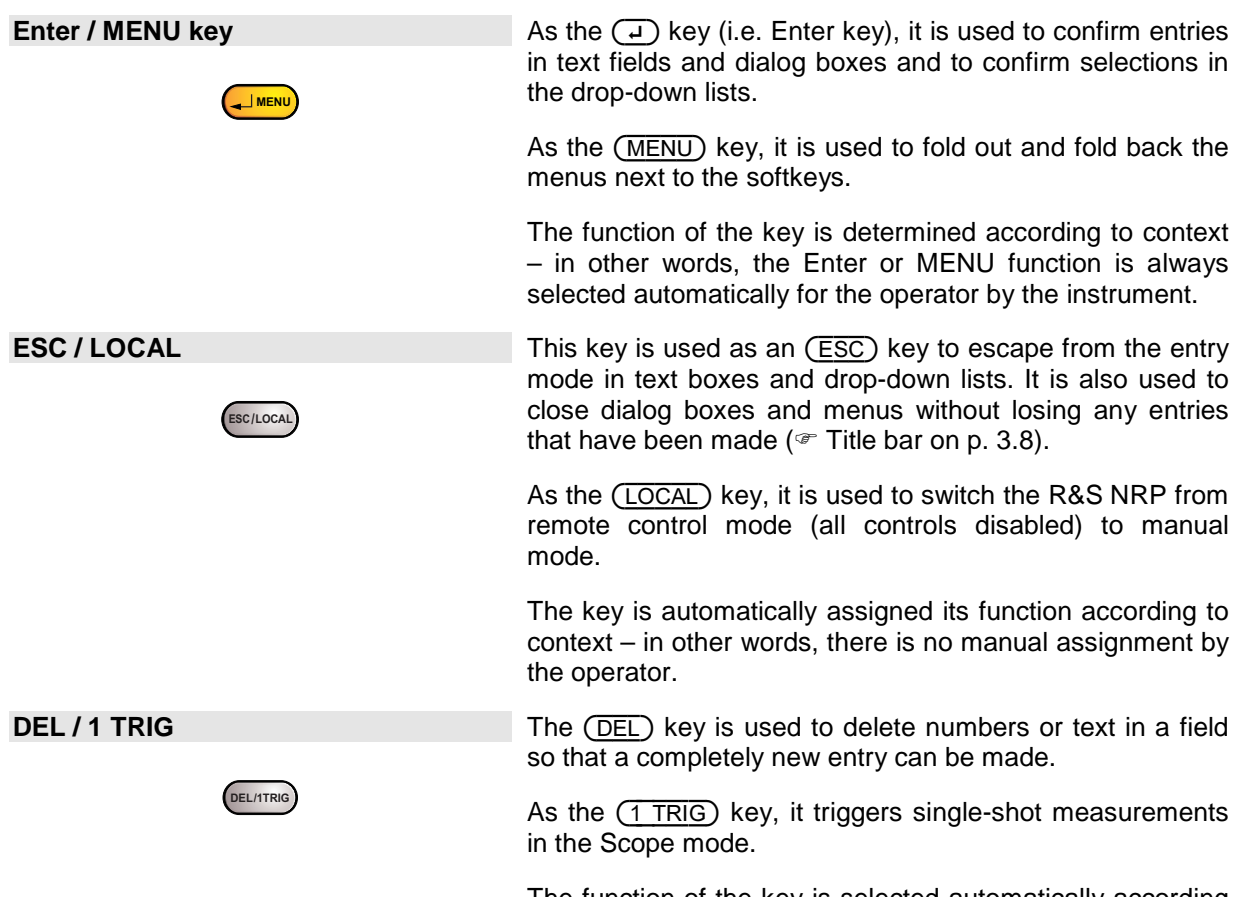

The function of the key is selected automatically according to context.

# **Screen layout**

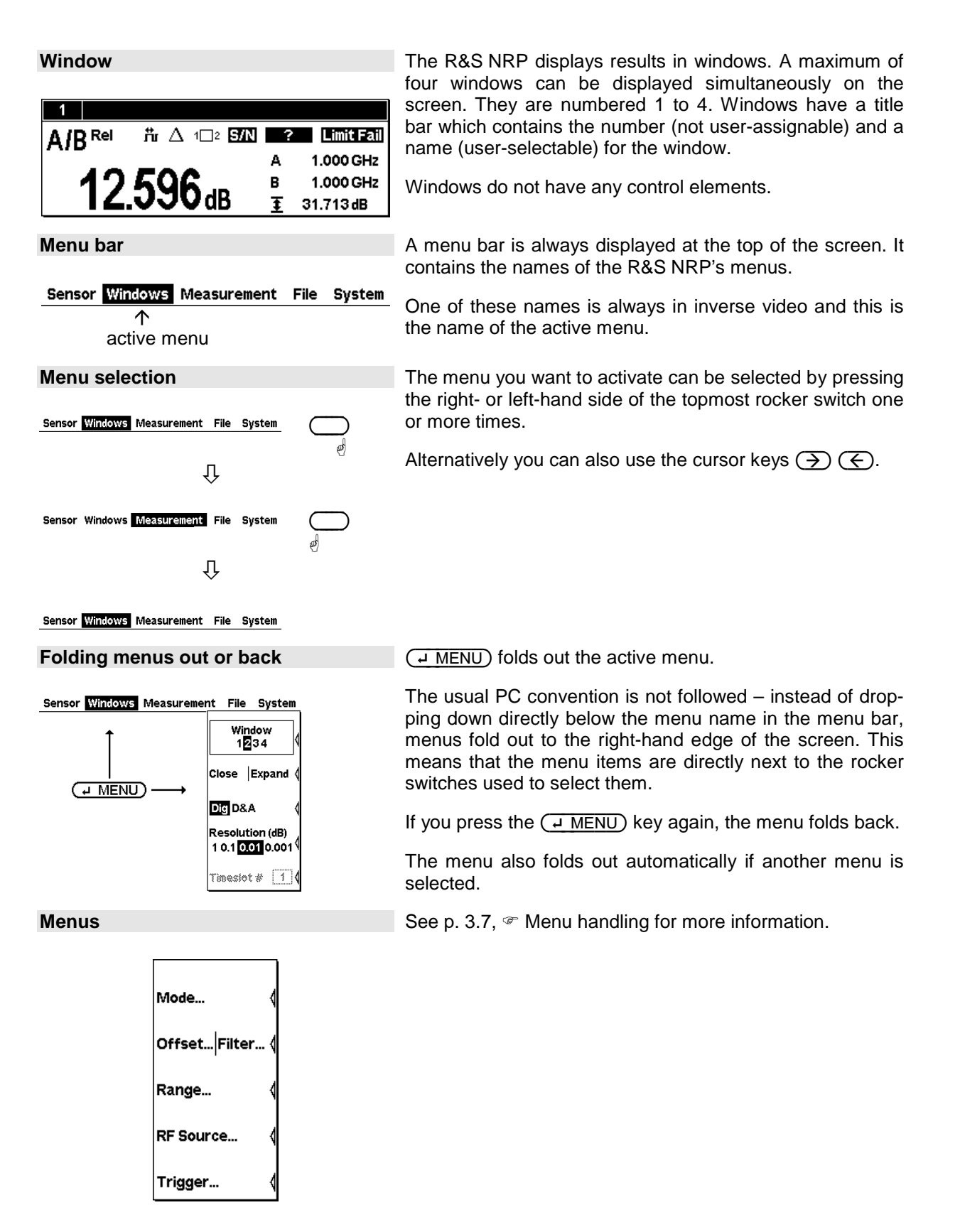

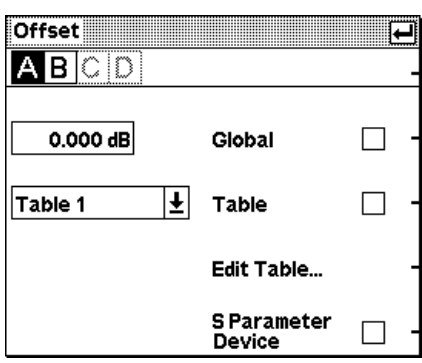

**Dialog boxes Dialog boxes** can be opened from the menus. The dialog boxes can be opened from the menus. The dialog boxes present a group of related parameters that can be set.

> See  $\mathcal F$  Dialog boxes on p. 3.8 for more information on handling dialog boxes.

## **Menu layout**

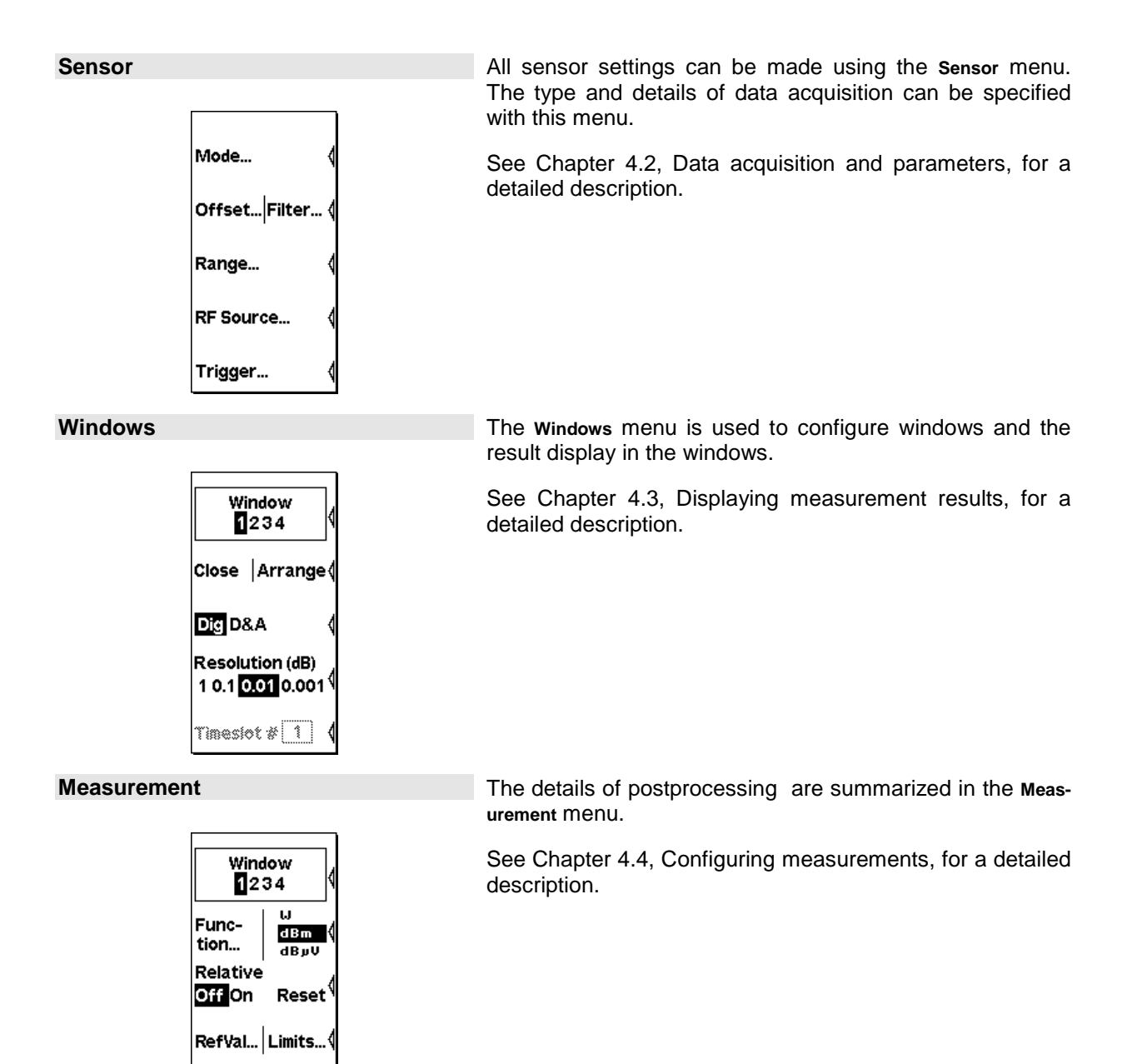

Max Hold Reset **{** 

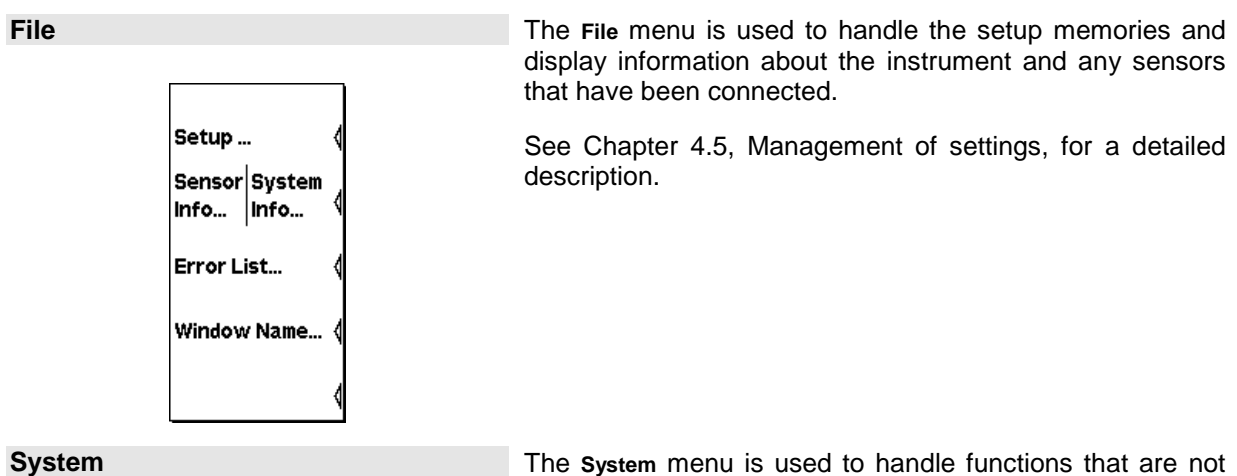

Remote... | I/O...  $\mathsf{Test}\,$ Batt. Power Ref<br>**Oii** On Display Update Normal Slow Misc...

specifically used to perform measurements.

See Chapter 4.6, System settings, for a detailed description.

# **Menu handling**

The menus can contain up to eight menu items which are used to perform an action, open a dialog box or set a parameter.

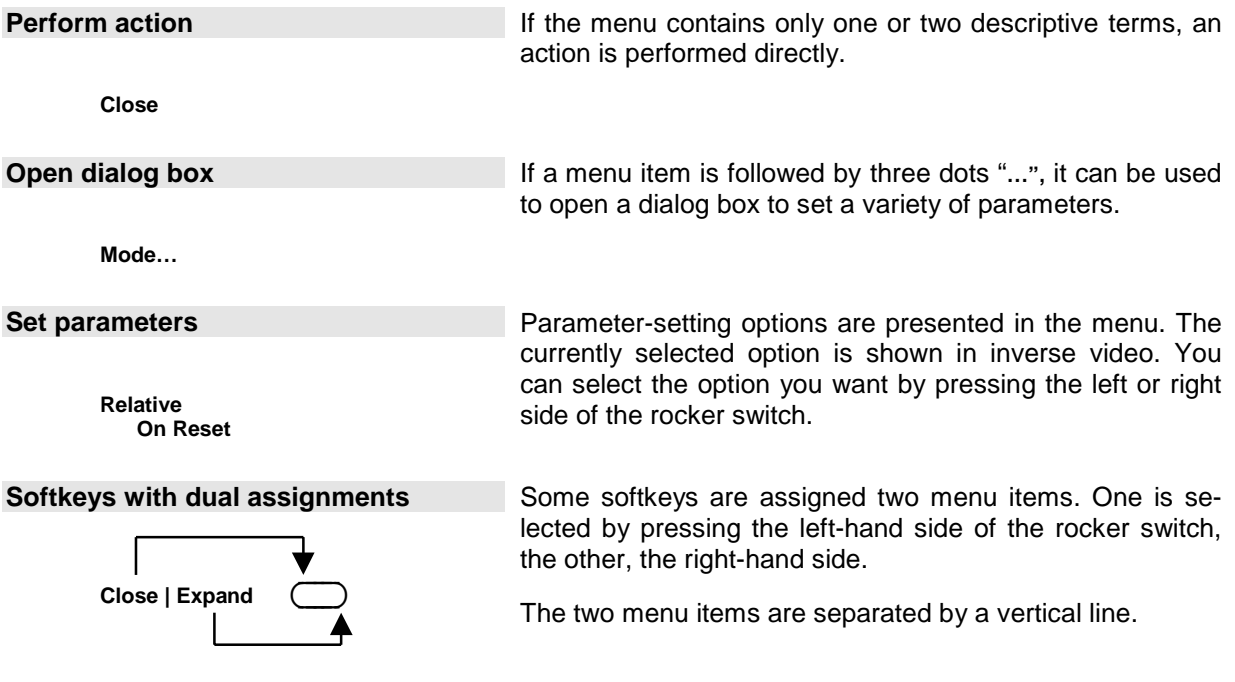

# **Dialog boxes and their controls**

Dialog boxes contain check boxes, option fields, editing fields and drop-down lists as control elements. They are activated using the appropriate rocker switch to their right. If two control elements are positioned side by side, the element on the left is operated with the left-hand side of the rocker switch and the element on the right with the right-hand side of the rocker switch.

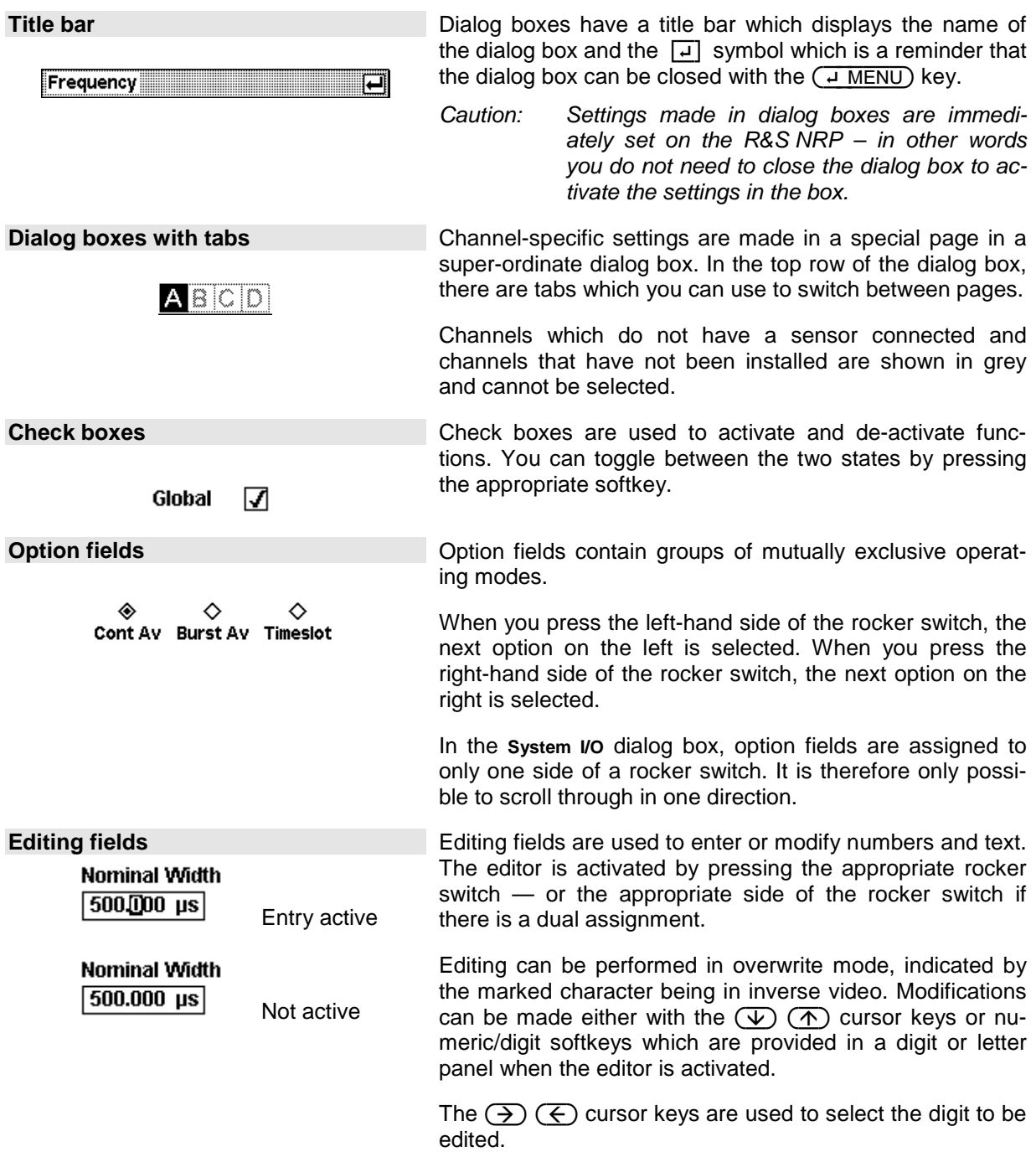

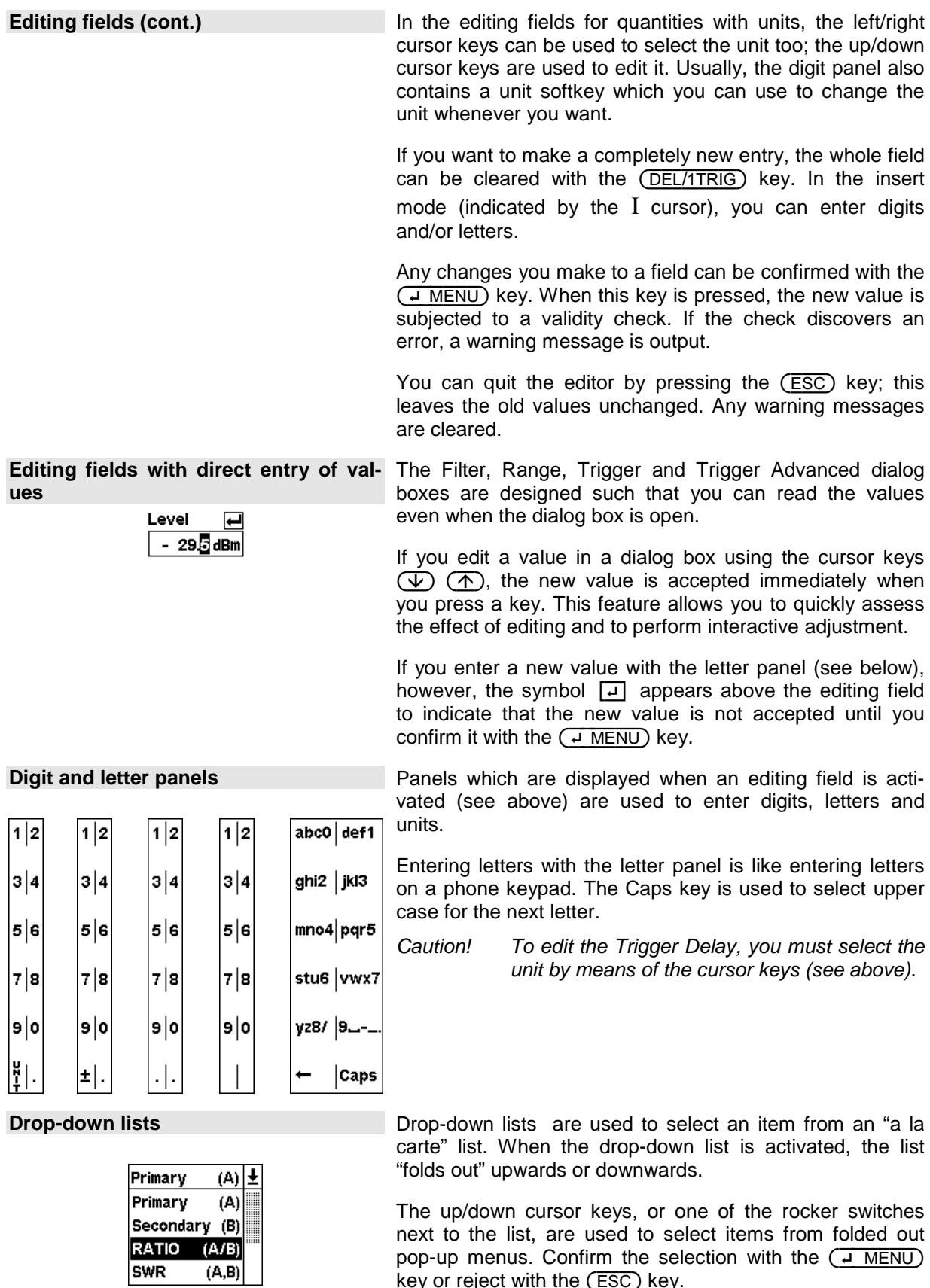

key or reject with the  $(\overline{\mathsf{esc}})$  key.

# **Display windows**

## **Window sizes and types**

Results are displayed in the main section of the screen in windows. Windows come in three sizes: half height, quarter height and full height. In windows, values can be displayed digitally or in a combined digital and analog mode (See Chapter 4.3, Displaying measurement results, for instructions on selecting these modes).

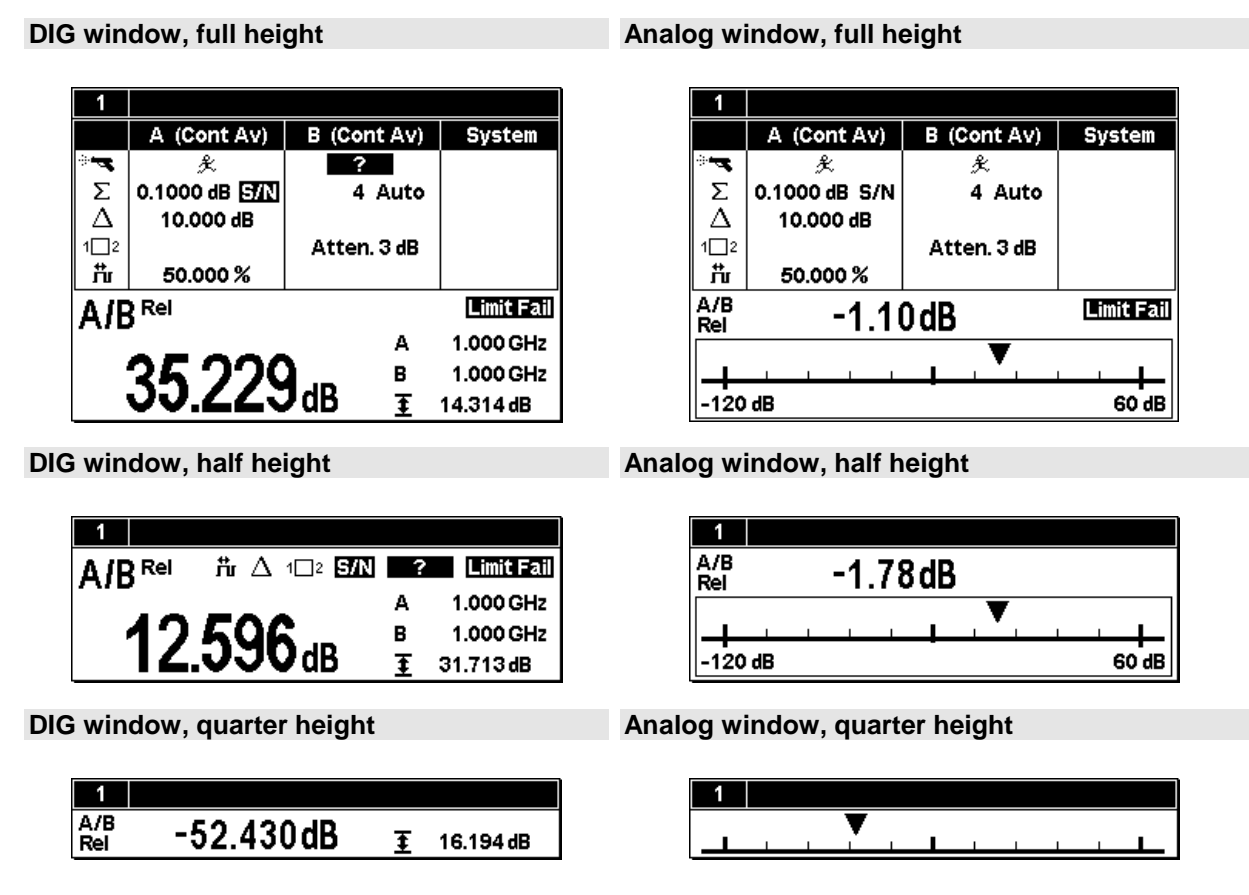

You can expand all opened windows to full height by activating the **Expand** function from the **Windows** menu. In this state, the full-height windows can be displayed consecutively using the **Window 1 2 3 4** menu item. The opened windows can be reduced to their previous sizes with the **Arrange** menu item. Otherwise, it is not possible to change the size of the windows – the window size is determined by the number of windows.

# **Special symbols**

The Table below shows what each symbol means:

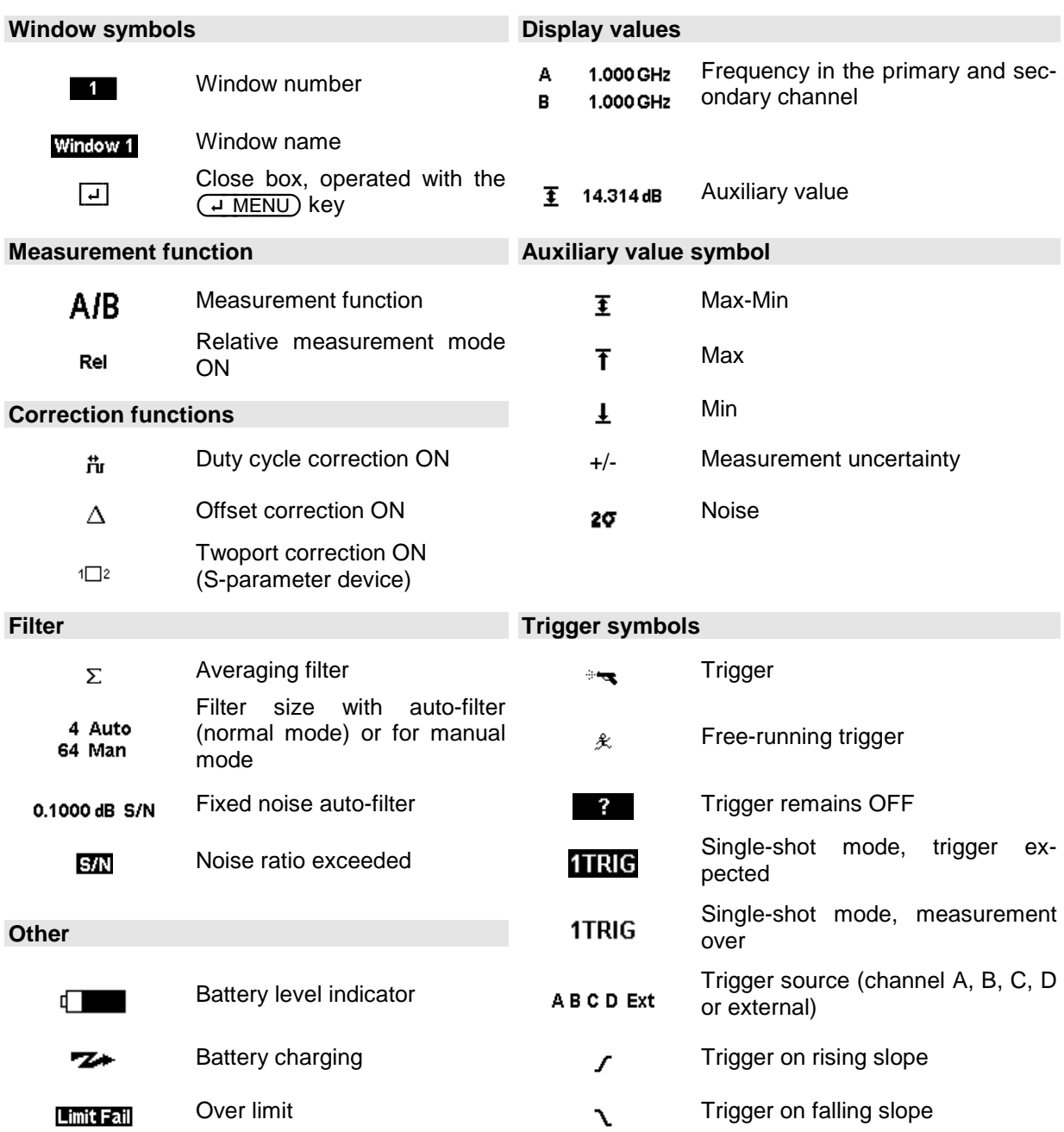

## **Table of Contents**

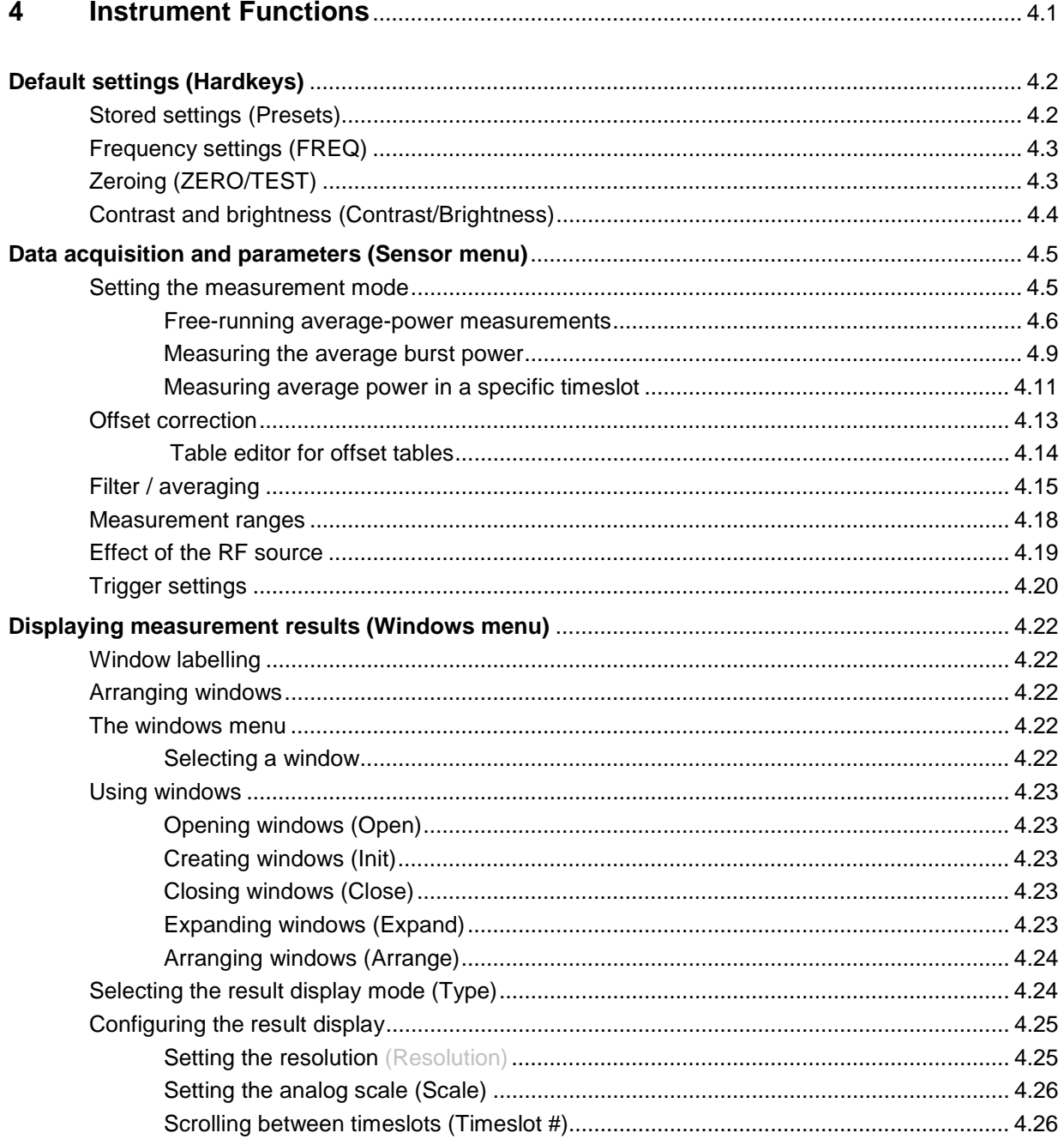

## **Table of Contents Chapter 4**

## **R&S NRP**

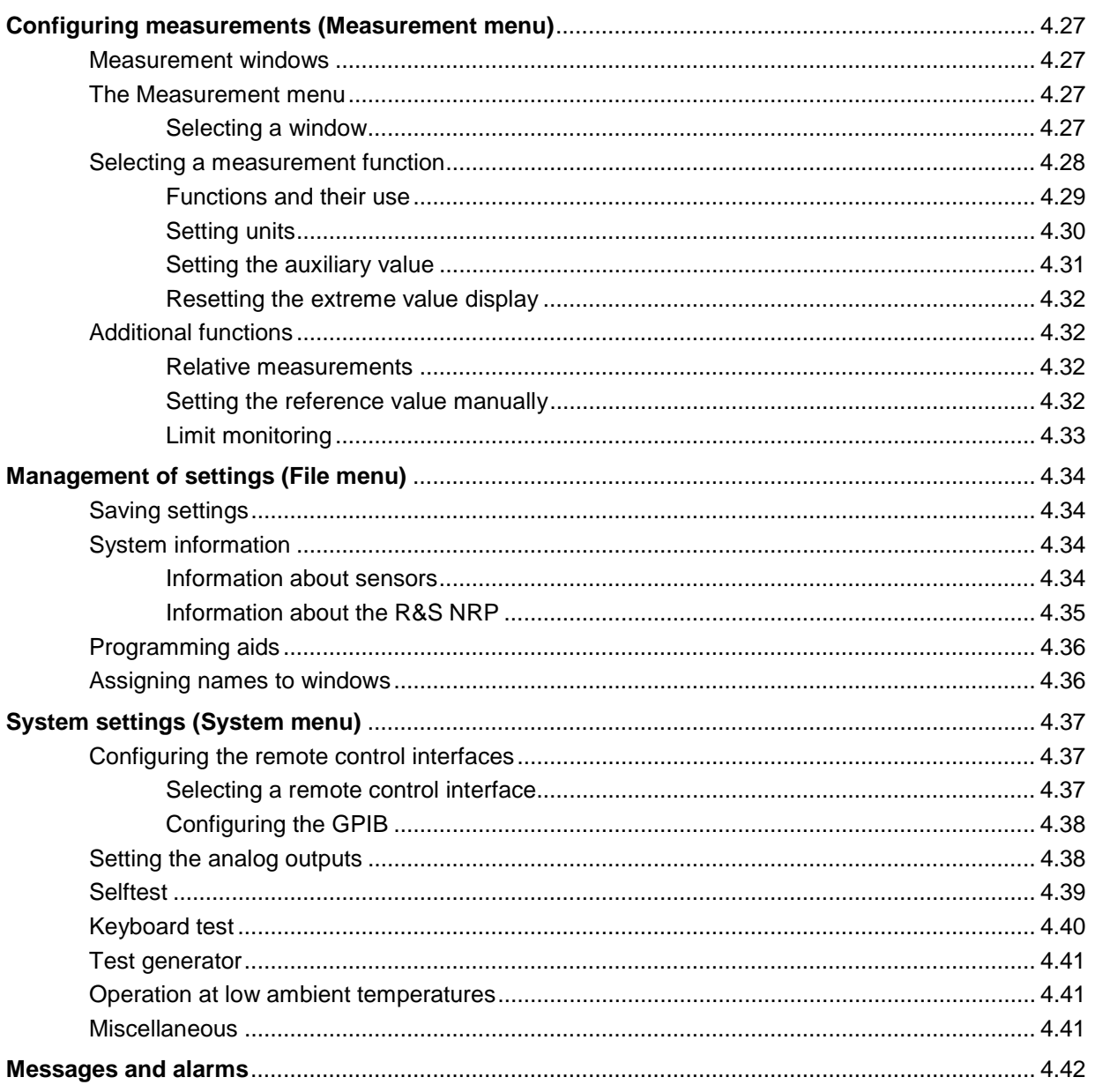

# Figs.

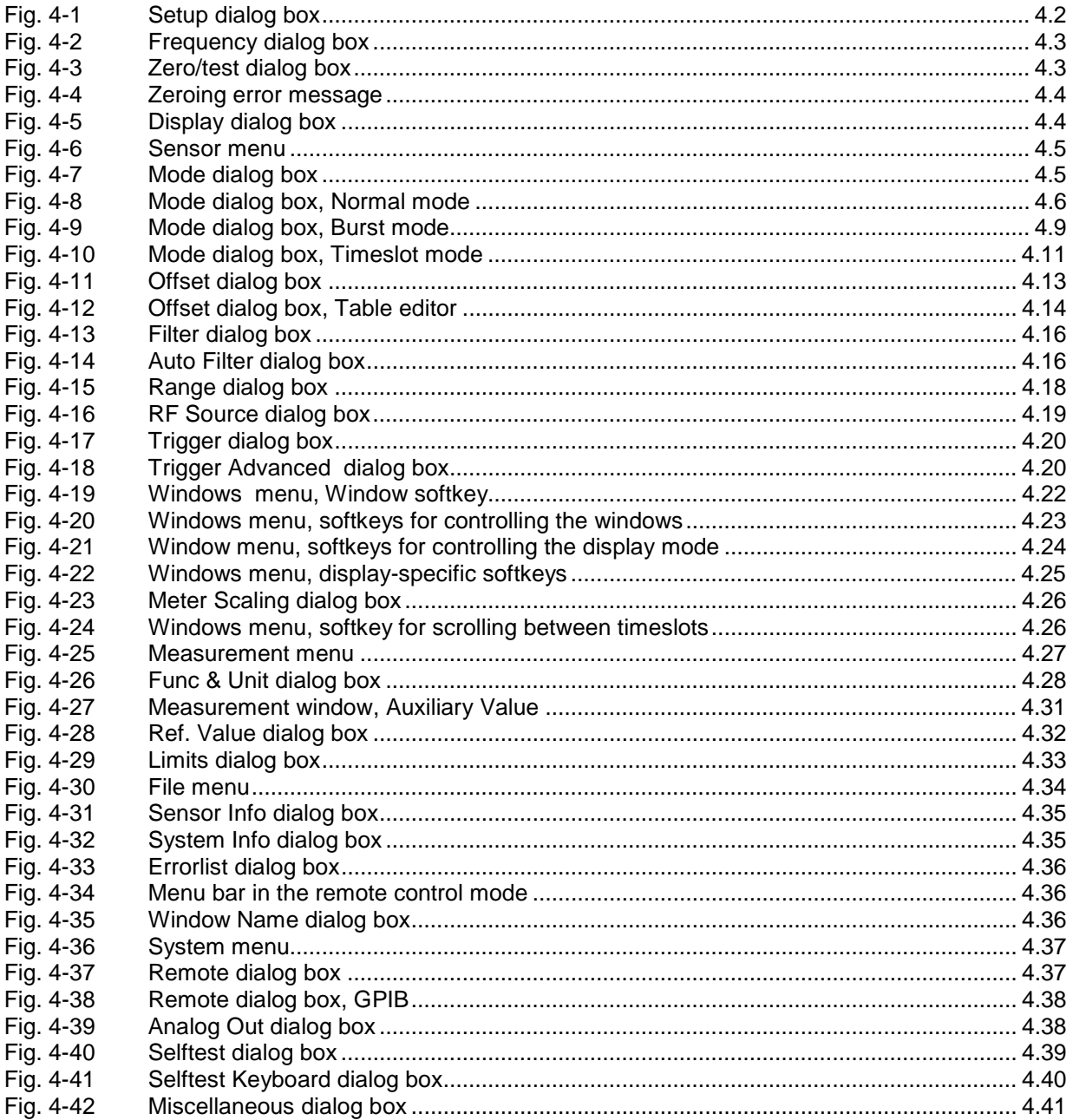

# <span id="page-62-0"></span>**4 Instrument Functions**

This Chapter contains a systematic description of the R&S NRP's functions in the order in which they occur in the menus.

## **The grey text in the headings provides additional information that should prove helpful.**

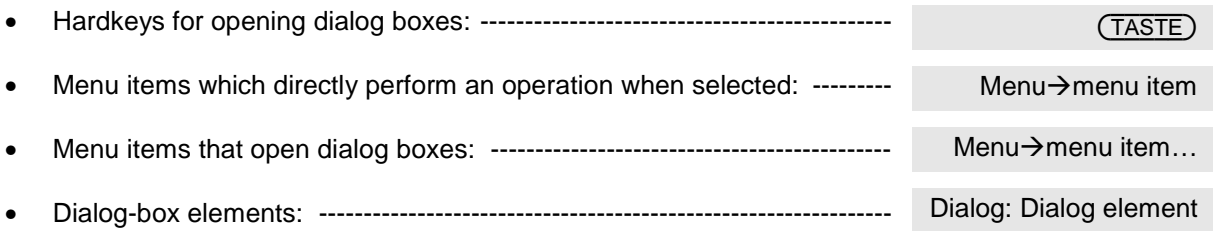

## **The symbols in the left-hand column of the description indicate the following:**

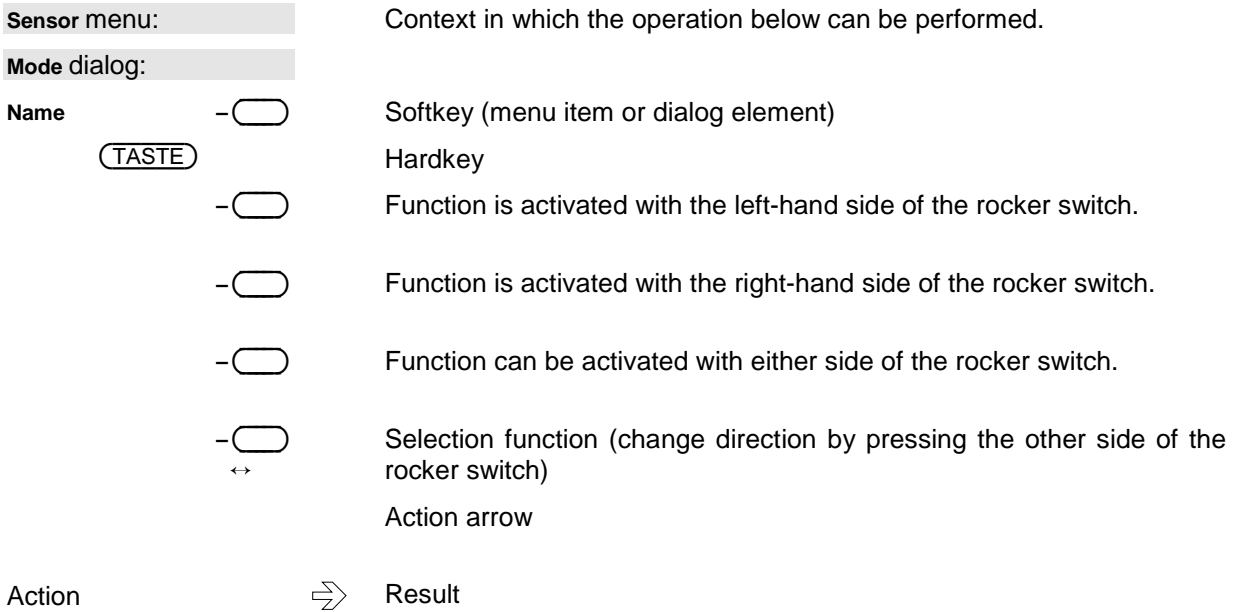

# <span id="page-63-0"></span>**Default settings**

Hardkeys can be used to obtain the functions for the default settings for any measurement.

## **Stored settings**

## $(TRE)SET$

When ((PRE)SET) is pressed, the instrument is set to its default state (preset) or to one of 10 userdefinable setups.

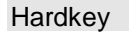

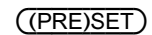

 $\Leftrightarrow$ 

| Setup            |  |
|------------------|--|
| Preset           |  |
|                  |  |
| ±<br>Setup 1     |  |
| Recall           |  |
| Save             |  |
| <b>Edit Name</b> |  |
| Setup 1          |  |

Fig. 4-1 Setup dialog box

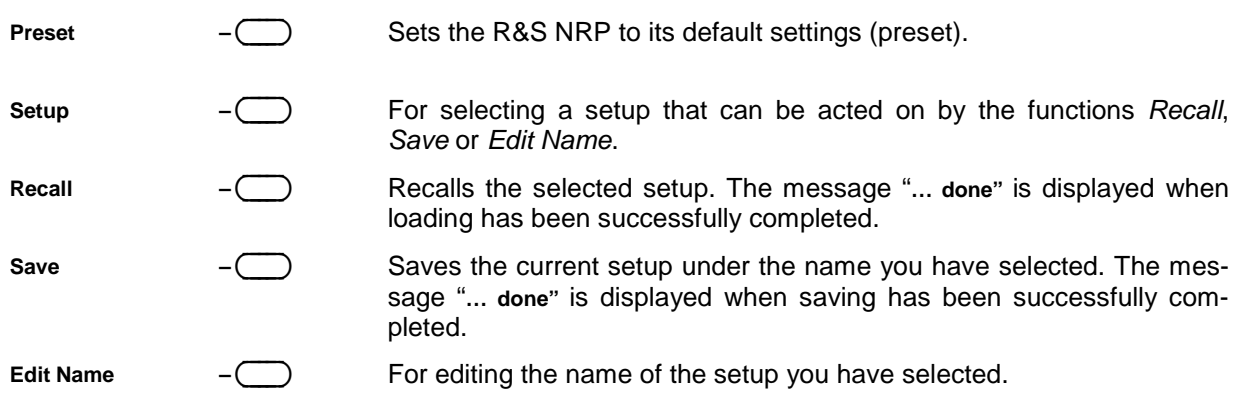

## <span id="page-64-0"></span>**Frequency settings**

(FREQ)

(FREQ) is used to set the carrier frequency of the applied signal. This corrects any frequencydependent effects introduced by the sensor.

If the sensor is to reach the specified measurement accuracy, a frequency entry must be made.

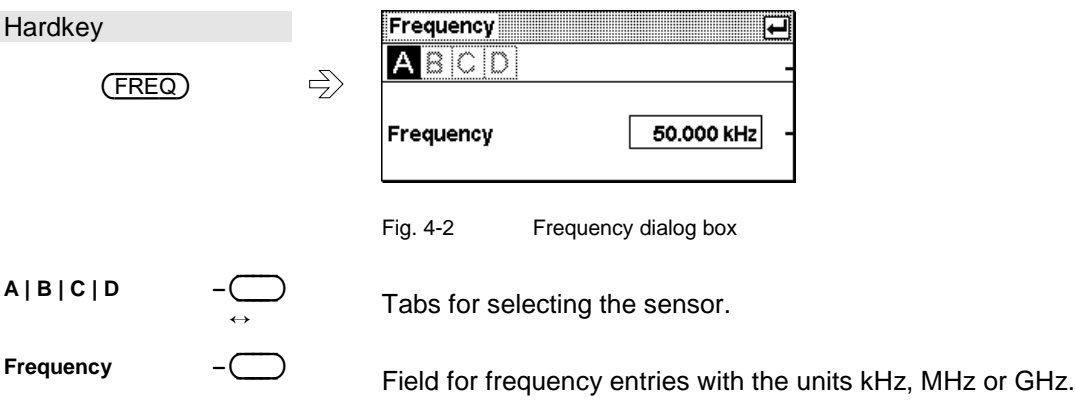

**Zeroing** 

(ZERO/TEST)

(ZERO/TEST) starts the autozero function or a test to check the confidence level of sensor results.

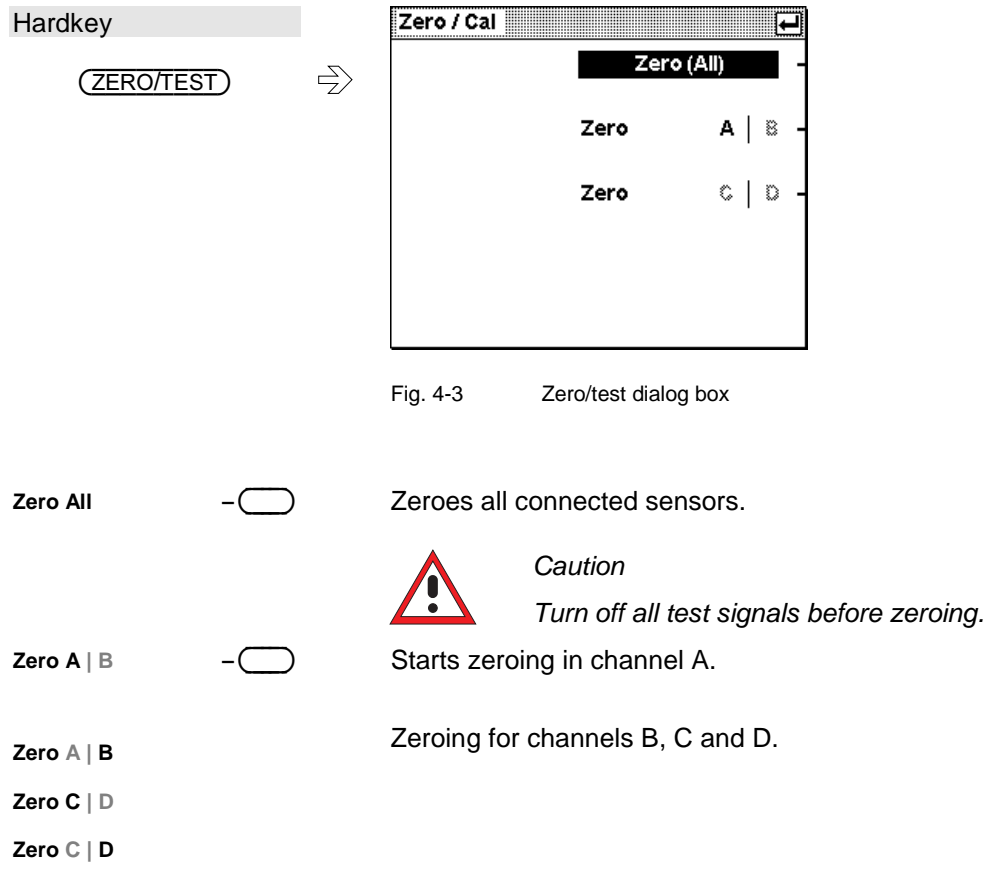

 $\bigcirc$ 

<span id="page-65-0"></span>Zeroing failure If a power level outside the permissible range is measured during zeroing, the R&S NRP outputs an error message. The most common cause of this error is that the user started zeroing without turning off the test signal beforehand. Otherwise the sensor probably has a hardware defect.

|                    | Zeroing B,C,D successful<br>Zeroing A failed |  |  |
|--------------------|----------------------------------------------|--|--|
| Accept<br>[⊬ MENU] |                                              |  |  |

Fig. 4-4 Zeroing error message

## **Contrast and brightness**

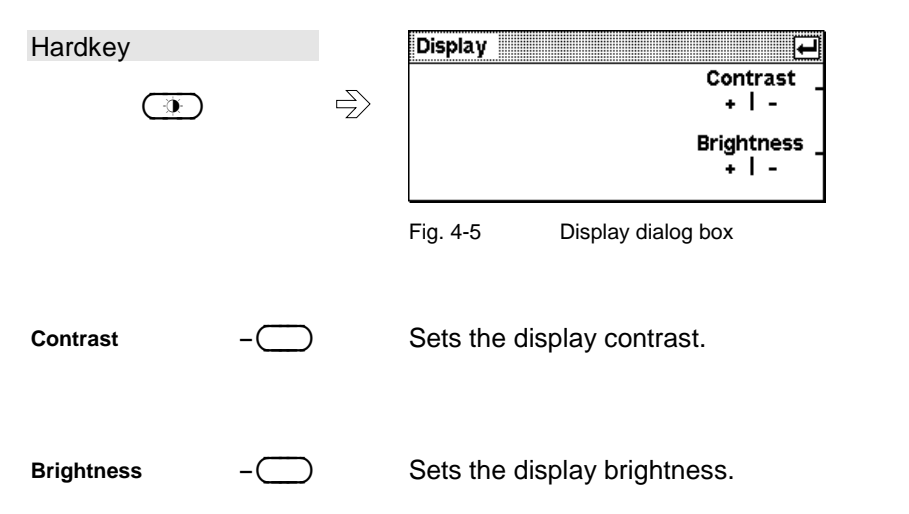

## <span id="page-66-0"></span>**Data acquisition and parameters**

Sensor - menu

Depending on the options that have been installed, up to four sensors can be connected to the R&S NRP. The sensors perform the complete power measurement from the acquisition of the RF signal to every aspect of result processing. All parameters for configuring data acquisition are entered in the Sensor menu. Some of the parameters listed below are not available for certain types of sensor.

The Sensor menu contains the following items:

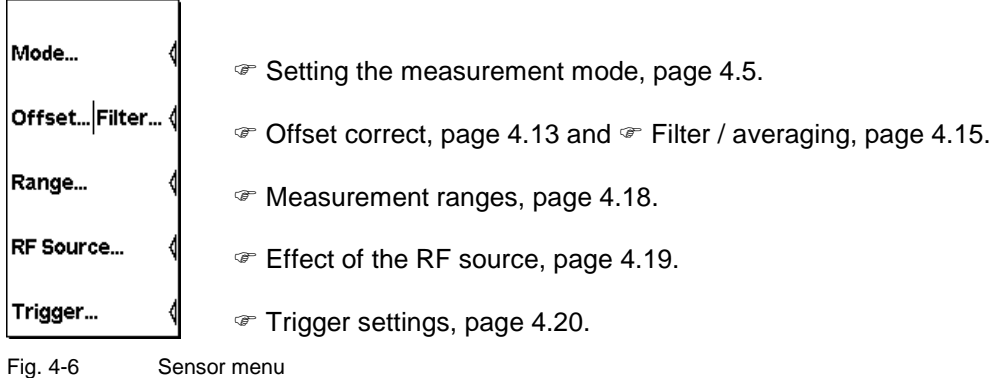

## **Setting the measurement mode**

Sensor→Mode...

The measurement mode is selected and configured in the Mode dialog box. In addition to the Cont Av mode, there are further measurement modes for the various sensor types available. For more information, see the operating manual for the sensor in question.

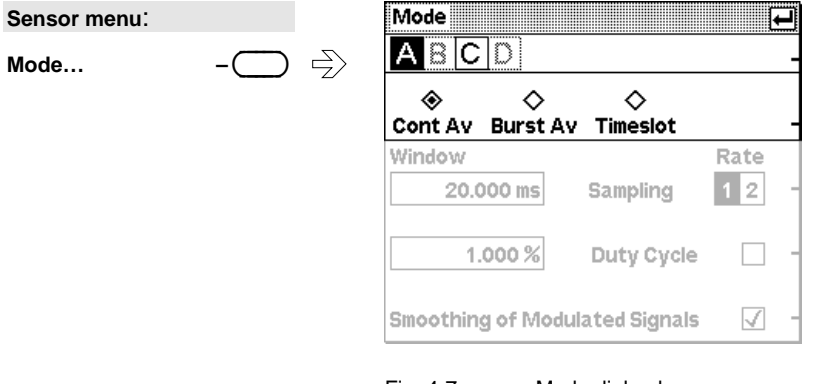

Fig. 4-7 Mode dialog box

**A | B | C | D –**----∋ Tabs for sensor selection.

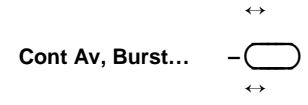

Measurement modes.

In the Continuous Average mode, the average signal power is continuously measured without the window and signal being in sync. ( $\in$  [Free](#page-67-0)[running average-power ,](#page-67-0) page [4.6\)](#page-67-0)

The Burst Average mode is for measuring the average burst power of pulsed signals. ( $\mathcal F$  [Measuring the average burst power,](#page-70-0) page [4.9\)](#page-70-0).

In the Timeslot mode, the average power can be measured over any interval of a periodic signal. In this mode, measurements can also be

made simultaneously in several TDMA-signal timeslots. (@ [Measuring](#page-72-0) [average power ,](#page-72-0) page [4.11\)](#page-72-0).

## <span id="page-67-0"></span>**Free-running average-power measurements**

The Continuous Average mode is the preferred measurement method if the measurement is not to be, or cannot be, synchronized with a specific signal event.

This is the only available measurement mode for thermal sensors because they are too slow for the other measurement modes.

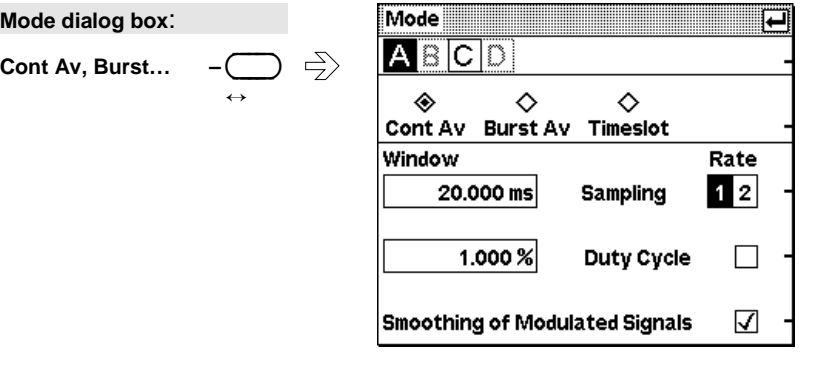

Fig. 4-8 Mode dialog box, Normal mode

**Sampling Window –**----  This parameter defines the duration of the measurement window for sensors with sampling A/D converters. In the manual mode, the default setting of 20 ms combined with smoothing (see below) is usually adequate. Another value, generally larger, is essential if the result exhibits fluctuations due to modulation. With very low frequency modulation in particular, it is a good idea to set the size of the sampling window so that it exactly equals the modulation period, so ensuring optimal display settling:

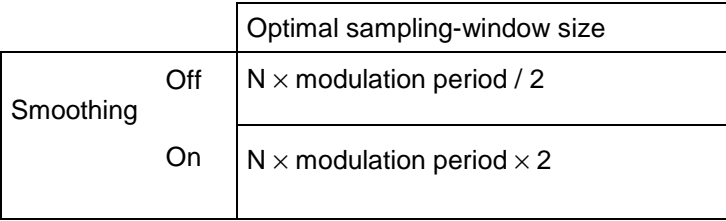

Mode : Cont Av

 $N = 1, 2, 3, ...$ 

This means that the minimum theoretical measurement time can only be obtained with smoothing turned off.

The more modulation periods fit into a sampling window, the less critical it is whether N is an integer or not. With smoothing on, about five periods are enough to reduce fluctuations caused by modulation to an acceptable level – even if N is not an integer. With more than nine periods, the fluctuations are imperceptible. With smoothing off, the situation is much less favourable as instead of just five periods as many as 300 are required; the fluctuations only completely disappear with more than 3000 periods.

However, it is not advisable to make the sampling window too wide by selecting an excessively large N, as the intrinsic noise of the sensor increases. To reduce display fluctuations due to noise, it is best to use the averaging filter. ( $\in$  Filter / averaging, page 4.15)

For more infor[matio](#page-76-0)n, see  $\mathcal F$  [Background](#page-76-0) information, page 4.8.

- **Integration Time** ---∋ This parameter defines the [size of the measurement](#page-69-0) wind[ow f](#page-69-0)or ther-mal sensors. This type of sensor uses integrating sigma-delta converters with a high conversion rate (approx.  $2\times10^4$ /s) instead of sampling A/D converters. However, this type of sensor processes these digital values like the sampling A/D converter so that the user does not notice any difference in the size of the sampling window when it comes to the reduction of reading fluctuations due to modulation or the selection of the shortest measurement times  $\mathcal{F}$  [Sampling Windo](#page-67-0)w, ☞ Smoothing...).
- **Sampling Rate** --- If a sensor contains a sampling A/D converter, the sampling rate can be adjusted to prevent aliasing effects for particular types of modulation signal. Aliasing can occur when certain types of sensor are used because the sampling frequency is close to the video bandwidth and components from the modulation frequency spectrum may fall within this frequency range. Changing the sampling rate will make the aliasing effects disappear.

-∋ Using the duty cycle correction, the average power of RF bursts can be<br>calculated from the average power of the whole signal. The average power of the whole signal is divided by the duty cycle of the signal.

> If thermal sensors are used, this is the only way of determining burst power.

> If diode sensors from the R&S NRP-Z1x and R&S NRP-Z2x series are used, this method must be employed if the bursts are so short that their power cannot be measured in the Burst Av or Timeslot modes.

**Smoothing of dimesh and To reduce result fluctuations caused by modulation, this parameter modulated Signals** should always be activated if the size of the sampling window cannot be exactly adjusted to the modulation period or if this is not required. If the size of the sampling window is 5 to 9 times greater than a modulation period, in general, the reduction in display fluctuation will be sufficient. With smoothing off, 300 to 3000 periods are required to obtain the same effect ( $\mathcal F$  [Sampling Window\)](#page-67-0).

**Duty Cycle –**-

**Smoothing of** 

--

---∋

### <span id="page-69-0"></span>**Background information**

#### Sampling window

As the sensor amplifiers use chopping, a measurement comprises at least two sampling windows and a sensorspecific deadtime of a few 100 us. Samples at equal time intervals over the duration of a sampling window are taken and a partial measurement result is formed from these samples. The partial measurement results of two adjacent sampling windows are combined and the average is either output as the final result or is subjected to further averaging as one of a number of intermediate results ( $\subset$  [Filter / averaging,](#page-76-0) page [4.15\).](#page-76-0)

In the remote control mode, the sampling window determines the minimum measurement time that can be achieved (2  $\times$  sampling window + deadtime). However, there is no point in selecting sampling window times very much smaller than 1 ms if, to reduce display noise, the averaging filter has to be used. Due to the unavoidable deadtime of the order of a few 100 µs per sampling window, the measurement time does not drop in proportion to the reduction in sampling window time. This may even mean that, to obtain a well-defined noise component in the result, a greater measurement time overall is required, if a sampling window that is too small is selected.

#### Smoothing modulated signals

With smoothing turned off, the samples within a sampling window are given equal weighting and averaged, which turns the instrument into an integrating device. As described above, optimal reduction of fluctuations in the measurement result due to modulation can be obtained, if the size of the sampling window is an exact integer multiple of the modulation period. If this is not the case, modulation can have a considerable effect even if the sampling window is many times greater than the modulation period. This situation can be improved considerably if the samples are weighted (raised von-Hann window) before averaging. This is like video filtering and is exactly what happens when smoothing is activated.

### <span id="page-70-0"></span>**Measuring the average burst power**

Mode : Burst Av

The Burst Average mode is the simplest method of measuring the average burst power. It is available with sensors from the R&S NRP-Z1x and R&S NRP-Z2x series.

When this mode is selected, the sensor itself detects the start and end of the burst; no external trigger signal is required. The parameter Dropout Tolerance and the trigger parameters Holdoff and Hysteresis are ways of providing stable triggering. Using the parameters Exclude from Start and Exclude from End, the starts and ends of bursts can be excluded from the measurement. This means that signal overshoots can be omitted from measurements, for example.

See the operating manual for the sensor for further information on the Burst mode.

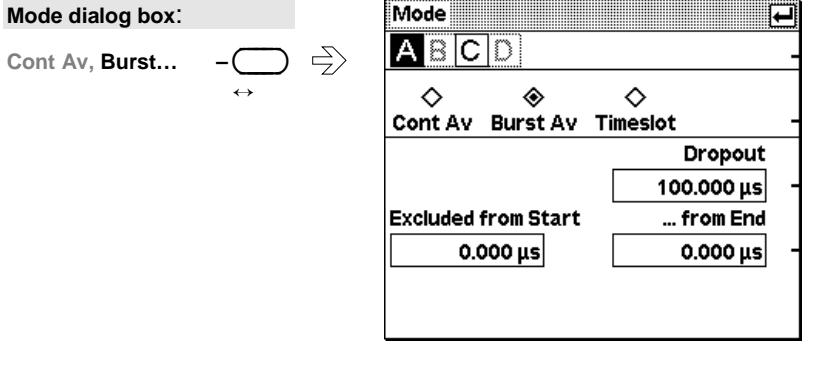

Fig. 4-9 Mode dialog box, Burst mode

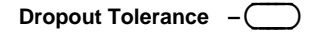

**Excluded from End –**-

**… from Start –**-

---

--- Prevents brief power drops due to modulation from being misinterpreted as the end of a burst.

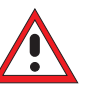

#### **Caution**

The Dropout Tolerance must be less than the no-power interval between the end and start of a burst.

 This time interval before the end of the burst is excluded from the measurement.

 This time interval after the start of the burst is excluded from the measurement.

## **Background information**

#### Dropout tolerance

The **Dropout** parameter facilitates the clear identification of the burst end of modulated signals (e.g. NADC). Without this parameter, the end of the burst might erroneously be detected within the burst owing to the considerable modulation-specific power drops of such signals. **Dropout** is set to at least the duration of the burst, which means that the end of the burst cannot be recognized before the set dropout time has elapsed after the trigger level has fallen below the trigger threshold. If the trigger threshold is exceeded again during the dropout time, the process restarts from the beginning.

### Timing diagram

The timing diagram below shows the relation between the following parameters:

- Trigger threshold and trigger event
- Trigger event, exclude intervals and measurement interval

During the burst the signal frequently falls below the trigger threshold without the end of a burst being detected. The reason for this is that the signal then also quickly exceeds the trigger threshold, which means that the dropout time has not yet elapsed.

During the dropout time indicated below, the signal no longer exceeds the trigger threshold so that the last falling slope in the burst is detected as the end of the burst.

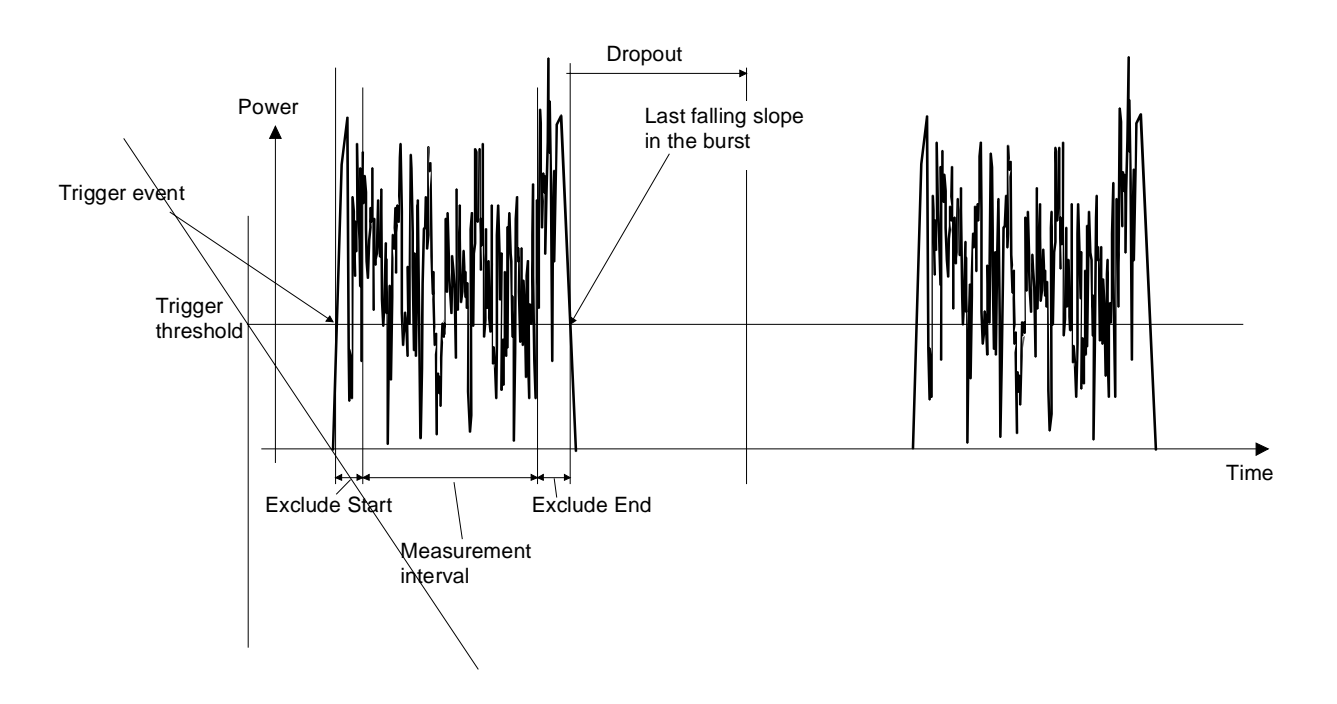
(-[Trigger settings,](#page-81-0) page [4.20\)](#page-81-0).

<span id="page-72-0"></span>**Measuring average power in a specific timeslot**

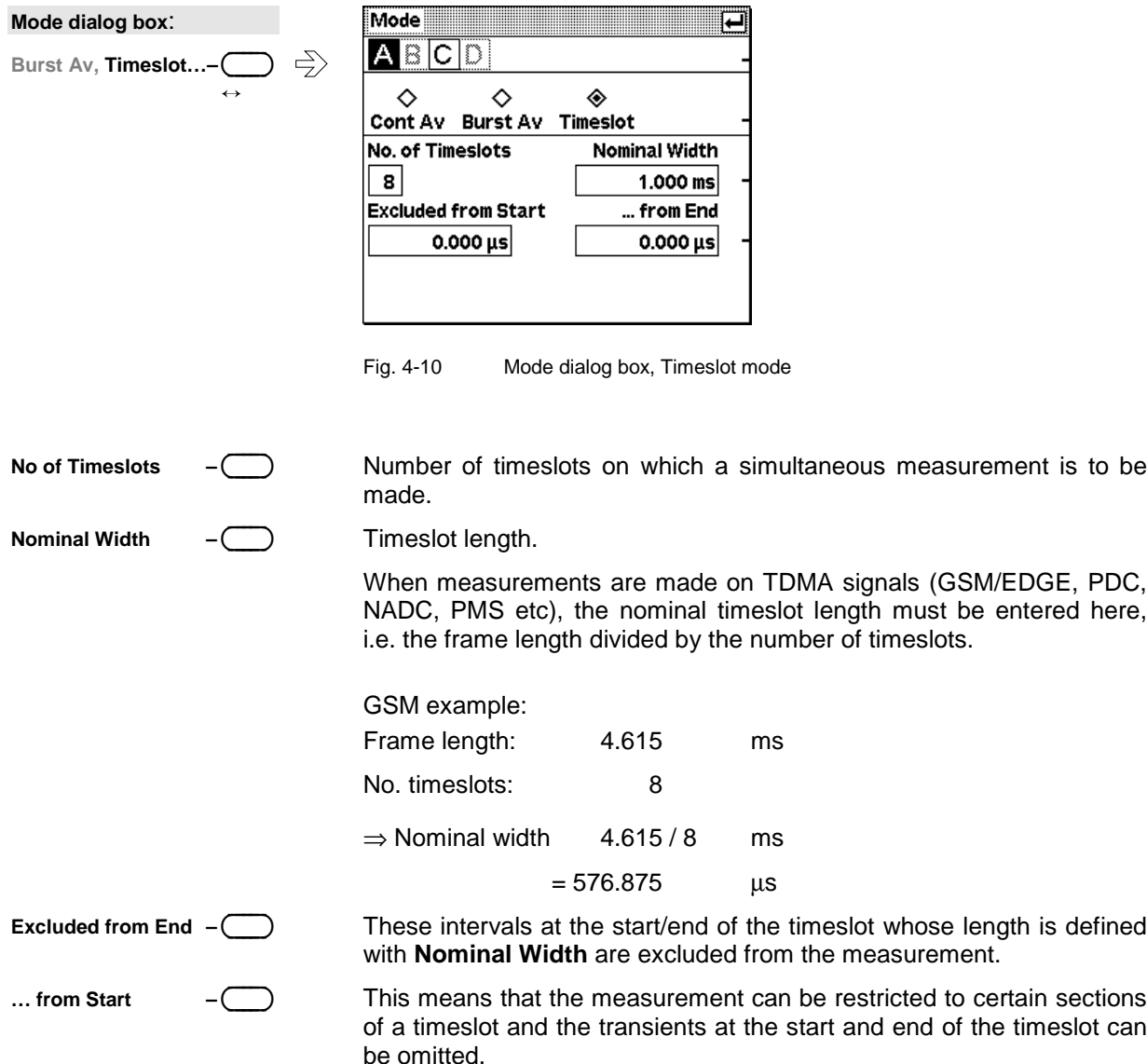

The Timeslot mode is a particularly flexible way of measuring average power in defined timeslots. This

When this mode is selected, the average power can be measured in a timeslot with a user-selected duration and also measured simultaneously in up to 26 consecutive timeslots with the same duration. It is also possible to exclude an interval at the start and at the end of every timeslot from the measure-

mode is available only with sensors from the R&S NRP-Z1x and R&S NRP-Z2x series.

Mode : Timeslot

#### **Background information**

#### Timing diagram

The timing diagram below shows the relation between the following parameters:

- Trigger event, trigger delay and start of the first timeslot
- Width, exclude intervals and measurement interval of the timeslots

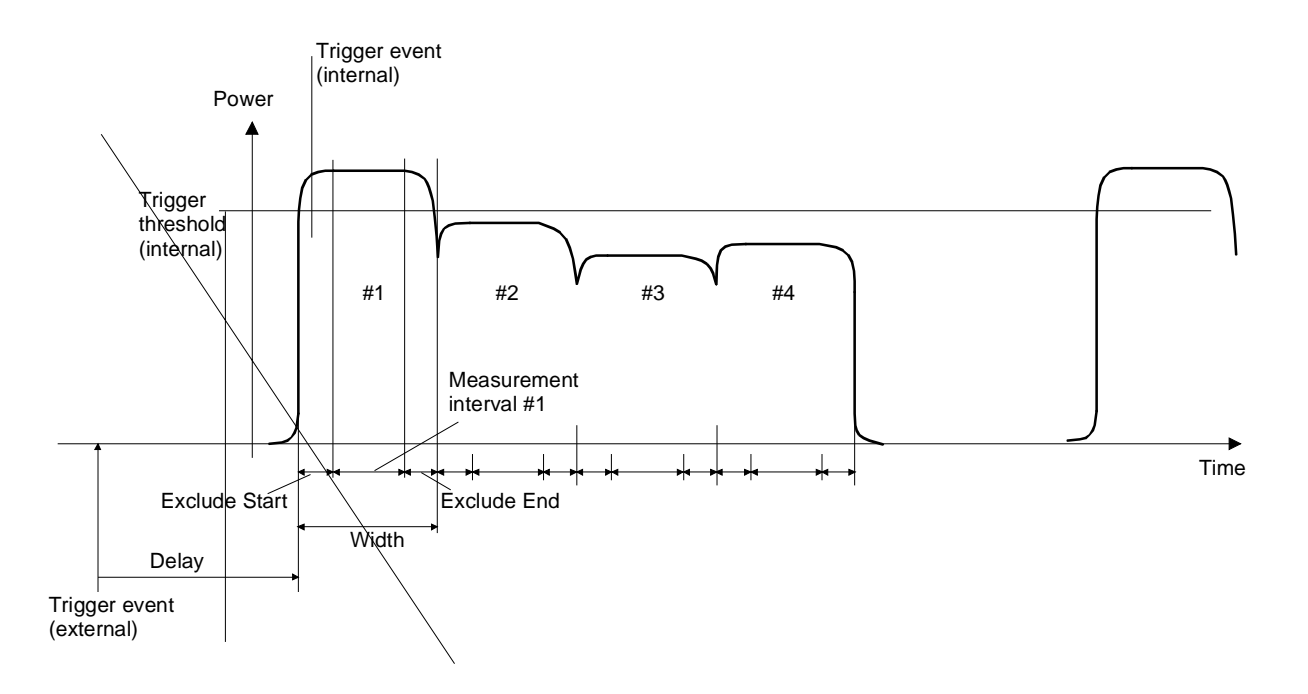

## **Offset correction**

Sensor→Offset...

The Offset dialog box is for activating and entering correction factors to effect an increase or decrease in the measurement result which is not level-dependent. This means that the effects of any attenuators, directional couplers or amplifiers that are connected ahead of the sensor can be allowed for.

**Global** is used to set a fixed correction factor. Frequency-dependent corrections can be made with **Table**. Both types of correction can be made simultaneously.

**S Parameter Device** is for correcting the effects of a twoport connected ahead of the sensor in terms of its S-parameters. The S-parameters of the twoport must be stored in the sensor (see Program module Update S\_Parameters in the sensor operating manual).

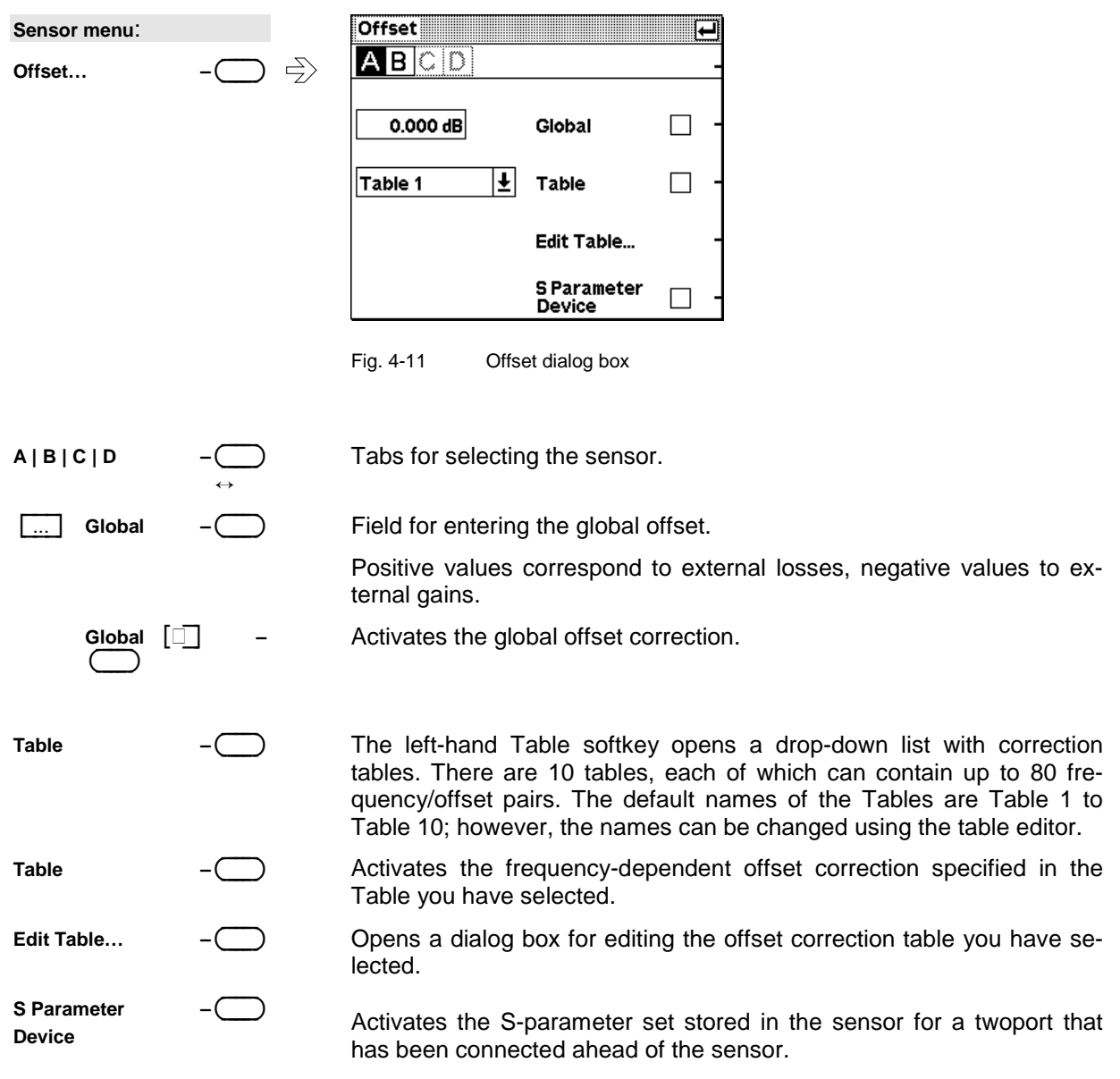

### <span id="page-75-0"></span>**Data acquisition and parameters (Sensor menu)** R&S NRP

#### **Table editor for offset tables**

Offset : Edit Table…

The table editor displays the name of the table being edited in its title bar. Below the title bar, there is a two-column list containing frequency and offset pairs.

There are two table-editor modes:

 $\bigcirc$ 

- **Selection mode:** In this mode, using the up/down cursor keys, you can select the number field you want to **Edit**, **Insert** or **Delete**.
- Note: The whole of a long list cannot be displayed in the window. The entries are, therefore, viewed through a "window" which automatically moves if the cursor keys take the cursor outside the section that can be seen. The position of the currently active field is shown by the scroll bar.
- **Edit mode:** When you press the **Edit** rocker switch the value in the selected field can be edited. In this mode, the cursor keys cannot be used for selection, but can be used "normally" to edit values in the entry field.

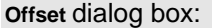

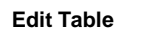

|           | Table 1  |               |
|-----------|----------|---------------|
| Frequency | Offset   | Edit          |
| 1.00 GHz  | 10.42 dB |               |
| 1.10 GHz  | 9.72dB   | Insert        |
| 1.20 GHz  | 9.85 dB  |               |
| 1.30 GHz  | 10.11 dB | <b>Delete</b> |
| 1.40 GHz  | 11.06 dB |               |
| 1.50 GHz  | 12.30 dB | Sort          |
| 1.60 GHz  | 12.70 dB |               |
| 1.70 GHz  | 13.55 dB | Name          |

Fig. 4-12 Offset dialog box, Table editor

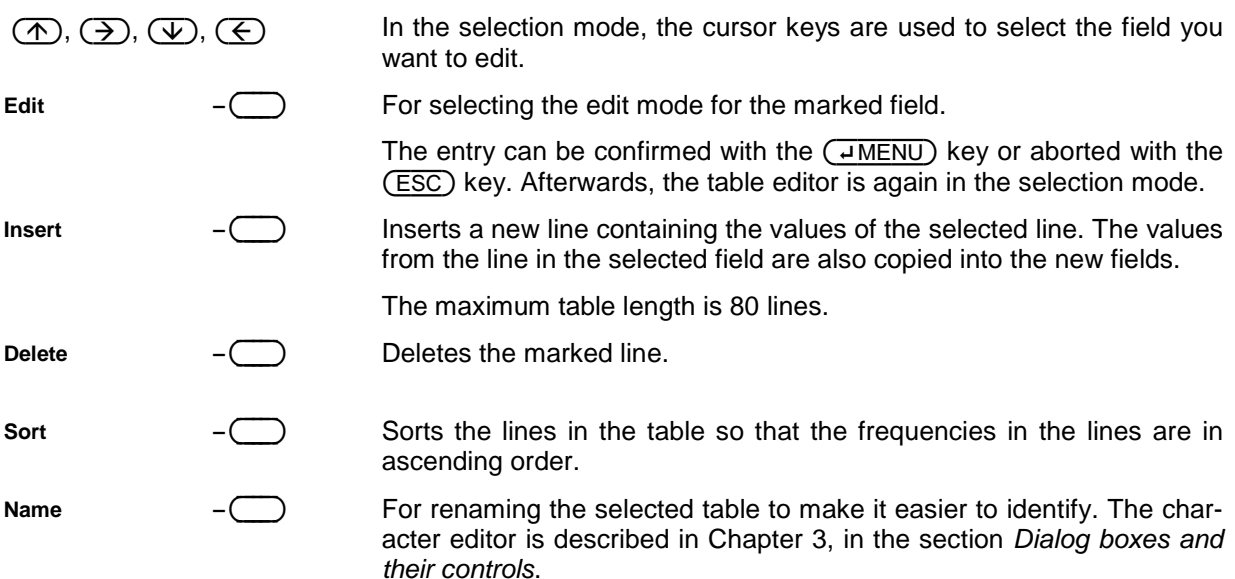

## <span id="page-76-0"></span>**Filter / averaging**

Sensor→Filter...

The averaging filter reduces fluctuations in results caused, for example, by the intrinsic noise of the measuring device, modulation of the test signal or by the leakage of adjacent carriers, to any magnitude you want. A more stable display has to be traded off against longer measurements.

Note In manual mode, "longer measurements" does not mean that it takes longer to display a new result, but rather that it takes longer for the result to settle when the power changes.

The measurement result is obtained from a two-stage averaging process. First, a measured value is obtained for the time window specified in the Mode dialog box – either by weighted summation of samples or by integration.

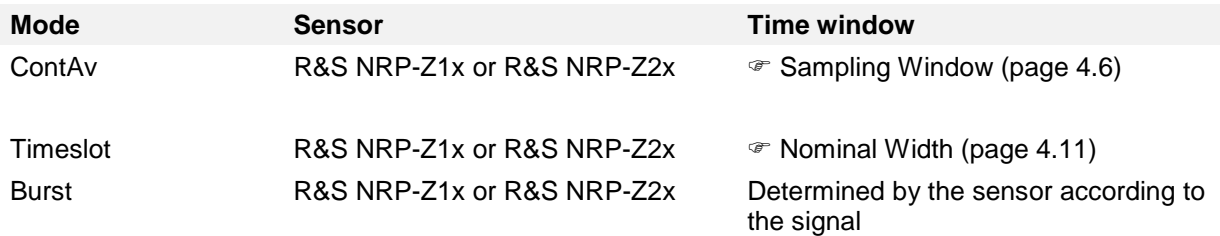

Measurements are continuously repeated in the selected time window. Repetition occurs in the ContAv mode and then immediately after in the BurstAv and Timeslot modes after the next trigger event. The measurement result is obtained by averaging the measured values for the last 2N time windows. The number N is the filter length (**Length**), the factor of 2 arises because the output signals from the microwave detector to suppress low-frequency noise are chopped at the same rate as the time windows, which means that an independent measured value can only be obtained from two consecutive values.

The filter length can be selected automatically or can be manually set to a fixed value. As a preliminary, you should always check if the autofilter mode is giving satisfactory results because you will always have to adjust an optimal, manual filter-length setting if the power is not constant.

There are two autofilter operating modes.

The **Normal** mode finds a balance between measurement time and display noise. Display noise can be adjusted using the [Resolution](#page-86-0) parameter in the Windows menu ( $\mathcal{F}$  Resolution, page [4.25\)](#page-86-0). A higher resolution means greater filter lengths and so longer measurements.

In the **Fixed Noise** mode, the filter length is selected so that the sensor's intrinsic noise (2 standard deviations) does not exceed the specified **Noise Content**. To avoid very long settling times when the power is low, the filter length can be limited with the **Max Settling Time** parameter. If the display noise then exceeds this preset value, the symbol **S/N** is displayed.

ID

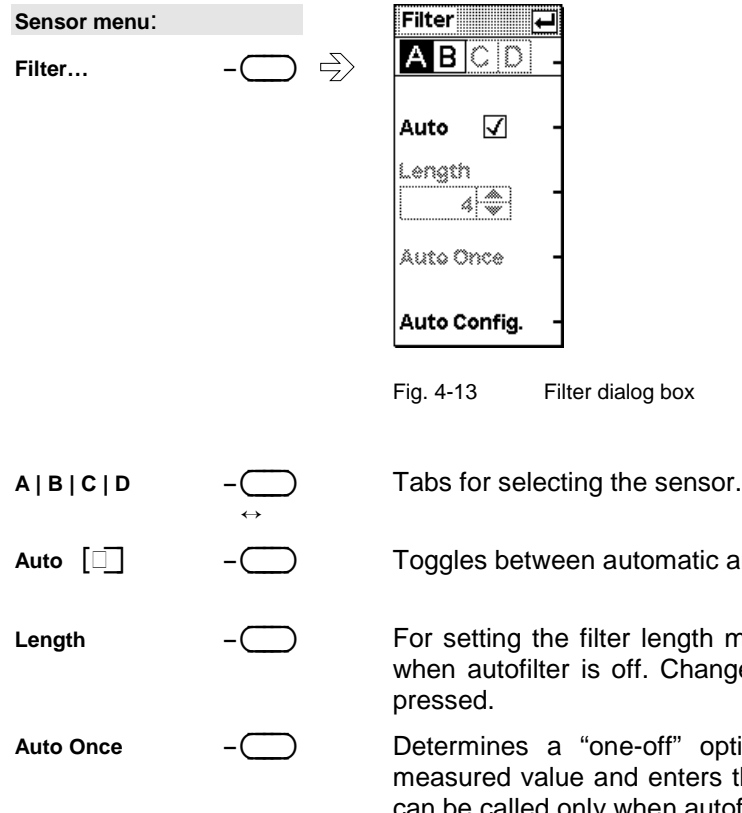

---∋

---∋  $\Leftrightarrow$ 

For setting the filter length manually. The function can be called only when autofilter is off. Changes are made immediately when a key is

 Determines a "one-off" optimal filter length for the instantaneous measured value and enters this value in the **Length** field. This function can be called only when autofilter is off.

between automatic and manual filter setting.

Opens a dialog box for configuring the autofilter mode.

Filter dialog box

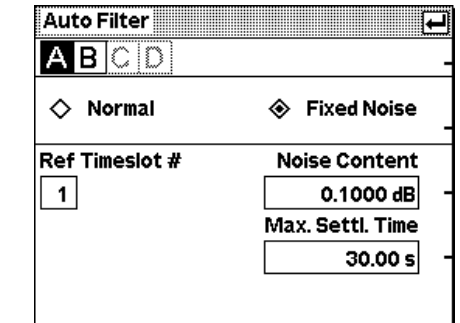

Fig. 4-14 Auto Filter dialog box

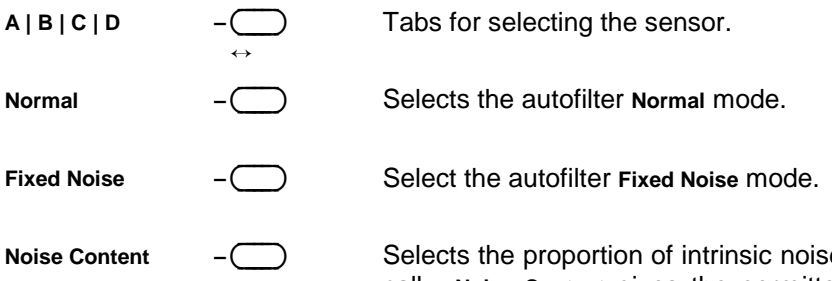

Selects the proportion of intrinsic noise in the measured result. Specifi-<br>cally, **Noise Content** gives the permitted relative variation of the result which may not be exceeded for 95% of the observation time.

**Auto Config...** 

**Filter dialog box**: Auto Config...

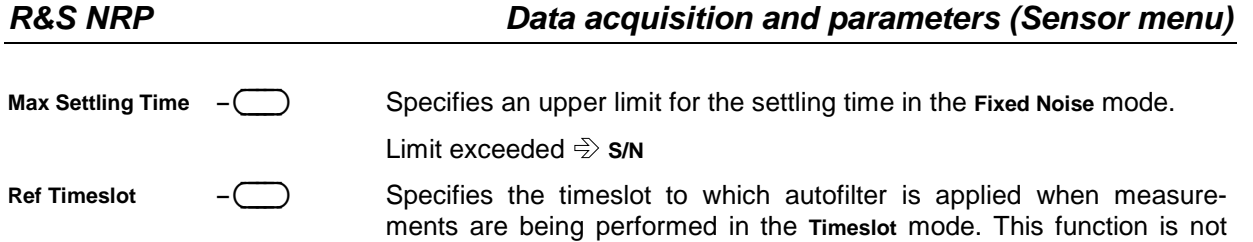

available in the other measurement modes.

### <span id="page-79-0"></span>**Measurement ranges**

Sensor→Range...

R&S NRP sensors do not have measurement ranges in the conventional sense. Instead, the R&S NRP-Z1x and R&S NRP-Z2x multipath diode sensors have several measurement paths with different sensitivities which are always simultaneously active. The **Auto** range function automatically selects the most suitable paths, i.e. those that are neither overdriven or underdriven. The final measurement result for the "crossover" of the two measurement paths is derived from the measured values for both paths. There are only a few cases where it makes sense to intervene in this process, e.g. test signals with a large peak-to-average ratio.

To prevent measurement paths which have been overdriven by signal peaks from being included in the evaluation, the **User defined Crossover** function can be used to reduce levels in the measurement path crossover. The effect of setting the **Level** parameter to –6 dB, for example, is to reduce the crossover by 6 dB. This corresponds to an increase in drive range of the same magnitude, which reduces measurement deviations due to modulation to 25% of the original value.

While large signal characteristics improve as the crossover level drops, the effects of zero deviations and intrinsic noise on the result become more marked. The reason for this is that above the crossover ranges the less sensitive of the two measurement paths is underdriven. This is why there is little point in changing the crossover level by more than 10 dB.

If you want to turn off the **Auto** range function, e.g. to test the drive range of a path, you can define one of the three paths as the measurement range with **Path**.

Thermal sensors (R&S NRP-Z5x) have only one measurement range over the whole dynamic range. No facilities for switching between measurement ranges are, therefore, provided.

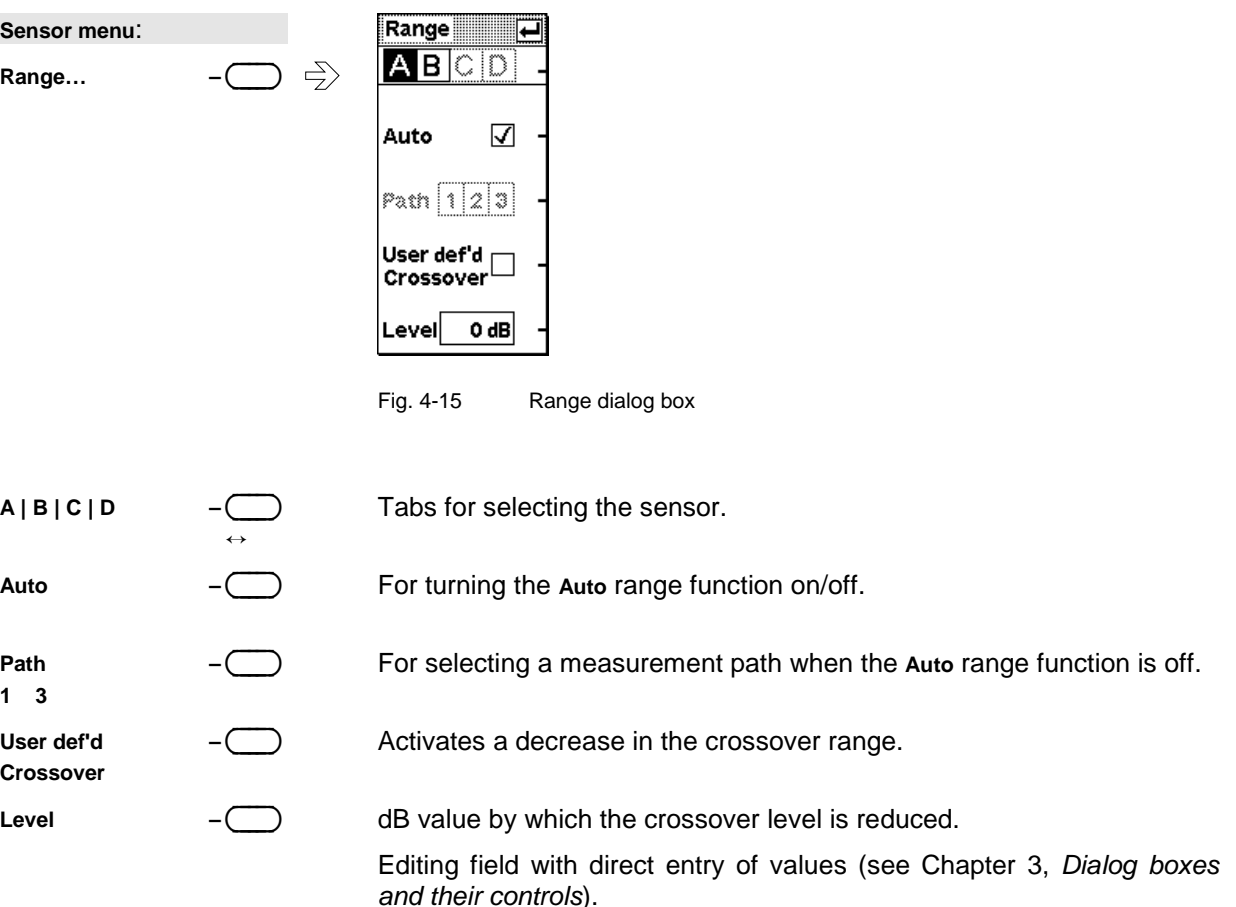

## **Effect of the RF source**

Sensor→RF Source...

In this dialog box, you can enter information relating to the reflection coefficients,  $\Gamma$ , of the signal source. The R&S NRP can use this information for two purposes.

If **Source** Γ **considered for Enhanced Accuracy** is activated**,** measurement accuracy can be increased by correcting for the effect of source mismatch on the measured value (gamma correction). To do this, the magnitude and phase of  $\Gamma$  must be specified. If  $\Gamma$ 

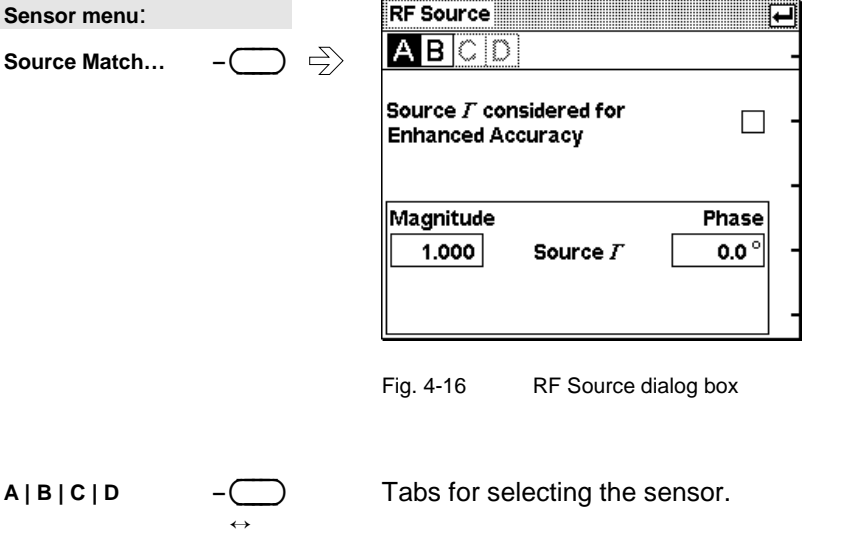

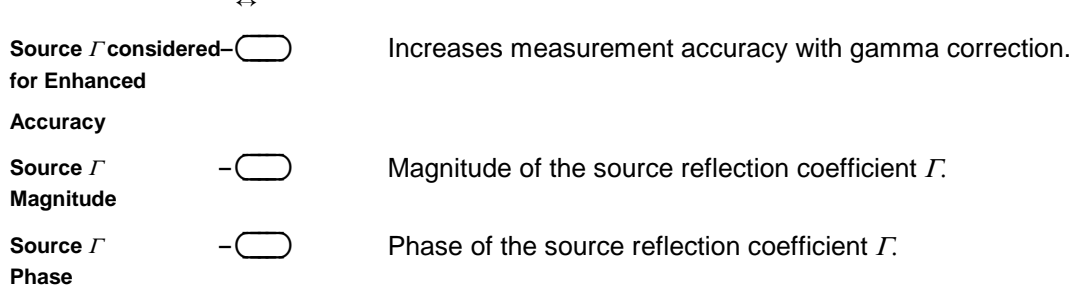

# <span id="page-81-0"></span>**Trigger settings**

#### Sensor→Trigger...

The trigger system, which is required for the BurstAv, Timeslot and Scope measurement modes, is configured in the **Trigger** dialog box and the **Trigger (Adv)** dialog box.

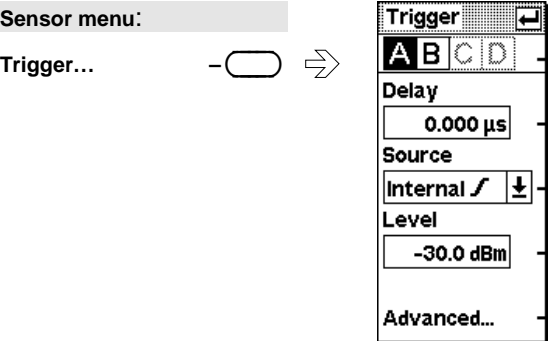

Fig. 4-17 Trigger dialog box

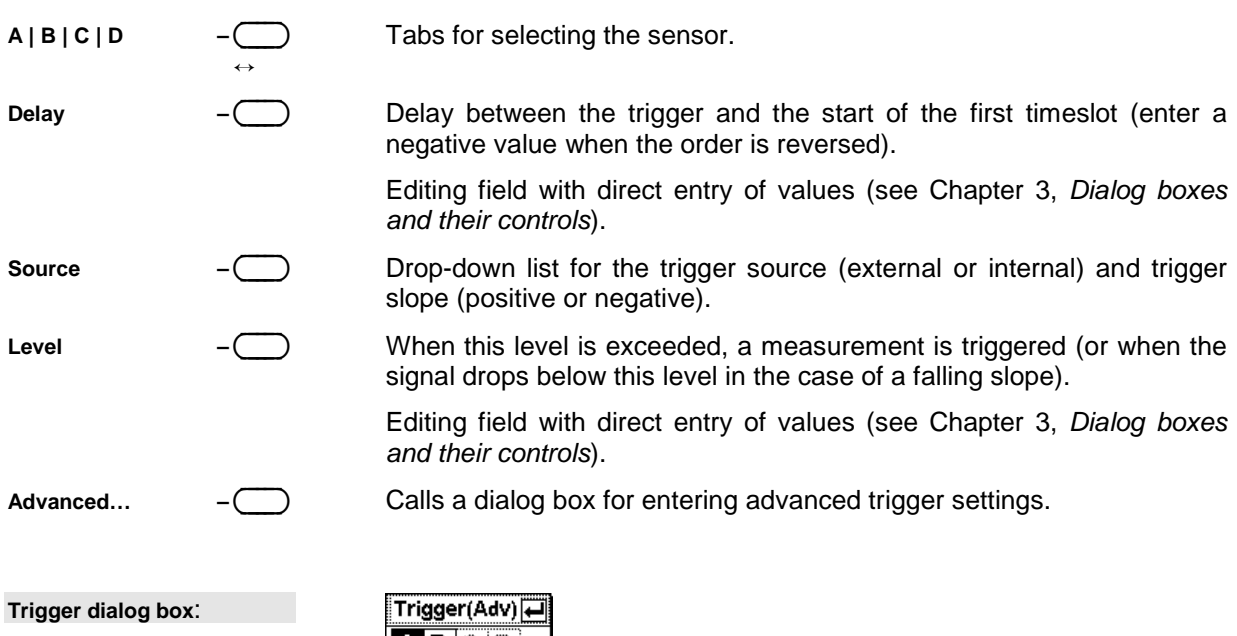

Advanced...

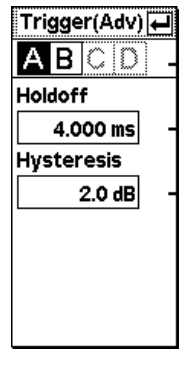

Fig. 4-18 Trigger Advanced dialog box

**A | B | C | D –**-

---∋ ↔

 $\Box$ 

Tabs for selecting the sensor.

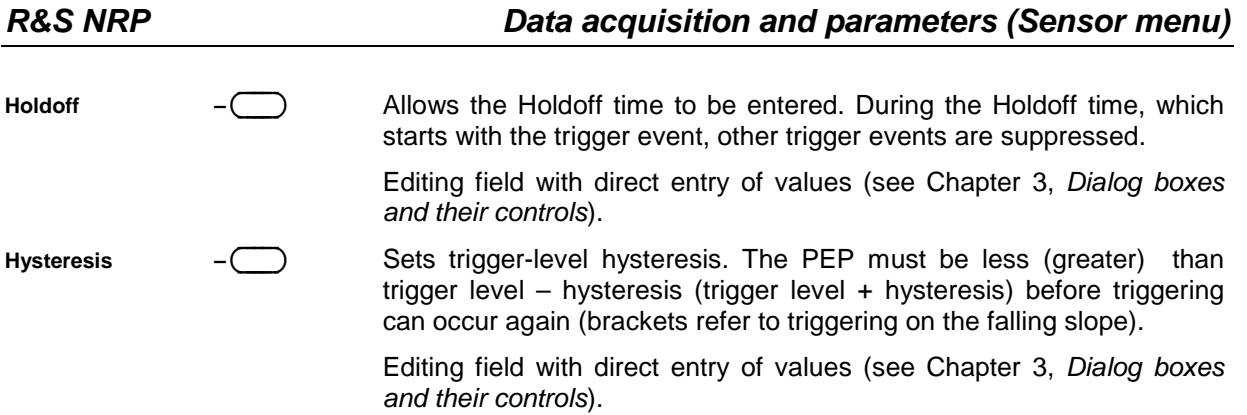

# **Displaying measurement results**

Windows - menu

# **Window labelling**

The R&S NRP has a total of four windows for displaying results. They are numbered 1 to 4 and so have a unique label. The window's number is displayed in the top left of its title bar.

Note: Remote control commands that act on windows contain the number of the window in question in the command, e.g. DISPlay:WINDow**2**:SELect.

Windows can also be assigned a name. The **Window Name** function in the **File** menu is used to assign names to windows. The name is also displayed in the window's title bar and makes it easier to identify results. A name like Amplifier output is more informative than Channel A or Window 2. Window names are stored in the setups. Using "evocative" window names makes it much easier to remember which measurement is performed by any setup window at a later date.

## **Arranging windows**

Displayed windows are shown in numerical order from the top to the bottom of the screen. The R&S NRP automatically selects the window size according to which combination of windows is displayed.

## **The windows menu**

The windows menu is context-sensitive and displays only those menu items that are relevant to the current measurement scenario.

### **Selecting a window**

Windows $\rightarrow$ Window

You can select one of the windows numbered 1 to 4 whenever you want. All the functions offered in the **Windows** and **Measurement** menus act on the selected window.

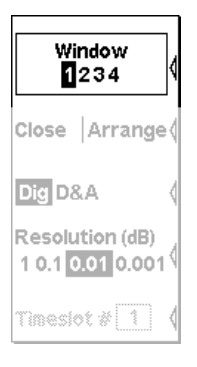

Fig. 4-19 Windows menu, Window softkey

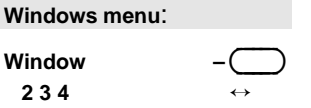

Selects the window whose number is highlighted in the menu. If the window is already open, it is also identified by the window title bar being in inverse video and by the "shadow" that appears along the right and bottom edges of the window.

## **Using windows**

The labelling of the second rocker switch in the Windows menu is context-sensitive and changes according to the status of the active window.

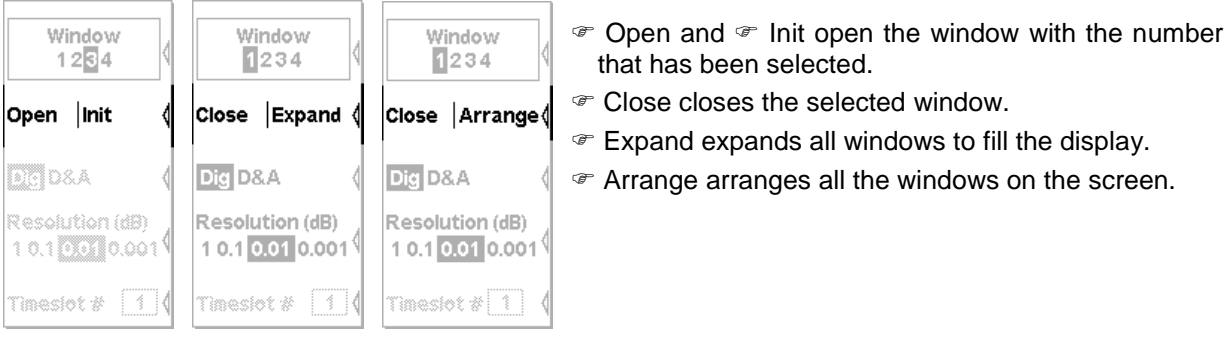

Fig. 4-20 Windows menu, softkeys for controlling the windows

### **Opening windows**

**Creating windows** 

--∋

---∋

---∋

∋

**Windows menu**: **Open | Init –**-- Opens a window with the previous settings. This means that a measurement which has been removed from the display can be restored.

Windows $\rightarrow$ New

Windows→Open

**Windows menu**: **Open | Init –**-

Configures a completely new measurement. All window parameters are reset to the preset (i.e. default) values.

Windows $\rightarrow$ Close

Windows $\rightarrow$ Expand

**Windows menu**: **Close | Expand –**-

**Closing windows** 

Closes an opened window. The sizes of any remaining windows are adjusted accordingly.

#### **Expanding windows (Expand)**

**Windows menu**: **Close | Expand –**---- All opened windows are expanded to the full display height. The selected window is the only window that can be seen as all the other windows are "masked" by the selected window. However, the "masked" windows are still open and can be selected in sequence with **Window 1 2 3 4** or by means of the up/down cursor keys.

Expanded windows display all relevant parameters. For a graphical representation of the various window types and a description of symbols see Chapter 3, Window sizes and types, Special symbols.

1144.1400.12 4.24 E-1

# **Arranging windows Windows menu**:

**Close | Arrange –**-

Expanded windows are reduced to their normal size and returned to their original state with **Arrange**.

# **Selecting the result display mode**

---∋

In the windows, a variety of result display modes can be selected.

The digital display (**Dig**) displays measured values as a number with additional information next to the reading.

The hybrid digital/analog display (**D/A**) displays the measured value on an analog scale and also digitally.

Fig. 4-21 Window menu, softkeys for controlling the display mode

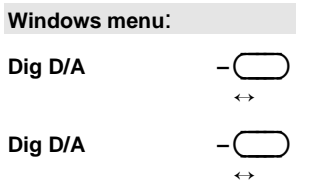

The **Dig D/A** softkey is used for switching between the various window display modes.

Hybrid digital/analog display.

## <span id="page-85-0"></span>**Displaying measurement results (Windows menu) R&S NRP**

Windows→Arrange

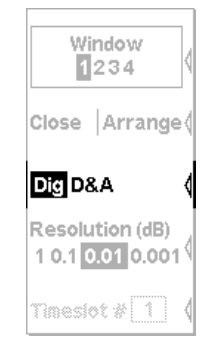

Windows $\rightarrow$ Type

# <span id="page-86-0"></span>**Configuring the result display**

Each of the display modes has special configuration parameters.

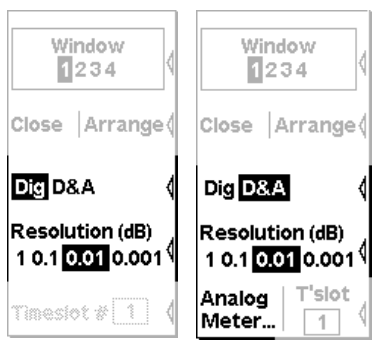

In the digital display, the resolution is adjustable ( $\mathcal F$  Resolution, page 4.25).

In the hybrid digital/analog mode, you can adjust the resolution of the digital display (☞ Resolution, page 4.25) and specify the scaling for the analog scale (☞ [Scale,](#page-87-0) page [4.26\)](#page-87-0).

Fig. 4-22 Windows menu, display-specific softkeys

### **Setting the resolution (Resolution)**

---∋ Windows $\rightarrow$ Resolution

The resolution of the digital measurement result can be set in 4 stages, designated as 1 dB, 0.1 dB, 0.01 dB and 0.001 dB. If dB, dBm or dBµV are selected as the unit, the number of digits after the point that is displayed is set directly. In the linear mode (W, ∆%, 1), the number of digits after the point depends on the resolution, a digit being added or removed for each resolution stage that is added or removed.

The selected resolution also influences the action of the autofilter in the <sup>or</sup> The [Normal](#page-76-0) mode (see page [4.15\)](#page-76-0). The greater the selected resolution, the longer the averaging filter to reflect the number of digits.

**Windows menu**:

**Resolution (dB)** 0.1 0.01 0.001

Sets the result resolution you want.

### <span id="page-87-0"></span>**Displaying measurement results (Windows menu) R&S NRP**

#### **Setting the analog scale**

Windows $\rightarrow$ Scale

The scaling for the analog scale in the hybrid digital/analog mode (**D/A**) can be set with the **Scale** softkey.

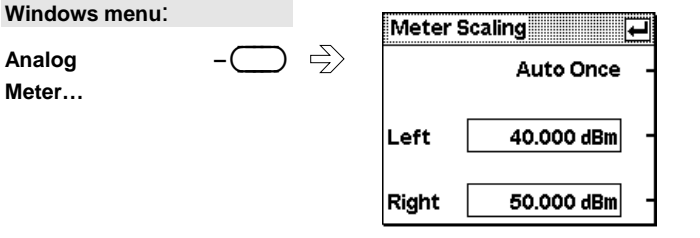

Fig. 4-23 Meter Scaling dialog box

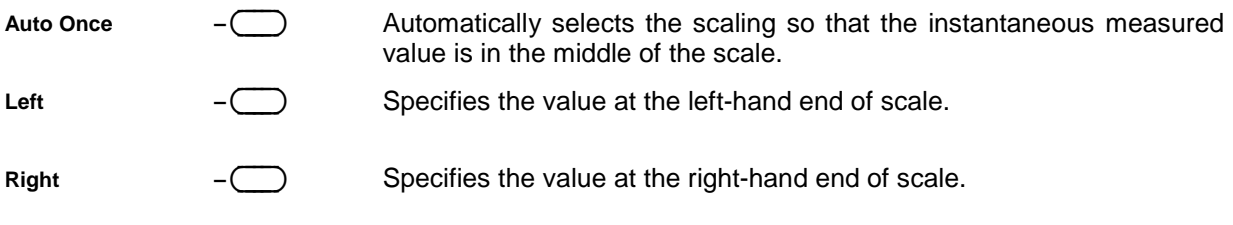

### **Scrolling between timeslots**

Windows $\rightarrow$ Time Slot

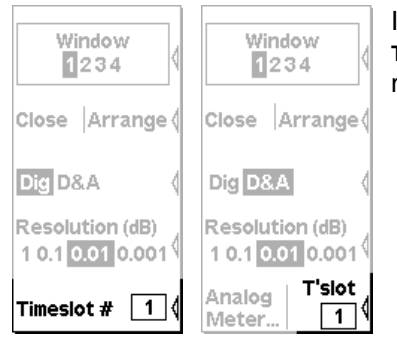

If the timeslot mode has been selected for a sensor, you can use the **Time Slot** softkey in the Windows menu to select the timeslot whose measured values you want to display.

Fig. 4-24 Windows menu, softkey for scrolling between timeslots

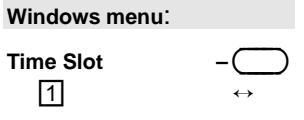

Specifies which of the timeslots on which a simultaneous measurement is being performed are displayed in the active window.

If you want to display further timeslots simultaneously, a separate window must be opened and configured for each additional timeslot.

# **Configuring measurements**

Measurement - menu

## **Measurement windows**

For every window opened via the **Windows** menu, you can configure a measurement in the **Measurement** menu. The measurement channels (A, B, C and D), how the measured values are processed (ratio, difference), the unit for the result, additional information (max, min), etc are also defined. This procedure does not change the sensor operating modes that have been set in the Mode menu. All key parameters are displayed along with the result in the appropriate window.

In the manual mode, four measurements can be configured, corresponding to the maximum number of windows (1, 2, 3 and 4); in the remote control mode, additional measurements 5 to 8 can be configured (not displayed on screen).

## **The Measurement menu**

The Measurement menu contains the functions required to configure measurements.

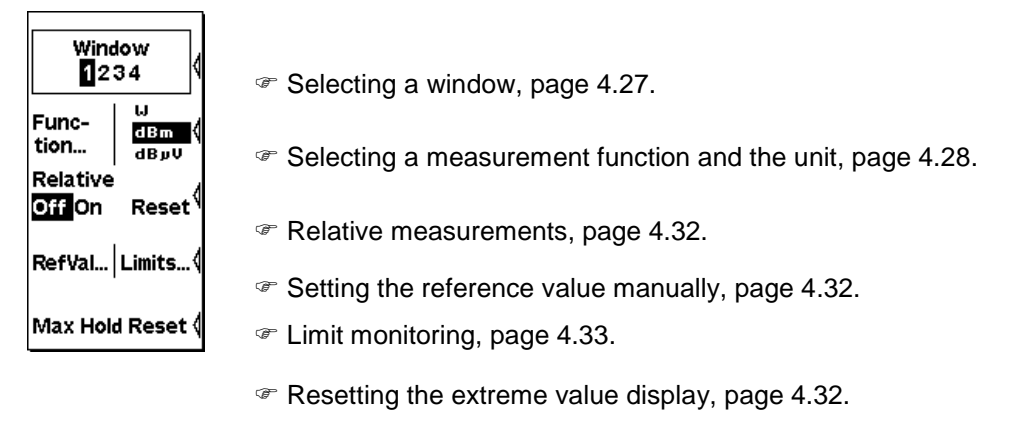

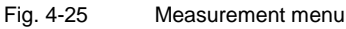

### **Selecting a window**

Window→Window

You can select one of the windows (1 to 4) as and when you want. All **Windows** and **Measurement** menu functions act on the selected window.

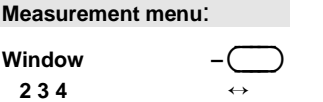

Selects the window whose number is displayed in the menu. If the window is open, this is also indicated by the window's title bar being in inverse video and by the "shadow" along the window's right and bottom edges.

## **Selecting a measurement function**

The R&S NRP can combine measured values from several channels (sensors) using a mathematical function and display the result. The necessary settings are made in the **Function...** dialog box.

The first step is to select the measurement function, i.e. the mode of combination for multi-channel measurements. Possible functions are the power ratio of two channels, a matching measurement function derived from this or the power in a single measurement channel. All or any of the connected sensors can be selected. A primary channel, and possibly a secondary channel, can be selected for each measurement window.

The simplest case is a measurement with just one sensor. To configure this measurement, first of all select **Primary (X)** or **Secondary (X)** (**X** = **A**, **B**, **C** or **D) i**n the **Function** list and then the channel (sensor) you want in the **Primary Channel** or **Secondary Channel** list. Select the function **Ratio (X/Y)** to measure the power ratio and then the measurement channel assignment. For all dual-channel measurements, the first argument "X" of the measurement function is the primary measurement channel. For the sake of clarity, the primary measurement channel is referred to as the **Incident Channel** for matching measurement functions (SWR, Rcoeff and Rloss) and indicates the forward wave, i.e. the wave that is incident at the DUT.

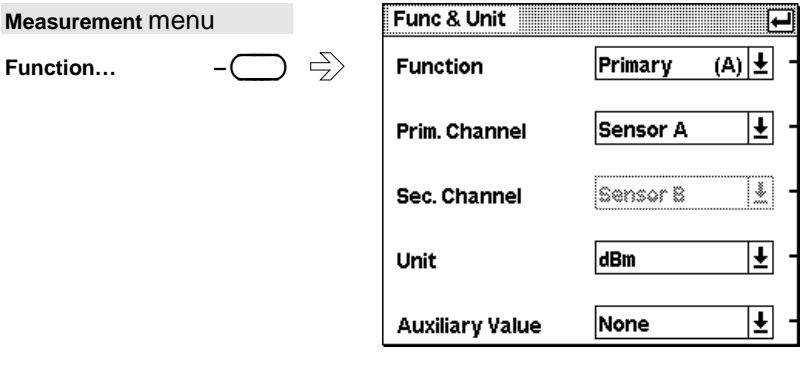

Fig. 4-26 Func & Unit dialog box

## **Functions and their use**

Func & Unit : Function

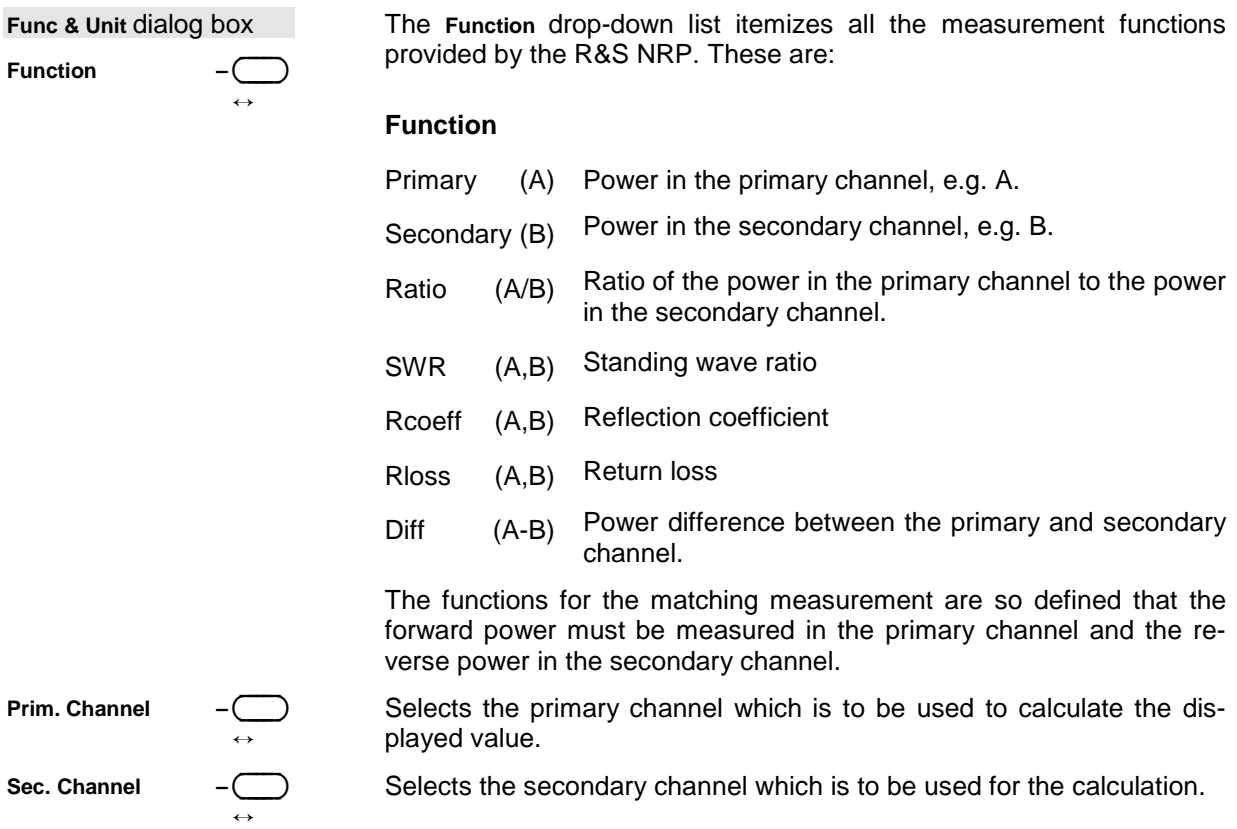

### **Configuring measurements (Measurement menu) R&S NRP**

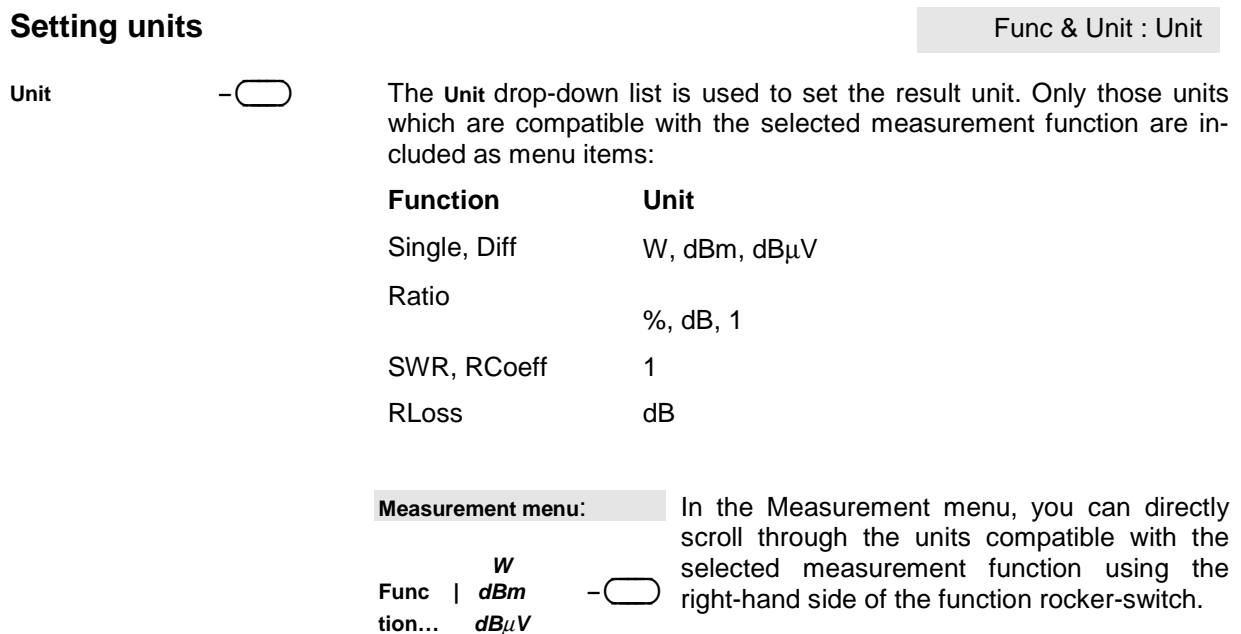

The following Tables list the mathematical functions used for each measurement function, the set unit and the settings for  $\mathcal F$  [Relative measurements](#page-93-0) (page [4.32\)](#page-93-0):

#### **Rel off**

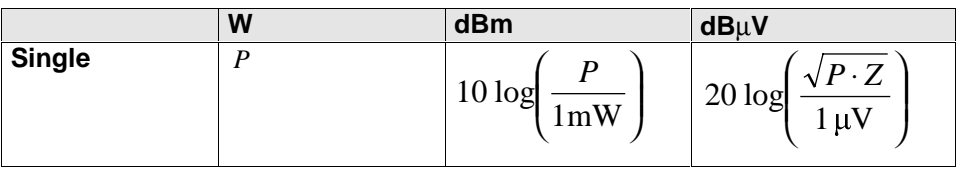

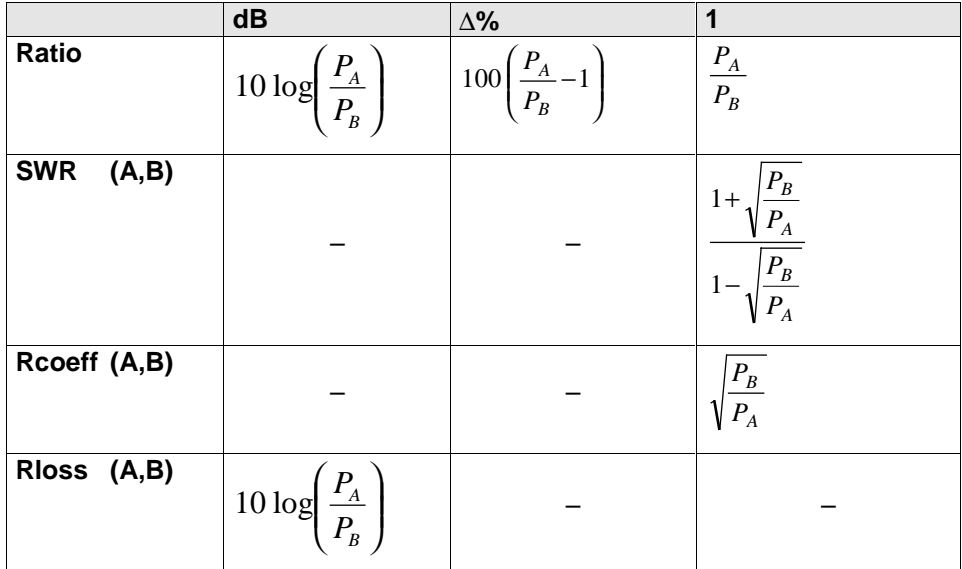

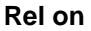

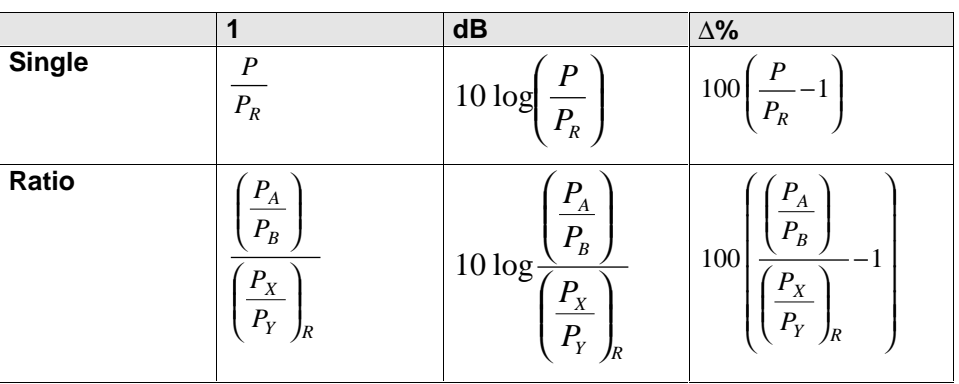

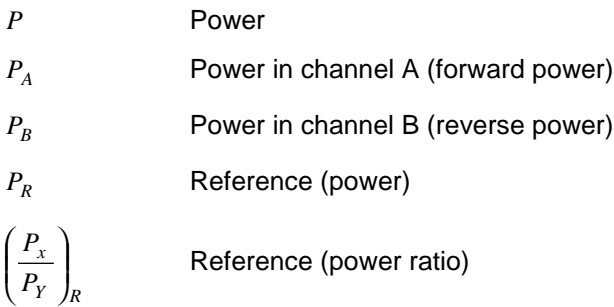

## **Setting the auxiliary value**

#### Func & Unit : Auxiliary Value

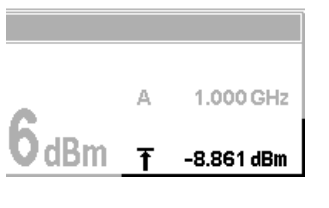

Fig. 4-27 Measurement window, Auxiliary Value

**Auxiliary Value –**----∋ ↔

Selecting the auxiliary value:

terizes the result can be displayed.

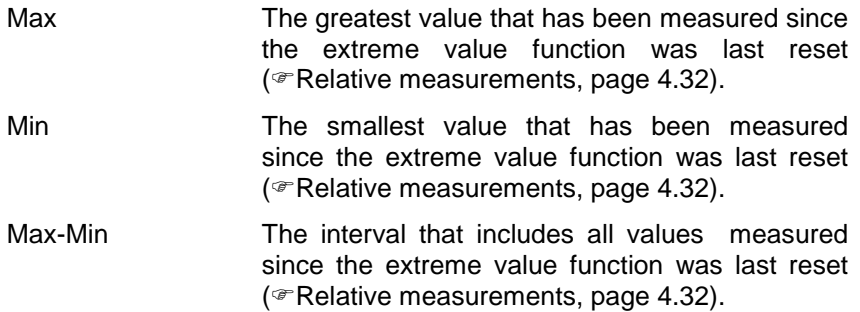

In the Digital display mode, the result and another value that charac-

#### <span id="page-93-0"></span>**Configuring measurements (Measurement menu)** R&S NRP

#### **Resetting the extreme value display**

---

For each window, the R&S NRP continuously saves the maximum and minimum value measured since the start of the measurement or since these values were last reset. These values should, therefore, be reset before the measurement is started.

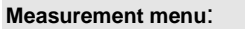

**Max Hold Reset** 

Clears the extreme values and restarts recording of extreme values.

# **Additional functions**

#### **Relative measurements**

The **Rel** function is a simple way of obtaining the ratio of a measured value to a constant value, e.g. a measured power.

**Measurement menu**:

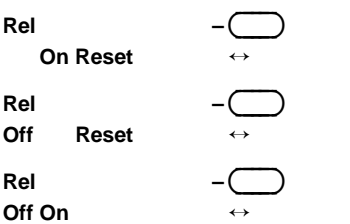

**Off:** Measurement using the measurement function that has been set.

**On:** Relative display mode.

If the right-hand side of the rocker switch is pressed when **On** is selected, the current measured value is transferred to the active window's reference memory. The display then returns to **On**.

#### **Setting the reference value manually**

 $\overline{a}$ 

Measurement $\rightarrow$ Ref. Val

Measurement $\rightarrow$ Rel

In those cases where a relative value is to be displayed for a known reference value, the reference value can be entered or edited in the **Ref. Val…** dialog box.

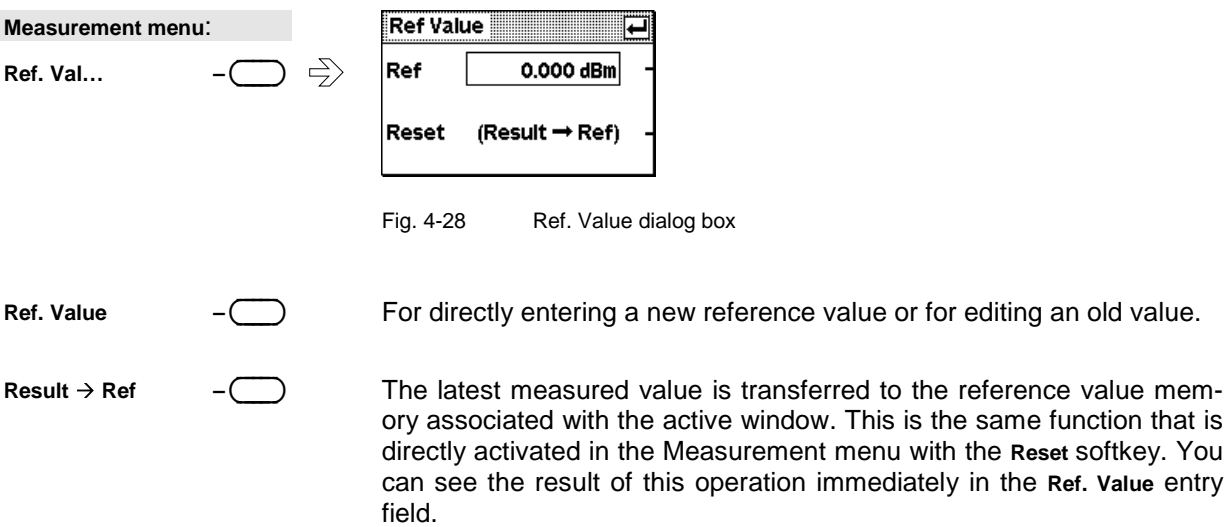

Measurement $\rightarrow$ Max Hold Reset

#### <span id="page-94-0"></span>**Limit monitoring**

Measurement $\rightarrow$ Limits

An upper and a lower limit for each window can be set in the Limits… dialog box. If either limit is violated, a warning is issued. The warning may be one of the following:

- The **LIMIT FAIL** message is displayed on the screen.
- A warning tone is output.
- A signal is output at one of the analog outputs ( $\mathcal F$  [Setting the analog outputs](#page-99-0) on page [4.38\)](#page-99-0).

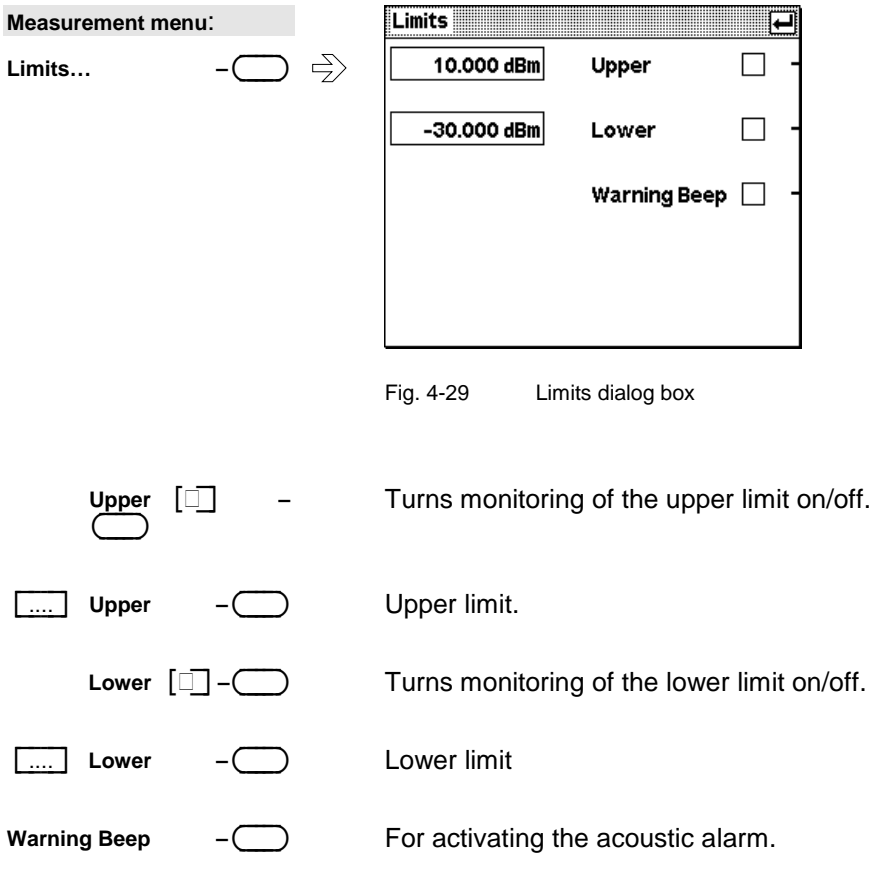

File - menu

# <span id="page-95-0"></span>**Management of settings**

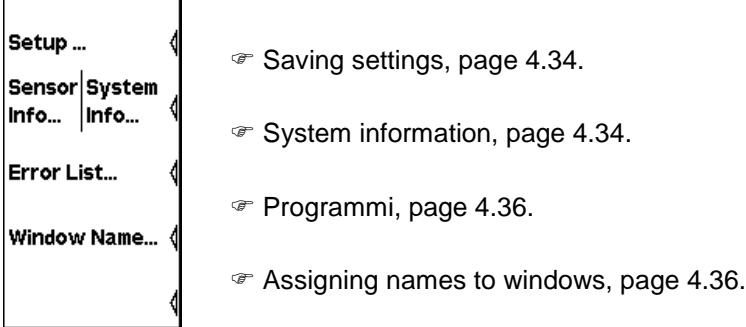

Fig. 4-30 File menu

# **Saving settings**

The R&S NRP has 19 memories for saving complete device setups (setup memory). The **Setup…** dialog box is used to save new setups and to load previously saved setups. Each memory can be assigned a name for ease of identification.

As well as the 19 read/write setup memories, this dialog box also contains a read-only setup memory containing the default or **Preset** setup.

**File menu**: **Setup… –**-

The **Setup…** dialog box can also be opened directly with the hardkey and is described on page [4.2](#page-63-0) .

# **System information**

#### **Information about sensors**

The following information about connected power sensors can be obtained with the Info:Sensor dialog box:

• Type and material number of sensor

---∋

- Serial number
- Software status
- Date of last calibration
- Frequency and power ranges
- Other technical data

File→Info Sensor

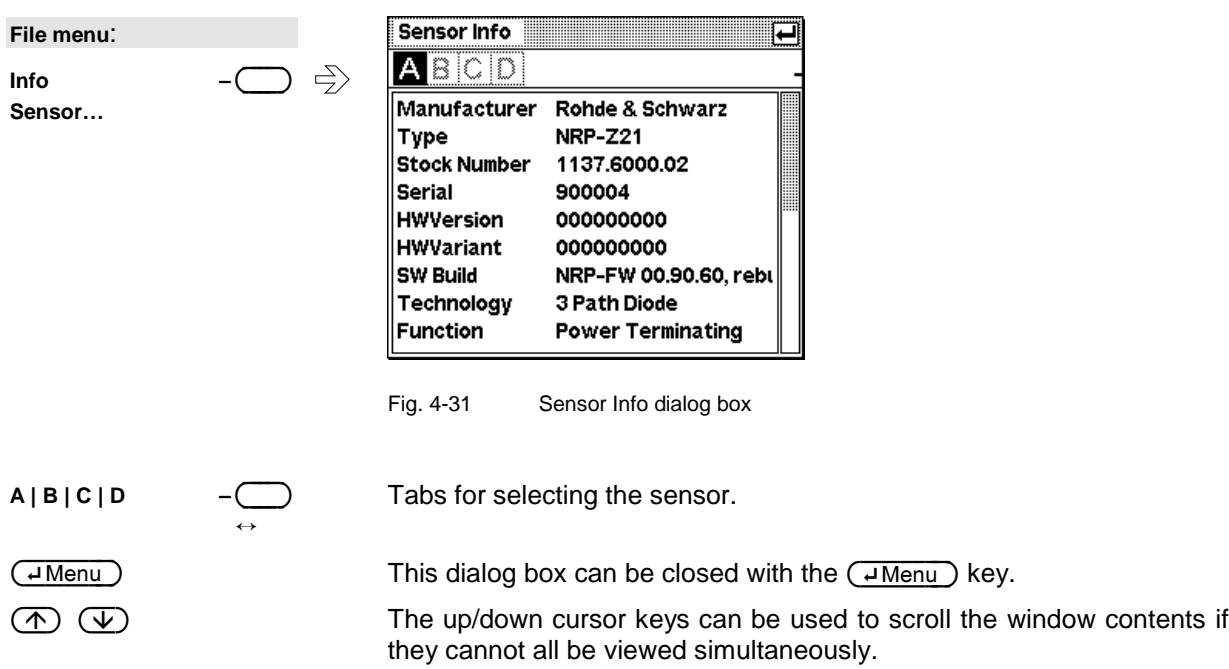

### **Information about the R&S NRP**

File->Info System

The Info:System dialog box displays the following basic-device characteristics:

- Type and material number of sensor
- Serial number
- Software status of system, BIOS and keyboard controller
- Installed options
- Memory expansions
- Ethernet MAC address (for instruments with option R&S NRP-B4 installed)

**File** menu:

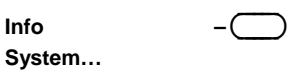

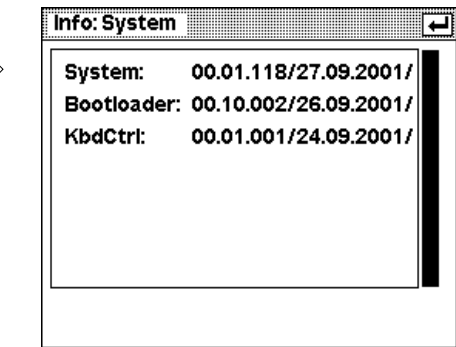

Fig. 4-32 System Info dialog box

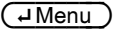

The dialog box can be closed with the  $\overline{(\text{--}$ Menu $)}$  key.

 $\overline{\textcircled{\textcircled{\textcirc}}}$   $\overline{\textcircled{\textcirc}}}$  The up/down cursor keys can be used to scroll the window contents if they cannot all be viewed simultaneously.

## **Programming aids**

 $File \rightarrow$ Errorlist...

If you are developing remote control programs, you can display the contents of the SCPI error queue in the Errorlist dialog box.

The dialog box can be left permanently open, and its contents are continuously updated.

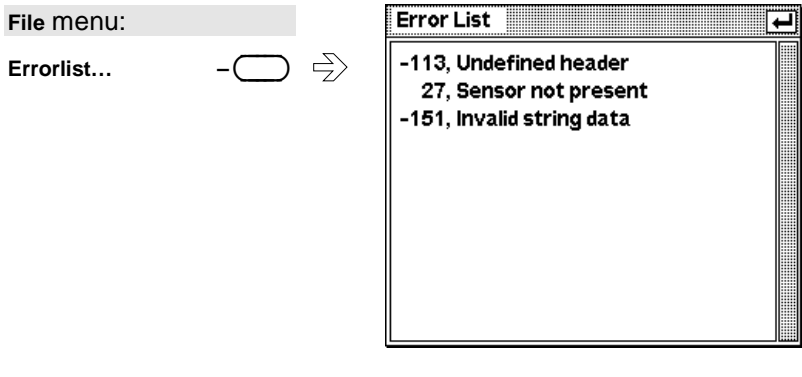

Fig. 4-33 Errorlist dialog box

If the device is already in the remote state, the menu bar is replaced and the Errorlist can be opened with the topmost softkey.

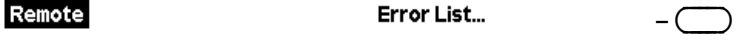

Fig. 4-34 Menu bar in the remote control mode

# **Assigning names to windows**

File→Window Name...

The title bar of the display windows contains a name as well as the window number. As standard, the windows are numbered "1", "2", "3" and "4". For the sake of clarity, windows can be assigned names which immediately indicate what the measurement in question is. Name assignment is particularly useful for settings that are to be saved to a setup memory. The **Window Name** dialog box is used to assign names to windows.

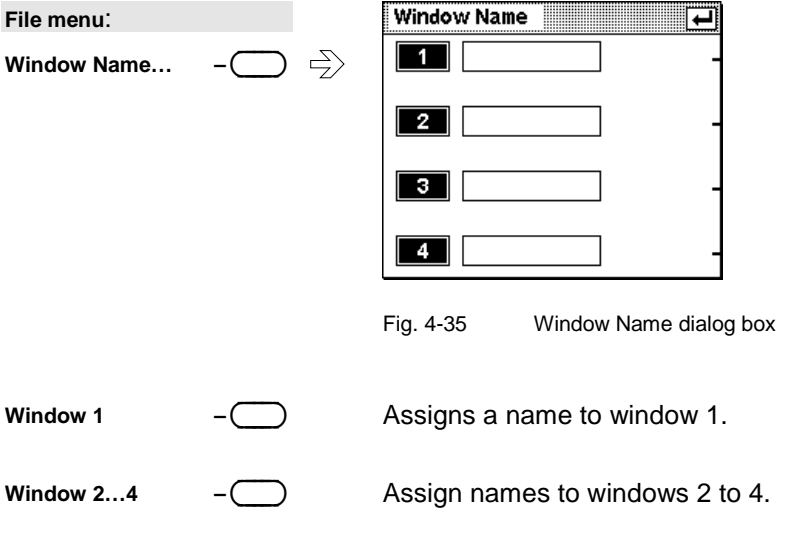

 $\Gamma$ 

## **R&S NRP** System settings (System menu)

# **System settings**

Fig. 4-36 System menu

System - menu

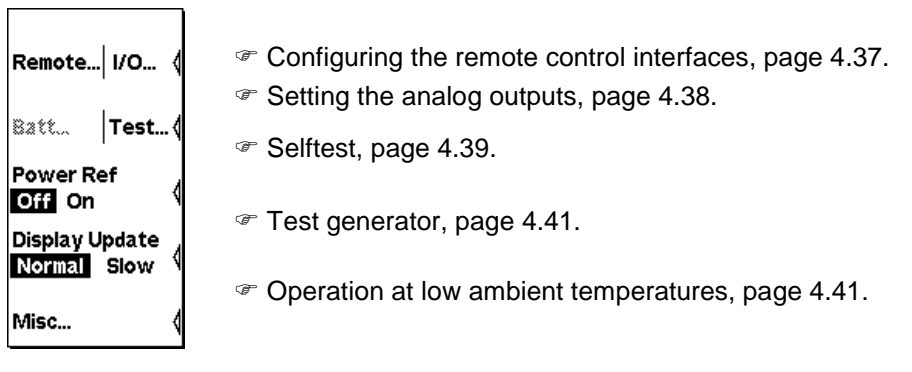

# **Configuring the remote control interfaces**

System→Remote

### **Selecting a remote control interface**

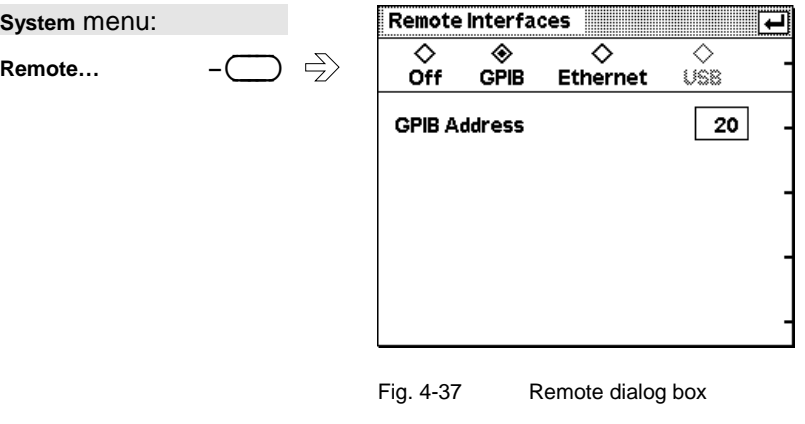

**GPIB Ethernet –**----∋ Selects the installed remote control interfaces or turns them off.

Remote : GPIB

System→IO...

### <span id="page-99-0"></span>**Configuring the GPIB**

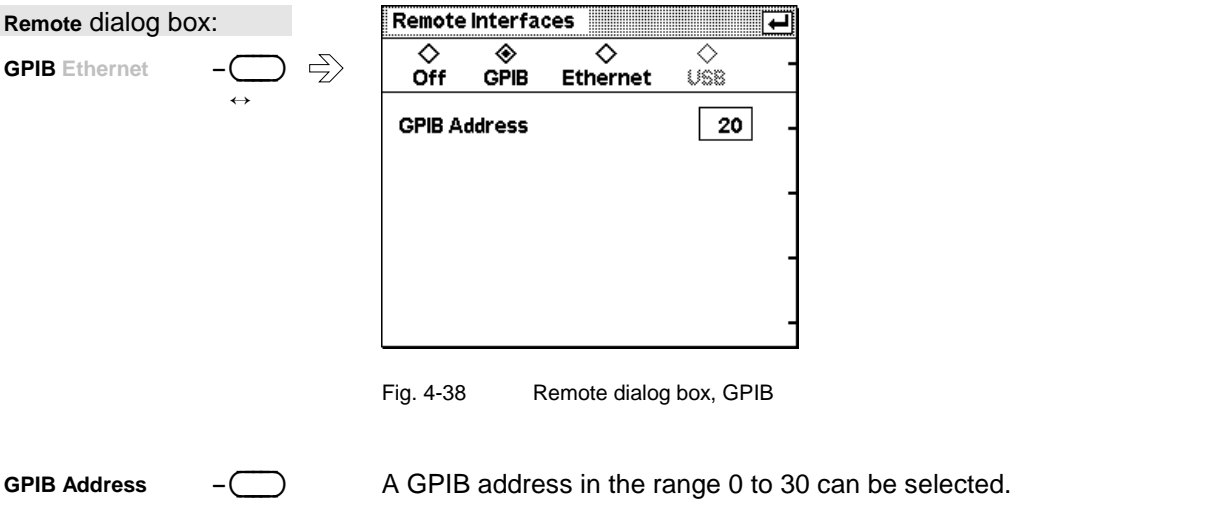

## **Setting the analog outputs**

There are two multifunction BNC connectors at the rear of the R&S NRP. The function of these connectors is specified in the Analog Out dialog box.

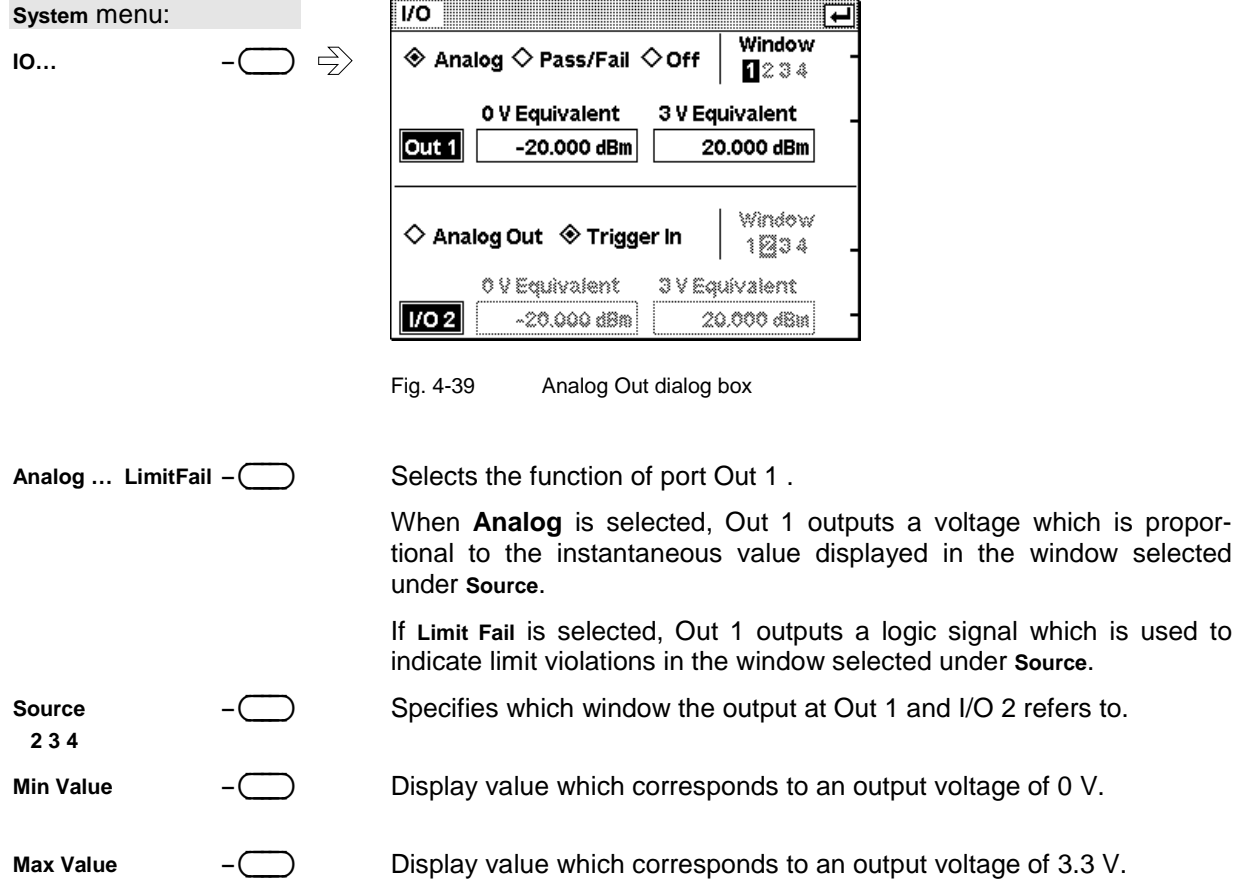

<span id="page-100-0"></span>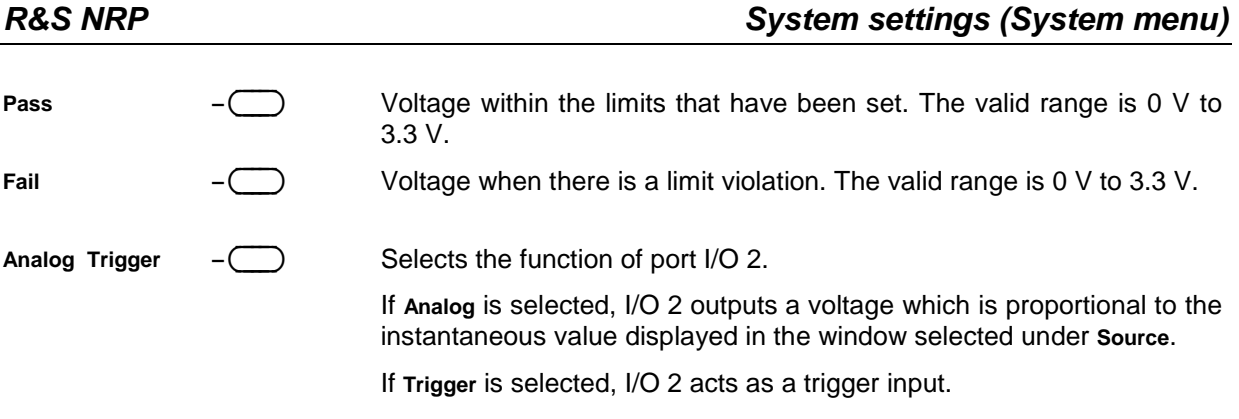

# **Selftest**

System→Test...

While booting up, the R&S NRP performs a system test. Hardware faults are reported at this stage. The system test is described in Chapter 1, Welcome screen and function test.

The Selftest dialog box in the System menu is used to check the keyboard and the display and to start a selftest function in the sensors.

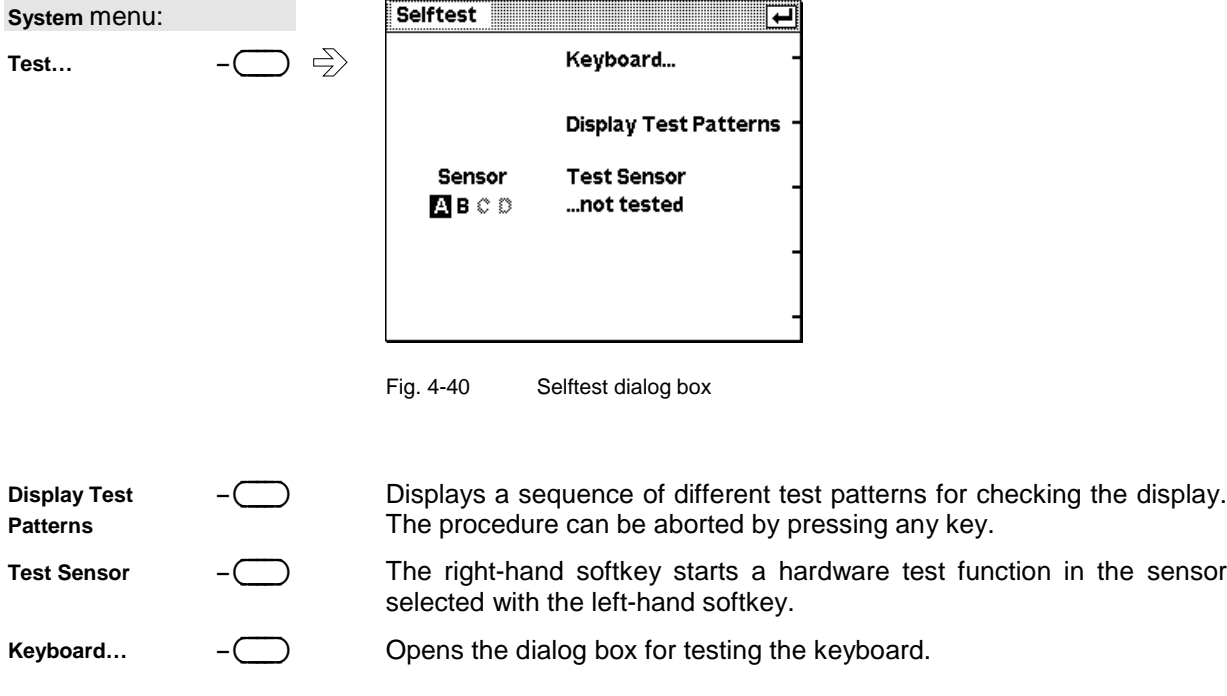

## **Keyboard test**

Selftest : Keyboard…

In the keyboard selftest dialog box, the keys can be pressed in any order. Each time a key is pressed, there is acoustic feedback and the detected key is marked. If a key is pressed more than once a warning is output. This means that specific keys or the whole keyboard can be tested.

This dialog box can be quit only if the  $\boxed{4}$  symbol appears on the right of the title bar. This symbol appears either after all keys have been pressed or when no key has been pressed for 15 seconds.

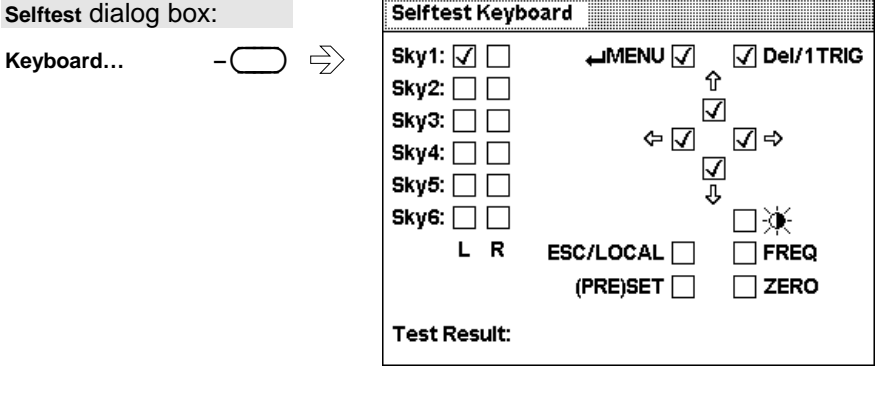

Fig. 4-41 Selftest Keyboard dialog box

The first stage in testing the whole keyboard is to press all the keys in any order without checking each response in the display. If each key has been activated once and only once, an OK message is output and the test is over. Keys that are not activated during the test do not output a tone and afterwards do not exhibit any marking. If a keystroke, e.g. due to a short, activates several keys, a warning message is output during the test. You should then repeat the test, observing the response on the display intensively.

<span id="page-102-0"></span>

## **Test generator**

System→Power Ref

How to use the test generator (option R&S NRP-B1) for  $\mathscr F$  [Zeroing](#page-64-0) is described on page [4.3.](#page-64-0)

As it is a high-precision generator with an output power of 1 mW at 50 MHz, it can also be used for other applications.

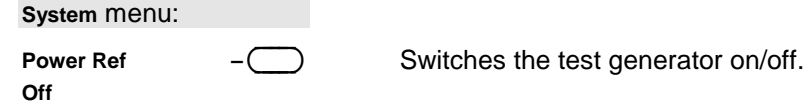

## **Operation at low ambient temperatures**

System->Display Update

At very low ambient temperatures, the display becomes sluggish and the rapidly changing decimal places at the end of the reading in particular cannot be reliably determined. To improve readability under these circumstances, you can reduce the display update rate.

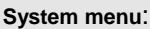

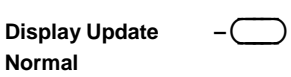

Switches the rate at which the new measured values are displayed between Normal and Slow. The Slow setting has been provided with very low ambient temperatures in mind.

# **Miscellaneous**

#### System > Miscellaneous

The integral tone generator or beep can be configured in the Misc dialog box, and the date and time of day can be entered.

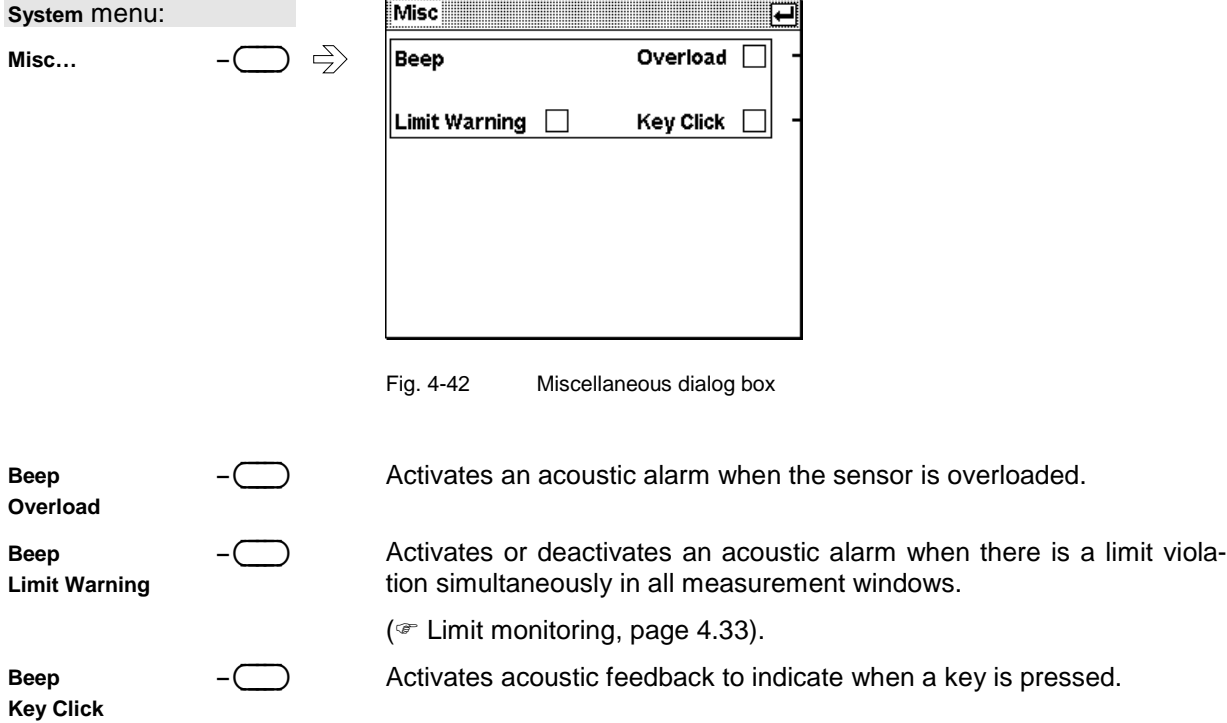

# **Messages and alarms**

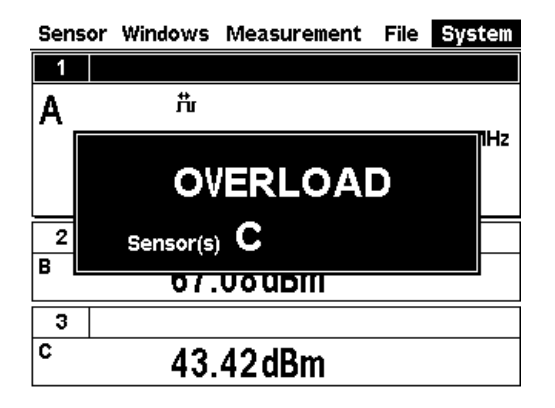

#### **Overload**

One or more sensors are subjected to overload.

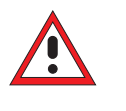

#### Caution!

Overload can destroy the sensor (depending on amount and duration of overload).

The upper measurement limit is specified in the data sheet for the sensor. The nominal value of the upper measurement limit is also displayed in the Sensor Info dialog box ( $\mathcal F$  [Information about sen](#page-95-0)[sors\)](#page-95-0).

An alarm sounds when the message is displayed. The alarm can be disabled in the **Misc** dialog box (<sup>@</sup> [Miscellaneous\)](#page-102-0).

#### **Overrange**

This message is displayed only if the **Auto** range function is off. It indicates that the permissible range has been exceeded. ( **Measurement** [ranges\)](#page-79-0).

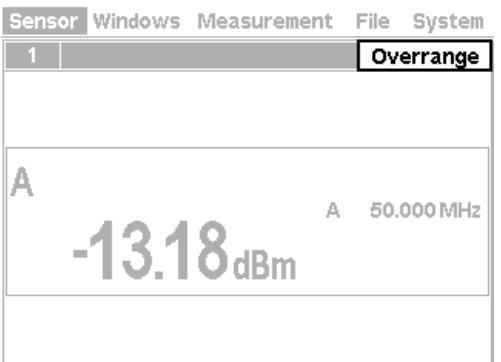

# Sensor Windows Measurement File System Trunc. Meas. А 50,000 MHz  $\Delta$  $0.23$ <sub>dBm</sub>

#### **Measurement aborted**

Trunc. Meas. is displayed when there is an overflow of the sensor-internal buffer for samples. Overflow occurs if a burst is too long.

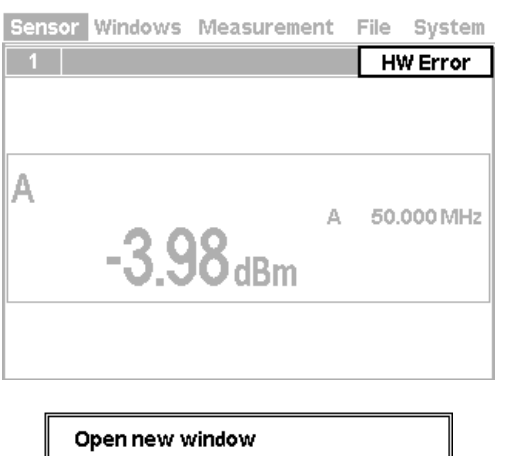

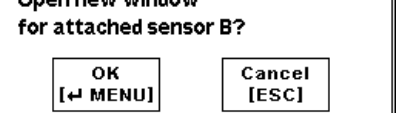

#### **Hardware error**

A sensor has detected a hardware error.

#### **Automatic window initialization**

If an additional sensor is connected to the R&S NRP during operation and if no currently open window displays the values measured in the channel concerned, the R&S NRP automatically offers to open a window and to configure it for measurements with the additional sensor connected.

The previous settings of the newly opened window are lost. To prevent this, we recommend you to cancel with the  $(ESC)$  key and to manually configure a window.

# **Table of Contents**

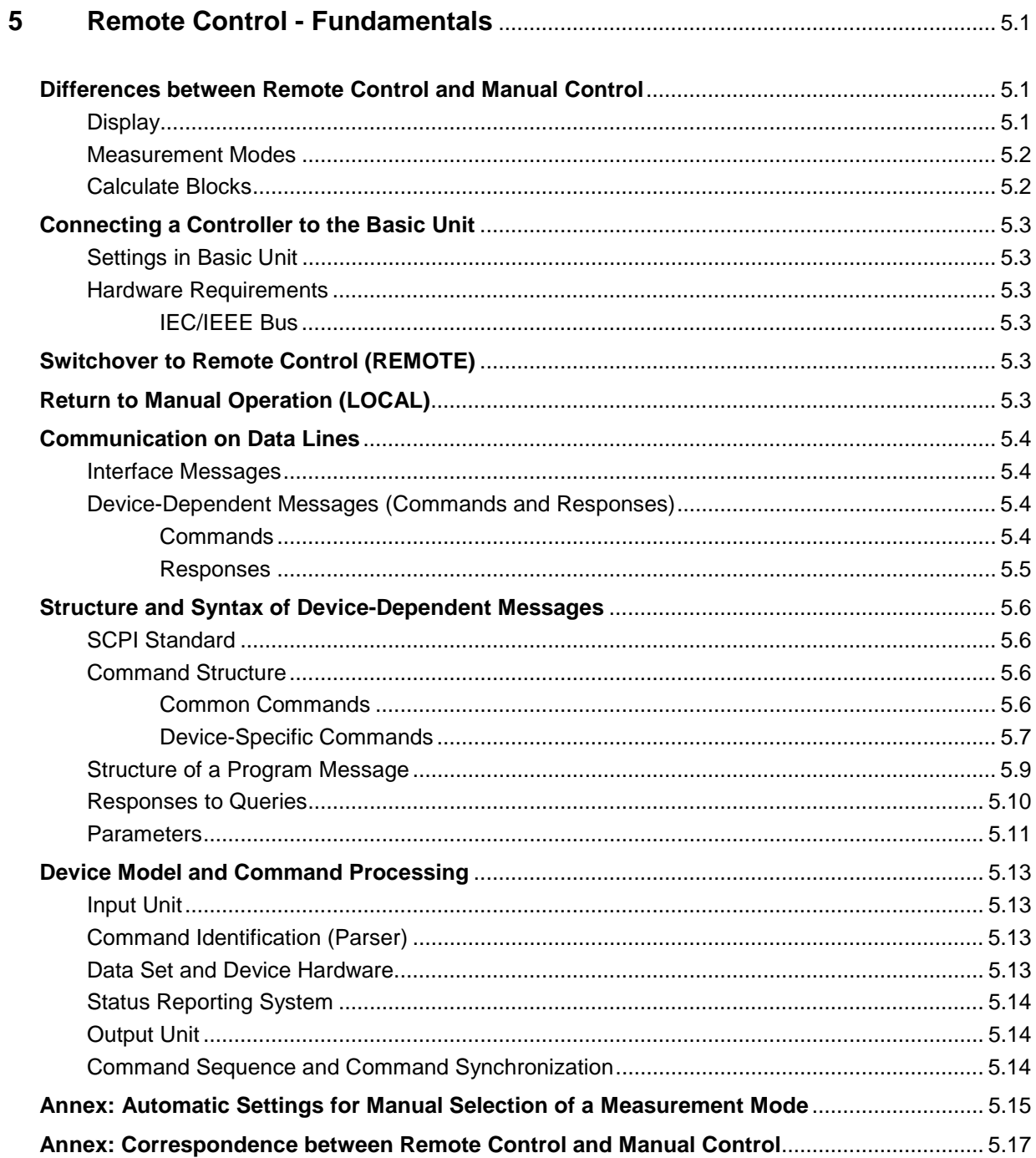

# **Figs.**

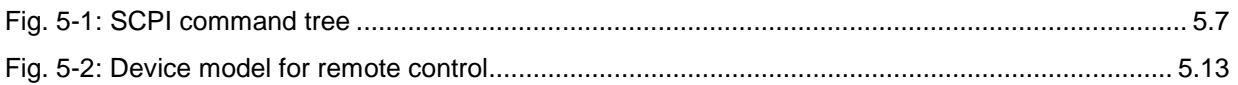

# **Tables**

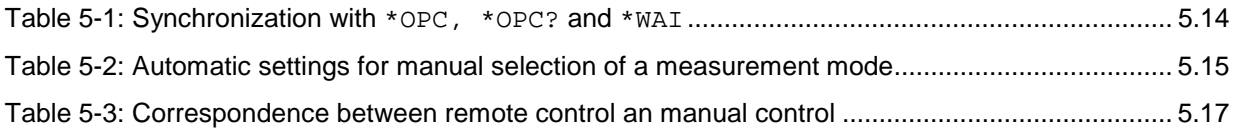
# **5 Remote Control - Fundamentals**

The Power Meter R&S NRP is equipped with an interface that can be connected to a controller for remote control.

• IEC/IEEE-bus interface (standard equipment) in line with the IEC 625.1/IEEE 488.1 standard

The R&S NRP is also equipped with a USB interface for updating the firmware.

Connectors are installed at the rear of the power meter. The two interfaces support the SCPI (Standard Commands for Programmable Instruments) standard, version 1999.0 of May 1999. The SCPI standard is based on the IEEE 488.2 standard and defines a standardized command language for controlling measuring and test instruments with functions beyond the scope of the IEEE 488.2 standard. In addition to the commands, error handling and status management are also described.

The present Chapter explains the differences between remote control and manual control, familiarizes the user with fundamentals of remote control and describes the status reporting system as well as the procedure for connecting a PC for remote control.

# **Differences between Remote Control and Manual Control**

The manual control of the R&S NRP is designed for ergonomic operation. This means, among other things, that setting parameters are assigned default values that cannot be changed and that specific changes of device settings influence other settings. In the remote control mode, all settings can be changed and the user has to make sure that the device is correctly set for the measurement to be performed. We therefore recommend performing a reset (\*RST or  $\rightarrow$ [SYSTem:PRESet,](#page-213-0) page [6.82\)](#page-213-0) prior to a remote control measurement so that the device is placed in a defined state.

# **Display**

In the REMOTE mode, the display of measured values can be disabled (SYSTem:SPEed FAST); the display is cleared except for a status line at the top of the screen. Blanking of menu elements that need not be continually updated increases the data processing speed. The display can be reactivated with the SCPI command SYSTem:SPEed NORMal. The backlighting can also be completely switched off with DISPlay:ILLumination OFF.

In the remote mode, the menu line at the upper screen edge is blanked and replaced by the indication "Remote Mode". The SCPI error queue can be displayed using the topmost softkey (labelled "Error List..."). If the LLO character is displayed in the upper status line, the keyboard including (*ESC/LOCAL*) has been disabled via the LLO command. In this case, returning to local mode is only possible with the remote control command GTL or by a power-on reset.

## **Measurement Modes**

To simplify operation in the manual mode, preset values are used in some cases when the measurement mode (ContAv, BurstAv, Timeslot, Scope) for the trigger system (TRIGger command) and the timing of the measurement (SENSe[1..4]:TIMing:EXCLude:STARt and :STOP) are selected  $(\rightarrow)$ [Table 5-2\)](#page-122-0). This is not the case in the remote control mode. Here the trigger system and the timing can be configured by the user as required.

# **Calculate Blocks**

The R&S NRP manages 8 internal calculate blocks. Each calculate block has two input channels (primary and secondary channel) to which one of up to 4 power sensors can be assigned. The channels can be processed together by means of a selectable function. The result is available at the output of the calculate block. In the manual mode, the measurement results of the first four calculate blocks ( $\rightarrow$ "[CALCulate System"](#page-141-0), page [6.10\)](#page-141-0) are shown in windows 1 to 4, while 8 calculate blocks are available in the remote control mode.

# **Connecting a Controller to the Basic Unit**

# **Settings in Basic Unit**

Before a link can be established between the controller and the R&S NRP, the R&S NRP must be assigned an IEC/IEEE-bus address. In the manual control mode, this is done in the System->Remote menu.

#### **IEC/IEEE bus configuration:**

- $\triangleright$  Select GPIB as the active interface.
- $\triangleright$  Set the GPIB address to the desired value. Any value between 0 and 30 is permissible.

# **Hardware Requirements**

### **IEC/IEEE Bus**

In order to control the R&S NRP via the IEC/IEEE bus, a controller with an IEC/IEEE-bus interface and an IEC/IEEE-bus cable are required.

# **Switchover to Remote Control (REMOTE)**

A link has been established between the controller and the R&S NRP and is assumed to have been correctly configured.

After power up, the R&S NRP is always in the manual control mode (LOCAL). The R&S NRP is switched to remote control irrespective of the selected interface as soon as an SCPI command is sent to the R&S NRP. All settings are maintained when the device is switched to the REMOTE mode.

# **Return to Manual Operation (LOCAL)**

In the remote mode, all front-panel controls are disabled. except for the (ESC/LOCAL) key and the topmost toggle softkey used to insert the window with the SCPI error queue. The device remains in this state until it is switched back to manual control either on the front panel (ESC/LOCAL)) or with the remote control command GTL.

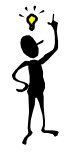

**Note:** The remote control command LLO also allows the (ESC/LOCAL) key to be disabled. In this case, return to manual operation is only possible by remote control or by switching the R&S NRP off and on again (Power On Reset).

# **Communication on Data Lines**

The IEC/IEEE bus is the most common remote interface for measuring devices. It has also been implemented in the R&S NRP. The remote controller and the R&S NRP communicate by means of messages. The messages sent on the data lines ( $\rightarrow$  section ["Interfaces"](#page-235-0), page [6.104\)](#page-235-0) can be divided into two groups:

- **Interface messages**
- **Device-dependent messages**

## **Interface Messages**

Interface messages are transmitted on the data lines of the IEC/IEEE bus when the ATN control line is active. Interface messages allow the controller and the device to communicate and can only be sent by a controller which serves as the IEC/IEEE-bus controller. Interface commands can be further classified as

- **common commands**
- **addressed commands**

Common commands affect all devices connected to the IEC/IEEE bus without requiring an address, whereas addressed commands only affect devices addressed as a listener. The interface messages [r](#page-113-0)elevant for the device are described in the annex  $\rightarrow$  "[Interface Messages"](#page-238-0), page [6.107.](#page-238-0)

## **Device-Dependent Messages (Commands and Responses)**

Device-dependent messages are transmitted on the data lines of the IEC/IEEE bus when the ATN control line is not active. The ASCII code is used. Device-dependent messages are classified according to the direction in which they are sent:

### **Commands**

are messages sent by the controller to the R&S NRP. They control the device functions and request information. The commands are classified

according to the effect they have on the device:

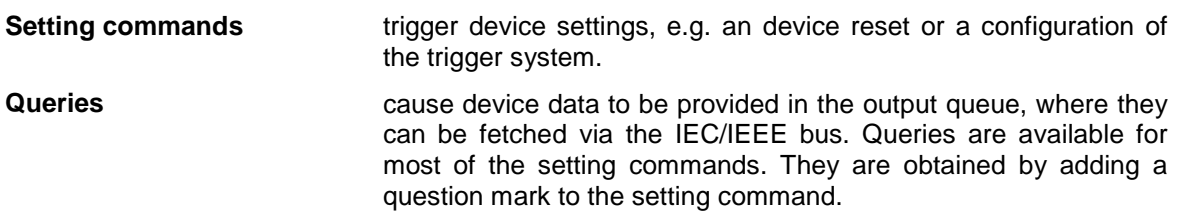

according to their definition in the IEEE 488.2 and SCPI 1999.0 standard:

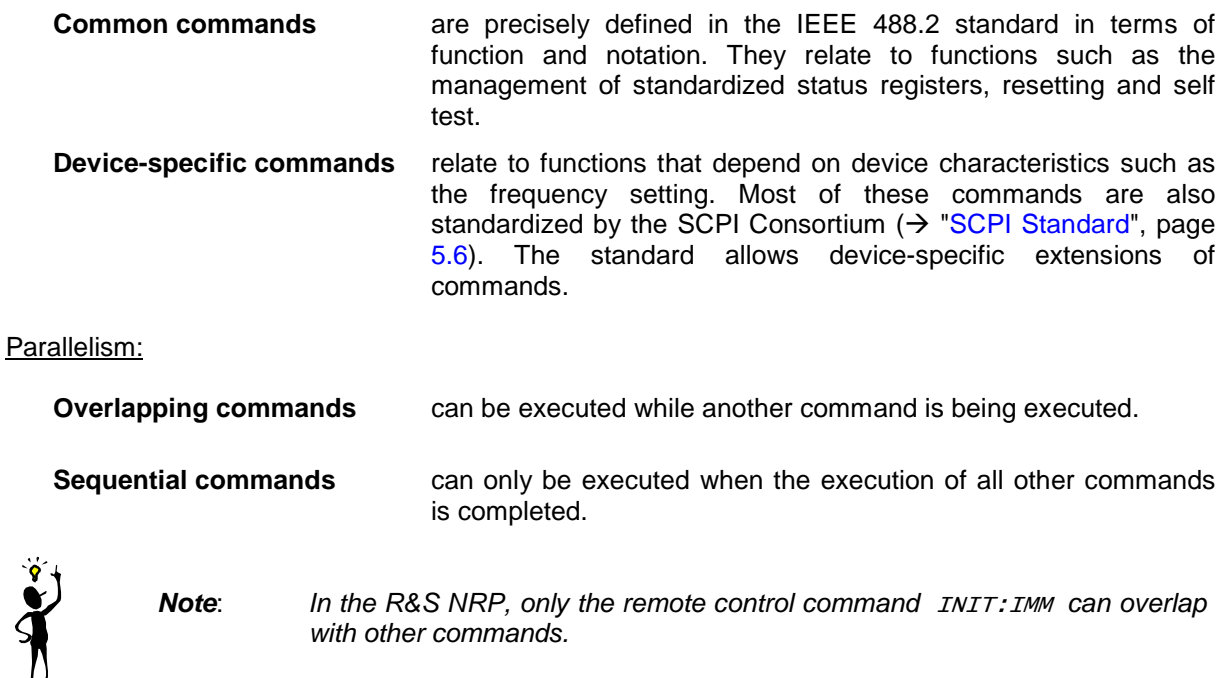

### **Responses**

are messages sent by the device to the controller after a query. This may be measurement results, for instance, or device status information.

# <span id="page-113-0"></span>**Structure and Syntax of Device-Dependent Messages**

# **SCPI Standard**

SCPI (Standard Commands for Programmable Instruments) describes a standardized command set for the programming of instruments regardless of the type of instrument or manufacturer. The objective of the SCPI Consortium is to standardize device-specific commands as far as possible. For this purpose, a device model has been developed which defines identical functions within a device or between different devices. Command systems have been created and assigned to these functions so that it is possible to address identical functions with the same commands.

The command systems have an hierarchical structure. [Fig. 5-1](#page-114-0) shows this tree structure, using details from the SENSe command system which selects the measurement to be performed by the device. Most of the other examples of command syntax and structure are taken from this command system.

SCPI is based on the IEEE 488.2 standard, i.e. it uses the same syntax elements and the common commands defined in IEEE 488.2. The syntax of the responses is subjected to somewhat stricter rules than those specified by the IEEE 488.2 standard  $(\rightarrow)$  section "[Responses to Queries"](#page-117-0), page [5.10\)](#page-117-0).

# **Command Structure**

Commands consist of a header and usually one or several parameters. Header and parameters are separated by a white space (ASCII code 0 to 9, 11 to 32 decimal, e.g. space). The headers may be composed of several keywords. The query is created by appending a question mark directly to the header.

### **Common Commands**

Device-independent commands consist of a header preceded by an asterisk (\*) The header may be followed by one or several parameters.

Examples:

**\*RST Reset**, resets the device.

- **\*ESE 253 Event Status Enable**, sets the bits of the Standard Event Status Enable Register.
- **\*ESR? Event Status Query**, queries the contents of the Standard Event Status Register.

#### <span id="page-114-0"></span>**Device-Specific Commands**

**Hierarchy** Device-specific commands have a hierarchical structure  $(\rightarrow$  Fig. 5-1). The various levels are represented by compound headers. Headers at the highest level (root level) have one keyword only. This keyword describes an entire command system.

Example: SENSe<sup>[1..4]</sup>

This keyword denotes the command system SENSe<n>. For lower-level commands, the full path has to be specified, starting with the highest level in the left-most position. The individual keywords are separated by a colon ":".

**Example**: SENSe[1..4]:SWEep: POINts <int\_value>

This command is at the third level of he SENSE system and sets the number of test points for the Scope mode.

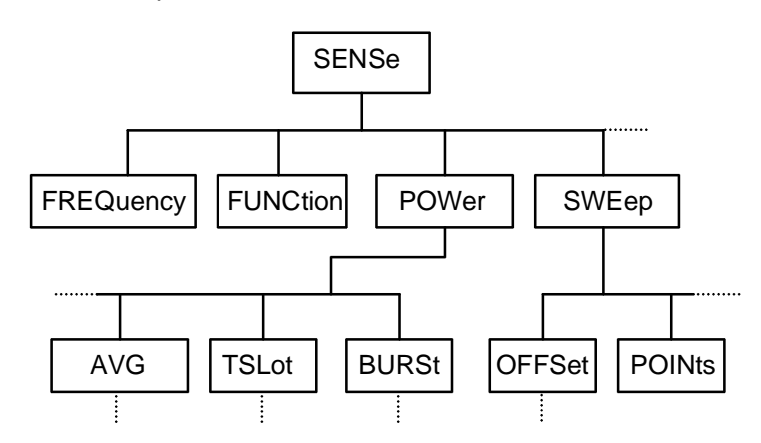

Fig. 5-1: SCPI command tree

Some keywords are used at several levels within a command system. Their effect depends on the command structure, i.e. on their position in the command header.

**Example**: SENSe1: SWEep: POINts <int\_value>

This command contains the POINts keyword in the third level.

**Example**: SENSe1:SWEep:OFFSet:POINts <int\_value>

This command contains the POINts keyword in the fourth level. It defines the time offset for the display of points in the Scope mode.

**Optional keywords:** In some command systems certain keywords can be inserted into or removed from the header. These keywords are shown in the manual in square brackets. For reasons of compatibility with the SCPI standard, the device must be able to recognize the full length of the command. Some of the commands become considerably shorter when the optional keywords are omitted.

Example: [SENSe1]:POWer:TSLot[:AVG]:COUNt 6

This command sets the number of timeslots in the Timeslot mode to 6. The following command has the same effect. : POWer: TSLot: COUNt 6

Note: An optional keyword cannot be omitted if its effect is specified in more detail by a numeric suffix.

**Example**: SENSe2:POWer:TSLot[:AVG]:COUNt 6 in short form: SENSe2:POWer:TSLot:COUNt 6

**Long and short** The keywords have a long and a short form. The keyword may be entered in short **form** or in long form; other abbreviations are not allowed. The short form uses the first four characters of the long form. If the fourth character is a vowel and the long form consists of more than four characters, only the first three characters are used for the short form. The short form is shown by upper-case characters, and the long form is the entire keyword.

**Example**: STATus:QUEStionable:ENABle 1 and STAT:QUES:ENAB 1

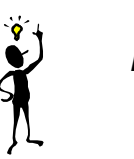

**Note:** Upper- and lower-case letters are only used for identifying the long and short form in the manual; the device itself does not differentiate between the two types of characters.

**Parameters** The parameter must be separated from the header by a white space. If a command contains several parameters, they have to be separated by a comma (,). Some of the commands allow the specification of the parameters MINimum, MAXimum and DEFault. For a description of the parameter types see  $\rightarrow$  section [Parameters,](#page-118-0) page [5.11.](#page-118-0)

> **Example**: SENSe1:TIMing:EXCLude:STARt? MINimum Response: 0 This query asks for the minimum setting value.

**Numeric suffix** If a device has several identical functions or features, e.g. inputs, the desired function can be selected by a suffix to the command. Commands without a suffix are interpreted as having a suffix of 1.

> **Example**: SENSe2:FUNCtion "POWer:AVG" This command sets the measurement mode of sensor 2 to the ContAv mode

## **Structure of a Program Message**

A program message may contain one or several commands. Several commands in a program message are separated by a semicolon (;). If the next command belongs to a different command system, the semicolon is followed by a colon. The colon stands for the root node of the command tree.

**Example:** SYSTem:TIME 20,30,00;:SENSe:FUNCtion "POWer:AVG"

This program message contains two commands. The first command belongs to the SYSTem system and is used to set the time of the system clock. The second command belongs to the SENSe system and must be preceded by a colon. Otherwise confusion might be caused if the SYSTem tree also had a subordinate SENSe node. In this case, it would be possible to omit the introductory keyword SYSTem. (see the following explanation:)

If the successive commands belong to the same system and therefore have one or several common levels, the program message may be abbreviated. The second command following the semicolon then starts at the level that is below the common levels. The colon after the semicolon must be omitted in this case.

**Example:** SENSe2:TIMing:STARt 10; SENSe2:TIMing:STOP 10

This program message contains two commands separated by a semicolon. Both commands belong to the SENSe system and its TIMing subsystem, i.e. they have two common levels.

In the abbreviated program message the second command starts at the level below SENSe:TIMing. The colon after the semicolon has to be omitted.

The short form of the program message is:

SENSe2:TIMing:STARt 10; STOP 10

A new program message always starts with the full path however.

**Example:** SENSe2:TIMing:STARt 10 SENSe2:TIMing:STOP 10

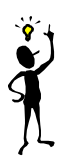

**Note**: Processing of a program message is aborted if an error occurs. If only sensor 2 is connected to a multichannel device, for example, the program message

SENS1:FREQ 50 GHZ;:SENS2:FREQ 50 GHZ

will be aborted after the first command and a second frequency setting will not be performed.

## <span id="page-117-0"></span>**Responses to Queries**

Unless otherwise expressly specified, a query is defined for each command. The query is created by appending a question mark to the associated command. Some of the SCPI rules for query responses are stricter than those of the IEEE 488.2 standard:

- 1. The required value is sent without header. **Example**: SENSe:AVERage:TCONTrol? Response: MOV
- 2. Maximum and minimum values as well as all other quantities queried by a special text parameter are returned as numeric values. **Example**: SENSe:POWer:TSLot:COUNt? MAXimum Response: 26
- 3. Numeric values are output without a unit. Physical quantities refer to the basic units or to the units set with the UNIT command. **Example**: SENSe3:FREQuency? Response: 1.000000E06 (for 1 MHz)
- 4. Boolean values are returned as 0 (for OFF) and 1 (for ON). **Example**: SYSTem:BEEPer:STATe? Response: 1
- 5. Character data is returned in short form  $(\rightarrow$  also see section "[Parameters"](#page-118-0), page [5.11\)](#page-118-0). **Example**: UNIT2:POWer? Response: DBM

### <span id="page-118-0"></span>**Parameters**

Most commands require the specification of a parameter. Parameters must be separated from the header by a white space. Parameters may be specified as numeric values, Boolean parameters, character data, strings or block data. The type of parameter required for the specific command as well as the permissible value range are described together with the commands.

- **Numeric values** Numeric values may be entered in any customary form, i.e. with sign, decimal point and exponent. If the values exceed the resolution of the device, they will be rounded off. Values between -9.9E37 and +9.9E37 can be entered. The exponent is denoted by "E" or "e". The exponent alone must not be used.
- **Units** Physical quantities may be stated with the unit. Permissible prefixes for the unit are G (Giga), MA (Mega, MHZ is also allowed), K (kilo), M (milli), U (micro) and N (nano). If no unit is specified, the basic unit will be used.

Some settings allow relative values to be stated in "One" and percent. According to SCPI, these units are represented by the strings  $\circ$  or PCT.

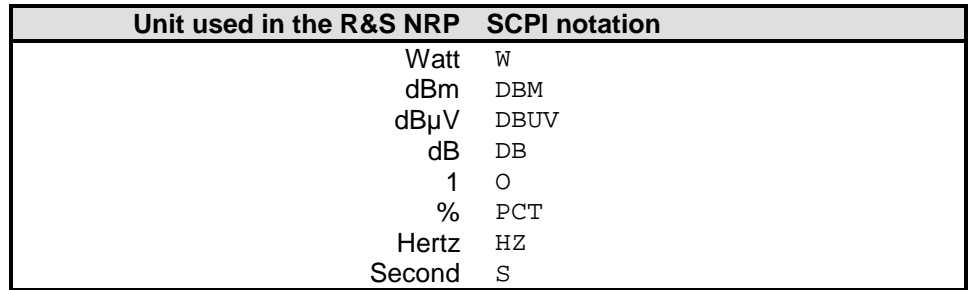

#### **Example**:

SENSe1:FREQuency 1.5 GHZ is equivalent to SENSe1:FREQuency 1.5E9

Special numeric The parameters MINimum, MAXimum, and DEFault are interpreted as special **values** numeric values. The numeric value is returned in response to a query.

#### **Example**:

Command: SENSe2:POWer:APERture MAXimum Query: SENSe2:POWer:APERture? Response: 1.000000E02

- **MIN/MAX** MINimum and MAXimum denote the minimum and maximum value.
- **DEF** DEFault denotes a preset value. This value is identical to the basic setting called by the \*RST command.
- NAN Not A Number (NAN) stands for 9.91E37. NAN is only sent as a device response. This value is not defined. NAN is typically returned for dividing by zero, subtracting a value from infinity and representing missing data.

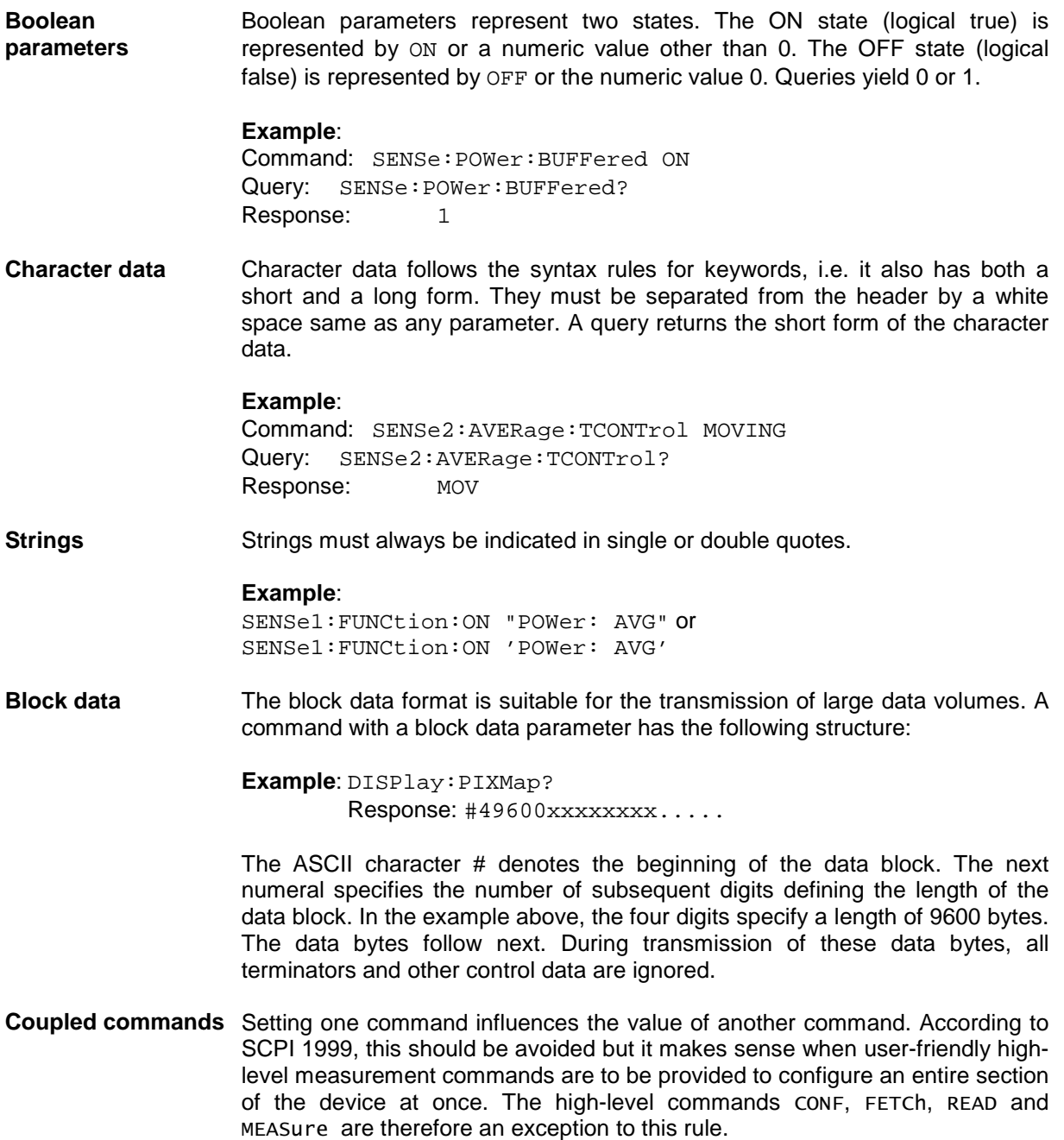

# **Device Model and Command Processing**

The device model shown in Fig. 5-2 was prepared from the point of view of the processing of remote control commands. The individual components operate independently of each other and simultaneously. They communicate with each other by means of messages.

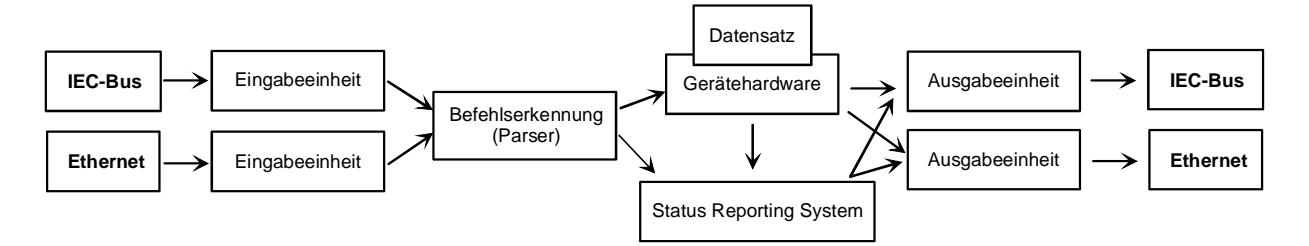

Fig. 5-2: Device model for remote control

# **Input Unit**

The input unit receives the commands in the form of characters from the remote control interface and collects them in the input buffer. The input unit sends a message to the command identification as soon as the input buffer is full or as soon as it receives a delimiter. The received data is processed in the parser (command identification).

# **Command Identification (Parser)**

The parser analyzes the data received from the input unit. Data is processed in the sequence in which it was received. Syntax errors in the command are recognized and passed on to the status reporting system. Following the syntax test, the value range of the data is verified and the setting is adapted. Only after the command has been completely executed will the next command be processed.

# **Data Set and Device Hardware**

The term "device hardware" refers to that part of the device which performs the measurement function.

The data set contains all parameters required for setting the device hardware. Setting commands cause a modification of the data set. Before the data is entered in the data set, it is verified for compatibility both with the other data and with the device hardware. If the setting is not possible, an error message will be sent to the status reporting system and the setting will be ignored. After successful completion of the verification, the setting will immediately be performed.

If the setting influences the result calculation, the MEASuring bit is set in the status operation register until new measured values are available. The MEASuring bit is described in more detail in the Status Reporting System section that follows. This bit may be used for the synchronization of command processing. Queries cause the data-set management to send the desired data to the output unit.

## <span id="page-121-0"></span>**Status Reporting System**

The status reporting system collects information on the device status and makes it available to the output unit on request. Structure and function of this system are described in the following section.

## **Output Unit**

The data output unit collects the information requested by the controller from the data set management. It processes the information in line with the SCPI rules and makes it available in the output buffer.

# **Command Sequence and Command Synchronization**

All commands are executed in the order in which they are sent. There is no overlapping of command processing. (Exception: the commands INIT and CAL:ZERO:AUTO ONCE.) The user therefore can determine the sequence of execution.

If a long program message is terminated by  $*$  OPC or  $*$  OPC?, the end of command processing is signalled to the controller, provided the controller has been adequately programmed  $(\rightarrow$  Table 5-1).

Table 5-1: Synchronization with \*OPC, \*OPC? and \*WAI

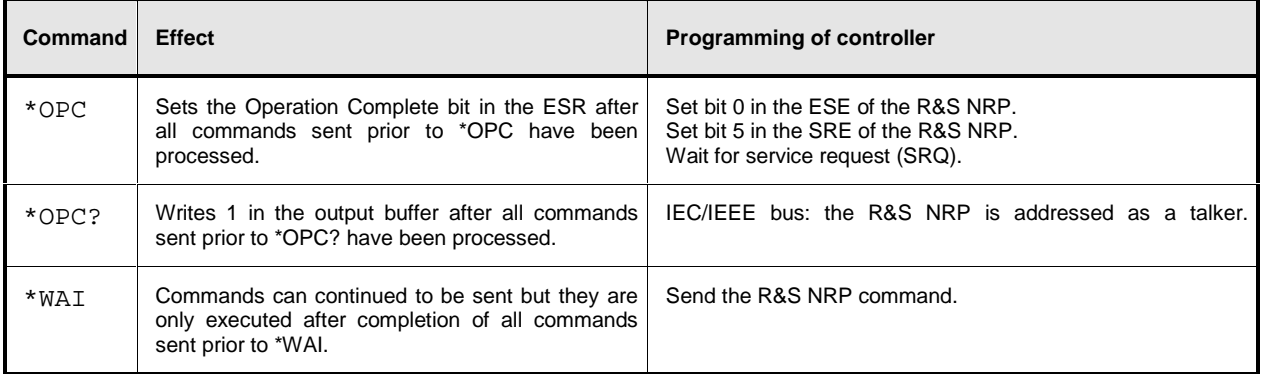

# <span id="page-122-0"></span>**Annex: Automatic Settings for Manual Selection of a Measurement Mode**

When the measurement mode of a sensor is manually selected (Sensor $\rightarrow$ Mode), automatic settings are made for the trigger system and timing, which cannot be changed by manual control. This considerably simplifies operation. These settings are not changed when the measurement mode is selected by remote control (SENSe:FUNCtion) and have to be set to the desired value by appropriate SCPI commands.

The following table lists the respective setting capabilities and the values that are automatically set in manual control.

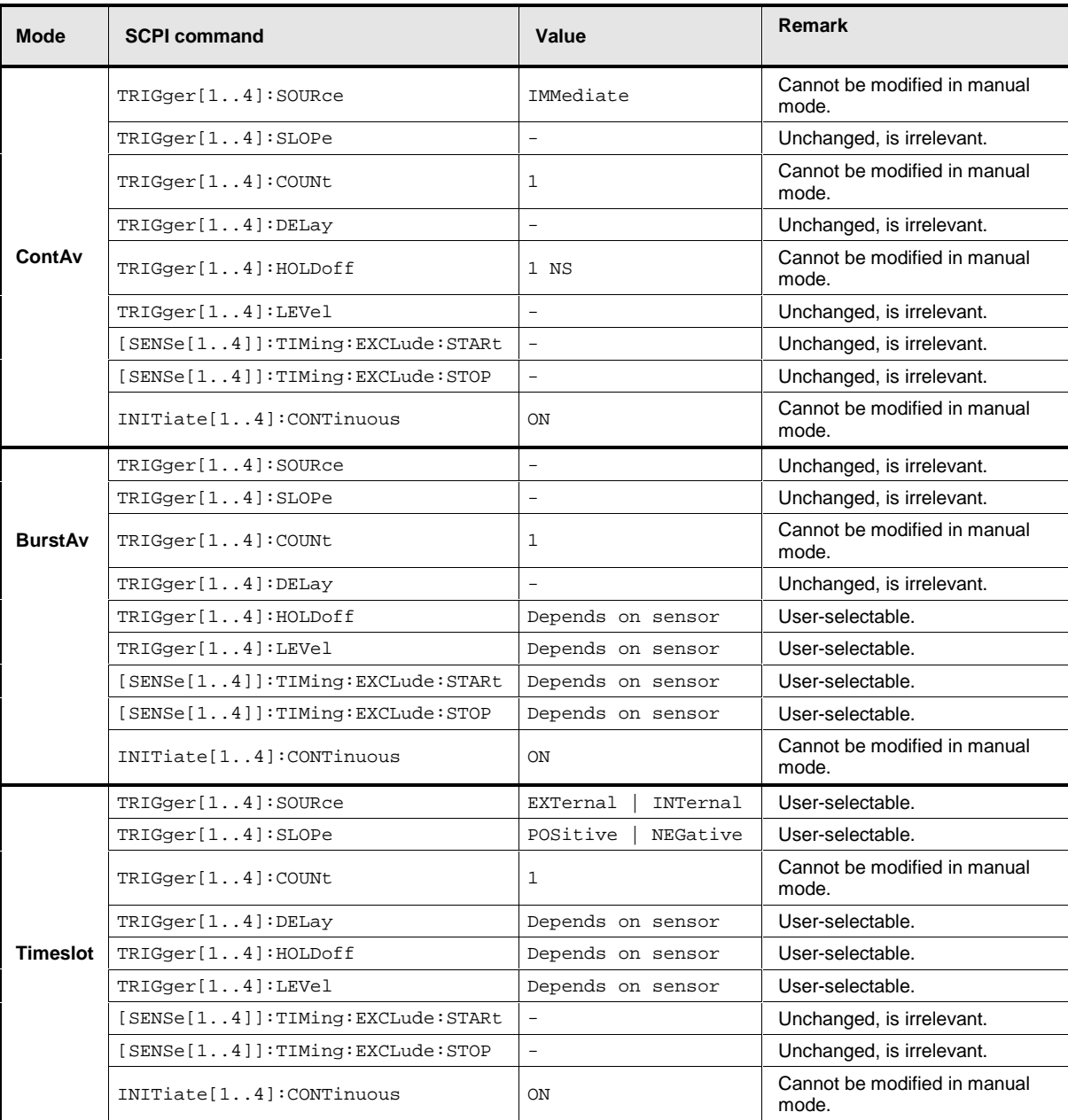

Table 5-2: Automatic settings for manual selection of a measurement mode

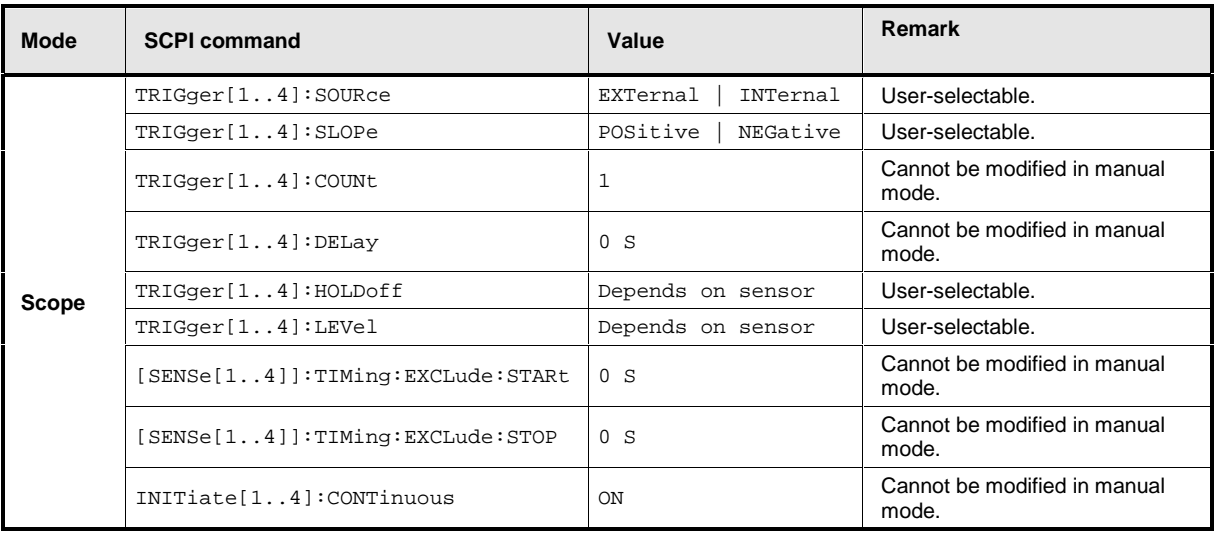

# **Annex: Correspondence between Remote Control and Manual Control**

Table 5-3 compares the control elements of the graphical user interface for manual control with the SCPI commands for remote control in order to simplify the transfer of manual control procedures to a remote control program.

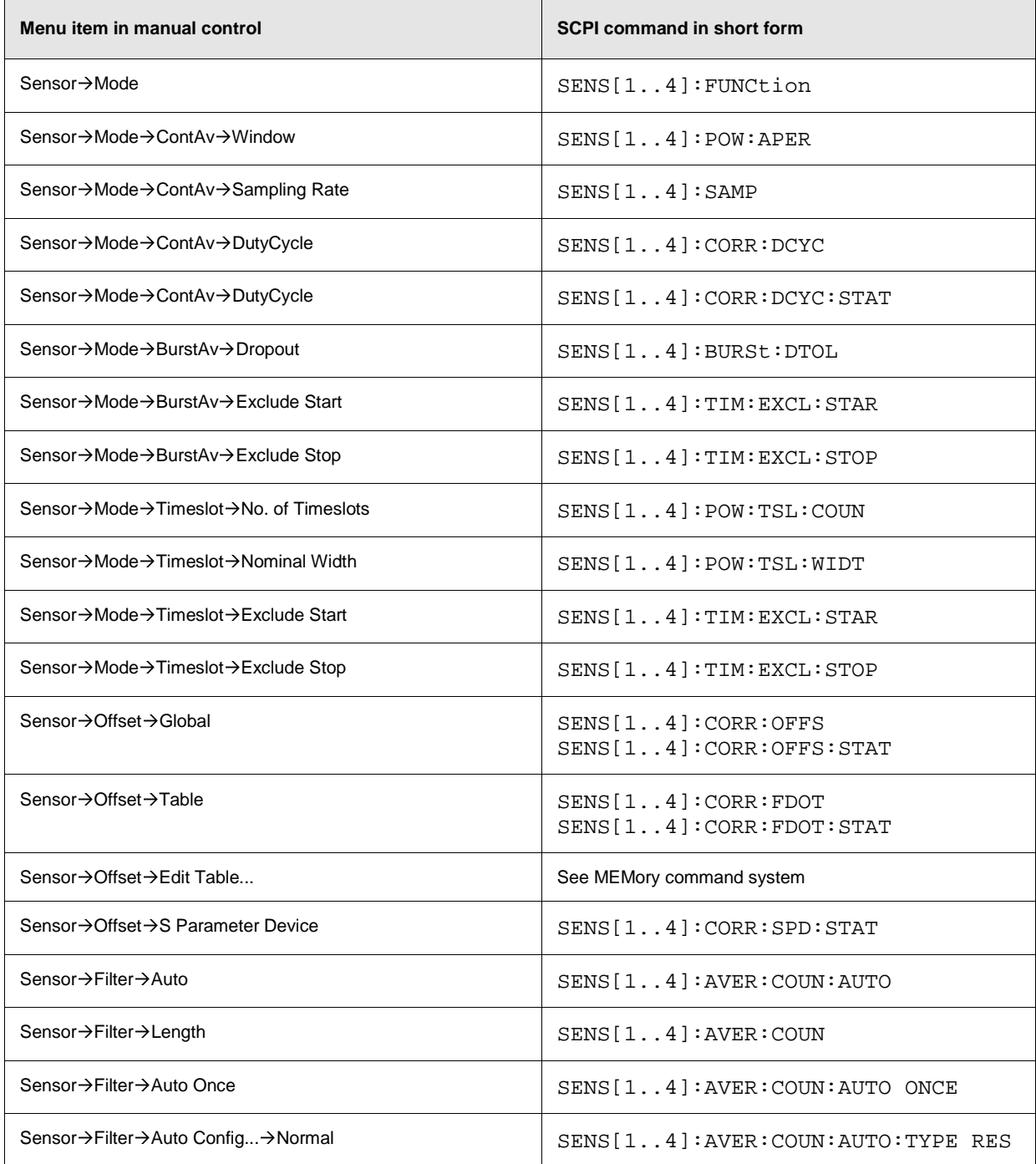

Table 5-3: Correspondence between remote control an manual control

## **Remote Control - Fundamentals Remote Control - Fundamentals**

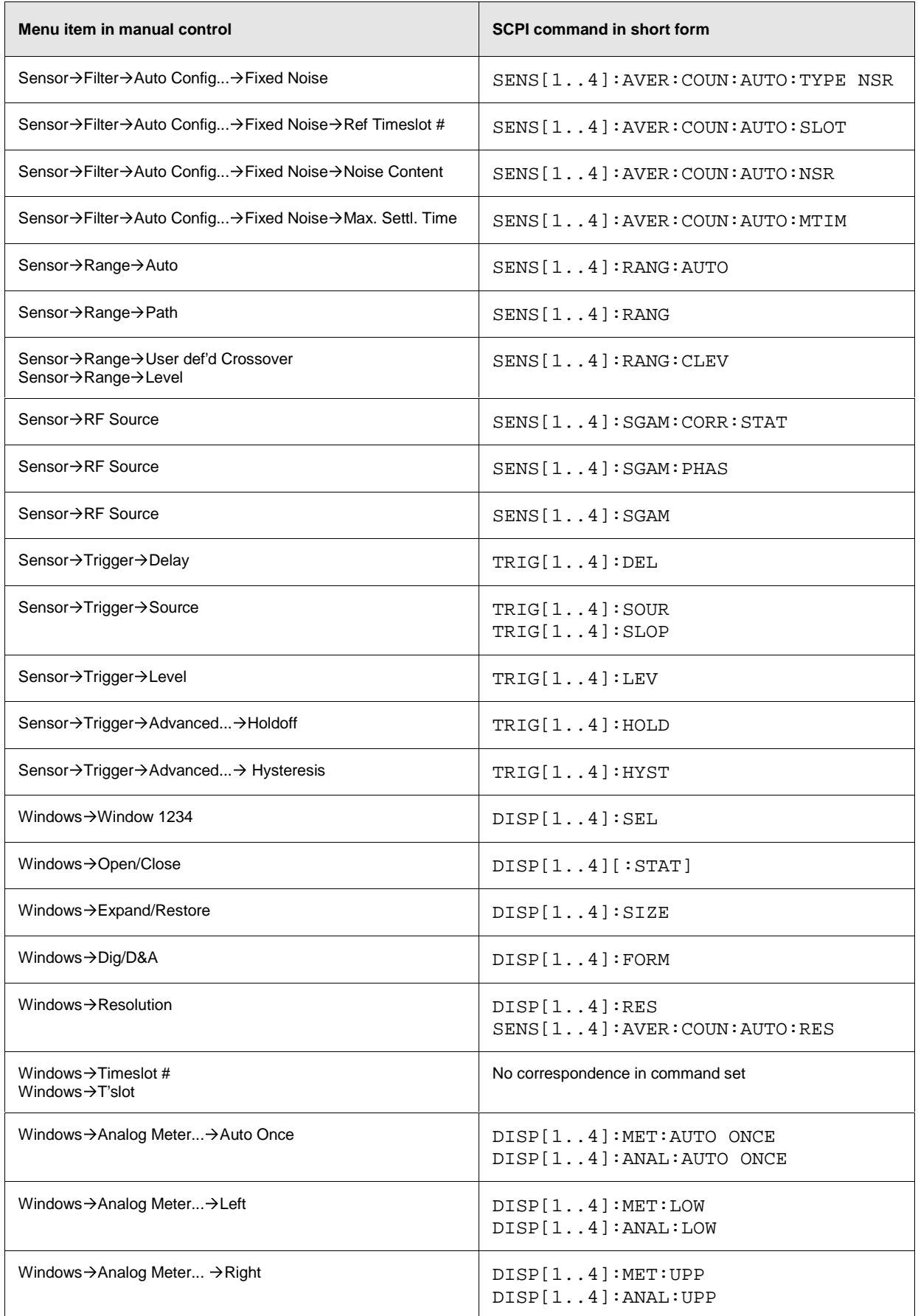

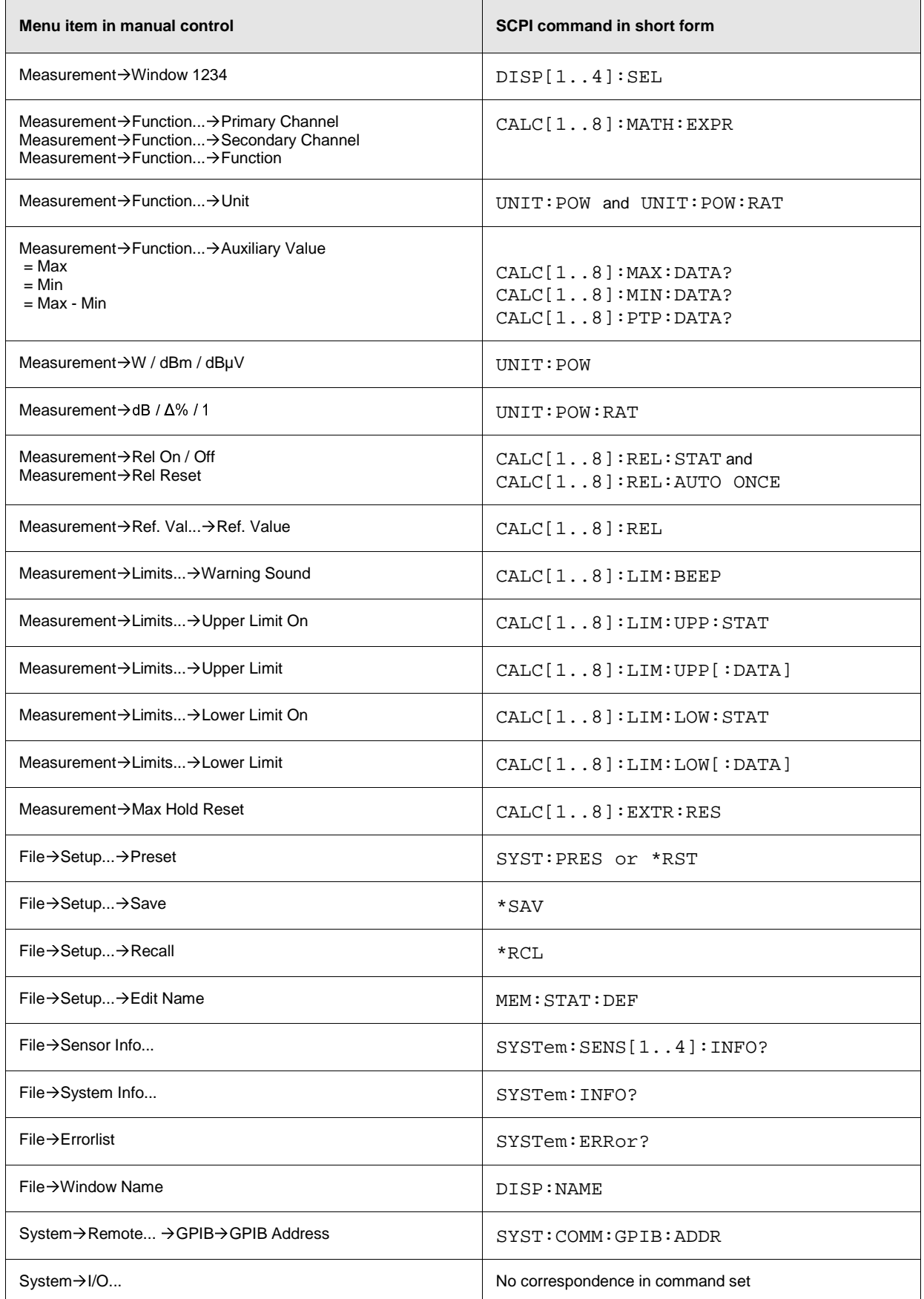

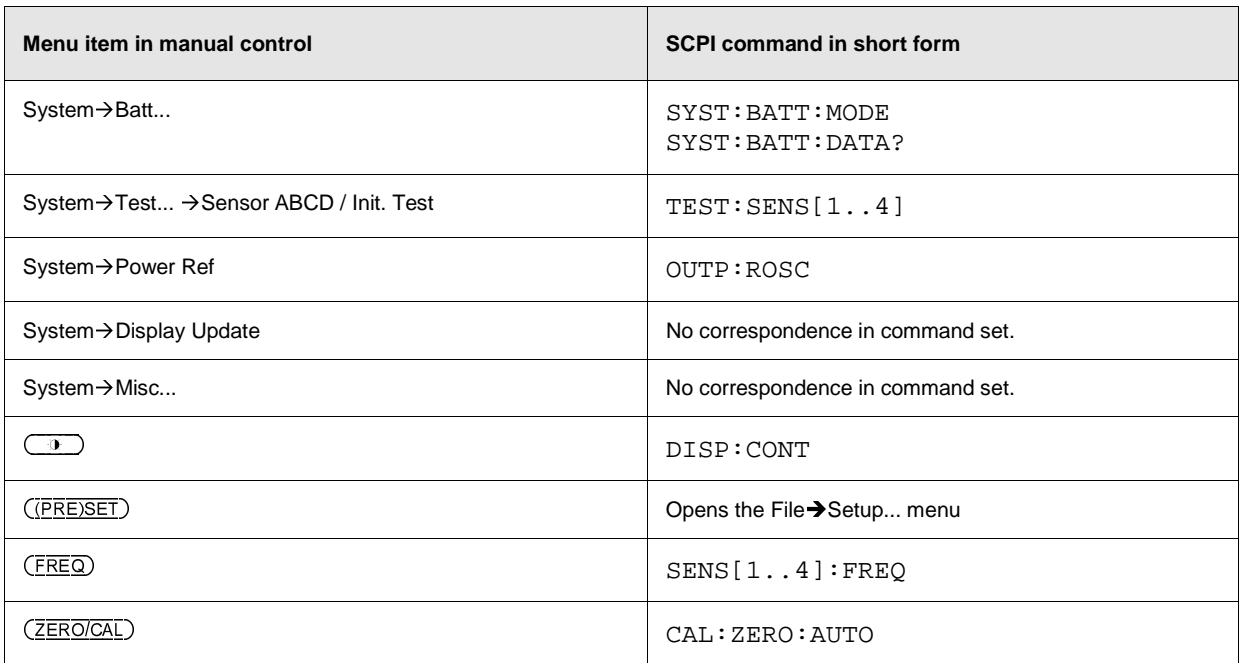

# **Table of Contents**

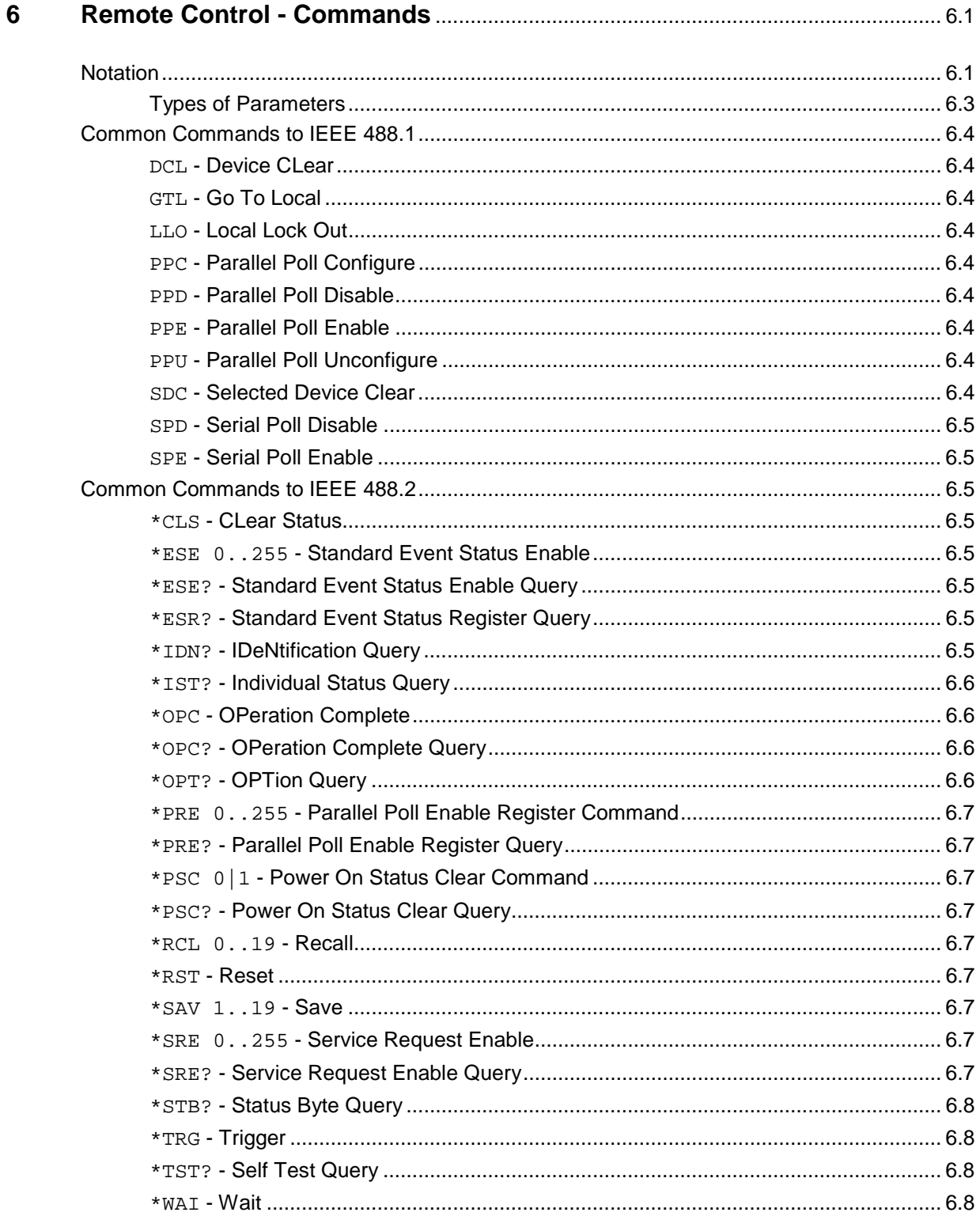

## **Table of Contents 6**

### **R&S NRP**

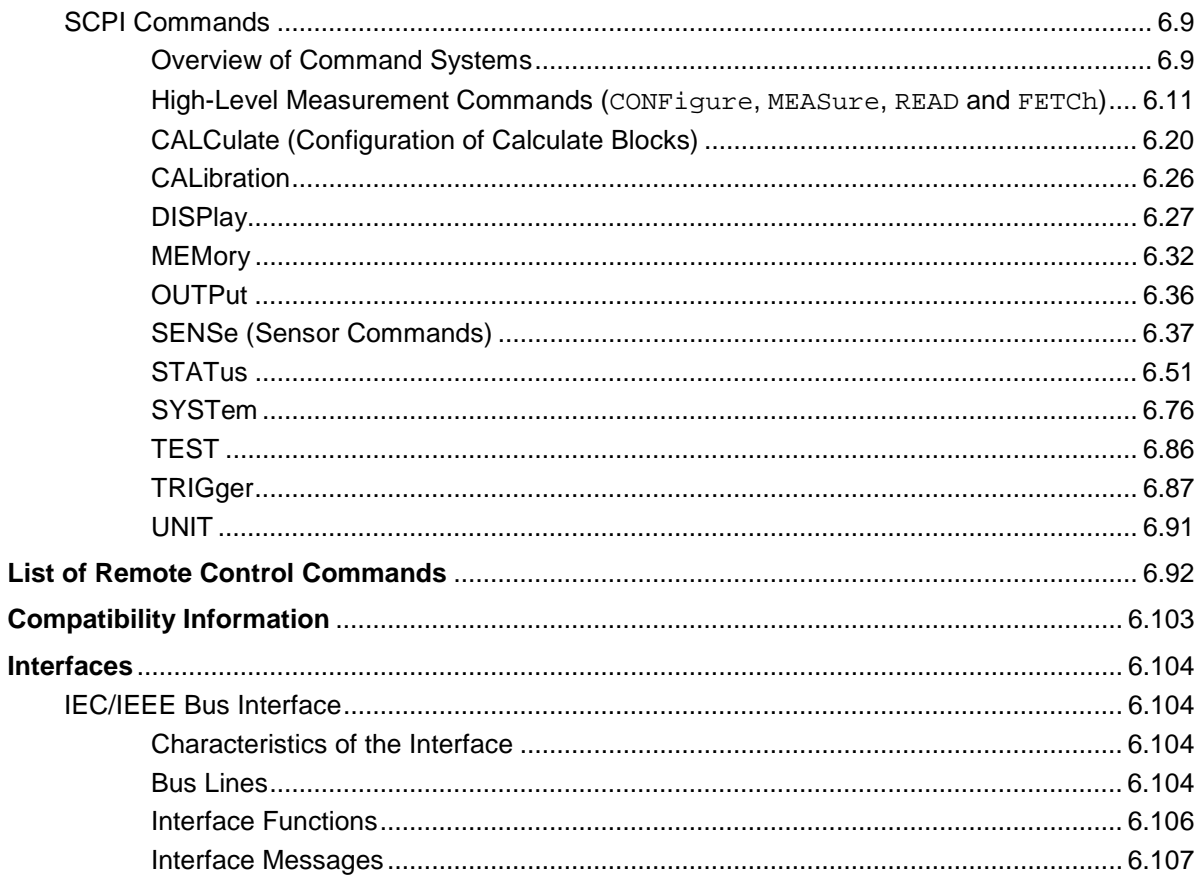

# **Figs.**

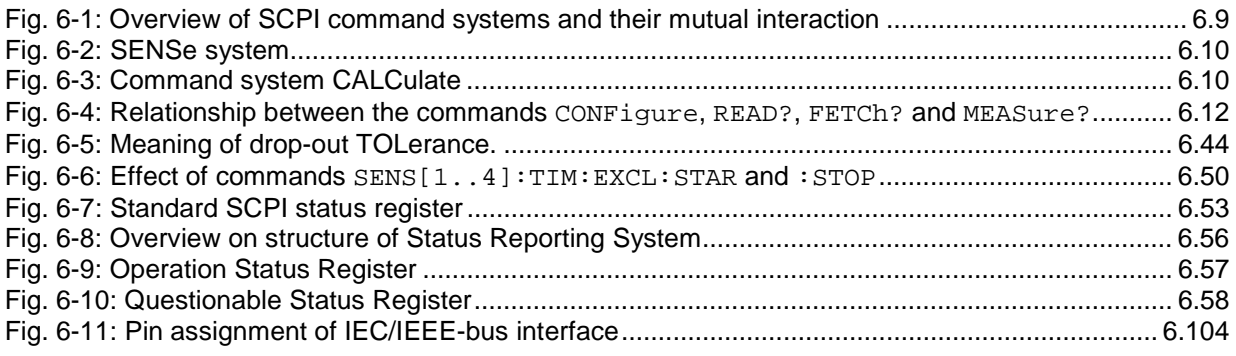

# **Tables**

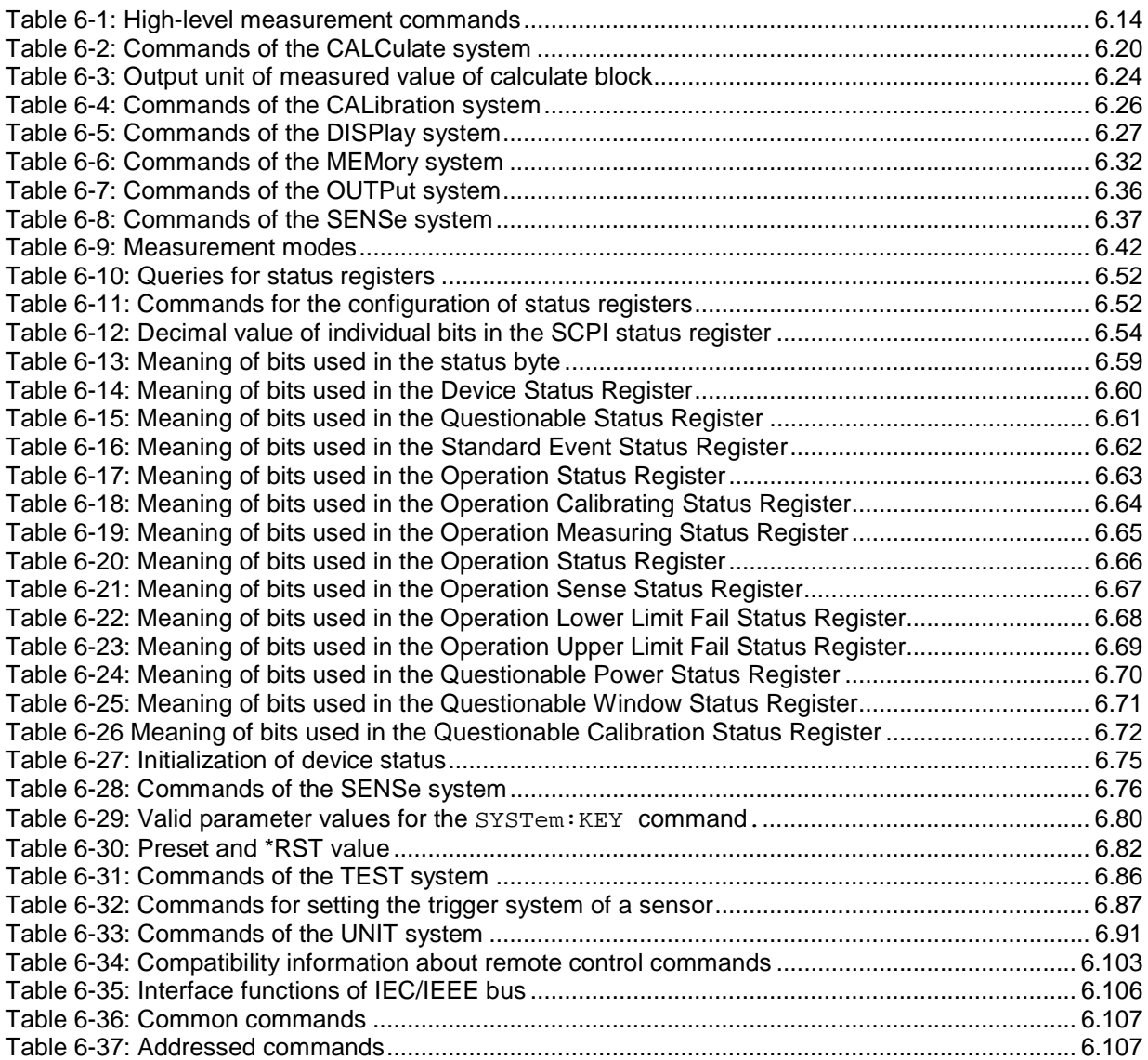

# **6 Remote Control - Commands**

# **Notation**

In the following sections, all commands implemented in the device are first listed in a table according to the command system and then described in detail. For the most part, the notation used complies with SCPI specifications.

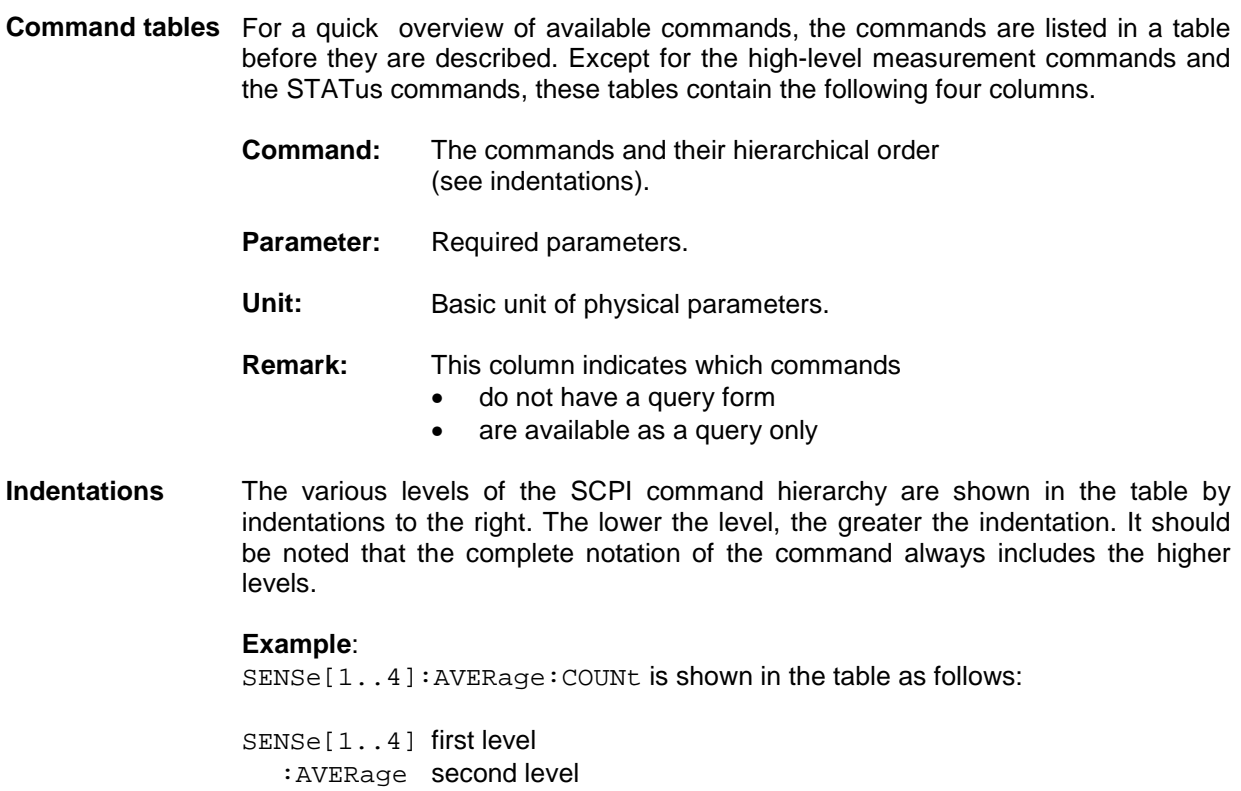

:COUNt third level

In the individual description, the command is shown in full length. An example of the command is indicated at the end of the description.

**[1 to 4] or [1 to 8]** This notation indicates the numeric suffix of a command. With the SENSe commands the suffix may assume the values 1 to 4; with the CALCulate and highlevel measurement commands the values 1 to 8. If the suffix is not specified, it is internally set to 1.

**[ ]** Keywords and parameters in square brackets may be omitted in compound commands. This will not change the meaning of the command. Therefore, not only is there a short and a long form for the commands (distinguished here by lowercase and uppercase letters) but also a short form which is created by omitting keywords.

**For instance**, the following commands are identical:

```
[SENSe[1..4]]
  :CORRection
     :GAIN2
       [:INPut][:MAGNitude] 1
SENSe1:CORRection:GAIN2:INPut:MAGNitude 1
SENSe1:CORRection:GAIN2:INPut 1
SENSe1:CORRection:GAIN2 1
SENSe:CORRection:GAIN2 1
:CORRection:GAIN2 1
```
**[?] ?**

A question mark in square brackets at the end of a command indicates that this command can either be used as a setting command (without question mark) or as a query (with question mark). If the question mark is not in square brackets, the command is a query only.

#### **Example**:

```
[SENSe[1..4]]:POWer[:AVG]:APERture[?]
SENS1:POW:AVG:APER 1ms sets the integration time in the ContAv mode to 1 ms.
SENS1:POW:AVG:APER? returns the currently set integration time.
SYSTem:SENSor3:INFO? queries information of sensor C which cannot be
modified. For this reason, this command is only available as a query.
```
**| (for commands)** A selection of keywords with an identical effect exists for several commands. These keywords are entered in the same line and separated by a vertical bar. Only one of these keywords has to be indicated in the header of the command. The effect of the command is independent of the keyword entered.

#### **Example**:

SENSe[1..4] first level :FREQuency second level [:CW|:FIXed] third level SENSe[1..4]:FREQuency:CW 1E6 is equivalent to SENSe[1..4]:FREQuency:FIXed 1E6

**| (for parameters)** A vertical bar in the notation of parameters is used to separate alternative options and is to be seen as an "or". The effect of the command differs depending on the parameter stated.

#### **Example**:

Selection of parameter for the command INITiate: CONTinuous ON | OFF ON or OFF can be specified as a parameter.

**{ }** Parameters in braces may be included in the command once, several times or not at all.

# **Types of Parameters**

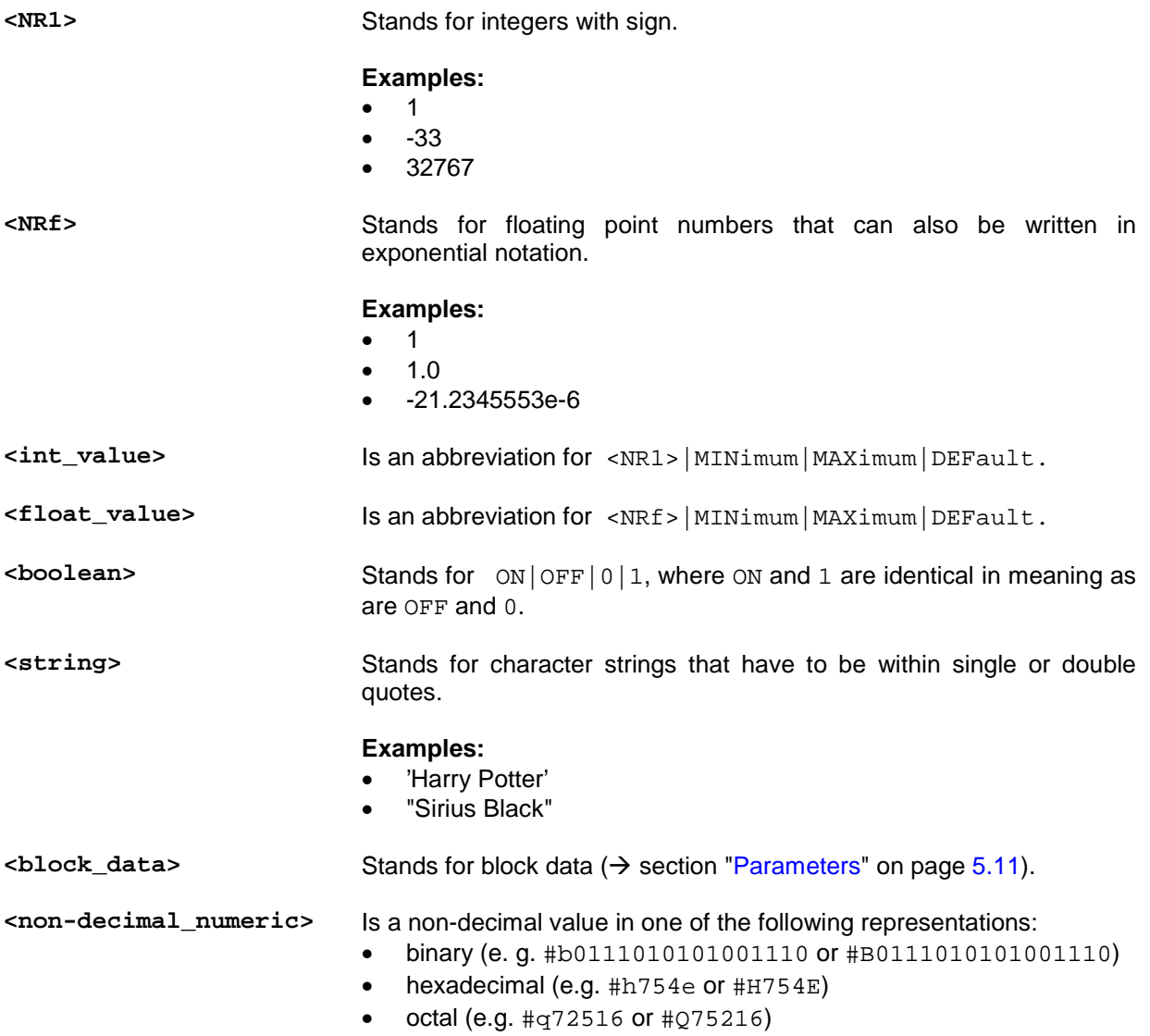

## **Common Commands to IEEE 488.1**

The following messages are interface commands developed for the IEC/IEE[E](#page-182-0) bus, which can be sent when the ATN line is active  $(\rightarrow)$  section "[IEC/IEEE Bus Interface"](#page-235-0), page [6.104\)](#page-235-0).

### **DCL - Device CLear**

All commands and messages in progress are aborted. The TRIGger system goes to the IDLE state, input and output queues are cleared, and the parser is reset and waits for the beginning of a new command. When INITiate:CONT ON is set, a new measurement is started. This command makes the device ready to receive commands.

### **GTL - Go To Local**

The device is set to local mode and can again be operated manually.

### **LLO - Local Lock Out**

This command deactivates the LOCAL key. When the LOCAL key is deactivated, the device can only be reset to the LOCAL mode by remote control (command GTL) or by switching the R&S NRP on/off.

### **PPC - Parallel Poll Configure**

Sets the device to the "Parallel Poll Addressed to Configure State" (PACS).

### **PPD - Parallel Poll Disable**

In the PACS, the parallel poll function is deactivated with PPD.

### **PPE - Parallel Poll Enable**

In the PACS, the parallel poll function is activated with PPE and the bit position and the sense bit are set.

### **PPU - Parallel Poll Unconfigure**

This command deactivates the parallel poll function without previous addressing.

### **SDC - Selected Device Clear**

Same as DCL except that it applies to all devices that are currently in the listen mode.

### **SPD - Serial Poll Disable**

Terminates the serial poll mode.

### **SPE - Serial Poll Enable**

Activates the serial poll mode. When addressed as a talker, the device sends the status byte.

## **Common Commands to IEEE 488.2**

The Common Commands to IEEE 488.2 are device commands that can be sent via the IEC/IEEE bus.

### **\*CLS - CLear Status**

Clears the status of the R&S NRP by resetting the following registers:

- Status byte register
- Standard event status register
- Error / event queue
- All SCPI status registers

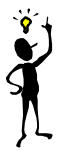

**Note:** The enable and transition registers (NTRansition and PTRansition) are not changed!

### **\*ESE 0..255 - Standard Event Status Enable**

Sets the ENABle register of the Standard Event Status Register (ESR) to the specified value  $\rightarrow$  SCPI command [STATus,](#page-182-0) page [5.14\)](#page-121-0).

### **\*ESE? - Standard Event Status Enable Query**

Returns the content of the ENABle register of the Standard Event Status Register $\rightarrow$  SCPI command [STATus,](#page-182-0) page [5.14\)](#page-121-0).

### **\*ESR? - Standard Event Status Register Query**

Returns the content of the EVENt register of the Standard Event Status Register $\rightarrow$  SCPI command [STATus,](#page-182-0) page [5.14\)](#page-121-0).

### **\*IDN? - IDeNtification Query**

Returns a string with information on the R&S NRP identity (device identification code). The string has the following format <string1>,<string2>,<string3>,<string4>.

Definition of string components:

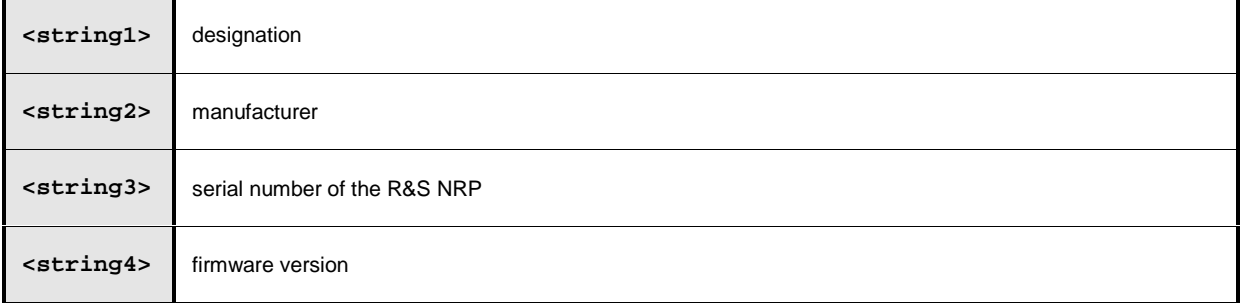

### **\*IST? - Individual Status Query**

Returns the current value of the IST flag. The IST flag is described in section  $\rightarrow$  ["IST Flag and Parallel](#page-191-0) [Poll Enable Register \(PPE\)"](#page-191-0) on page [6.60.](#page-191-0)

### **\*OPC - OPeration Complete**

Sets the operation complete bit in the Standard Event Status Register as soon as all currently executed commands have been completed.

### **\*OPC? - OPeration Complete Query**

The R&S NRP writes a "1" into the output queue and sets the operation complete bit in the Standard Event Status Register as soon as all currently executed commands have been completed. This bit may be used to trigger a service request.

Since \*OPC? waits until all previous commands are executed, "1" is returned in all cases. \*OPC? basically functions like the \*WAI command, but \*WAI does not return a response. \*OPC? is preferred to \*WAI because with \*OPC?, the execution of commands can be queried from a controller program before new commands are sent. This avoids an overflow of the input queue when too many commands are sent that cannot be executed.

### **\*OPT? - OPTion Query**

Returns a string to the output queue containing information about all options installed.

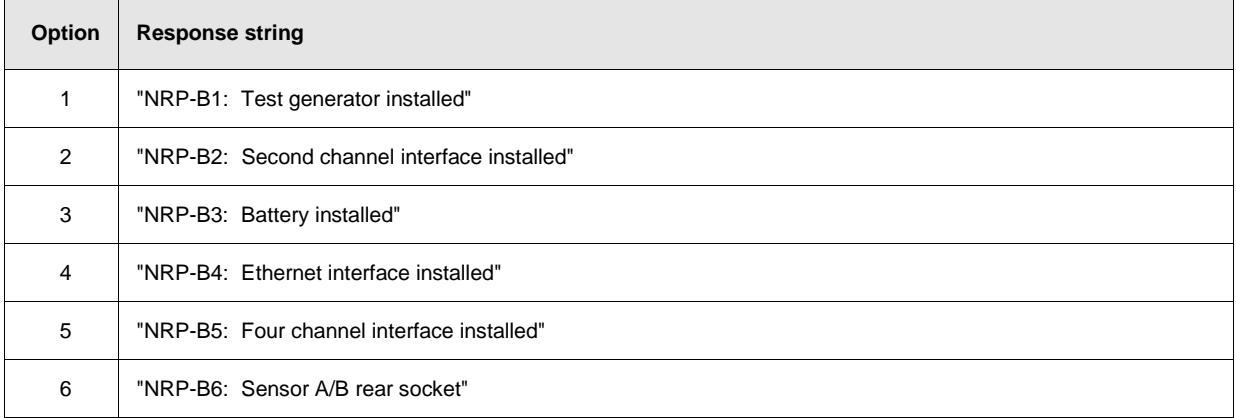

### **\*PRE 0..255 - Parallel Poll Enable Register Command**

Sets the Parallel Poll Enable Register to the defined value.

### **\*PRE? - Parallel Poll Enable Register Query**

Returns the current content of the Parallel Poll Enable Register.

### **\*PSC 0|1 - Power On Status Clear Command**

Determines whether the content of the ENABle registers is retained or cleared upon power-up.

- **\*PSC 0** causes the status registers to retain their content. With appropriate configuration of the ESE and SRE status registers, a service request may be triggered upon power-up.
- **\*PSC 1** clears the registers.

### **\*PSC? - Power On Status Clear Query**

The query \*PSC? reads out the content of the power-on-status-clear flag. The response can be "0" or "1" .

### **\*RCL 0..19 - Recall**

Calls the device state which has been stored with the \*SAV command under the indicated number. The effect of  $*$ RCL 0 to 19 is the same as if one of the setups 0 to 19 had been selected in manual control. \*RCL 0 resets the device to the default state.

### **\*RST - Reset**

Sets the device to the defined default state and has the same effect as the SCPI command SYSTem: PRESet. ([Table 6-30\)](#page-213-0). The table also provides default settings.

### **\*SAV 1..19 - Save**

Stores the current device state under the indicated number.

### **\*SRE 0..255 - Service Request Enable**

Sets the Service Request Enable Register bits. This command determines the conditions under which a service request is triggered.

### **\*SRE? - Service Request Enable Query**

Returns the value of the Service Request Enable Register.

### **\*STB? - Status Byte Query**

Returns the current value of the Status Byte Register.

### **\*TRG - Trigger**

Triggers a BUS event. If the sensor is in the WAIT FOR TRG state and the source for the trigger source is set to BUS (TRIG: SOUR BUS), the sensor enters the MEASURING state. \*TRG invalidates all current measuring results. A query of measurement data following \*TRG will thus always return the measured value determined in response to \*TRG.

Error messages:

-211 "**Trigger ignored**": No sensor is in the WAIT\_FOR\_TRG state.

-211 **"Trigger ignored**": A sensor is in the WAIT\_FOR\_TRG state but the trigger source is not BUS.

### **\*TST? - Self Test Query**

Triggers a selftest and returns 0 (no error found) or 1 (an error has occurred).

### **\*WAI - Wait**

Prevents the execution of new commands until one of the following criteria is met:

- All previous commands have been executed.
- A DCL command is received.
- The device is switched off and on again (power-on-reset).

## **SCPI Commands**

### **Overview of Command Systems**

The SCPI commands described below are grouped in command systems according to their function. Only the most important functions are shown in the figures.

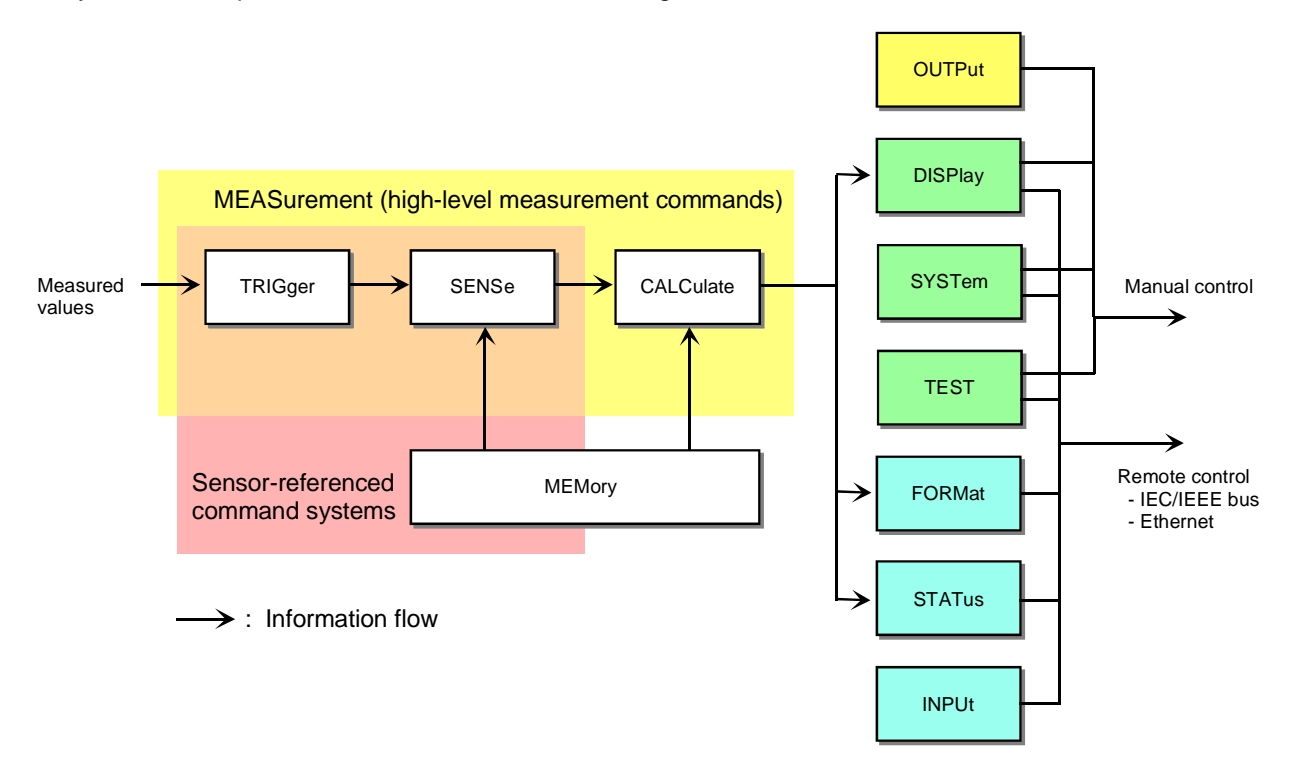

Fig. 6-1: Overview of SCPI command systems and their mutual interaction

Fig. 6-1 gives an overview of the SCPI command systems of the R&S NRP. The measured values provided by the TRIGger system are forwarded to the SENSe block where they are processed and handed to the CALCulate blocks. The values from the SENSe block are not immediately made available to the user, but only after they have been processed in the CALCulate blocks. In the CALCulate blocks, the values of several sensors can be processed together before they are output. MEASurement commands may be used to configure SENSe and CALCulate blocks with a single command. This may considerably simplify operation of the R&S NRP. The frequency-dependent correction tables for the measured values are managed by the MEMory command system. The other command systems have the following functions:

- OUTPut: Switch on/off and calibration of test generator.
- DISPlay: Configuration of result display within the display of the R&S NRP.
- SYSTem: Different system settings regarding the operation of the R&S NRP.
- TEST: Activation of sensor selftest.
- FORMat: Setting of data format on remote control interfaces.
- STATus: Configuration and query of [Status Reporting Systems](#page-121-0) ( $\rightarrow$  page [5.14\)](#page-121-0).

### <span id="page-141-0"></span>**SENSe System**

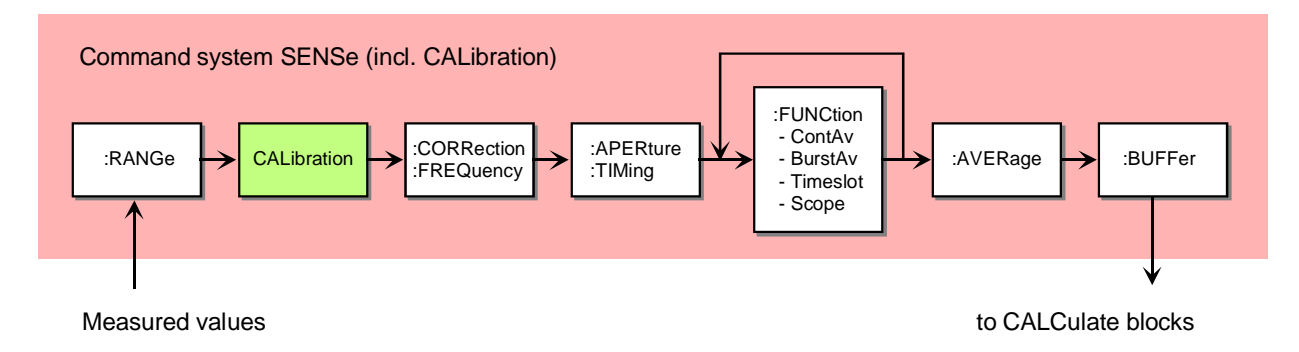

Fig. 6-2: SENSe system

This command system is used for configuring the sensors and determines the processing of measured data in the sensors. The blocks have the following functions:

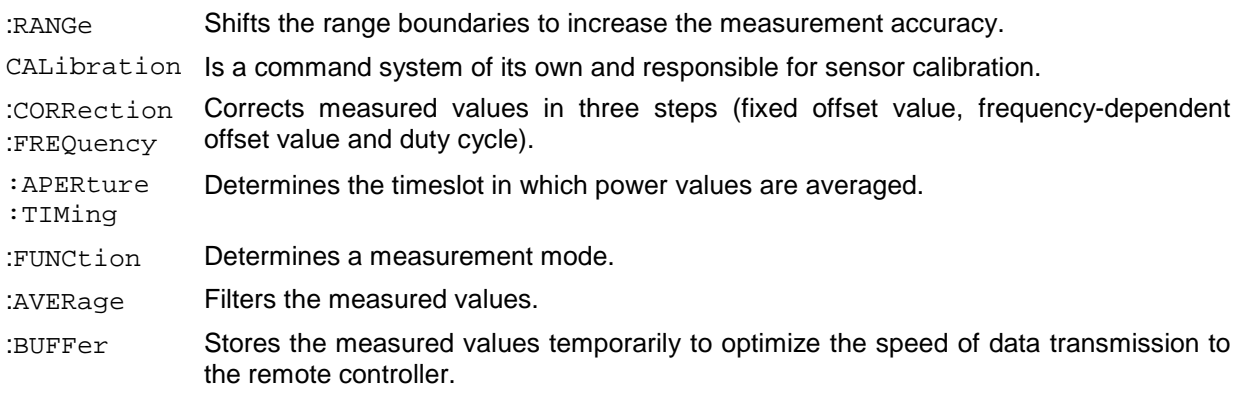

### **CALCulate System**

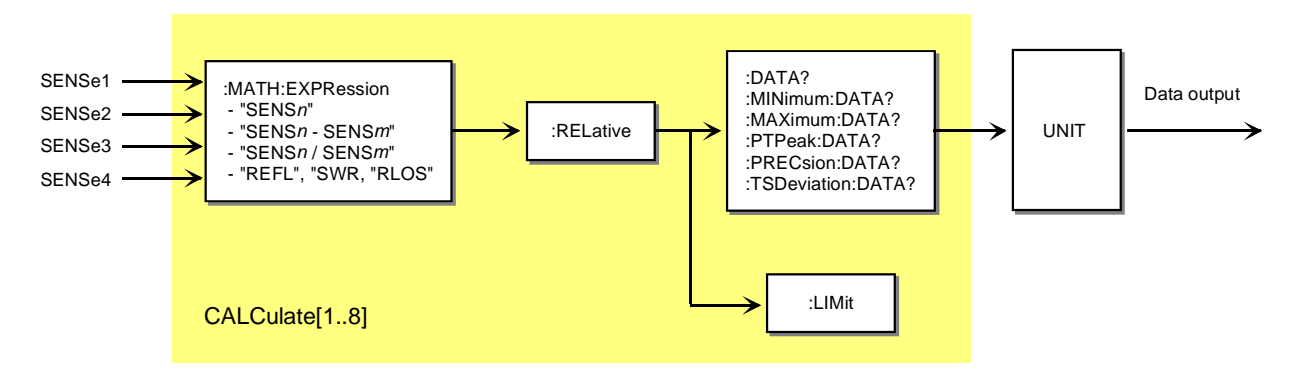

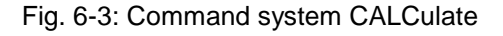

Eight CALCulate blocks are available to process the data supplied by the sensors. These blocks process the results of up to 2 sensors (primary and secondary channel) together. A calculation function can be selected for this purpose with the aid of : MATH: EXPRession. The result can then be correlated to a reference value (:RELative) before it is made available to the user by the UNIT block. Measured values can be monitored with the :LIMit commands.

#### **High-Level Measurement Commands (CONFigure, MEASure, READ and FETCh)**

The high-level measurement commands CONFigure, MEASure, READ and FETCh combine several setting commands and thus simplify programming of the R&S NRP. All settings of the SENSe and CALCulate blocks, which are not set by means of transferred parameters, are set to default values. The most convenient command is MEASure. This command configures sensors and calculate blocks, triggers a measurement and provides measurement results. The other commands perform only portions of these functions and thus allow the user to make specific modifications between the individual steps.

Strictly speaking, the CONFigure command is not a measurement command because it does not yield data and only configures a measurement. It differs from the other three high-level measurement commands as follows: a question mark at the end of the command provides information on current settings. With other commands, the question mark is compulsory and shows that the measured data is queried.

The commands have different functions:

**CONFigure:...** The calculate blocks and the associated sensors are configured by means of the parameter list. A measurement is not started. A question mark at the end of the command provides information on the (string) parameter last transferred. Since the device settings can be changed after a configure, the query does not return the current device setup. CONFigure is performed internally by SENSe and CALCulate commands. One or several measurement channels are configured as follows:

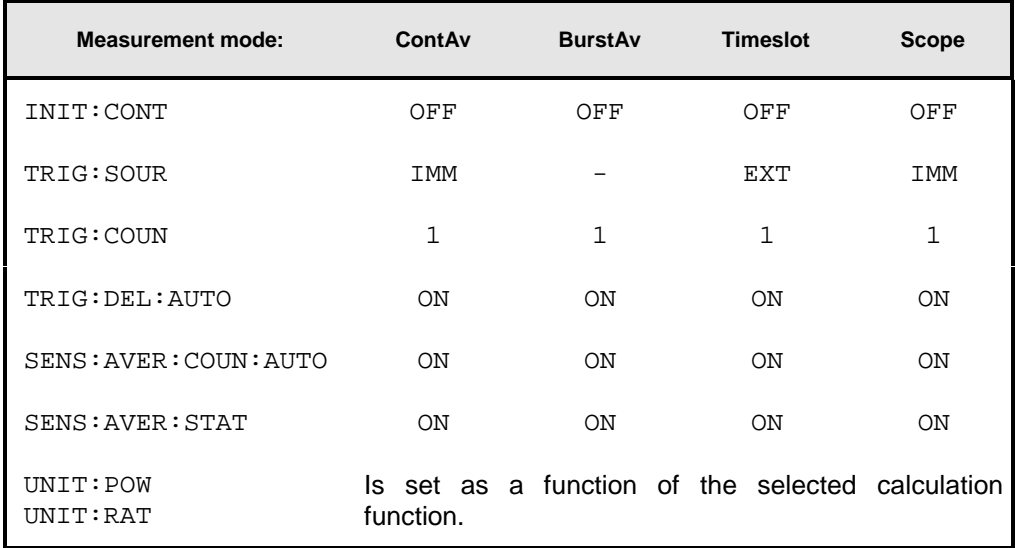

**FETCh:...?** The last valid result is returned. The command is only completed after a valid measurement has been performed. When BUS is set as the trigger source, a measurement cannot be started after the FETCh command and an SCPI error is output (-214, Trigger deadlock).

> In compliance with SCPI 1999.0, different results can be queried with FETCh without having to restart a measurement. This is only possible if the SENSe block is not reconfigured. This is the case if only the calculation function (e.g. :RATio:RELative) changes. In all other cases, an SCPI error (-221, Setting conflict) is returned and the command aborted.

- **READ:...?** A measurement is started without further configuration and the measurement result is returned. The parameter list is compared to the current settings before the measurement is started. If the list does not agree, an SCPI error (-221, Setting conflict) is returned and the command aborted. Apart from this check, READ corresponds to the program message  $INT:IMM$ ;  $FETCh[1..8]:...?$
- **MEASure:...?** Combines CONFigure and READ.
- **FETCh?** The FETCh? command without parameters has a special meaning. While suppressing parameters normally means that default values are used and checked, the current measured value under FETCh? is supplied when it is valid. If a measured value is not yet available, processing is suspended until a valid result is available.
- **READ?** Can be compared with FETCh?. READ?; starts a measurement and returns a measured value without checking the current settings.

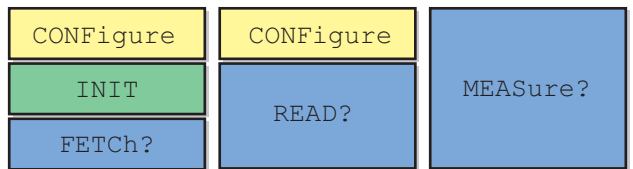

Fig. 6-4: Relationship between the commands CONFigure, READ?, FETCh? and MEASure?
# **Syntactical Structure of High-Level Measurement Commands**

The high-level measurement commands can be divided as follows:

#### **<head><function><expression>[?] <parameter\_list>**

**<head>** CONFigure[1..8], READ[1..8], MEASure[1..8], FETCh[1..8]

- **<function>** Selection of one of the measurement modes ContAv, ContAv with data buffering, BurstAv, Timeslot or Scope.  $(\rightarrow s$ ENSe[1..4]:FUNCtion command on page [6.42\)](#page-173-0).
- **<expression>** Specification of a calculation function for the addressed CALCulate block ( CALCulate[1..8]:MATH:EXPRession command on page [6.23\)](#page-154-0).
- **[?]** Queries must be terminated with an "?".
- **<parameter\_list>** A list with parameters whose meaning is determined by the selected <function>.

Since all four high-level measurement commands use the same parameter lists, they are described together in this section.

# Table 6-1: High-level measurement commands

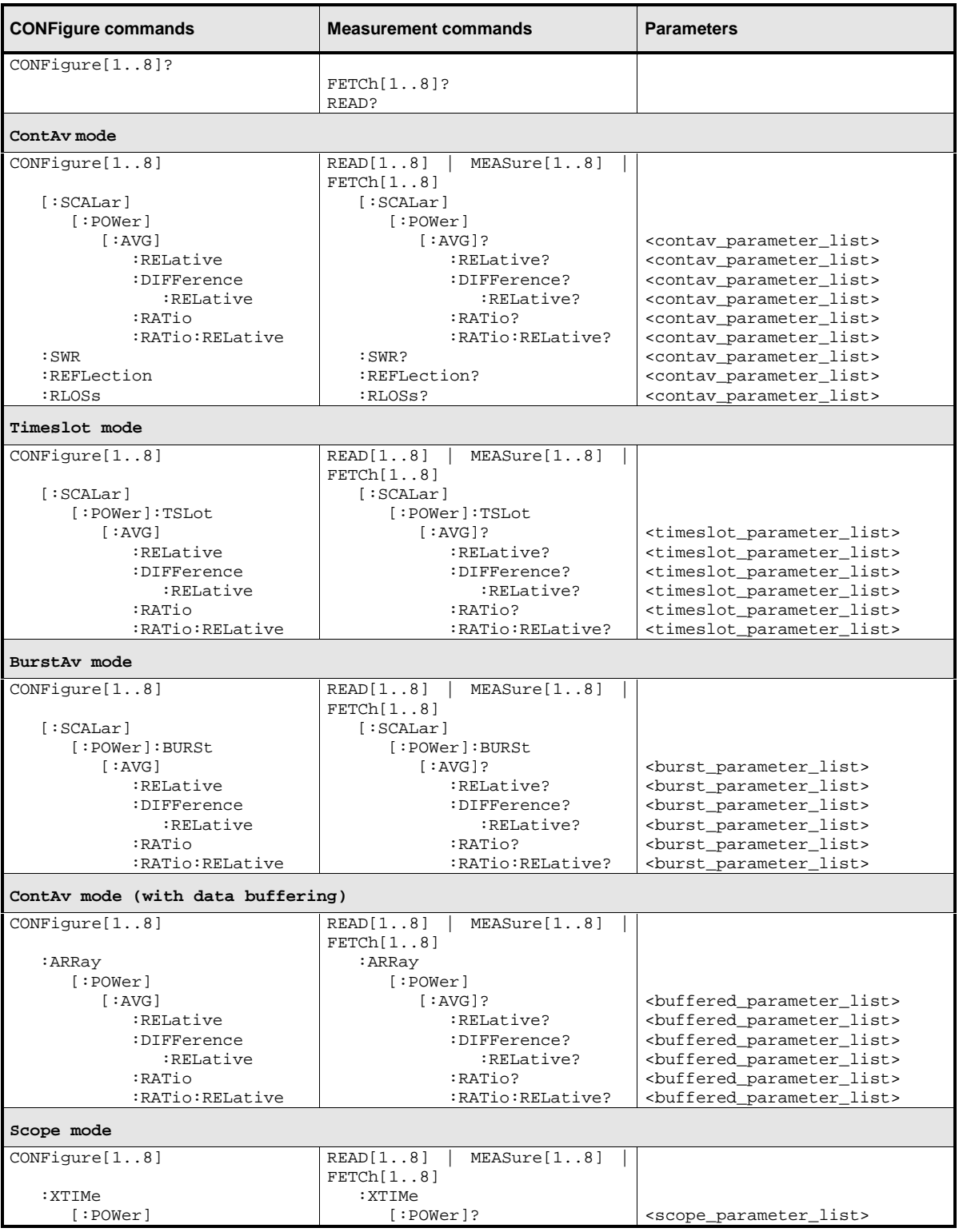

# **Calculation Functions**

The CALCulate blocks receive measurement data from the sensors via input channels which are called primary and secondary channel. The following functions are available for calculating the primary channel (PC) and the secondary channel (SC).

**One-parameter functions (** <source\_list> =  $(@n);$   $n = 1, 2, 3, 4$  )

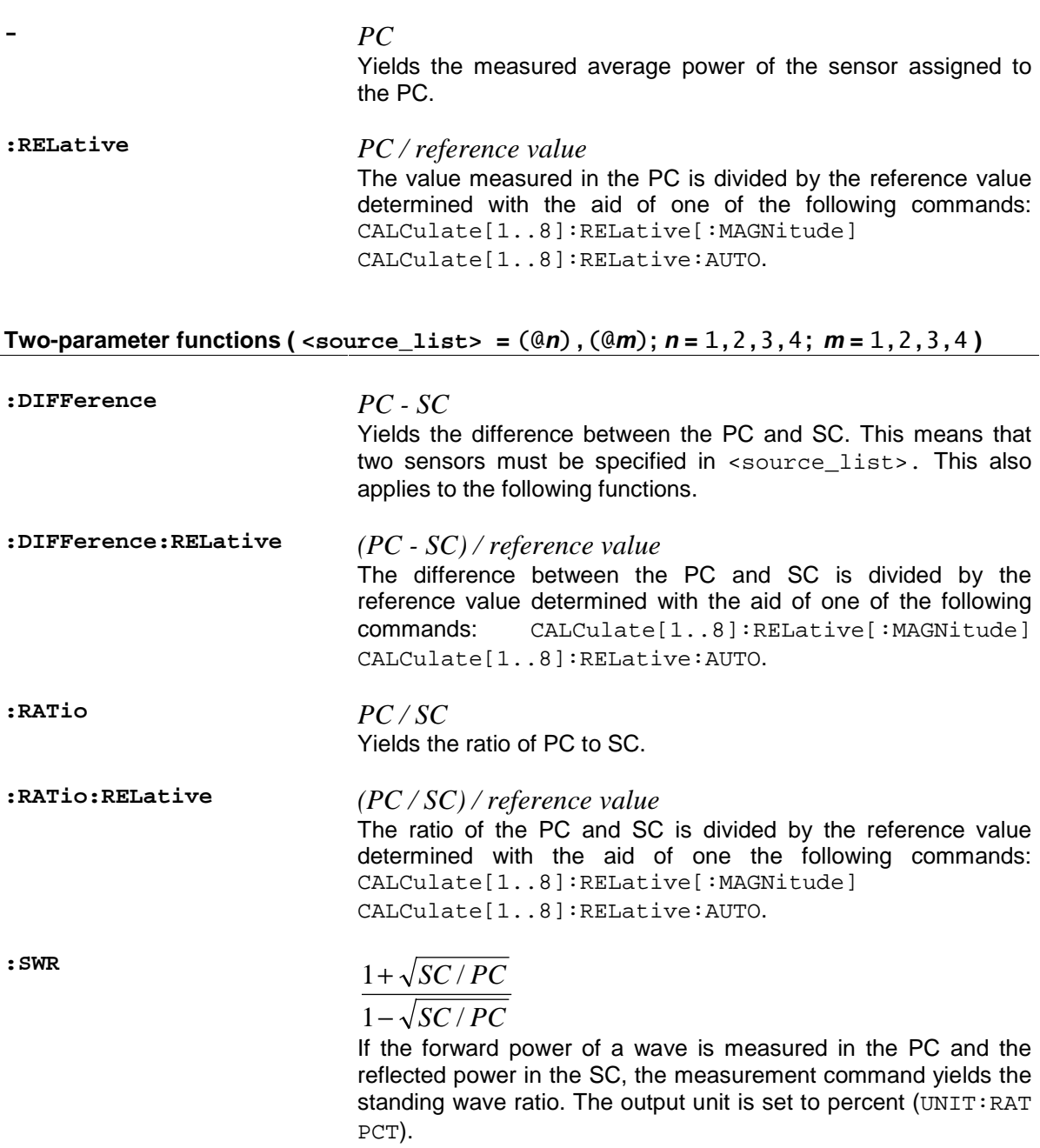

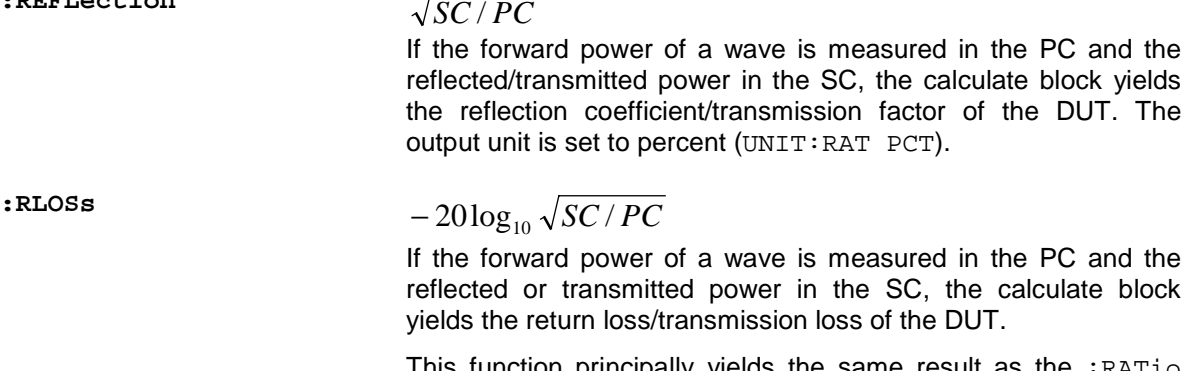

This function principally yields the same result as the :RATio function. The only difference is the output unit which is automatically set to dB by means of this command (UNIT:RAT DB).

 $R$ **EFLection**  $GG / PG$ 

# **Parameters**

Five different parameter lists are used in the command table, depending on the selected measurement mode. The elements of these lists can be omitted starting at the end and working backward. They will then be replaced by their default values. The parameter lists are defined as follows:

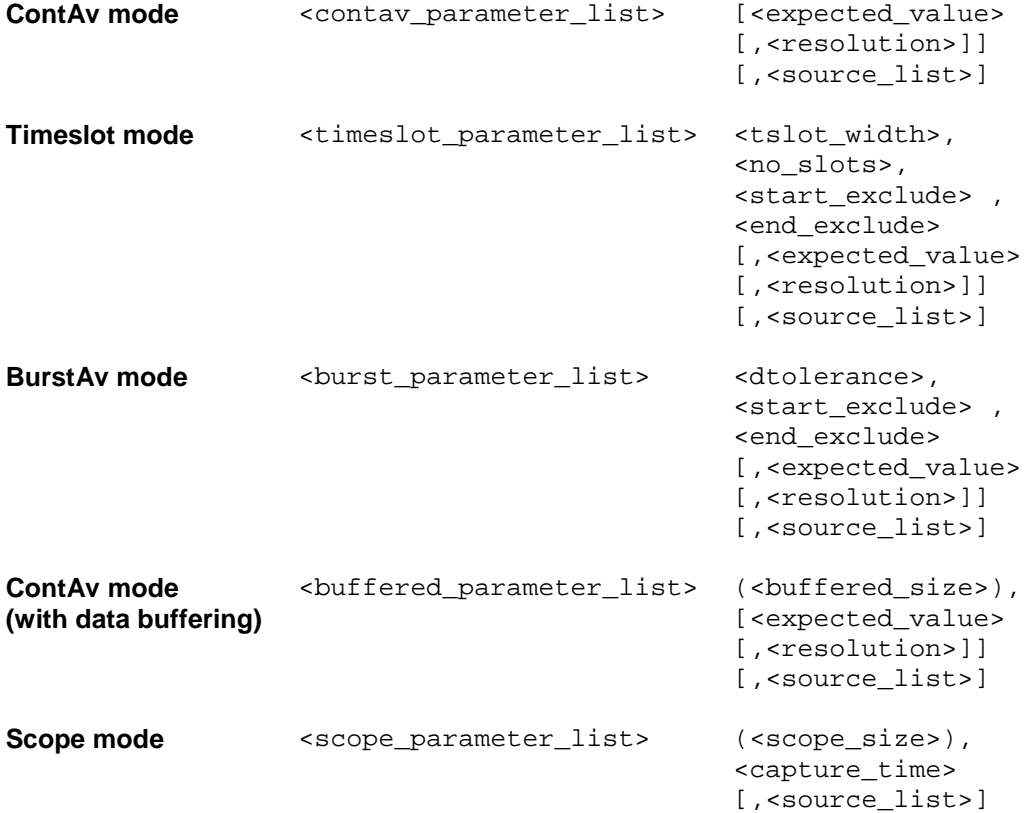

The elements of the parameter lists have the following meaning:

- **<expected\_value>** Value range: <float\_value> | DEF According to the SCPI-1999.0 standard, a value in the order of the expected measured value can be specified. This allows the device to set an adequate measurement range. This is not required in the R&S NRP because the measurement is performed simultaneously in all measurement ranges. Any value can therefore be specified for the <expected\_value> parameter, especially the DEFault value. The value is always ignored.
- **<resolution>** Value range:1 | 0.1 | 0.01 | 0.001 | 1 | 2 | 3 | 4 Default value: 3 (0.01) Specifies the limit up to which the measurement result should be free of noise. The R&S NRP tries to set an adequate window for the averaging filter. This does not affect the accuracy of the measured data. The window can only be set if automatic setting of the filter window has not been disabled by the user (SENSe:AVERage:COUNt:AUTO OFF). Since the automatic setting is activated by CONF as a default, the user normally does not need to alter this setting.

 [\[SENSe\[1..4\]\]:AVERage:COUNt:AUTO:RESolution\[?\] 1 | 2](#page-170-0) [| 3 | 4](#page-170-0),

 [\[SENSe\[1..4\]\]:SWEep:AVERage:COUNt:AUTO:RESolution\[?\]](#page-178-0) [1|2|3|4](#page-178-0) and

 [DISPlay\[:WINDow\]\[1..4\]:RESolution\[?\] 1 | 0.1 | 0.01](#page-161-0) [| 0.001](#page-161-0)

### **Example**:

If  $\le$  resolution  $>$  is set to 3 or 0.01, three significant points are assigned to the value when it is displayed on a linear scale. When a log scale is used, 2 places are displayed after the decimal point.

**<source\_list>** Value range: (@n) | (@n),(@m) Default value: (@1) or (@1), (@2)  $n$  and  $m$  may assume the values 1, 2, 3 or 4.

> With this list, sensors are assigned to the primary and possibly to the secondary channel of a calculate block. The number for each sensor is preceded by the character @ and the entire expression is enclosed in parentheses.

#### **Example**:

(@1)is used for sensor A.

#### **Example**:

The values @3),(@2) are set for <source\_list>. Sensor C is assigned to the primary channel and sensor B to the secondary channel. The calculate blocks process the primary channel together with the secondary depending on the desired function. If : RATio is selected as the calculation function, the result from the calculate block is the ratio of the values measured by sensor C and sensor B. **<tslot\_width>** Value range: depending on sensor. Default value: depending on sensor. Unit: S Width of a timeslot in the Timeslot mode.  $\rightarrow$  [\[SENSe\[1..4\]\]\[:POWer\]:TSLot:\[AVG\]:WIDTh\[?\]](#page-175-0) [<float\\_value>](#page-175-0) **<no\_slots>** Value range: depending on sensor. Default value: depending on sensor. Unit: - Number of timeslots to be measured in the Timeslot mode.  $\rightarrow$  [\[SENSe\[1..4\]\]\[:POWer\]:TSLot:\[AVG\]:COUNt\[?\]](#page-174-0) [<int\\_value>](#page-174-0) **<start\_exclude> <end\_exclude>** Value range: depending on sensor. Default value: depending on sensor. Unit: S Amount of time at the beginning and the end of a timeslotor integration period that should not be taken into account.  $\rightarrow$  [SENSe[1..4]]:TIMing:EXCLude:STARt[?] <float value> and  $\rightarrow$  [SENSe[1..4]]:TIMing:EXCLude:STOP[?] <float value>

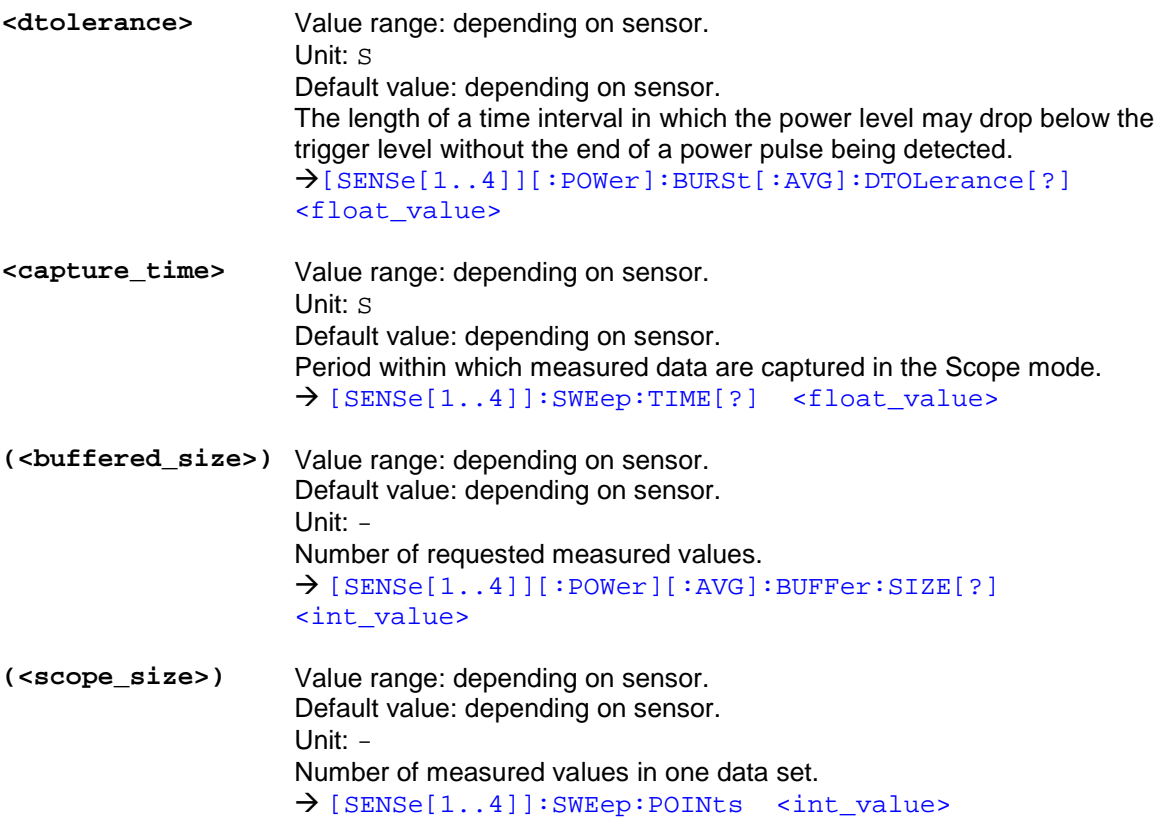

# **Error messages**

- 24 "**Sensor mode not supported**": A sensor does not support a measurement mode.
- -221 **"Settings conflict"**: This error is generated when a FETCH or READ command is sent and the current device settings do not correspond to the transmitted parameters. The parameters transmitted in these two commands are not used for device configuration but rather to check the settings.
- -108 "**Parameter not allowed**": The parameter list contains unexpected parameter types or the parameters are not sent in the correct order.
- -127 "Invalid numeric data": An invalid value was specified for <resolution>.
- -171 "Invalid expression": Error in the <source\_list> parameter. Two sensors were specified instead of one, or the specified sensor is not correct.

# **CALCulate (Configuration of Calculate Blocks)**

The calculate blocks calculating the measurement results from the sensor data are configured with the CALCulate command. Eight blocks are available, each with two input channels (primary and secondary channel). The available sensors (1 to 4, depending on device configuration and connected sensors) can be assigned to the channels. With the aid of a selectable function (CALC:MATH), the channels can be processed together.

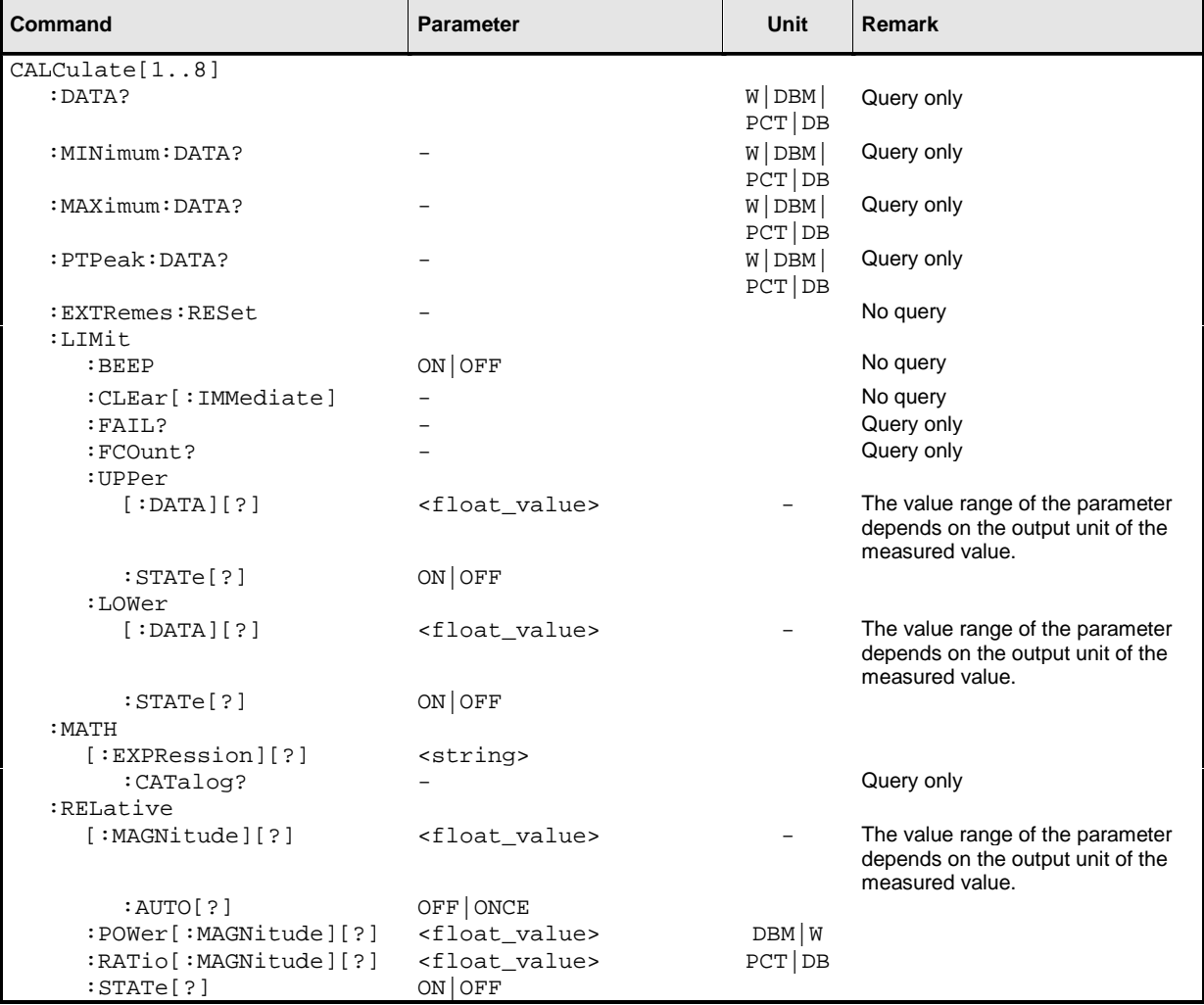

## Table 6-2: Commands of the CALCulate system

## **CALCulate[1..8][:MINimum | :MAXimum | :PTPeak]:DATA?**

With this command the current output value of a calculate block can be queried. If one of the optional keywords : MAXimum, : MINimum or : PTPeak is specified, other values can be queried instead of the current measured value.

:MAXimum : MINimum Maximum and minimum of all measured values that previously occurred in this calculate block. The two limit values are set to the current measured value when

- the device is switched on
- a reset is performed  $(*RST)$
- the values are explicitly set to the current measured value using the command CALCulate[1..8]:EXTRemes:RESet.
- : PTPeak Peak-to-peak distance (maximum - minimum) of measured values in the calculate block.

Unit:  $\rightarrow$  [Table 6-3](#page-155-0) on page [6.24.](#page-155-0)

## **CALCulate[1..8]:EXTRemes:RESet**

The R&S NRP stores the maximum and minimum values of each measurement for each calculate block. The current measured value is stored with  $CALC[1..8]: EXTR:RES$  as the new minimum and maximum value. The extreme values can be queried with CALC[1..8]:MIN:DATA? and CALC[1..8]:MAX:DATA?.

## **CALCulate[1..8]:LIMit:BEEP ON | OFF**

Switches the acoustic warning for limit violations on or off.

**\*RST value:** OFF

## **CALCulate[1..8]:LIMit:CLEar[:IMMediate]**

Resets the limit monitoring state and the internal counter for limit violations.

## **CALCulate[1..8]:LIMit:FAIL?**

Queries whether upper or lower limits have been exceeded. The status is reset by the following events  $(0 = no$  limit violation):

- The device is switched on
- A reset is performed (\*RST)
- The CALCulate [1..8]:LIMit:CLEar command is sent.

This query returns the number of limit violations that occurred. The counter is zeroed when the following events occur:

- The device is switched on
- A reset is performed (\*RST)
- The CALCulate [1..8]:LIMit: CLEar command is sent.

# **CALCulate[1..8]:LIMit:UPPer[:DATA][?] <float\_value>**

This command sets an upper limit for the measured values. The R&S NRP can respond when this limit is exceeded (see other  $CALCulate[1..8]$ : LIMit commands).

The value range depends on the current output unit of the measured value of the calculate block.

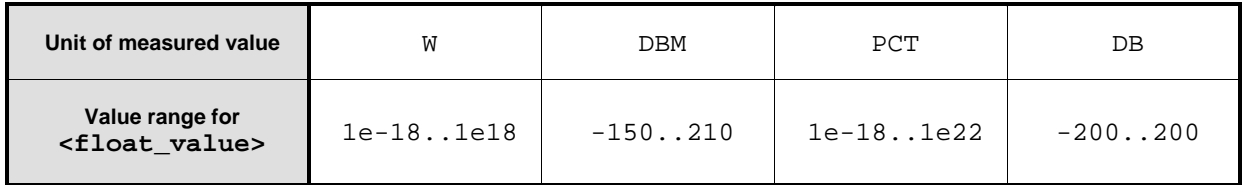

Unit:  $\rightarrow$  [Table 6-3](#page-155-0) on page [6.24.](#page-155-0) **\*RST value:** 0 DBM or 0 DB

# **CALCulate[1..8]:LIMit:UPPer:STATe[?] ON | OFF**

This command switches the monitoring function for the upper limit on or off.

**\*RST value:** OFF

# **CALCulate[1..8]:LIMit:LOWer:DATA[?] <float\_value>**

This command sets a lower limit for the measured values. The R&S NRP can respond when values are below this limit (see other  $CALCulate[1..8] : LIMit commands)$ .

The unit of the parameter is determined according to [Table 6-3.](#page-155-0)

The value range depends on the current output unit of the measured value of the calculate block.

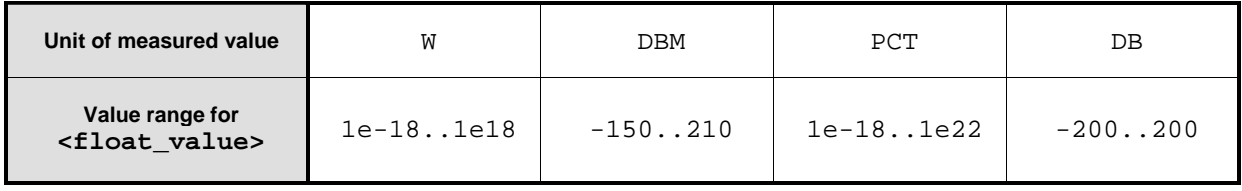

Unit:  $\rightarrow$  [Table 6-3](#page-155-0) on page [6.24.](#page-155-0) **\*RST value:** 0 DBM or 0 DB

# <span id="page-154-0"></span>**CALCulate[1..8]:LIMit:LOWer:STATe[?] ON | OFF**

This command switches the monitoring function for the lower limit on or off.

**\*RST value:** OFF

# **CALCulate[1..8]:MATH[:EXPRession][?] <string>**

The  $\leq$ string> parameter may assume the following values (1, 2, 3 and 4 for *n* and *m*). A sensor must be connected to the respective channel.

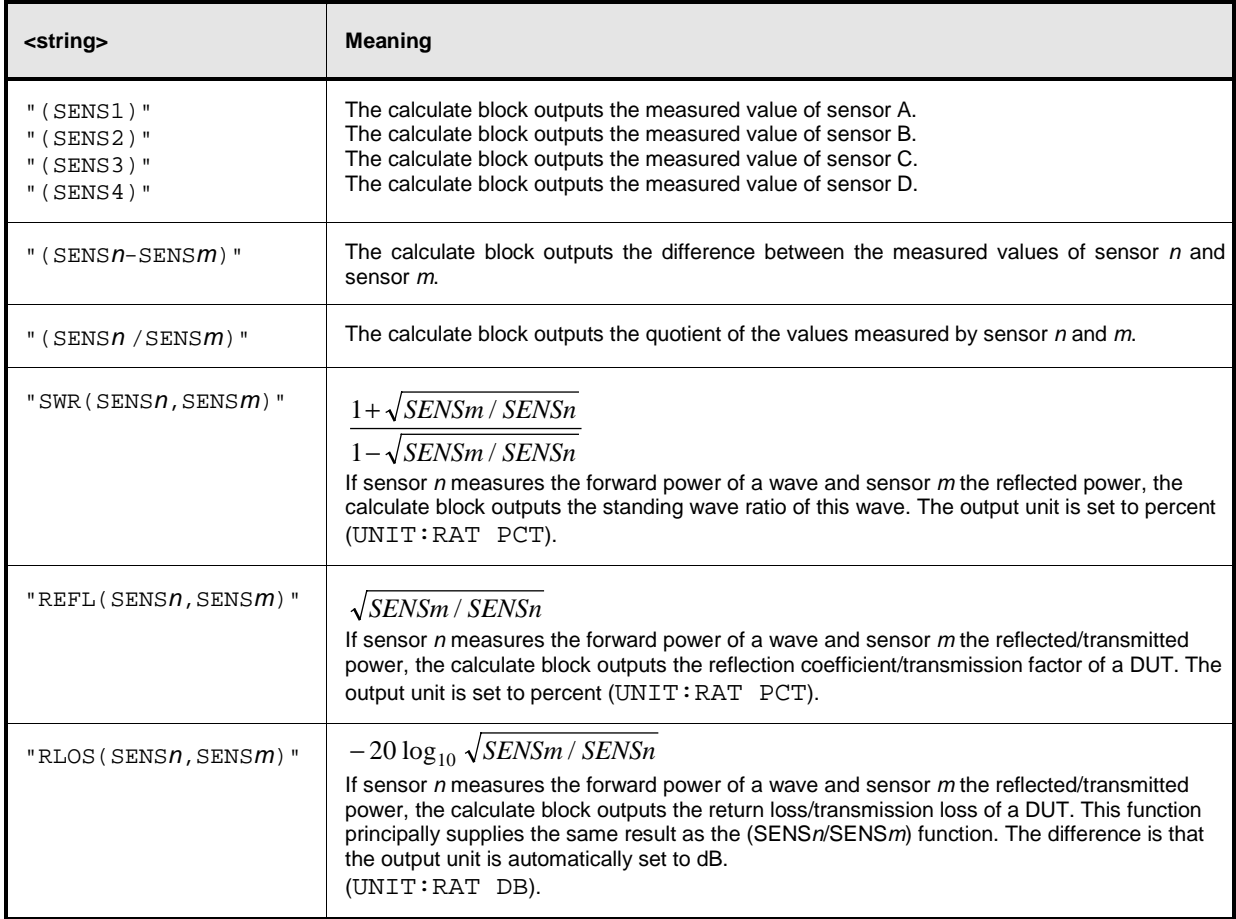

This command selects a measurement function that processes one sensor or two together. The result of this calculation is made available as a measured value and can be queried with FETch[1..8]? or CALCulate[1..8]:DATA?.

<span id="page-155-0"></span>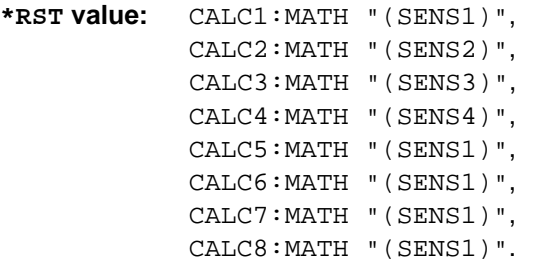

## **Error messages:**

-151 "**Invalid string data**": An invalid <string> parameter was transmitted.

## **CALCulate[1..8]:MATH[:EXPRession]:CATalog?**

Lists all supported calculation functions. All functions are sent in the form of strings which are allowed as parameters for the CALCulate[1..8]:MATH:EXPRession command.

## **CALCulate[1..8]:RELative[:MAGNitude][?] <float\_value>**

This command determines a value that is used as a divisor (logarithmic subtraction) for all measured values of the calculate block in the  $CALC: REL:STAT$  ON state. The unit of this value is equal to the unit of the output value of the calculate block and is defined according to Table 6-3:

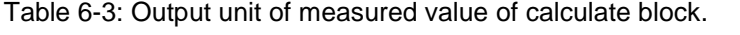

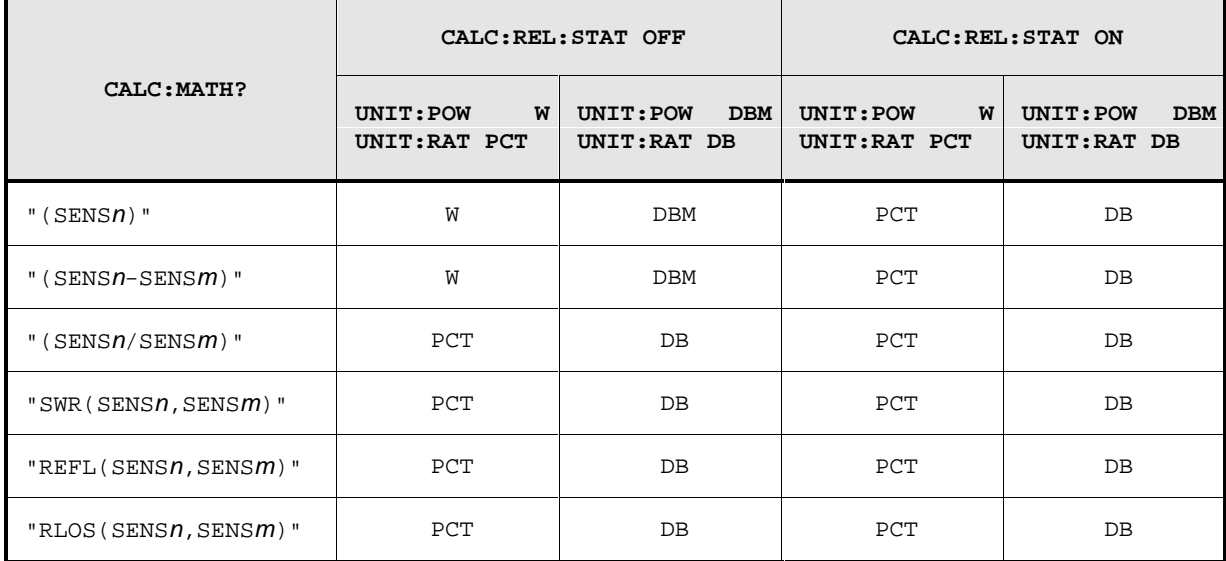

The value range depends on the current output unit of the measured value of the calculate block.

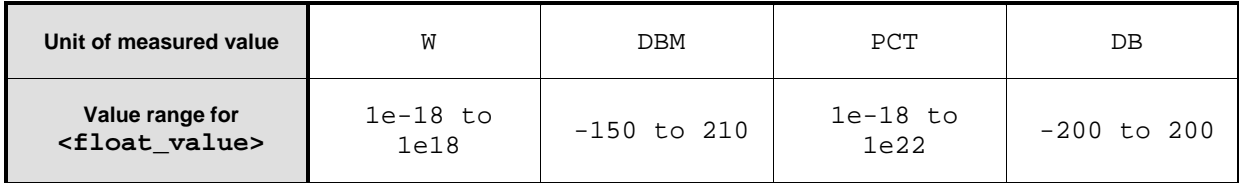

Unit:  $\rightarrow$  [Table 6-3.](#page-155-0)

**\*RST value:** 0 DBM or 0 DB

## **CALCulate[1..8]:RELative[:MAGNitude]:POWer[?] <float\_value>**

Has the same direct effect as CALC:REL on the reference value for measured values that share the unit of a power.

**Unit:** DBM | W **Default unit: DBM Value range**: 1e-18..1e18 W | -150..210 DBM **\*RST value:** 0 DBM

## **CALCulate[1..8]:RELative[:MAGNitude]:RATio[?] <float\_value>**

Has the same direct effect as CALC: REL on the reference value for measured values that share the unit of a power ratio.

**Unit:** DB | PCT **Default unit:** DB **Value range**: -200..200 DB | 1e-18..1e22 PCT \*RST value**:** 0 DB

## **CALCulate[1..8]:RELative[:MAGNitude]:AUTO[?] OFF | ONCE**

Sets the current measured value as the reference value. When used as a setting command, this command can only be called by the parameter ONCE. OFF will be ignored. OFF is always returned in response to a query.

**\*RST value:** OFF

#### **Error messages:**

-230 "**Data corrupt or stale**": The current measured value is invalid.

## **CALCulate[1..8]:RELative:STATe[?] ON | OFF**

Determines whether a reference value is used. If this command is called with ON, all results of the calculate block are divided by the reference value set with CALCulate[1..8]:RELative[:MAGNitude].

**\*RST value:** OFF

# **CALibration**

Table 6-4: Commands of the CALibration system

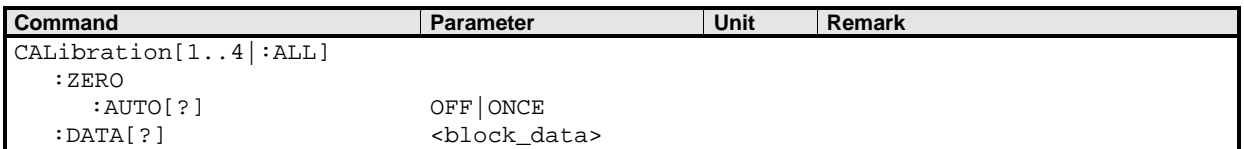

# **CALibration[1..4|:ALL]:ZERO:AUTO[?] OFF | ONCE**

The CALibration[1..4]:ZERO:AUTO ONCE command performs zeroing using the signal at the sensor input. The sensor must be disconnected from all power sources. If the signal at the input considerably deviates from 0 W, an error message is issued and the command is aborted (SCPI error - 231, "Data questionable; ZERO ERROR").

The setting command  $CAL[1..4]:ZERO:AUTO$  only accepts the parameters ONCE (starts zeroing) and OFF (will be ignored). A query always returns OFF.

Zeroing is recommended if

- the temperature has varied by more than about  $5^{\circ}$ C.
- the sensor has been replaced,
- no zeroing was performed in the last 24 hours,
- signals of very low power are to be measured, for instance, if the expected measured value is less than 10 dB above the lower measurement range limit.

**\*RST value:** OFF

## **Error messages:**

-224 "**Illegal parameter value**": The transfer parameter is a numeric value unequal 0 (corresponds to OFF).

# **CALibration[1..4|:ALL]:DATA[?] <block\_data>**

This command is used to read and write binary calibration data sets for the sensors.

# **DISPlay**

The DISPlay command system is mainly used to configure the display of windows on the R&S NRP. The WINDow commands are assigned to the calculate blocks 1 to 4. The values calculated from the sensor values by the respective calculate block with the aid of the measurement function are displayed.

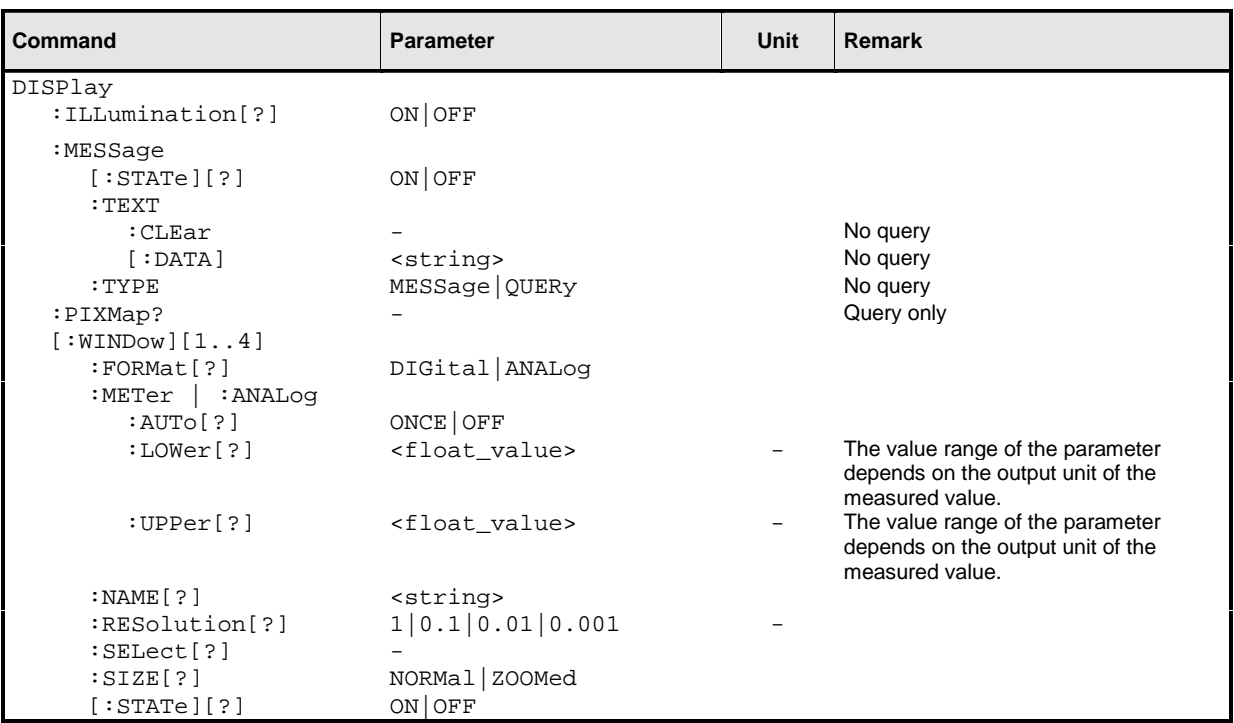

Table 6-5: Commands of the DISPlay system

# **DISPlay:ILLumination[?] ON | OFF**

This command switches the display (actually the backlighting) (ON) or (OFF). Backlighting is switched on again in case of a reset.

**\*RST value:** ON

## **DISPlay:MESSage[:STATe][?] ON | OFF**

Opens a window in the display with a text message that can be set with  $DISP: MESS: TEXT <$  < string>. Two types of message windows are available which can be selected with DISP:MESS:TYPE.

**\*RST value:** OFF

## **DISPlay:MESSage:TEXT:CLEar**

Clears the text stored for text messages displayed with DISP: MESS ON.

## **DISPlay:MESSage:TEXT [:DATA] <string>**

Creates the text for text messages that can be displayed with  $\text{DISP}:\text{MESS ON}$ .

**\*RST value:** ""

## **DISPlay:MESSage:TYPE MESSage | QUERy**

Determines the type of message that can be displayed with DISP:MESS ON.

**MESSage** Only the window with the message is shown. The window can be closed with the command DISP:MESS OFF.

QUERy The window can also be closed by pressing the (MENU+) key.

**\*RST value:** MESSage

## **DISPlay:PIXMap? <block\_data>**

Supplies the display content as binary block data. The content is sent line by line with one bit corresponding exactly to one pixel.

#### **Example**:

DISP: PIXM? returns:  $\#49600xxxxxxx...x$ , with x in binary format comprising the display contents.

## **DISPlay[:WINDow[1..4]]:FORMat[?] DIGital | ANALog**

Selects the display mode for measured data.

- **DIGital** Measured values are displayed in numeric format.
- **ANALog** Measured values are indicated by a marker on a scale. The values at the upper and lower scale end as well as the type of scaling (linear or logarithmic) are set with the following : METer commands.

**\*RST value:** DIGital

## **DISPlay[:WINDow[1..4]]:METer|:ANALog:AUTo[?] ONCE | OFF**

DISP:AUTO ONCE automatically determines scaling for the analog display. The upper and the lower limit value of the display is set as a function of the current measurement data. Only the ONCE parameter is permissible; a query always supplies the value OFF.

**\*RST value:** OFF

# **DISPlay[:WINDow[1..4]]:METer|:ANALog:LOWer[?] <float\_value>**

Sets the lower limit value of the analog scale.

The value range depends on the current output unit of the measured value of the window.

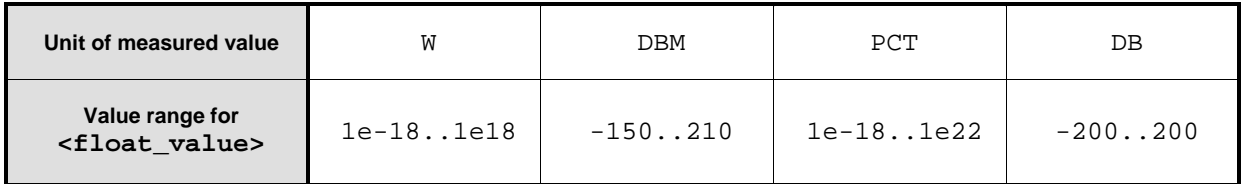

Unit:  $\rightarrow$  [Table 6-3](#page-155-0) on page [6.24.](#page-155-0) **\*RST value:** -90 DBM or -120 DB

# **DISPlay[:WINDow[1..4]]:METer|:ANALog:UPPer[?] <float\_value>**

Sets the upper limit value of the analog scale.

The value range depends on the current output unit of the measured value of the window.

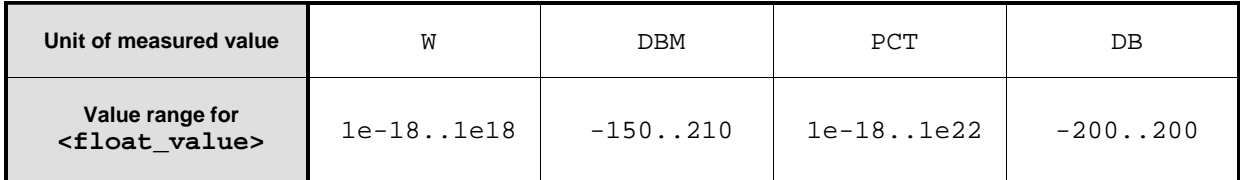

Unit:  $\rightarrow$  [Table 6-3](#page-155-0) on page [6.24.](#page-155-0) **\*RST value:** 70 DBM or 60 DB

# **DISPlay[:WINDow][1..4]:NAME[?] <string>**

Determines the string to be displayed in the respective window. The reset values depend on the window  $(*n*>= 1, 2, 3$  or 4).

## **\*RST value:** ""

## **Example**:

DISP1:NAME "Power In" DISP2:NAME "Power Out"

The measured values in the display are now visually assigned to the different test points in the test setup. (Input power in window 1, output power in window 2).

# <span id="page-161-0"></span>**DISPlay[:WINDow][1..4]:RESolution[?] 1 | 0.1 | 0.01 | 0.001**

Specifies the number of significant places of the mantissa when the measurement result is displayed on a linear scale. The R&S NRP tries to adjust the averaging filter range so that the display noise decreases with increasing resolution. The values of the transfer parameter have the following meaning:

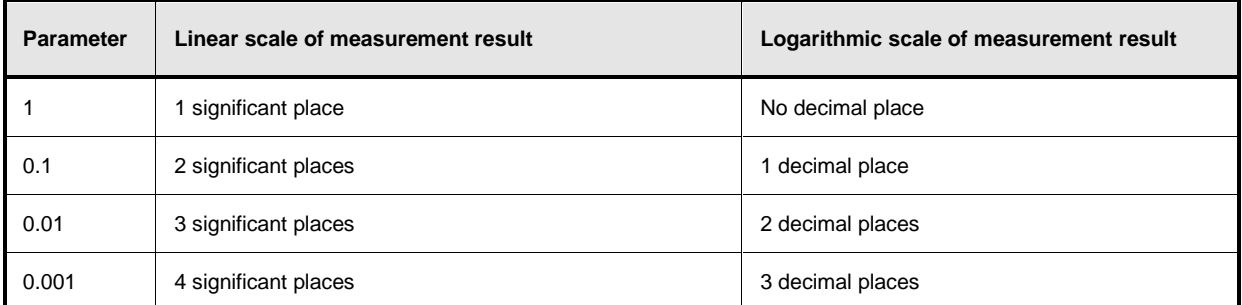

**Note:** Automatic filter ranging must be switched on (SENSe[1..4]:AVERage:COUNt:AUTO ON). DISP[1..8]:RES has an effect on the setting  $SENS[1..4]:AVER:COUNT:AUTO:RES$  of the sensors used in the measurement function (CALC[1..8]:MATH). However, the resolution setting of the sensors does not affect the resolution of values in the display.

This command corresponds to the <resolution> option of the high-level measurement commands CONFigure, FETCH, READ and MEASure.

#### **\*RST value:** 0.01

## **Error messages:**

-127 "**Invalid numeric data**": An invalid number was specified for the resolution.

## **Example**:

DISP:WIND1:RES 0.1

With a measured value of 123.456789 W, the first two places are free of noise and thus 120 W is displayed.

## **DISPlay[:WINDow][1..4]:SELect[?]**

Selects a window. In manual control, changes in the window configuration always apply to the active/selected window. For this reason, the setting is only of importance after a remote-to-local transition.

**\*RST value:** 1

## **DISPlay[:WINDow][1..4]:SIZE[?] NORMal | ZOOMed**

Setting the window size.

**NORMal** The window size is set automatically and depends on the number of windows opened.

**ZOOMed** Irrespective of the number of open windows, a window is expanded to maximum size. Other open windows will be obscured.

**\*RST value:** NORMal

## **DISPlay[:WINDow][1..4][:STATe][?] ON | OFF**

Opens or closes a window. When a window is closed the other windows are automatically expanded so that the free space is utilized. Likewise, open windows become smaller when a new one is opened.

**\*RST value:** ON (Window 1) OFF (Window 2,3,4)

# **MEMory**

The MEMory system is used for storing device states  $(:$   $STATE)$  and correction tables  $(:$  $TABLEe)$ .

- **:STATe** To allow a rapid and convenient changeover between device setups for different applications, up to 20 setups can be stored in the device. The setup with the number 0 is the default setup made in the factory. This setup can neither be changed nor cleared.
- **:TABLe** Tables can be stored for a frequency-dependent correction of measured values. Up to 10 tables with two columns and up to 80 entries (lines) can be created. Thus, not only the sensors but also the frequency response of various test assemblies can be compensated for during the measurement.

The tables are selected with [SENSe[1..4]]:CORRection:FDOT[:SELect]and then activated and deactivated with

[SENSe[1..4]]:CORRection:FDOT[:SELect][?]:STATe.

Names can be assigned to the tables. Some commands which do not specify a table name affect the table currently selected with MEM:TABL:SEL <name>.

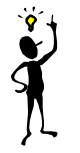

**Note:** Stored data is not affected by an \*RST command.

#### Table 6-6: Commands of the MEMory system

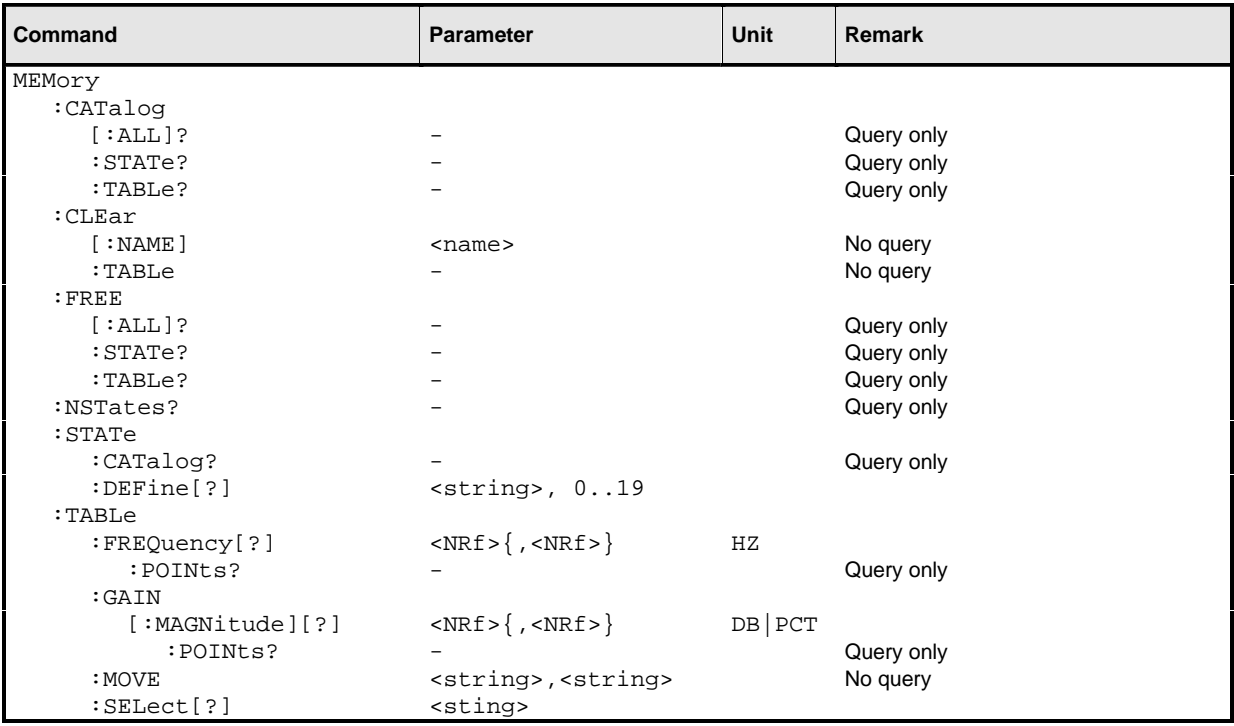

## **MEMory:CATalog[:ALL]?**

Lists the names of all stored device states and correction tables. The length of the response depends on how many device states and tables are stored. It has the following format:

 $\langle \text{NR1} \rangle$ ,  $\langle \text{NR1} \rangle$  {, " $\langle \text{string} \rangle$ " }

The first two values denote the length in bytes of the occupied RAM and of the RAM still available for storing states and tables. These values are followed by a string for each stored state and then for each stored table; this string again consists of two strings and a numeric value:

<string>, <type>, <NR1>

 $\le$ string> gives the name of the stored data item,  $\lt$ type> the type (TABL or STAT) and  $\lt$ NR1> the length of the data item in bytes.

## **Example**:

The response to query MEM:CAT? could be: 956,99044,"REFL,STAT,408","NRPZ21,TABL,432","SPLITTER1,TABL,116"

## **MEMory:CATalog:STATe?**

This query only gives a list of stored device states and is otherwise identical with MEMory:CATalog[:ALL]?.

## **MEMory:CATalog:TABLe?**

This query only gives a list of stored correction tables and is otherwise identical with MEMory:CATalog[:ALL]?.

## **MEMory:CLEar[:NAME] <string>**

Clears the content of the correction table or the stored device state with the designation  $\langle$ name>. The table is maintained but does not contain entries.

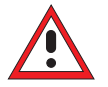

**Caution:** This command cannot be cancelled. Cleared values are irretrievably lost.

#### **MEMory:CLEar:TABLe**

This command may be used as an alternative to MEMory: CLEar [:NAME] <string>. The content of the table currently selected with MEMory: TABLe: SELect [?] <string> is cleared.

## **MEMory:FREE[:ALL]?**

Returns the number of bytes available in memory for storing correction tables and device states as well as the memory already used.

## **MEMory:FREE:STATe?**

Returns the number of bytes available in memory for storing device states as well as the memory already used for device states.

## **MEMory:FREE:TABLe?**

Returns the number of bytes available in memory for storing device states as well as the memory already used for device states.

### **MEMory:NSTates?**

Returns the number of storable device states. Since 20 device states can be stored, 20 is always returned.

## **MEMory:STATe:CATalog?**

Returns a list of names of stored device states in the format

```
<string>{,<string>}
```
# **MEMory:STATe:DEFine <string>, 1..19 MEMory:STATe:DEFine? <string>**

The value 0 to 19 are assigned to the memory locations of the device states, where the memory location with the number 0 is the factory-set state and cannot be changed. Names (<string>) can be assigned to these numbers with MEM: STAT: DEF (except for the factory-set state). The commands MEM:CAT, MEM:CAT:STAT and MEM:STAT:CAT expect parameter that are actually these numbers rather than the numbers of the memory locations. The default names of these memory locations are "Setup 0" to "Setup 19". The name may contain the characters A to Z, a to z, 0 to 9 and " $\overline{\phantom{a}}$ ". The query of this command returns the number of the memory location with the name of  $\leq$ string>.

## **MEMory:TABLe:FREQuency[?] <NRf>{,<NRf>}**

This command enters frequencies in the first column of the table selected with MEM:TABL:SEL. Existing data for frequencies will be overwritten. The number of frequencies should match the number of offset values. If the number of frequencies differs from the number of offset values, the shorter column length will be used.

 $SENS[1..4]$ : FREQ can be used to determine a frequency for which a correction factor is then defined by means of the offset table. If the exact frequency selected is not in the table, the values in the table are interpolated. If the selected frequency is outside the specified frequency range, the maximum or minimum offset value of the table is selected. Interpolation is linear in the units HZ and DB.

**Unit:** HZ

**\*RST values:** Tables are not changed in case of a \*RST.

## **MEMory:TABLe:FREQuency:POINts?**

Returns the number of entries (lines) in the table selected with  $MEM:TABLE:SEL$  < name>.

# **MEMory:TABLe:GAIN[:MAGNitude][?] <NRf>{,<NRf>}**

This command enters offset values in the second column of the table selected with MEM:TABL:SEL. Existing data for offset values will be overwritten. The number of frequencies should match with the number of offset values. If the number of frequencies differs from the number of offset values, the shorter column length will be used.

A frequency can be determined with SENS[1..4]:FREQ, for which a correction factor is then calculated by means of the offset table. If the exact frequency selected is not in the table, the values in the table are interpolated. If the selected frequency is outside the specified frequency range, the maximum or minimum offset value of the table is selected. Interpolation is linear in the units HZ and DB.

**Unit:** DB | PCT **Default unit:** DB \*RST values: Tables are not changed in case of \*RST.

## **MEMory:TABLe:GAIN:POINts?**

Returns the number of entries (lines) in the table selected with "-2"() \*!+

## **MEMory:TABLe:MOVE <string>,<string>**

With this command tables can be renamed. The first parameter specifies the old name, the second the new name.

## **Example**:

The command MEM:TABL:MOVE "Table 1","Test setup" renames the table "Table 1" into "Test setup" .

## **MEMory:TABLe:SELect[?] <string>**

Selects the table name < string>. The following commands affect this table:

- MEMory:CLEar[:NAMe] <string>
- MEMory:CLEar:TABLe
- all MEMory:TABLe commands

The selection is not changed in case of an \*RST or a SYSTem:PRESet.

**\*RST value:** none

#### **Error messages:**

-256 **"File name not found**": A table named <string> is not known.

# **OUTPut**

The OUTPut system serves for generator configuration. The R&S NRP can be equipped with an optional RF test generator which produces a reference power of 1 mW at 50 MHz. Moreover, the analog outputs can be configured at the rear of the power meter.

# Table 6-7: Commands of the OUTPut system

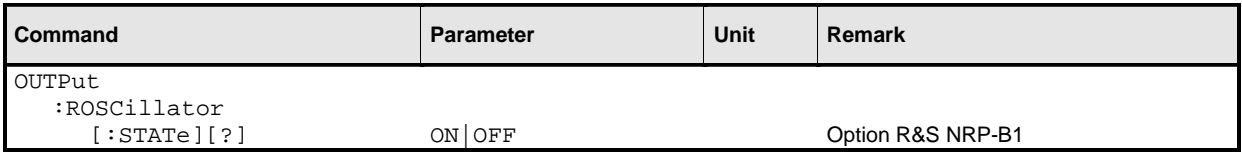

# **OUTPut:ROSCillator[:STATe][?] ON | OFF**

The command switches the optional RF generator (ON) or (OFF).

**\*RST value:** OFF

# **SENSe (Sensor Commands)**

The commands of the SENSe group configure the power sensors with the exception of the trigger system. This includes the measurement modes (ContAv, BurstAv, Timeslot or Scope), the offset corrections and the filter settings.

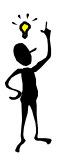

**Note:** When the sensors are connected to the R&S NRP, they inform the device about the SENSe and TRIGger commands supported and about the value ranges for parameters. This applies to both numeric and text parameters. For this reason, no fixed ranges are specified with these commands; the ranges can be obtained from the respective sensor manual.

## Table 6-8: Commands of the SENSe system

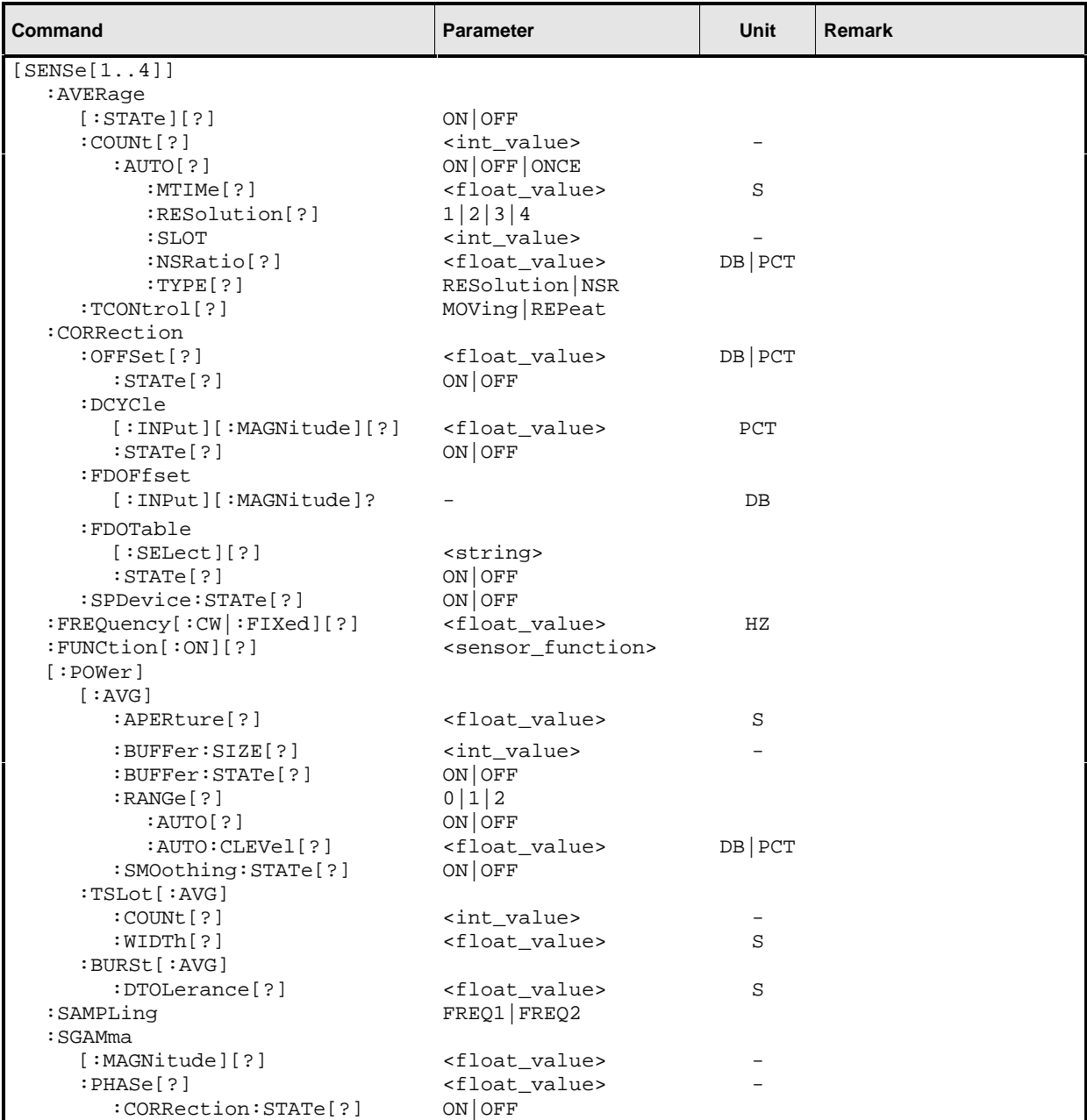

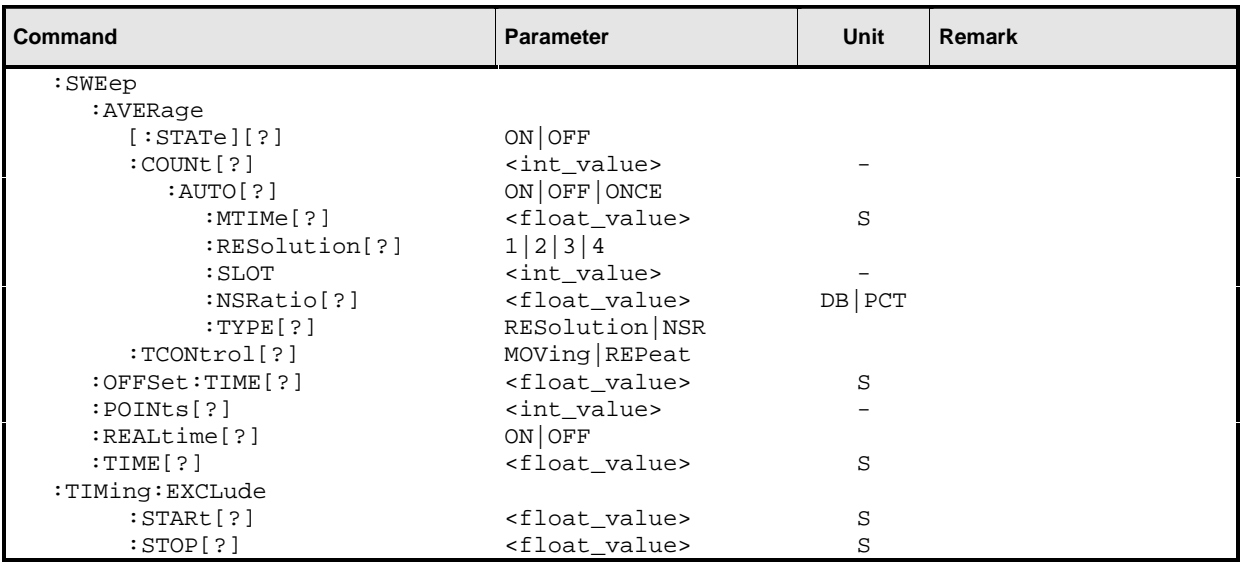

# **[SENSe[1..4]]:AVERage[:STATe][?] ON | OFF**

This command switches the filter function of a sensor on or off. When the filter is switched on, the number of measured values set with [SENSe[1..4]]:AVERage:COUNt is averaged. This reduces the effect of noise so that more reliable results are obtained.

**\*RST value:** depending on sensor

# **[SENSe[1..4]]:AVERage:COUNt[?] <int\_value>**

This command sets the filter bandwidth. The wider the filter the lower the noise and the longer it takes to obtain a measured value.

**Unit:** - **Value range:** depending on sensor **\*RST value:** depending on sensor

# **[SENSe[1..4]]:AVERage:COUNt[?]:AUTO[?] ON | OFF | ONCE**

This command can be used to automatically determine a value for [SENSe[1..4]]:AVERage:COUNt. If the command is called with the parameter ONCE, automatic switchover is deactivated (setting OFF) and the suitable filter length will then be defined and set automatically. The setting can then be queried via SENS[1..4]:AVER:COUN?. If the automatic switchover is activated with the ON parameter, the sensor always defines a suitable filter length which can also be queried via SENS[1..4]:AVER:COUN?.

**\*RST value:** depending on sensor

## <span id="page-170-0"></span>**[SENSe[1..4]]:AVERage:COUNt:AUTO:MTIMe[?] <float\_value>**

If the R&S NRP has to determine the filter length automatically, the filter length can become large and thus also the the time to fill the filter.

An upper time limit can be set via SENS[1..4]: AVER: COUN: AUTO: MTIME (maximum time). It should never be exceeded. Undesired long measurement times can thus be prevented if the automatic filter length switchover is on.

**Unit:** S

**Value range:** depending on sensor **\*RST value:** depending on sensor

## **[SENSe[1..4]]:AVERage:COUNt:AUTO:RESolution[?] 1 | 2 | 3 | 4**

Defines the number of significant places for linear units and the number of decimal places for logarithmic units which should be free of noise in the measurement result. This setting is also performed by the  $DISP[1..4]:RES$  command  $\rightarrow$  page [6.30\)](#page-161-0) that tries to set the sensors involved in the measurement results accordingly.

However, SENS[1..4]:AVER:COUN:AUTO:RES does not affect the DISPlay command. The parameters of the two commands are different but have the same meaning.

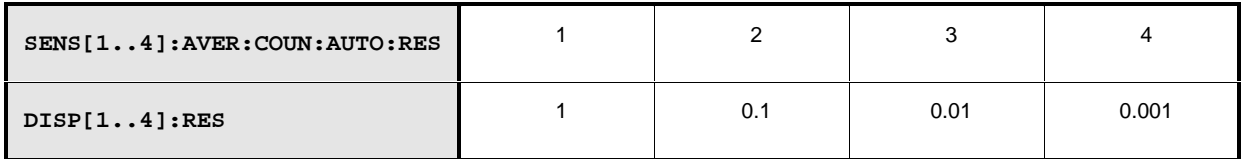

**Unit:** - **Value range:** depending on sensor **\*RST value:** depending on sensor

## **[SENSe[1..4]]:AVERage:COUNt:AUTO:SLOT[?] <int\_value>**

Sets a timeslot whose measured value is used to automatically determine the filter length.

**Unit: - Value range:** depending on sensor **\*RST value:** depending on sensor

## **[SENSe[1..4]]:AVERage:COUNt:AUTO:NSRatio[?] <float\_value>**

Indicates the maximum noise ratio in the measurement result.Achieving the same result by filter length setting is attempted only if SENS[1..4]:AVER:COUN:AUTO ON and SENS[1..4]:AVER:COUN:AUTO:TYPE NSR are set.

**Unit:** DB | PCT **Default unit:** DB **Value range:** depending on sensor **\*RST value:** depending on sensor

## **[SENSe[1..4]]:AVERage:COUNt:AUTO:TYPE[?] RESolution | NSR**

Selects a method by which the automatic filter length switchover can operate:

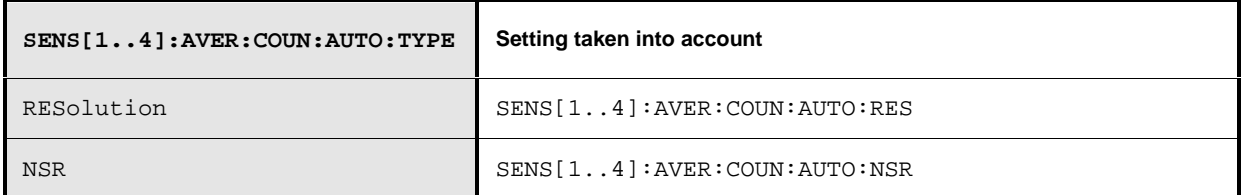

**\*RST value:** depending on sensor

## **[SENSe[1..4]]:AVERage:TCONtrol[?] MOVing | REPeat**

As soon as a new single value is determined, the filter window is advanced by one value so that the new value is taken into account by the filter and the oldest value is forgotten. [SENSe[1..4]]:AVERage:TCONtrol (terminal control) then determines whether a new result is calculated immediately after a new measured value is available (MOVing) or only after an entire range of new values is available for the filter (REPeat).

**\*RST value:** in manual control: MOV in remote control: REP

## **[SENSe[1..4]]:CORRection:OFFSet[?] <float\_value>**

With this command a fixed offset value can be defined for multiplying (logarithmically adding) the measured value of a sensor. If the parameters are specified without a unit, the unit set by UNIT:POW:RAT will be used.

**Unit:** DB | PCT **Default unit:** DB **Value range:** depending on sensor **\*RST value:** depending on sensor

## **[SENSe[1..4]]:CORRection:OFFSet[?]:STATe ON | OFF**

This command switches the offset correction on or off.

**\*RST value:** depending on sensor

# **[SENSe[1..4]]:CORRection:DCYCle[:INPut][:MAGNitude][?] <float\_value>**

This command informs the R&S NRP about the duty cycle of the power to be measured. Specifying a duty cycle only makes sense in the ContAv mode where measurements are performed continuously without taking the timing of the signal into account. For this reason, this setting can only be chosen in the local mode when the sensor performs measurements in the ContAv mode.

# **Unit:** PCT

**Value range:** depending on sensor **\*RST value:** depending on sensor

# **[SENSe[1..4]]:CORRection:DCYCle:STATe[?] ON | OFF**

This command switches measured-value correction for a specific duty cycle on or off.

**\*RST value:** depending on sensor

# **[SENSe[1..4]]:CORRection:FDOFfset[:INPut][:MAGNitude]? <float\_value>**

This command is a query only. The frequency-dependent measured-value correction is set by selecting a table with the [SENSe[1..4]]:CORRection:FDOTable[:SELect] and [SENSe[1..4]]:CORRection:FDOTable:STATe ON commands. The respective frequencydependent correction factor is determined by means of the active tables (if necessary by interpolation) and can be queried with [SENSe[1..4]]:CORRection:FDOFfset[:INPut][:MAGNitude]? (frequency-dependent offset).

**Unit:** DB **\*RST value:** none

## **[SENSe[1..4]]:CORRection:FDOTable[:SELect][?] <string>**

The name of the current frequency-dependent offset table can be set or queried by the [SENSe[1..4]]:CORRection:FDOTable[:SELect][?] command. The R&S NRP can manage up to ten such tables (MEMory commands). The frequency-dependent offset tables consist of two columns; the first containing the frequencies, the second the associated correction values. When the R&S NRP is informed about the signal frequency with command [SENSe[1..4]]:FREQuency[:CW|:FIXed] <float value>, an appropriate correction factor is determined by means of the table. If the table was activated with [SENSe[1..4]]:CORRection:FDOTable:STATe[?] ON , the measurement result obtained by the sensor is multiplied by this factor.

**\*RST value:** Settings are not changed in case of \*RST.

## **Error messages:**

-256 **"File name not found**": A table named <name> is not known.

## <span id="page-173-0"></span>**[SENSe[1..4]]:CORRection:FDOTable:STATe[?] ON | OFF**

This command activates and deactivates the current frequency-dependent offset table. The current table is selected with the [SENSe[1..4]]:CORRection:FDOTable[:SELect] command. Only one table can be active at a time.

**\*RST value:** OFF

# **[SENSe[1..4]]:CORRection:SPDevice:STATe[?] ON | OFF**

Instructs the sensor to perform a measured-value correction by means of the stored s-parameter device.

**\*RST value:** depending on sensor

# **[SENSe[1..4]]:FREQuency[:CW|:FIXed][?] <float\_value>**

This command informs the R&S NRP about the frequency of the power to be measured since this frequency is not automatically determined. The frequency is used to determine a frequency-dependent correction factor for the measurement results.

**Unit:** HZ **Value range:** depending on sensor **\*RST value:** depending on sensor

# **[SENSe[1..4]]:FUNCtion[:ON][?] <sensor\_function>**

This command sets the sensor to one of the measurement modes of Table 6-9.

Table 6-9: Measurement modes

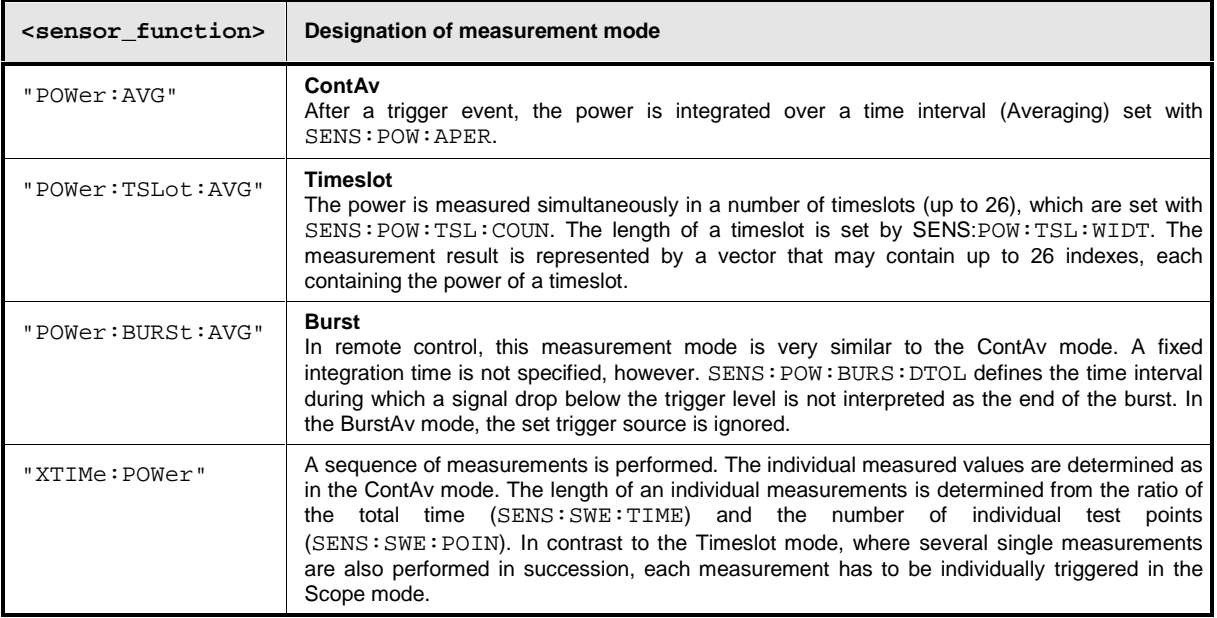

<span id="page-174-0"></span>In the case of remote control, the timing (SENS: TIM: EXCL: STAR and -: STOP) and the trigger system of all measurement modes are user-selectable.

**\*RST value:** depending on sensor

#### **Error messages:**

- 24 "**Sensor mode not supported**": A sensor does not support a measurement mode.
- 28 "**Sensor not idle**": The sensor is not in the IDLE state.
- -151 "**Invalid string data**": An invalid parameter was transmitted for <sensor\_function>.

## **[SENSe[1..4]][:POWer][:AVG]:APERture[?] <float\_value>**

This command determines the integration time for a single measurement in the ContAv mode. To increase the measurement accuracy, this integration is followed by a second averaging procedure in a window with a selectable number of values. The filter window is configured with the [SENSe[1..4]]:AVERage commands.

**Unit:** S **Value range:** depending on sensor **\*RST value:** depending on sensor

## **[SENSe[1..4]][:POWer][:AVG]:BUFFer:SIZE[?] <int\_value>**

Sets the number of desired values for the buffered ContAv mode.

**Unit:** - **Value range:** 1..400000 **\*RST value:** depending on sensor

## **[SENSe[1..4]][:POWer][:AVG]:BUFFer:STATe[?] ON | OFF**

Switches on the buffered ContAv mode, after which data blocks rather than single measured values are then returned. In this mode a higher data rate is achieved than in the non-buffered ContAv mode. The number of desired measured values is set with the  $SENSE[1..4]:Power:ARR: SIZE$  command.

**\*RST value:** depending on sensor

## **[SENSe[1..4]][:POWer]:TSLot:[AVG]:COUNt[?] <int\_value>**

Sets the number of simultaneously measured timeslots in the Timeslot mode.

**Unit:** - **Value range:** depending on sensor **\*RST value:** depending on sensor

# <span id="page-175-0"></span>**[SENSe[1..4]][:POWer]:TSLot:[AVG]:WIDTh[?] <float\_value>**

Sets the length of the timeslot in the Timeslot mode.

## **Unit:** S **Value range:** depending on sensor **\*RST value:** depending on sensor

## **[SENSe[1..4]][:POWer]:BURSt[:AVG]:DTOLerance[?] <float\_value>**

The end of a burst (power pulse) is recognized when the signal level drops below the trigger level. Especially with modulated signals, this may also happen for a short time within a burst. To prevent the supposed end of the burst is from being recognized too early or incorrectly at these positions, a time interval can be defined via SENS[1..4]:BURS:DTOL (drop-out tolerance) in which the pulse end is only recognized if the signal level no longer exceeds the trigger level. This is shown in Fig. 6-5: the drop-out time, i.e. the time in which the signal remains below the trigger level, is shorter than the drop-out tolerance. The burst end is thus recognized correctly.

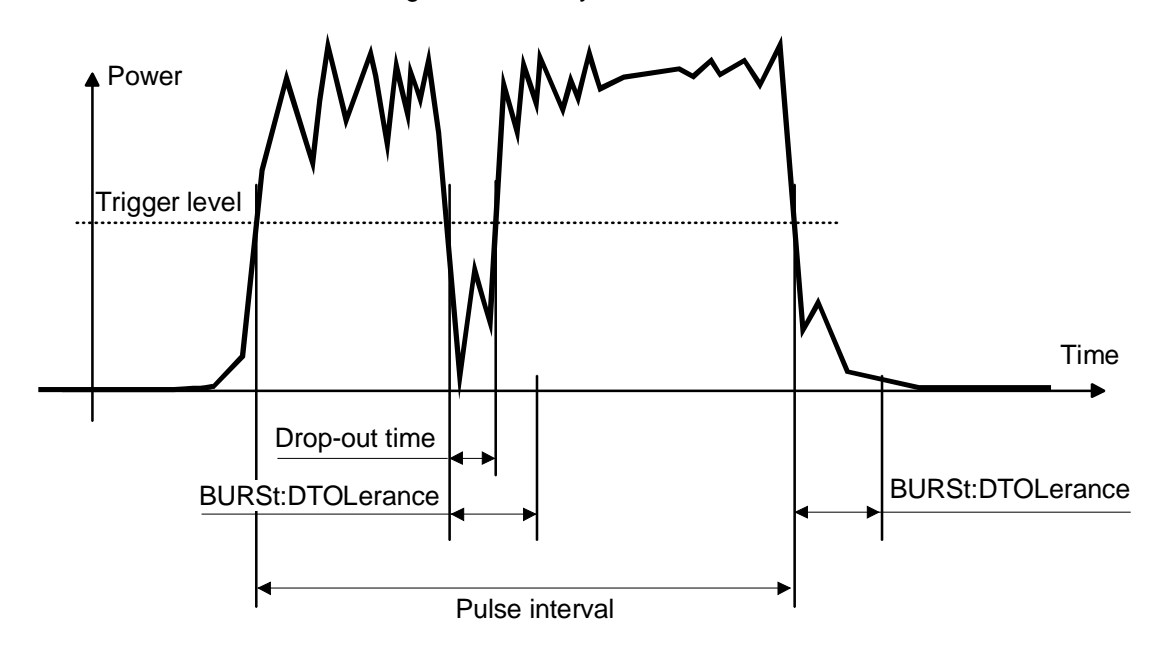

Fig. 6-5: Meaning of drop-out TOLerance.

**Unit:** S **Value range:** depending on sensor **\*RST value:** depending on sensor

# **[SENSe[1..4]][:POWer][:AVG]:RANGe[?] 0 | 1 | 2**

Selects a measurement range in which the corresponding sensor is to perform a measurement. This setting will only become effective if  $SENS[1..4]:RANG:AUTO ON$  is set.

**\*RST value:** depending on sensor

# **[SENSe[1..4]][:POWer][:AVG]:RANGe:AUTO[?] ON | OFF**

Sets the automatic selection of a measurement range to ON OF OFF.

**\*RST value:** depending on sensor

## **[SENSe[1..4]][:POWer][:AVG]:RANGe:AUTO:CLEVel[?] <float\_value>**

Sets the cross-over level. Shifts the transition ranges between the measurement ranges. This may improve the measurement accuracy for special signals, i.e. signals with a high crest factor.

**Unit:** DB | PCT **Default unit:** DB **Value range:** depending on sensor **\*RST value:** depending on sensor

## **[SENSe[1..4]][:POWer][:AVG]:SMOothing:STATe[?] ON | OFF**

Activates digital lowpass filtering of the sampled video signal.

The problem of instable display values due to a modulation of a test signal described under SENS[1..4]:SAMP can also be eliminated by lowpass filtering of the video signal. The lowpass filter eliminates the variations of the display even in case of unperiodic modulation and does not require any other setting.

If the modulation is periodic, the setting of the sampling window is the better method since it allows for shorter measurement times.

**\*RST value:** depending on sensor

## **[SENSe[1..4]]:SAMPling[?] FREQ1 | FREQ2**

If the signal to be measured has modulation sections just above the video bandwidth of the sensor used, measurement errors might be caused due to aliasing effects. In this case, the sampling rate of the sensor can be set to a safe lower value (FREQ2). However, the measurement time required to obtain noise-free results is extended compared to the normal sampling rate (FREQ1).

**\*RST value:** depending on sensor

## **[SENSe[1..4]]:SGAMma[:MAGNitude][?] <float\_value>**

The R&S NRP can perform a measured-value correction taking the complex reflection coefficient (source gamma) of the signal source into account. SENS[1..4]:SGAM:CORR:STAT ON must be set. The magnitude of the reflection coefficient is set with SENS[1..4]:SGAM[:MAGN].

**Unit:** - **Value range:** depending on sensor **\*RST value:** depending on sensor

## **[SENSe[1..4]]:SGAMma:PHASe[?] <float\_value>**

The R&S NRP can perform a measured-value correction taking the complex reflection coefficient (source gamma) of the signal source into account. SENS[1..4]:SGAM:CORR:STAT ON must be set. The phase angle of the reflection coefficient is set with SENS[1..4]:SGAM:PHAS.

**Unit:** - (Degree is assumed as unit) **Value range:** depending on sensor **\*RST value:** depending on sensor

## **[SENSe[1..4]]:SGAMma:CORRection:STATe[?] ON | OFF**

Switches the measured-value correction of the reflection coefficient effect of the source gamma ON or OFF.

**\*RST value:** depending on sensor

# **[SENSe[1..4]]:SWEep:AVERage[:STATe][?] ON | OFF**

For the Scope mode, this command switches the filter function of a sensor on or off. When the filter is switched on, the number of measured values set with  $[STRNSe[1..4]]\cdot AVERface:COUNT$  is averaged. This reduces the effect of noise so that more reliable results are obtained.

**\*RST value:** depending on sensor

## **[SENSe[1..4]]:SWEep:AVERage:COUNt[?] <int\_value>**

This command sets the length of the filter for the Scope mode. The wider the filter the lower the noise and the longer it takes to obtain a measured value.

**Unit:** -

**Value range:** depending on sensor **\*RST value:** depending on sensor

## **[SENSe[1..4]]:SWEep:AVERage:COUNt[?]:AUTO[?] ON | OFF | ONCE**

This command can be used to automatically determine a value for [SENSe[1..4]]: AVERage: COUNt for the Scope mode. If the command is called with the parameter ONCE, automatic switchover is deactivated (setting OFF) and the suitable filter length will then be defined and set automatically. The setting can then be queried via  $SENS[1..4]:AVER:COUN?$ . If the automatic switchover is activated with the ON parameter, the sensor always defines a suitable filter length which can also be queried via SENS[1..4]:AVER:COUN?.

**\*RST value:** depending on sensor

## <span id="page-178-0"></span>**[SENSe[1..4]]:SWEep:AVERage:COUNt:AUTO:MTIMe[?] <float\_value>**

If the R&S NRP has to determine the filter length automatically in the Scope mode, the filter length can become large and thus also the the time to fill the filter. An upper time limit (maximum time) can be set via SENS[1..4]:AVER:COUN:AUTO:MTIME. It should never be exceeded. Undesired long measurement times can thus be prevented if the automatic filter length switchover is on.

**Unit:** S **Value range:** depending on sensor **\*RST value:** depending on sensor

# **[SENSe[1..4]]:SWEep:AVERage:COUNt:AUTO:RESolution[?] 1|2|3|4**

Defines the number of significant places for the Scope mode for linear units and the number of decimal places for logarithmic units which should be free of noise in the measurement result. This setting is also performed by the DISP[1..4]:RES command  $($   $\rightarrow$  page [6.30\)](#page-161-0) which tries to set the sensors involved in the measurement result accordingly. However, SENS[1..4]:AVER:COUN:AUTO:RES does not affect the DISPlay command. The parameters of the two commands are different but have the same meaning.

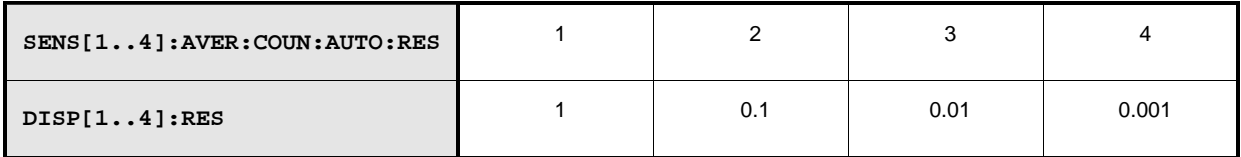

**Unit:** - **Value range:** depending on sensor **\*RST value:** depending on sensor

## **[SENSe[1..4]]:SWEep:AVERage:COUNt:AUTO:POINt[?] <int\_value>**

Specifies the measured value in the Scope mode used for the automatic determination of the filter length.

**Unit: - Value range:** depending on sensor **\*RST value:** depending on sensor

## **[SENSe[1..4]]:SWEep:AVERage:COUNt:AUTO:NSRatio[?] <float\_value>**

Indicates the maximum noise ratio in the measurement result for the Scope mode. Achieving the same result be filter length setting is attempted only if SENS[1..4]:AVER:COUN:AUTO ON and SENS[1..4]:AVER:COUN:AUTO:TYPE NSR are set.

**Unit:** DB | PCT **Default unit:** DB **Value range:** depending on sensor **\*RST value:** depending on sensor

## <span id="page-179-0"></span>**[SENSe[1..4]]:SWEep:AVERage:COUNt:AUTO:TYPE[?] RESolution | NSR**

Selects a method for the Scope mode by which the automatic filter length switchover can operate:

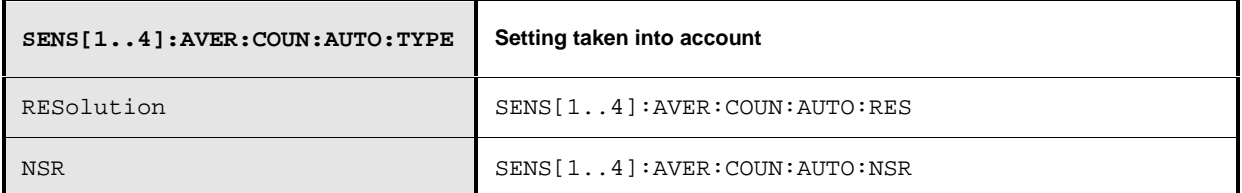

**\*RST value:** depending on sensor

## **[SENSe[1..4]]:SWEep:AVERage:TCONtrol[?] MOVing | REPeat**

As soon as a new single value is determined, the filter window is advanced by one value so that the new value is taken into account by the filter and the oldest value is forgotten. [SENSe[1..4]]:AVERage:TCONtrol (terminal control) then determines in the Scope mode whether a new result will be calculated immediately after a new measured value is available (MOVing) or only after an entire range of new values is available for the filter (REPeat).

**\*RST value:** in manual control: MOV in remote control: REP

## **[SENSe[1..4]]:SWEep:OFFSet:TIME[?] <float\_value>**

This command determines the relative position of the trigger event in relation to the beginning of the Scope measurement sequence. The units are seconds in this case.

**Unit:** S **Value range:** depending on sensor **\*RST value:** depending on sensor

## **[SENSe[1..4]]:SWEep:POINts <int\_value>**

Sets the number of desired values per Scope sequence.

**Unit:** - **Value range:** depending on sensor **\*RST value:** depending on sensor

Error messages:

28 "**Sensor not idle**": The sensor is not in the IDLE state.
### **[SENSe[1..4]]:SWEep:REALtime[?] ON | OFF**

In the default state (OFF), each measurement sequence from the sensor is averaged over several sequences. Since the measured values of a sequence may be closer to each other in time than the measurements, several measurement sequences with a slight time offset are also superimposed on the desired sequence. With [SENSe[1..4]]:SWEep::REALtime ON, this effect can be switched off, which may increase the measurement speed. This ensures that the measured values of an individual sequence are immediately delivered.

**\*RST value:** depending on sensor

### **[SENSe[1..4]]:SWEep:TIME[?] <float\_value>**

Sets the time to be covered by the Scope sequence.

**Unit:** S **Value range:** depending on sensor **\*RST value:** depending on sensor

### **[SENSe[1..4]]:TIMing:EXCLude:STARt[?] <float\_value>**

Sets a time that is to be excluded at the beginning of the integration ( $\rightarrow$  [Fig. 6-6\)](#page-181-0).

**Unit:** S **Value range:** depending on sensor **\*RST value:** depending on sensor

### **[SENSe[1..4]]:TIMing:EXCLude:STOP[?] <float\_value>**

Sets a time that is to be excluded at the beginning of the integration ( $\rightarrow$  [Fig. 6-6\)](#page-181-0).

**Unit:** S **Value range:** depending on sensor **\*RST value:** depending on sensor

<span id="page-181-0"></span>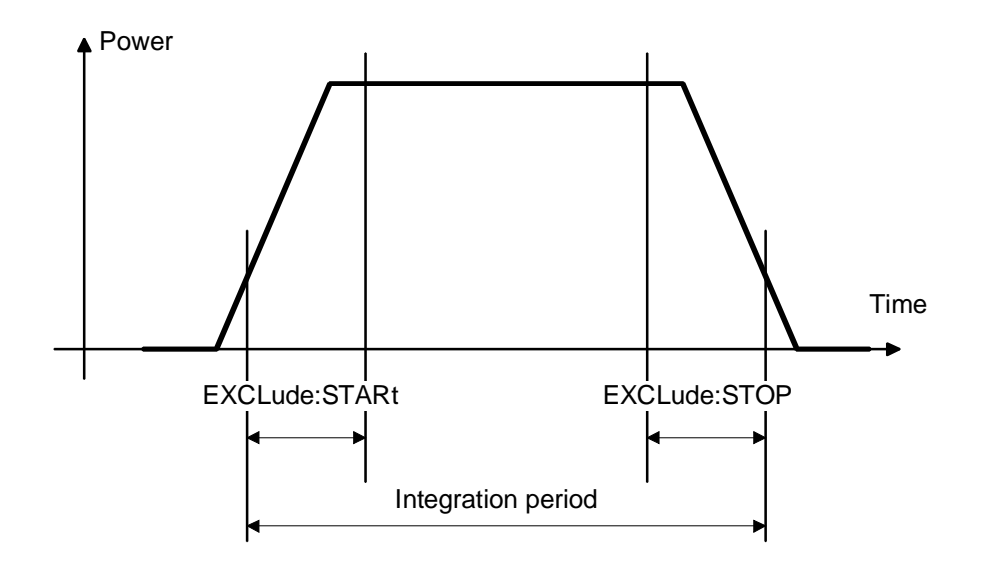

Fig. 6-6: Effect of commands SENS[1..4]:TIM:EXCL:STAR and :STOP

### <span id="page-182-0"></span>**STATus**

The status registers of the R&S NRP can be read and configured with commands of the STATus system. The R&S NRP uses the following status registers:

- Standard Event Status Register (specified in IEEE 488.2. Reading and configuring with \*ESR? and \*ESE. This register is not handled by the STATus system.)
- Device Status Register
- Questionable Status Register
- Questionable Power Status Register
- Questionable Window Status Register
- Questionable Calibration Status Register
- Operation Status Register
- Operation Calibrating Status Register
- Operation Measuring Status Register
- Operation Trigger Status Register
- Operation Sense Status Register
- Operation Lower Limit Fail Status Register
- Operation Upper Limit Fail Status Register

Except for the Standard Event Status Register, each of these registers comprises five subregisters with which the function of the register can be configured. These subregisters are called

- **FVFNt**
- CONDition
- **NTRansition**
- **PTRansition**
- **ENABle**

The registers are 16 bits wide but only the lower 15 bits are used. This prevents problems with programs that cannot handle integers without sign.

For the sake of conciseness, not all commands are listed here. For a complete  $\rightarrow$  [List of Remote Control](#page-223-0) [Commands](#page-223-0) see page [6.92.](#page-223-0) The STATus system uses the following types of commands:

**Queries** return a decimal value between 0 and 32767 (=2<sup>15</sup>-1).

**Configuration commands** set the ENABle, PTRansition, NTRansition registers of a status register and thus determine the response of the register to status changes in the R&S NRP.

# **Queries**

Table 6-10: Queries for status registers

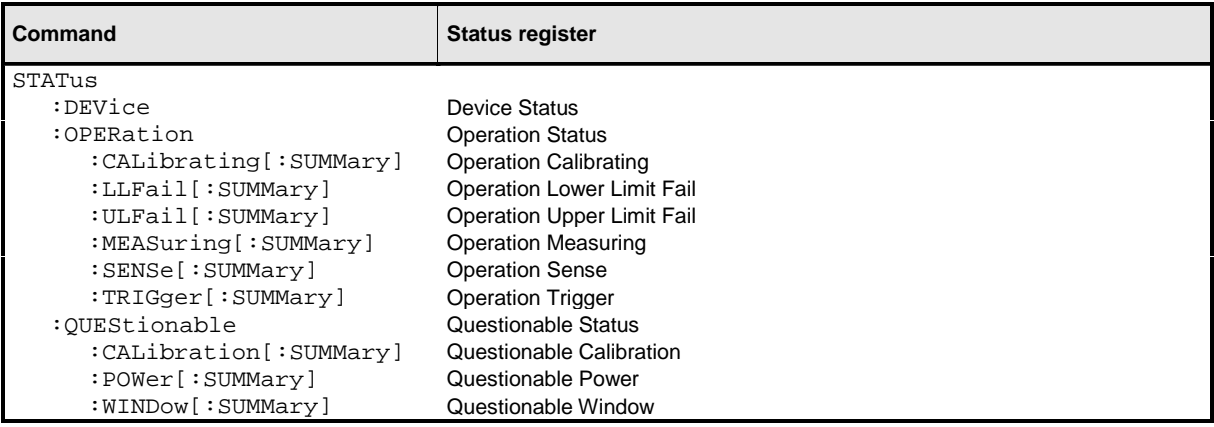

# **Configuration Commands**

If the status register queries are extended by the character strings [:EVENt], :CONDition, :ENABle, :PTRansition or NTRansition, the respective subregisters can be accessed. The enable and transition registers can also be set with these commands. The effect of the status reporting system can thus be adapted to user requirements. The parameters have the following meaning:

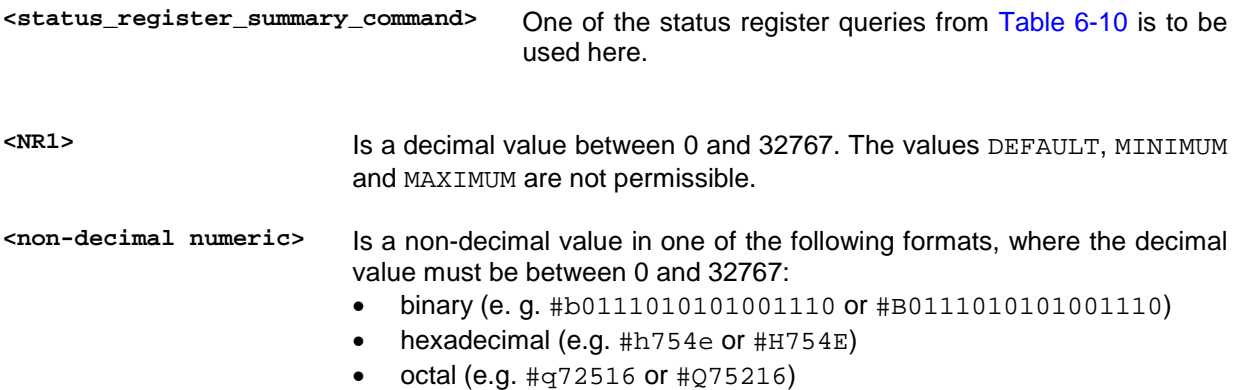

Table 6-11: Commands for the configuration of status registers

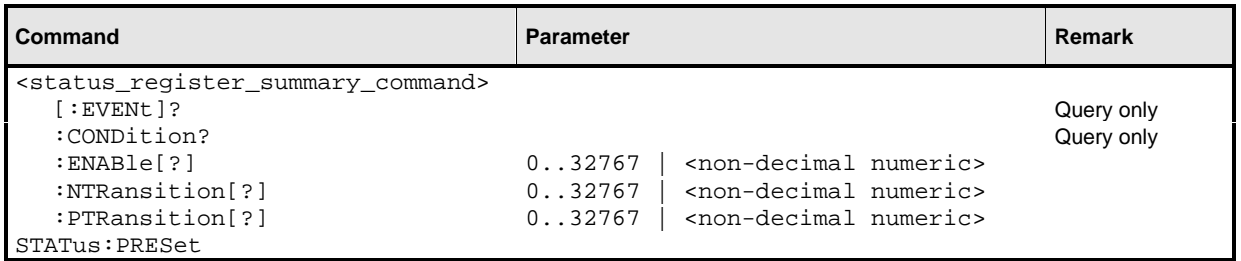

The status reporting system stores all information about the current operating status of the device and errors that occur. The information is stored in the status registers and the error queue. The contents of the status registers and error queue can be queried via the IEC/IEEE bus. The information is hierarchically structured. The highest level is formed by the Status Byte Register (STB) defined by IEEE 488.2 and the associated Service Request Enable (SRE) register. The STB receives its information from the Standard Event Status Register (ESR) also defined by IEEE 488.2 and the associated Standard Event Status Enable (ESE) Register, as well as from the SCPI-defined Operation Status Register and the Questionable Status Register, which contain detailed information on the device, and from the Device Status Register.

The status reporting system also includes the IST flag (Individual STatus) and the Parallel Poll Enable Register (PPE) assigned to it. The IST flag, like the SRQ, combines the complete device status in a single bit. The PPE has the same function for the IST flag as the SRE has for the service request.

The output buffer (output queue) contains the messages the device returns to the controller. It is not part of the status reporting system but since it determines the value of the MAV bit in the STB it is also shown in [Fig. 6-8.](#page-187-0)

# **Structure of SCPI Status Register**

Each SCPI register consists of five 16-bit registers which have different functions ( $\rightarrow$  Fig. 6-7). The individual bits are independent of each other, i.e. each hardware status is assigned a bit number which is the same for all five registers. For instance, bit 4 of the operation status register is assigned to the hardware status "Measurement" in all five registers. Bit 15 (the most-significant bit) is set to zero in all registers. This prevents problems some controllers have with the processing of unsigned integers.

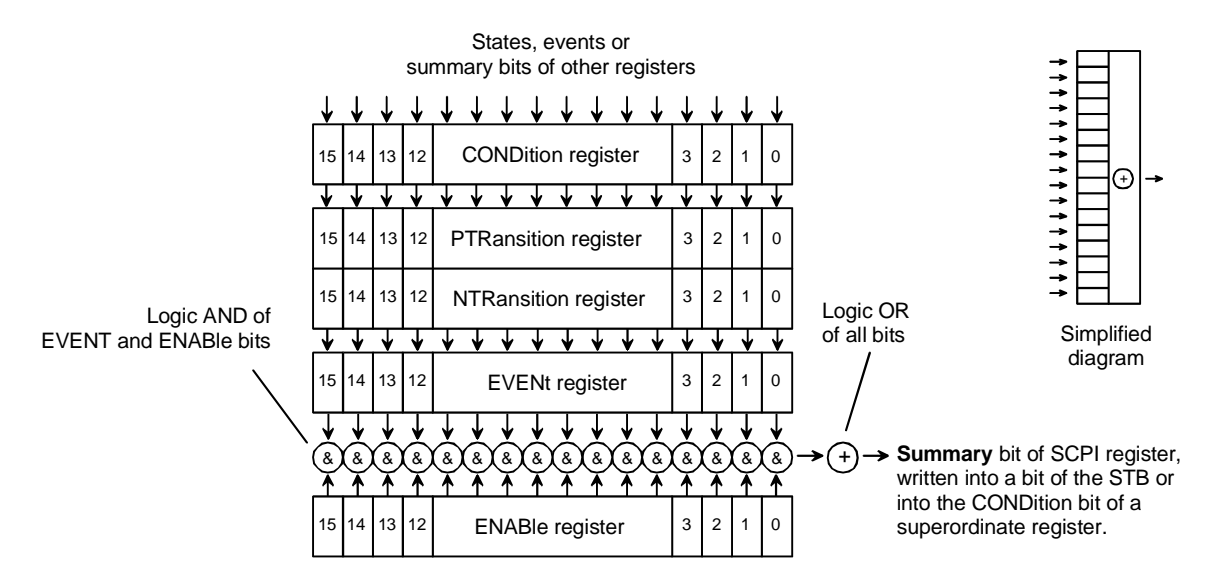

Fig. 6-7: Standard SCPI status register

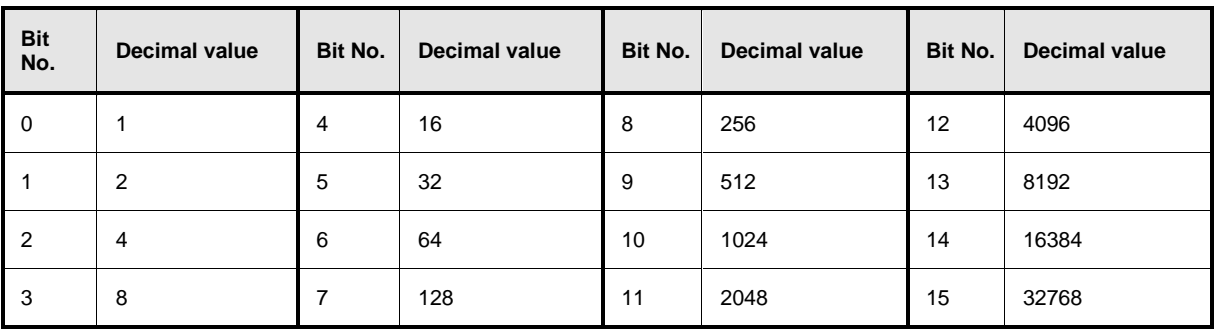

#### Table 6-12: Decimal value of individual bits in the SCPI status register

**CONDition register** The CONDition register is directly written by the hardware or the summary bit of the next lower register. Its content reflects the current device status. This register can only be read; it cannot be written to or cleared. Reading the register does not change its contents.

- **PTRansition register** The Positive TRansition register acts as a transition filter. When a bit of the CONDition register changes from 0 to 1, the associated PTR bit determines whether the EVENt bit will be set to 1.
	- PTR bit  $= 1$ : the FVFNt bit is set. PTR bit  $= 0$ : the FVFNt bit is not set.

This register can be written to and read. Reading the register does not change its contents.

- **NTRansition register** The Negative TRansition register also acts as a transition filter. Upon transition of a bit of the CONDition register from 1 to 0, the associated NTR bit determines whether the EVENt bit is set to 1.
	- NTR bit  $= 1$ : the EVENt bit is set. NTR bit  $= 0$ : the EVENt bit is not set.

This register can be written to and read. Reading the register does not change its contents.

With the aid of these two transition filter registers the user can define the status change of the CONDition register (none, 0 to 1, 1 to 0 or both) that is to be recorded in the EVENt register.

**EVENt register** The EVENt register reports whether an event has occurred since its last reading; it is the "memory" of the CONDition register. It only registers events that have been reported by the transition filters. The EVENt register is continuously updated by the device.

It can only be read by the user. Reading this register clears its contents.

This register is frequently referred to as the overall register.

- **ENABle register** The ENABle register determines whether the associated EVENt bit influences the summary bit (see below). Each bit of the EVENt register is ANDed (symbol '&') with the associated ENABle bit. The events of all logical operations of this register are ORed (symbol '+') and passed on to the summary bit. ENABle bit = 0: the associated EVENt bit does not affect the summary bit. bit = 1: if the associated EVENT bit is "1", the summary bit is also set to "1". This register can be written to and read as required. Reading the register does not change its contents. **Summary bit** As stated above, the summary bit for each register is derived from the EVENt and ENABle registers. The result is entered into a bit of the CONDition register of the next higher register. The device automatically generates the summary bit for each register. An event may thus cause a service request through all hierarchical levels.
- 

**Note:** The Service Request Enable register (SRE) defined by IEEE488.2 can be viewed as the ENABle register of the STB. Accordingly, the ESE can be viewed as the ENABle register of the ESR.

<span id="page-187-0"></span>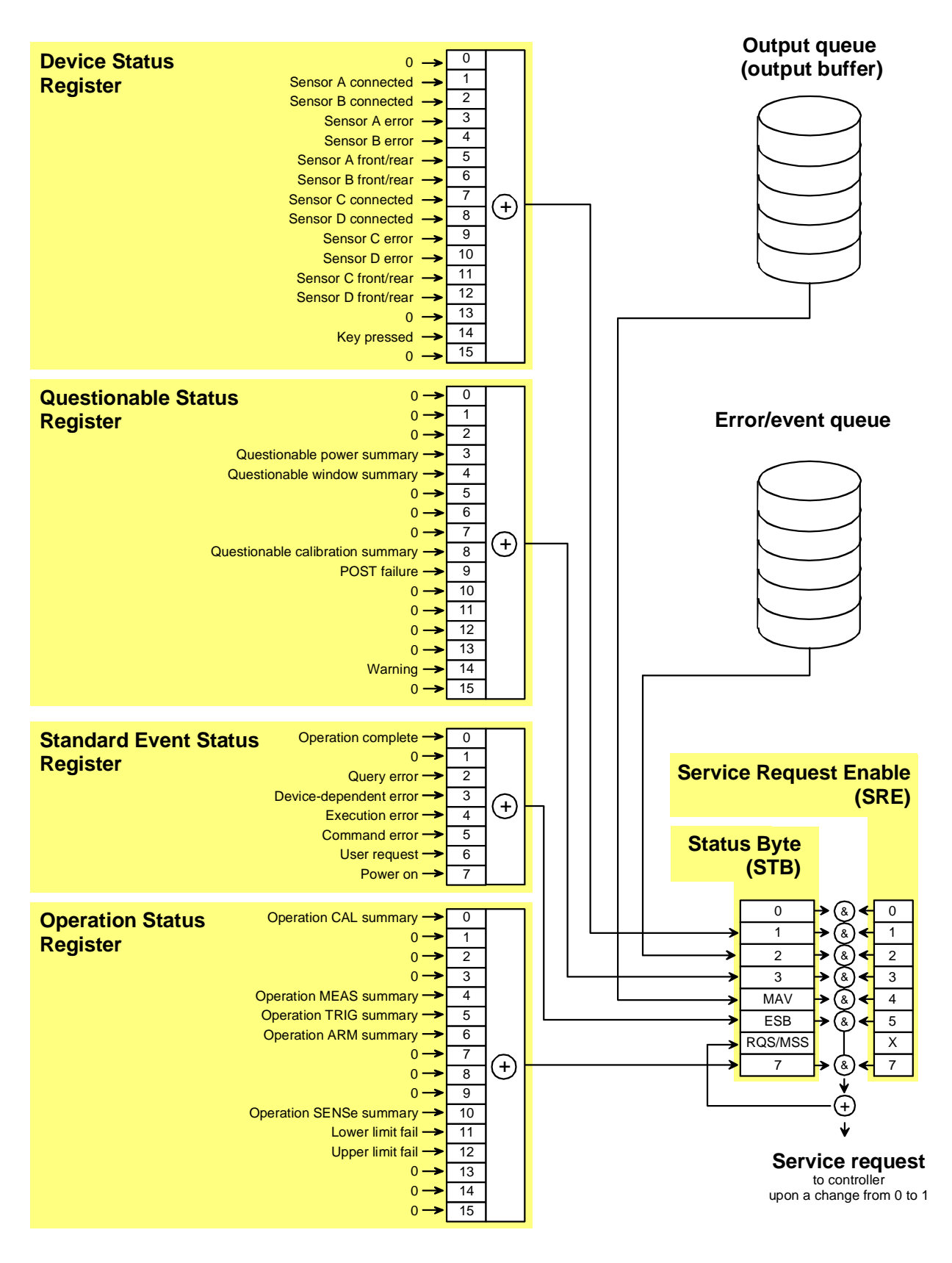

Fig. 6-8: Overview on structure of Status Reporting System

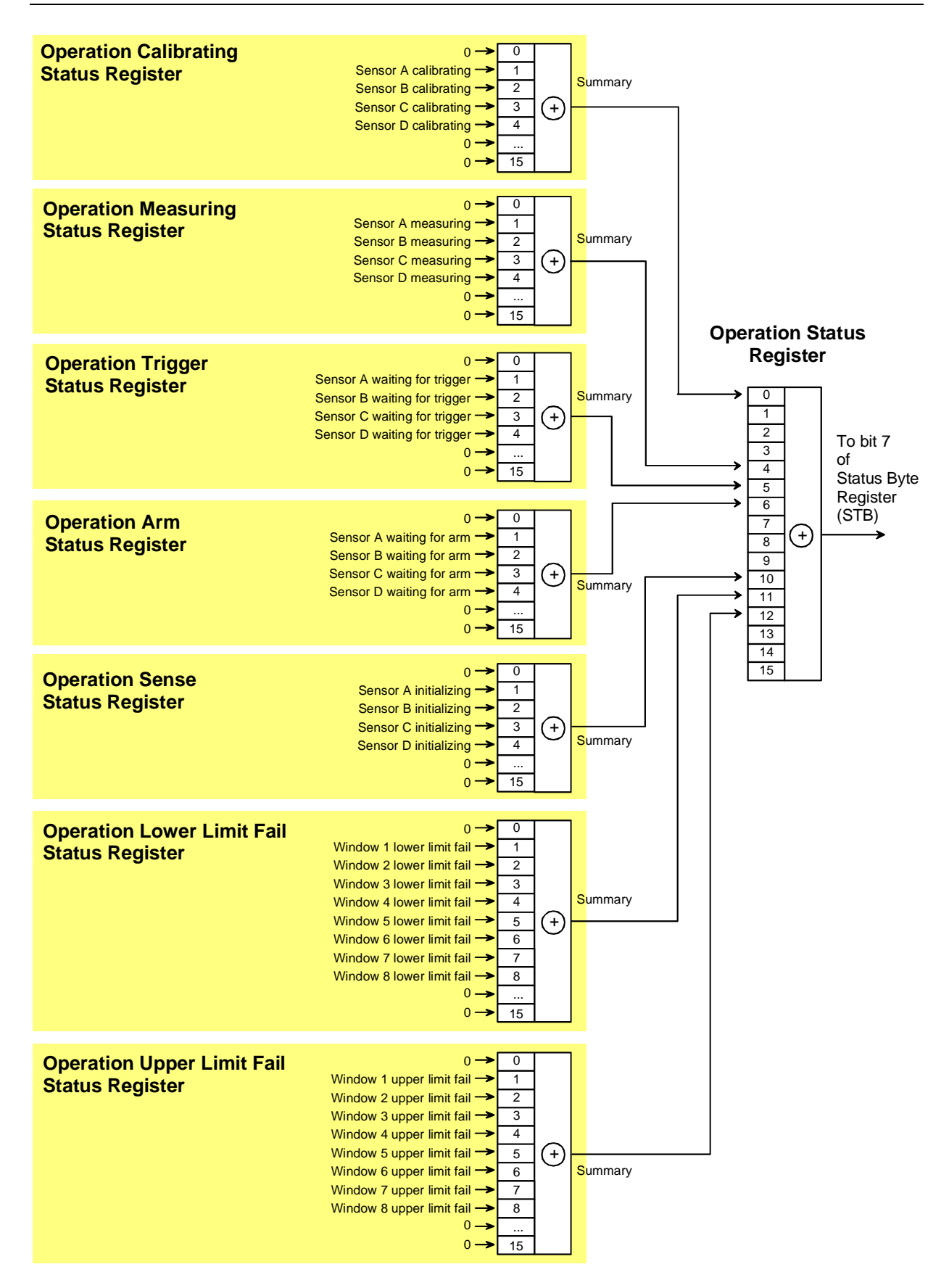

Fig. 6-9: Operation Status Register

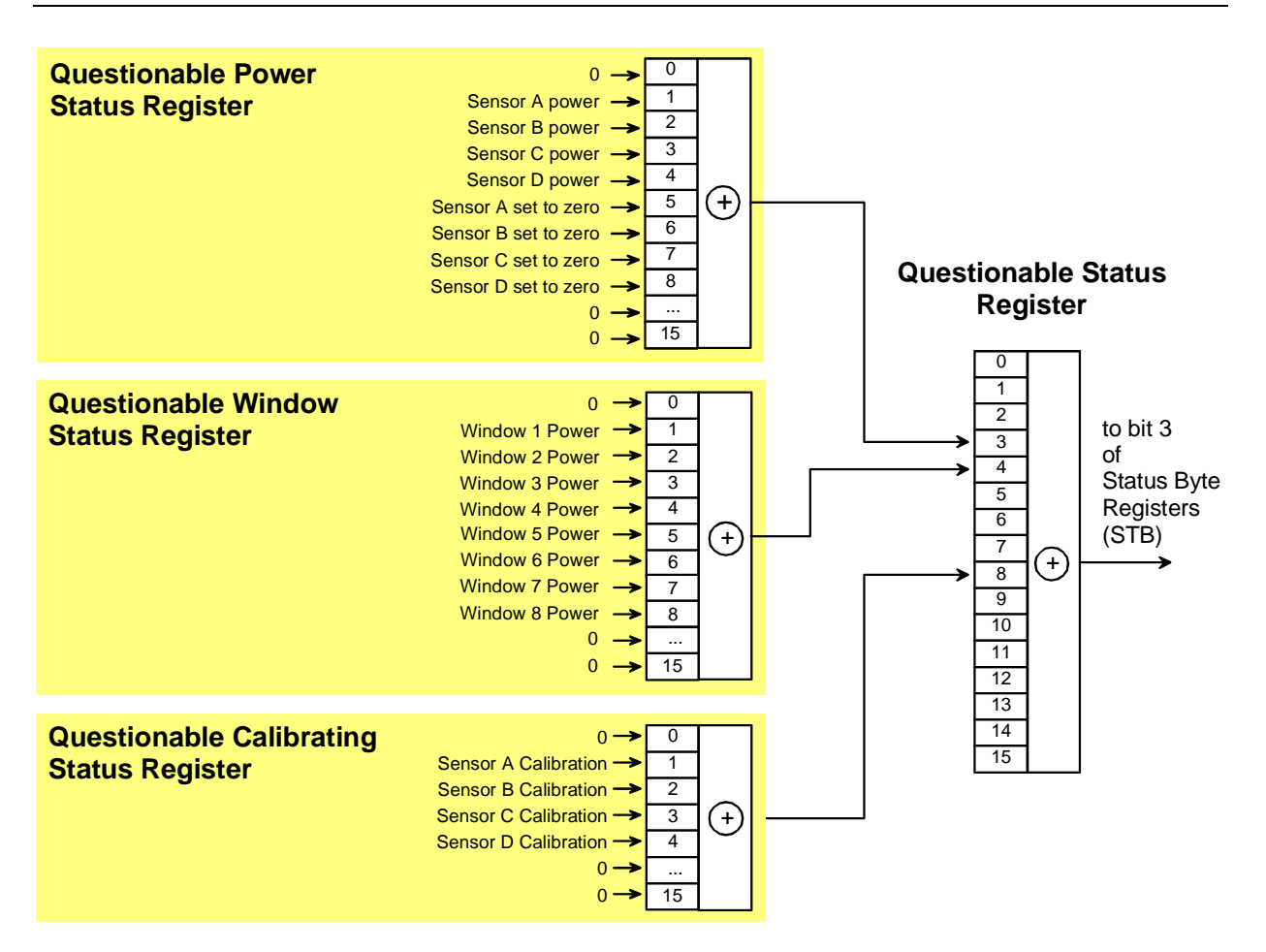

Fig. 6-10: Questionable Status Register

# **Description of Status Registers**

In the following sections the SCPI status registers shown in [Fig. 6-8](#page-187-0) to Fig. 6-10 are described in detail:

- Status Byte (STB)
- Service Request Enable Register (SRE)
- Device Status Register
- Questionable Status Register
- Standard Event Status Register (ESR) with ENABle register (ESE)
- Operation Status Register
- Operation Calibrating Status Register
- Operation Measuring Status Register
- **Operation Trigger Status Register**
- Operation Sense Status Register
- Operation Lower Limit Fail Status Register
- Operation Upper Limit Fail Status Register
- Questionable Power Status Register
- Questionable Window Status Register
- Questionable Calibration Status Register

# **Status Byte (STB) and Service Request Enable Register (SRE)**

The STB is already defined in IEEE 488.2. It gives a rough overview of the device status, collecting information from the lower-level registers. It is comparable with the CONDition register of a SCPI-defined register and is at the highest level of the SCPI hierarchy. Its special feature is that bit 6 acts as the summary bit of all other bits of the Status Byte Register.

The status byte is read by the query \*STB? or a serial poll. The SRE is associated with the STB. The function of the SRE corresponds to that of the ENABle register of the SCPI registers. Each bit of the STB is assigned a bit in the SRE. Bit 6 of the SRE is ignored. If a bit is set in the SRE and the associated bit in the STB changes from 0 to 1, a service request (SRQ) will be generated on the IEC/IEEE bus, which triggers an interrupt in the controller configured for this purpose, and can be further processed by the controller.

The SRE can be set by the command \*SRE and read by the query \*SRE?.

Table 6-13: Meaning of bits used in the status byte

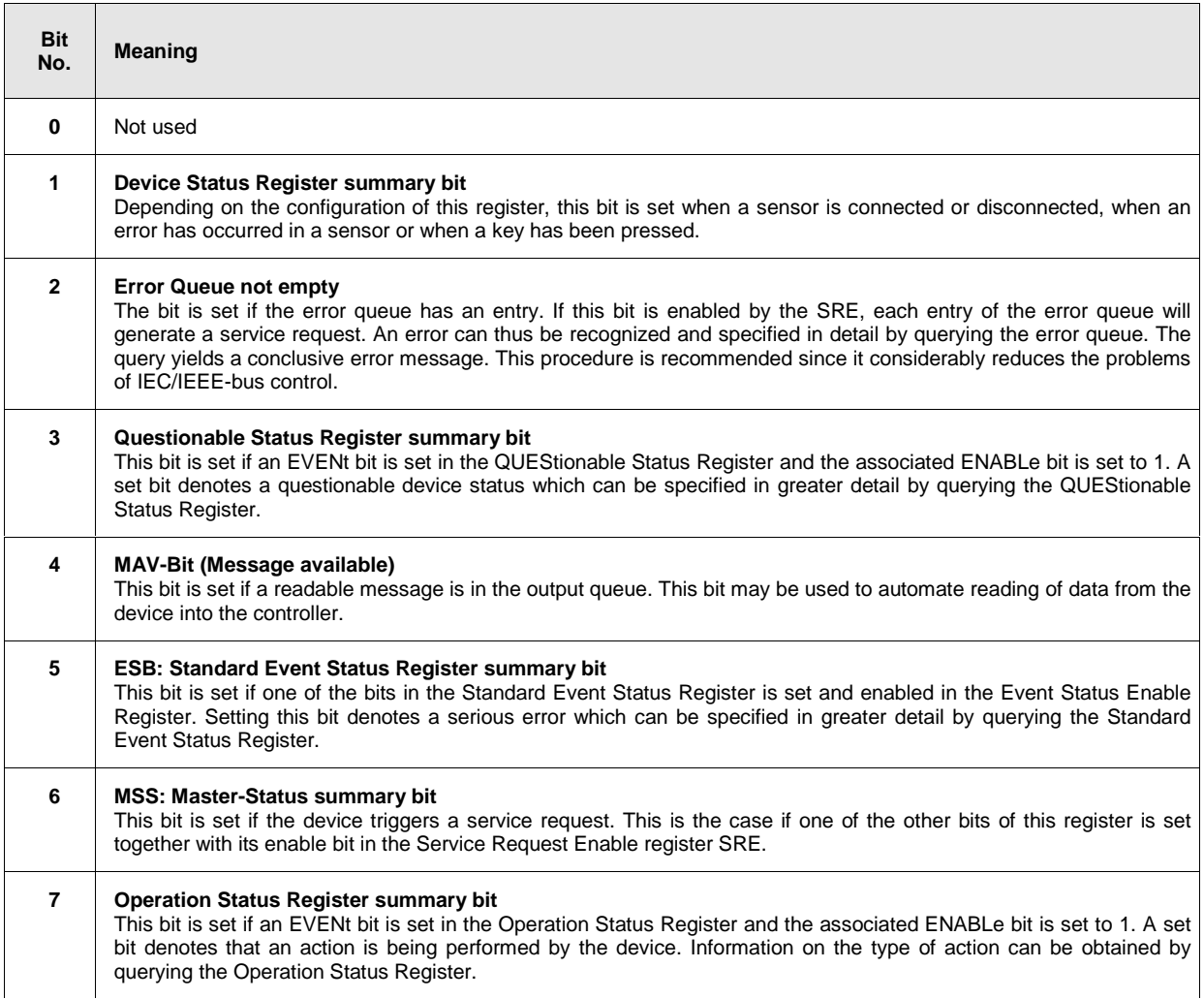

### **IST Flag and Parallel Poll Enable Register (PPE)**

Similar to the SRQ, the IST flag combines the complete status information in a single bit. It can be queried by a parallel poll  $\rightarrow$  section [Parallel Poll,](#page-205-0) page [6.74\)](#page-205-0) or by the \*IST? command.

The Parallel Poll Enable Register (PPE) determines which bits of the STB affect the IST flag. The bits of the STB are ANDed with the corresponding bits of the PPE; bit 6 is also used - in contrast to the SRE. The IST flag is obtained by ORing all results together.

The PPE can be set by the \*PRE command and read by the \*PRE? query.

### **Device Status Register**

This register contains information on current device states (CONDition register) or states that occurred since the last query (EVENt register).

The register can be read by the queries STATus:DEVice:CONDition? or STATus:DEVice[:EVENt]?.

#### Table 6-14: Meaning of bits used in the Device Status Register

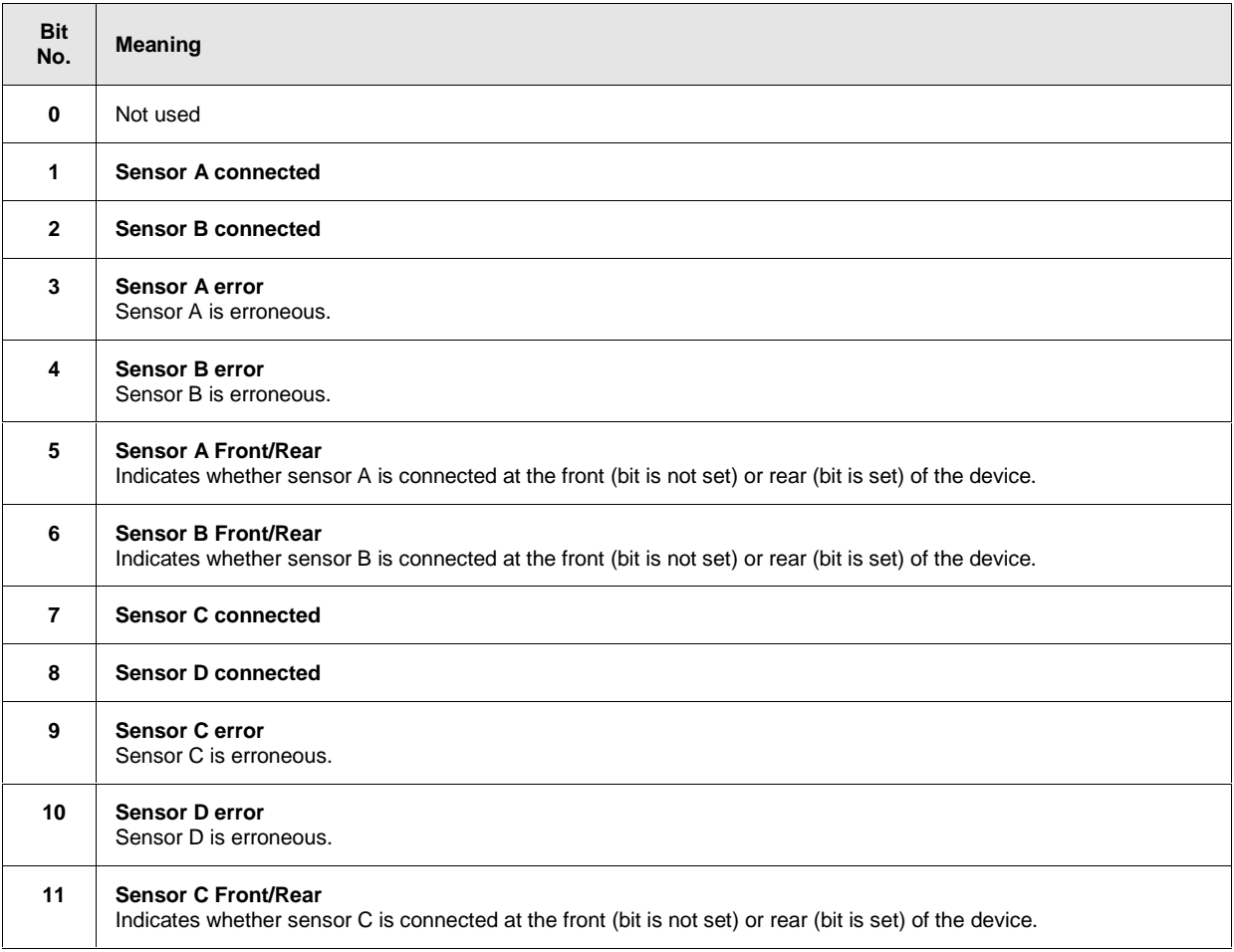

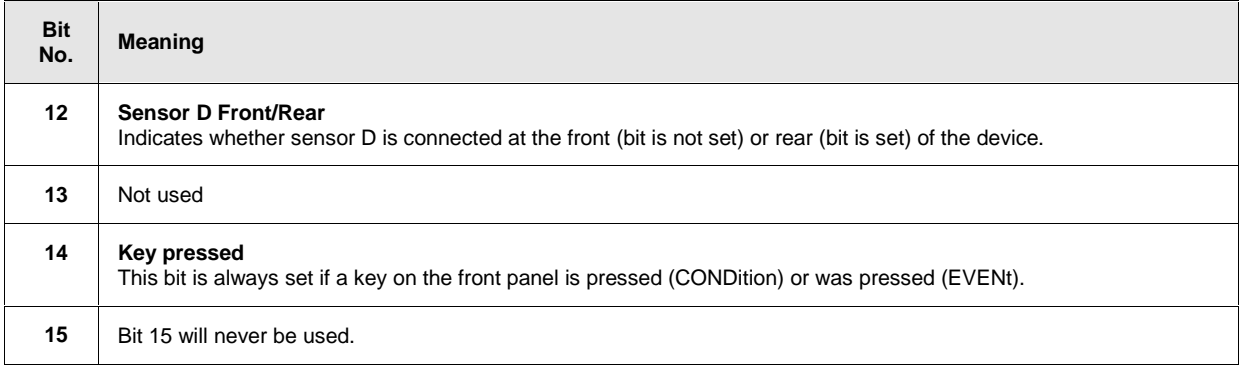

# **Questionable Status Register**

This register contains information on questionable device states. Such states may occur when the device is not operated in compliance with its specifications. The register can be read by the queries STATus:QUEStionable:CONDition? or STATus:QUEStionable[:EVENt]?.

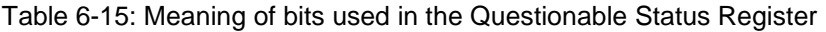

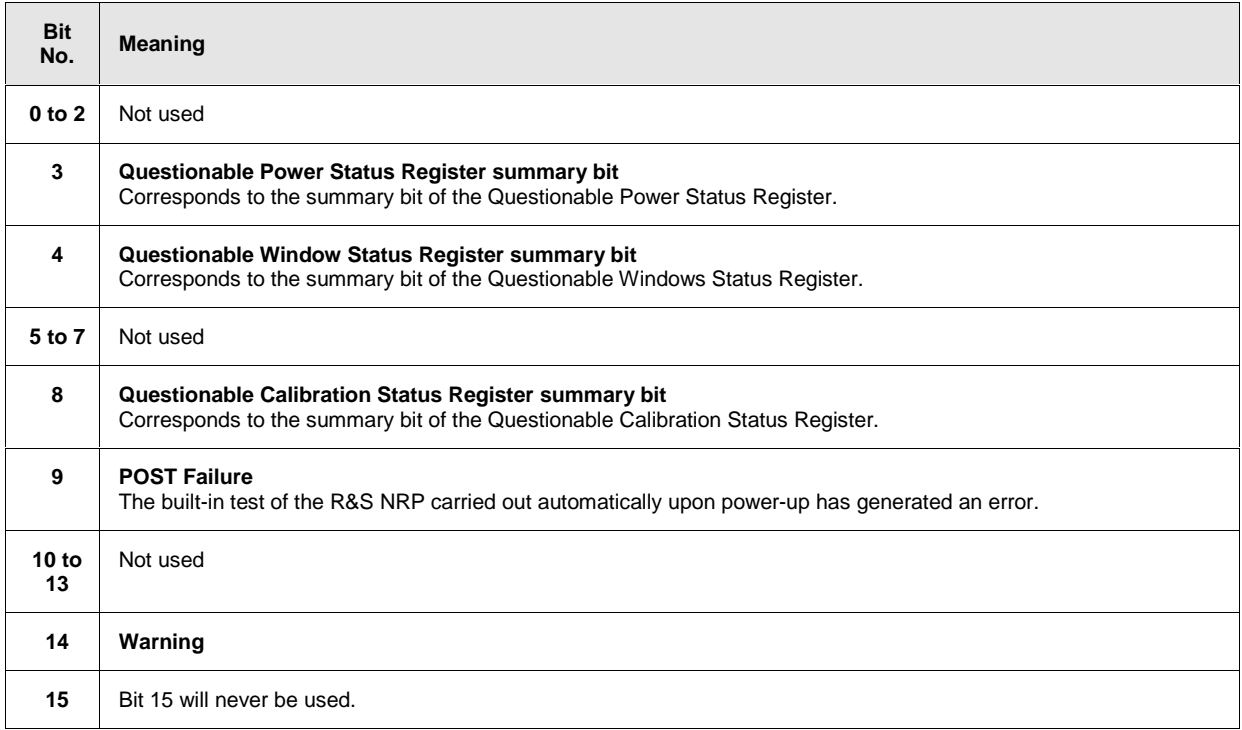

# **Standard Event Status Register (ESR) Standard Event Status Enable Register (ESE)**

The ESR is already defined in the IEEE 488.2 standard. It is comparable to the EVENt register of an SCPI register. The Standard Event Status Register can be read out by the query \*ESR?.

The ESE forms the associated ENABle register. It can be set by the command \*ESE and read out by the query \*ESE?.

### Table 6-16: Meaning of bits used in the Standard Event Status Register

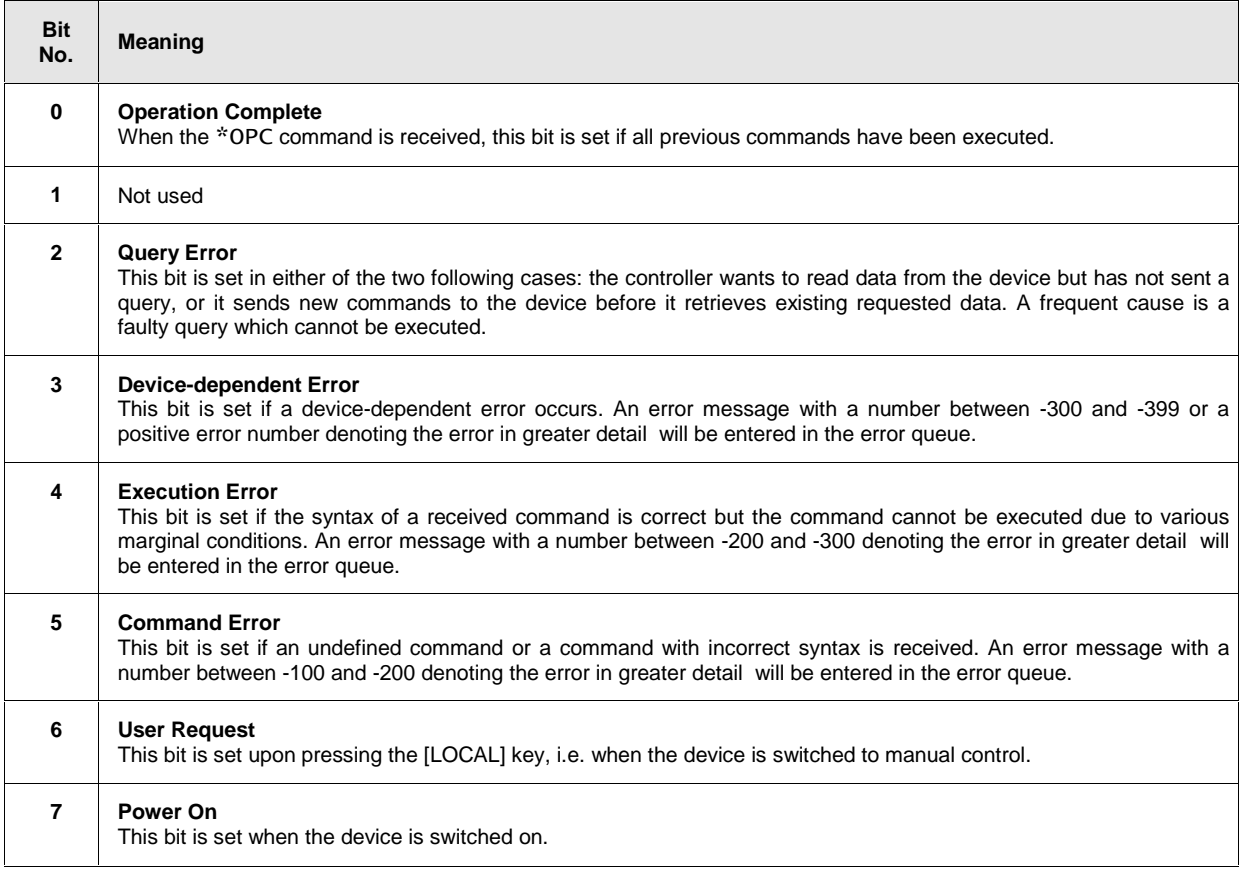

# **Operation Status Register**

The CONDition register contains information on the operations currently being performed by the device, while the EVENt register contains information on the operations performed by the device since the last readout of the register.

These two registers can be read by the queries STATus:OPERation:CONDition? or STATus:OPERation[:EVENt]?.

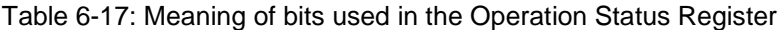

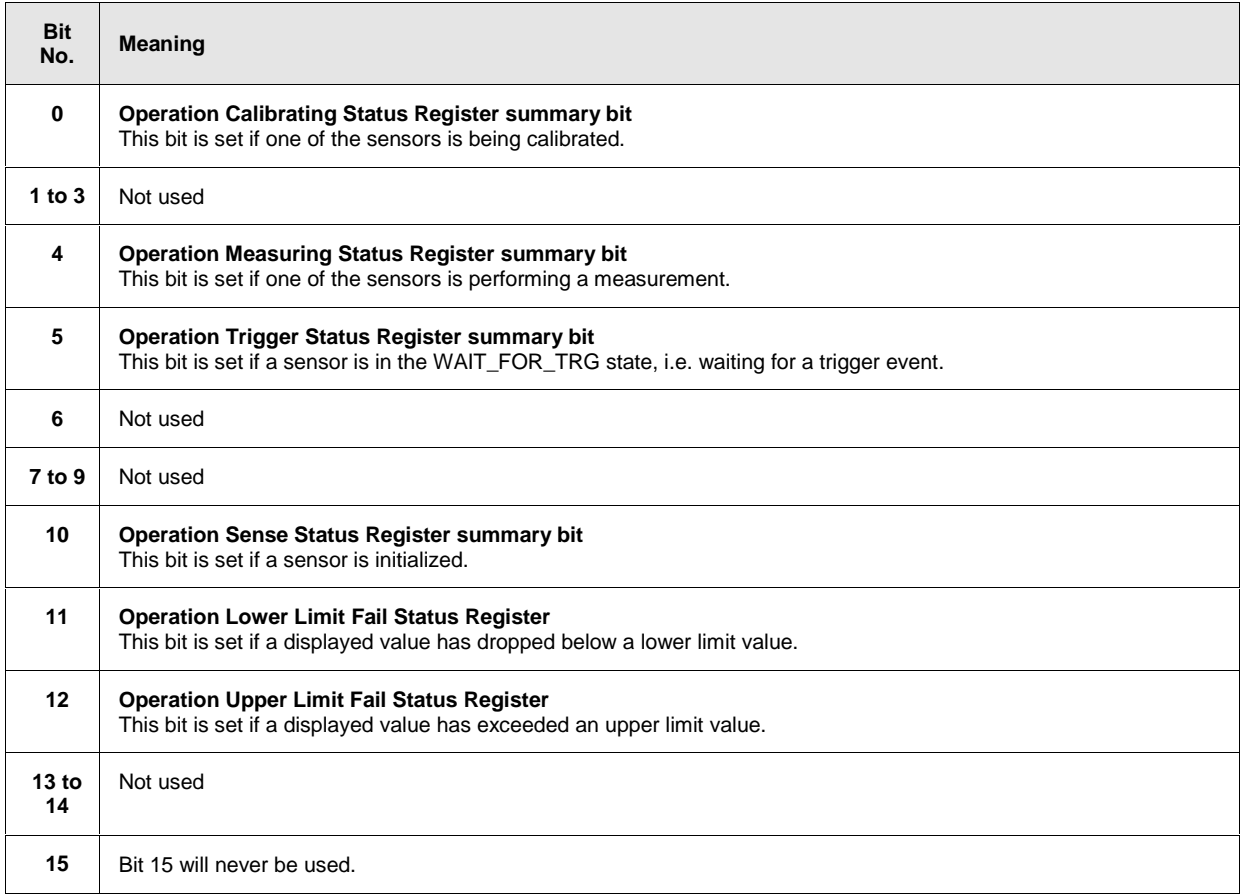

# **Operation Calibrating Status Register**

The CONDition register contains information as to whether a sensor is currently being calibrated and, depending on the configuration of the transition register, the EVENt register indicates whether a calibration was started or completed since the last readout of this register.

The Operation Calibration Status Register can be read by the following commands: STATus:OPERation:CALibrating[:SUMMary]:CONDition? STATus:OPERation:CALibrating[:SUMMary][:EVENt]? .

#### Table 6-18: Meaning of bits used in the Operation Calibrating Status Register

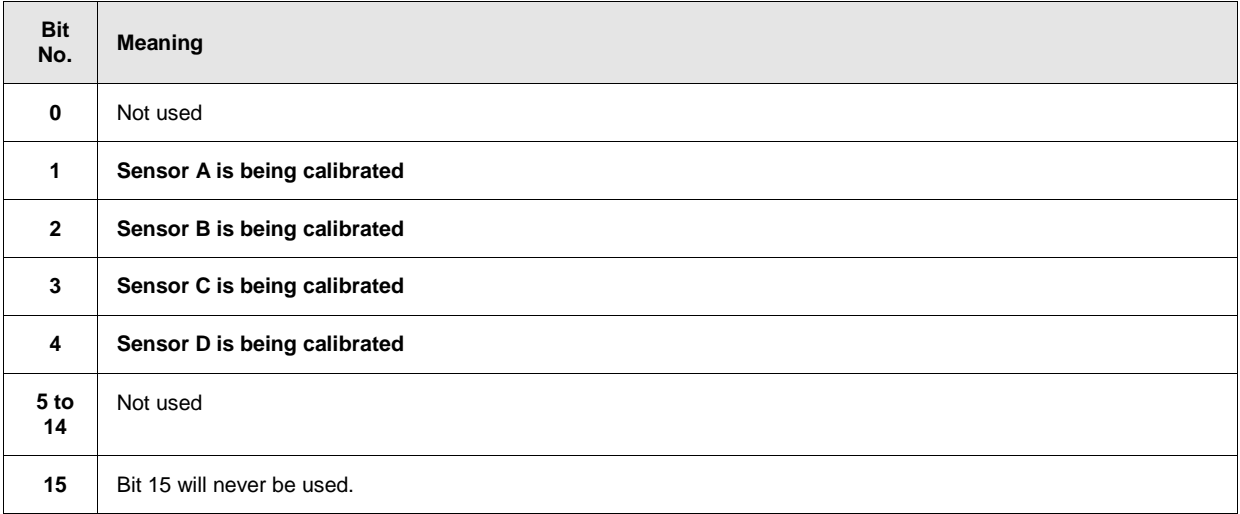

# **Operation Measuring Status Register**

The CONDition register contains information as to whether a measurement is being performed by a sensor and, depending on the configuration of the transition register, the EVENt register indicates whether a measurement was started or completed since the last readout of this register.

The Operation Measuring Status Register can be read by the following commands: STATus:OPERation:MEASuring[:SUMMary]:CONDition? STATus:OPERation:MEASuring[:SUMMary][:EVENt]?.

#### Table 6-19: Meaning of bits used in the Operation Measuring Status Register

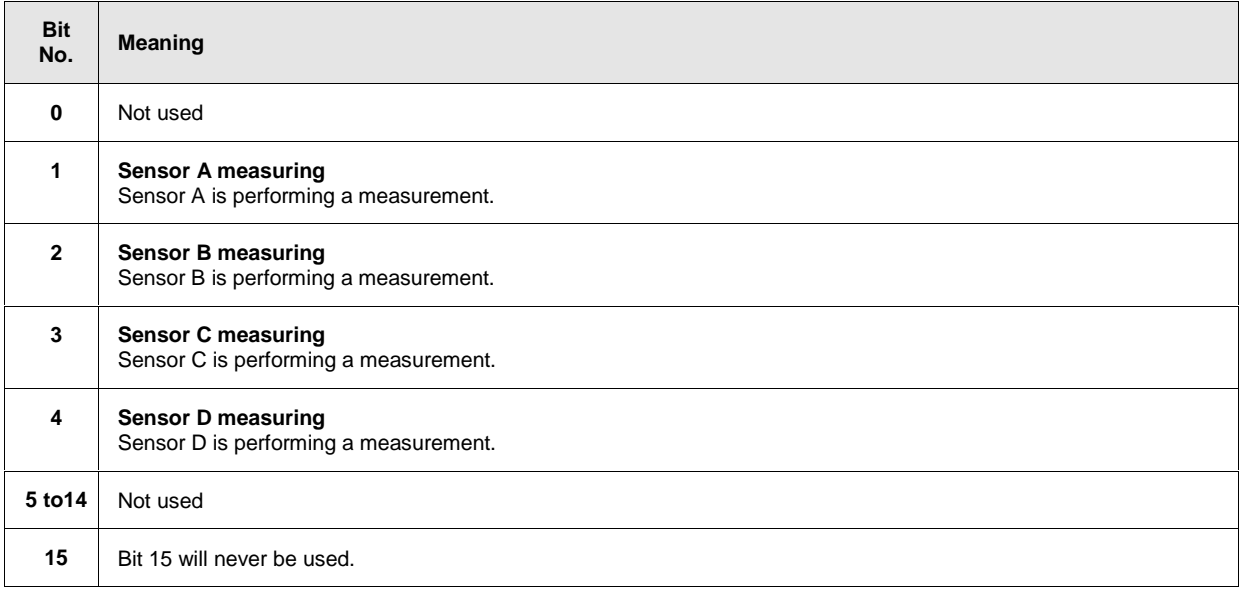

# **Operation Trigger Status Register**

The CONDition register contains information as to whether a sensor is currently in the WAIT\_FOR\_TRG state, i.e. expecting a trigger event and, depending on the configuration of the transition register, the EVENt register indicates whether the WAIT\_FOR\_TRG state was entered or quit by a sensor since the last readout of the register.

The Operation Trigger Status Register can be read by the following commands: STATus:OPERation:TRIGger[:SUMMary]:CONDition? STATus:OPERation:TRIGger[:SUMMary][:EVENt]? .

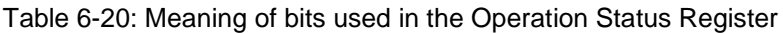

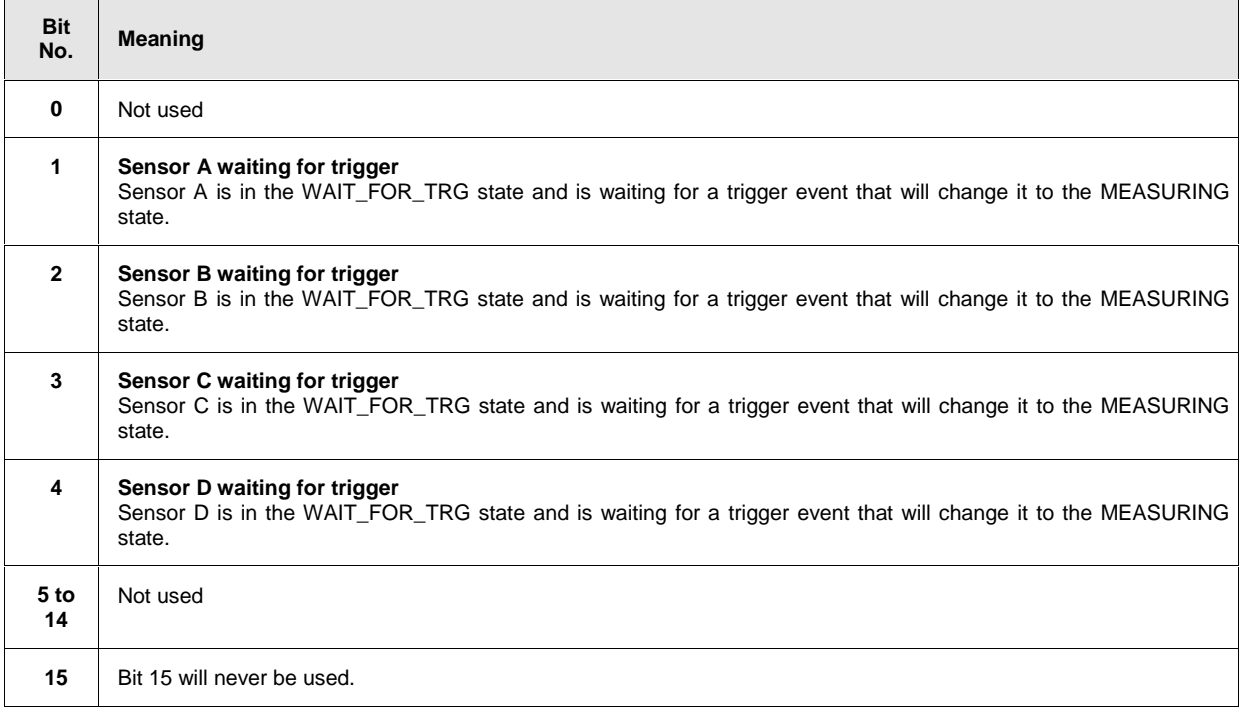

### **Operation Sense Status Register**

The CONDition register contains information as to whether a sensor is currently being initialized and, depending on the configuration of the transition register, the EVENt register indicates whether a sensor initialization was started or completed since the last readout of this register. This status is assumed by a sensor if one of the following conditions is met:

- the supply voltage is switched on (power up)
- the sensor was just connected
- a reset was performed (\*RST or SYSTem:PRESet)

The Operation Sense Status Register can be read by the following commands: STATus:OPERation:SENSe[:SUMMary]:CONDition?

STATus:OPERation:SENSe[:SUMMary][:EVENt]?

### Table 6-21: Meaning of bits used in the Operation Sense Status Register

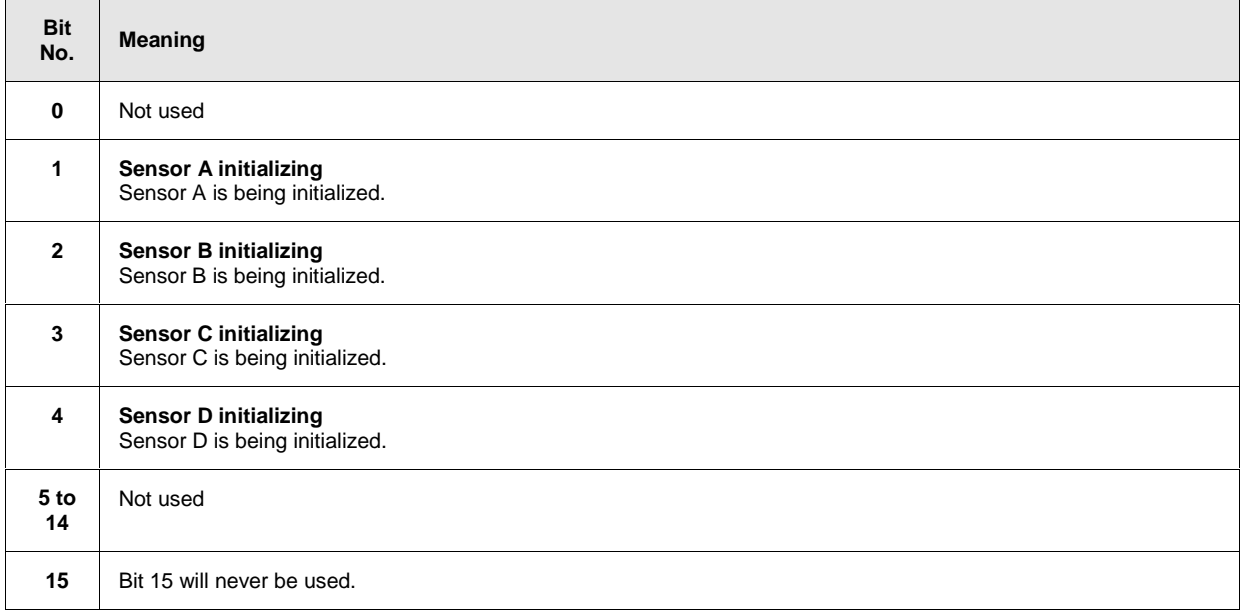

### **Operation Lower Limit Fail Status Register**

The CONDition register contains information as to whether a displayed value is currently below a configured lower limit and the EVENt register indicates whether a measured value dropped below a limit value since the last readout of the Operation Lower Limit Fail Status Register. Details of the behaviour are defined by the transition register.

The limit value can be set with the command CALC:LIM:LOW:DATA <float\_value> . Command CALC:LIM:LOW:STAT ON configures the PTRansition and NTRansition registers so that the corresponding bit is set in the EVENt register when the displayed value drops below the limit.

The Operation Lower Limit Fail Status Register can be read by the following commands: STATus:OPERation:LLIMit[:SUMMary]:CONDition? STATus:OPERation:LLIMit[:SUMMary][:EVENt]?

Table 6-22: Meaning of bits used in the Operation Lower Limit Fail Status Register

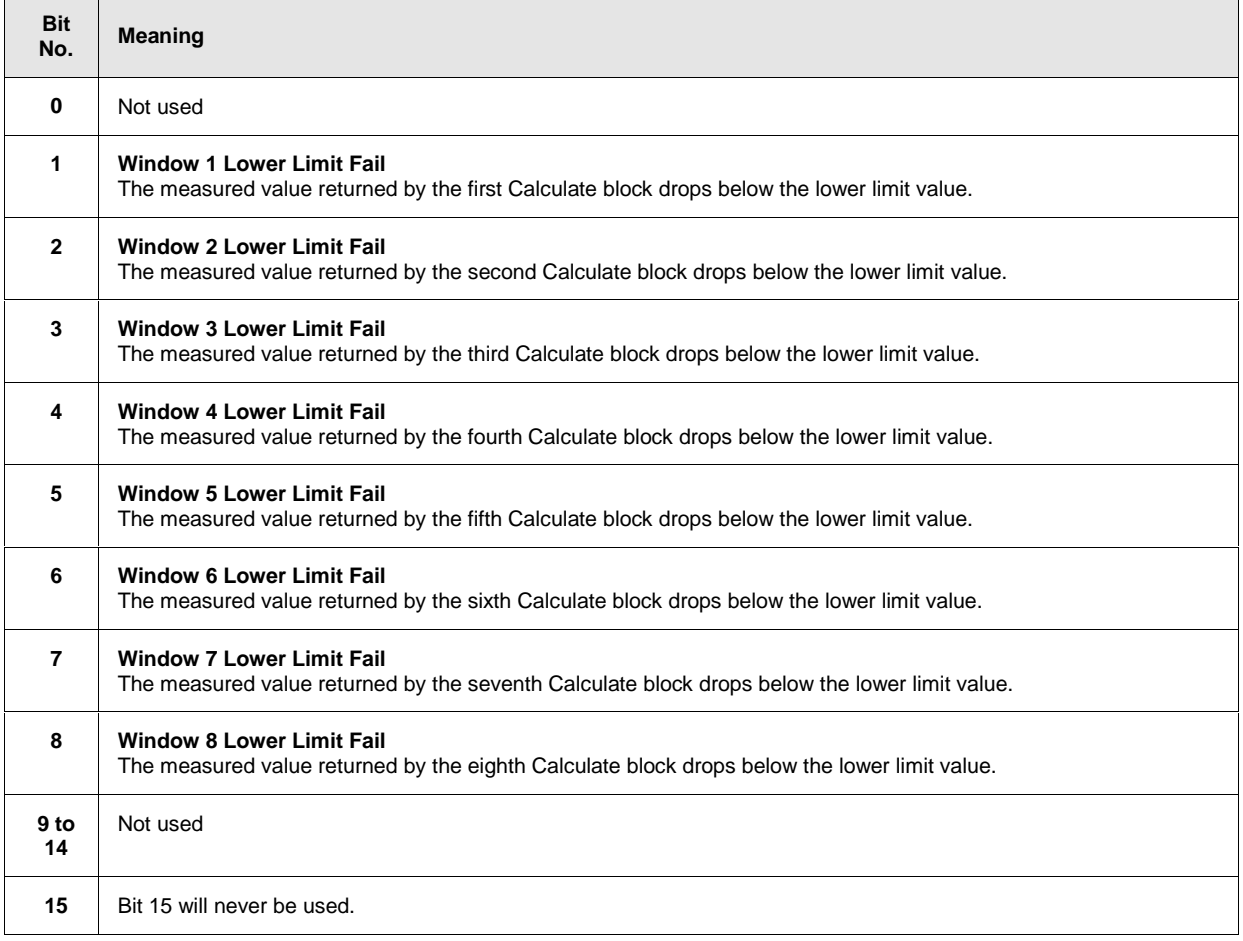

# **Operation Upper Limit Fail Status Register**

The CONDition register contains information as to whether a displayed value is currently above a configured upper limit and the EVENt register indicates whether a limit value was exceeded since the last readout of the Operation Upper Limit Fail Status Register. Details of the behaviour are defined by the transition register. The limit value can be set with the command CALC:LIM:UPP:DATA <float\_value> . Command CALC:LIM:UPP:STAT ON configures the PTRansition and NTRansition registers so that the corresponding bit is set in the EVENt register when the displayed value exceeds the upper limit value.

The Operation Upper Limit Fail Status Register can be read by the commands STATus:OPERation:ULIMit[:SUMMary]:CONDition? and STATus:OPERation:ULIMit[:SUMMary][:EVENt]? .

Table 6-23: Meaning of bits used in the Operation Upper Limit Fail Status Register

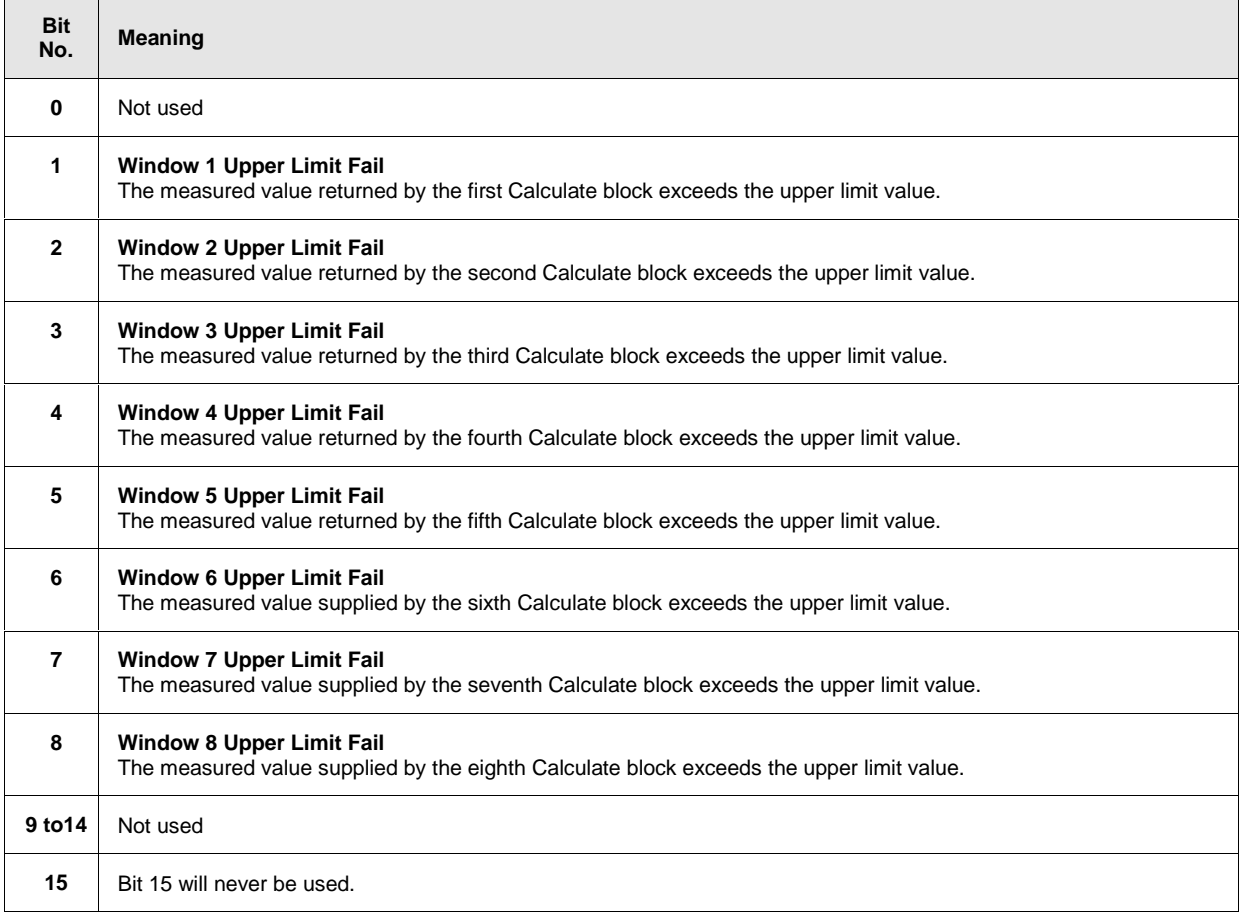

# **Questionable Power Status Register**

The CONDition register contains information as to whether the measured power values are questionable.

The Questionable Power Status Register can be read by the following commands: STATus:QUEStionable:POWer[:SUMMary]:CONDition? STATus:QUEStionable:POWer[:SUMMary][:EVENt]?

#### Table 6-24: Meaning of bits used in the Questionable Power Status Register

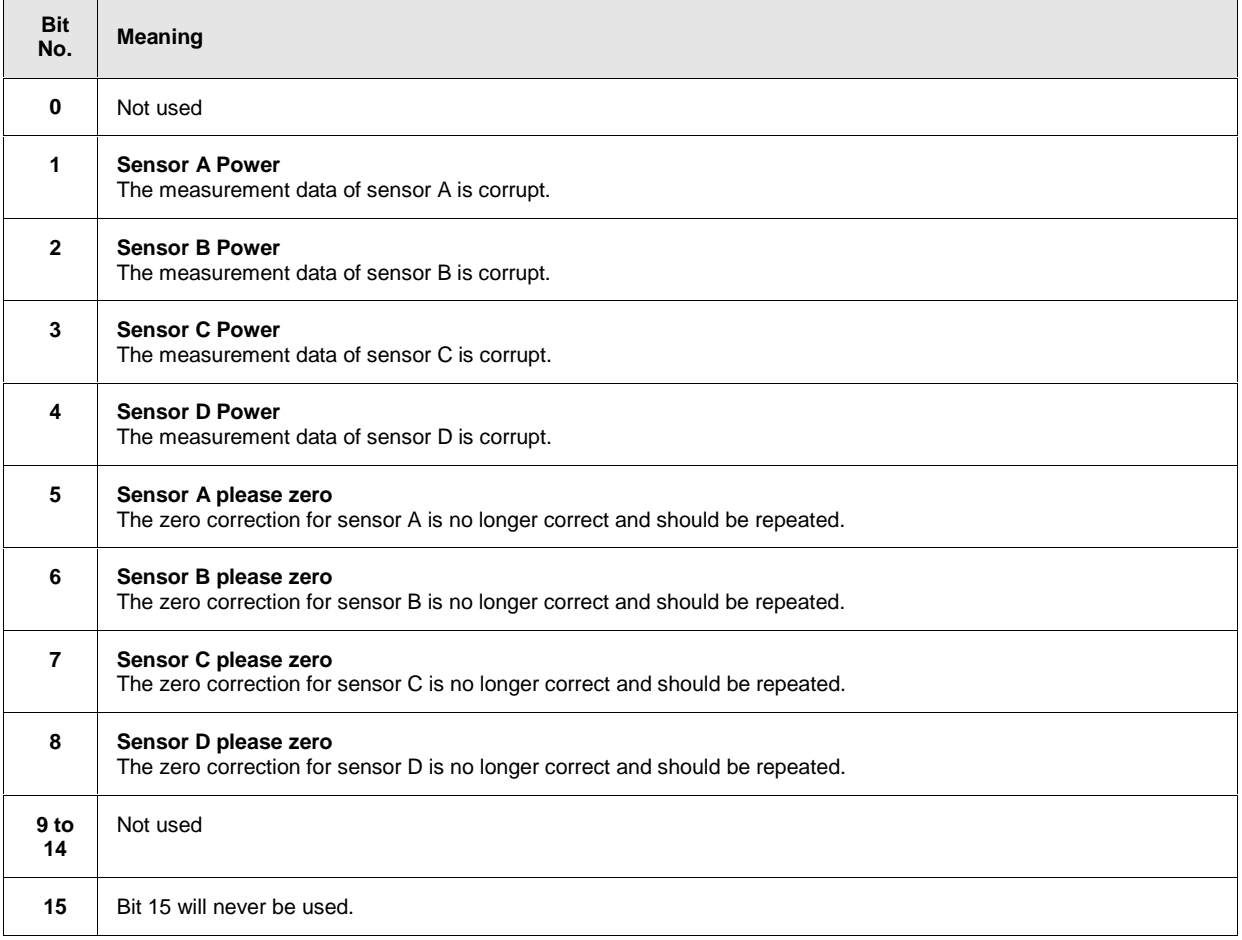

The sensor power bit is set when error -230, "Data corrupt or stale", or -231, "Data questionable", occurs in the respective sensor.

### **Questionable Window Status Register**

The CONDition register contains information as to whether the displayed data or the power calculated by the calculate blocks is questionable.

The Questionable Window Status Register can be read by the following commands: STATus:QUEStionable:WINDow[:SUMMary]:CONDition? STATus:QUEStionable:WINDow[:SUMMary][:EVENt]?

#### Table 6-25: Meaning of bits used in the Questionable Window Status Register

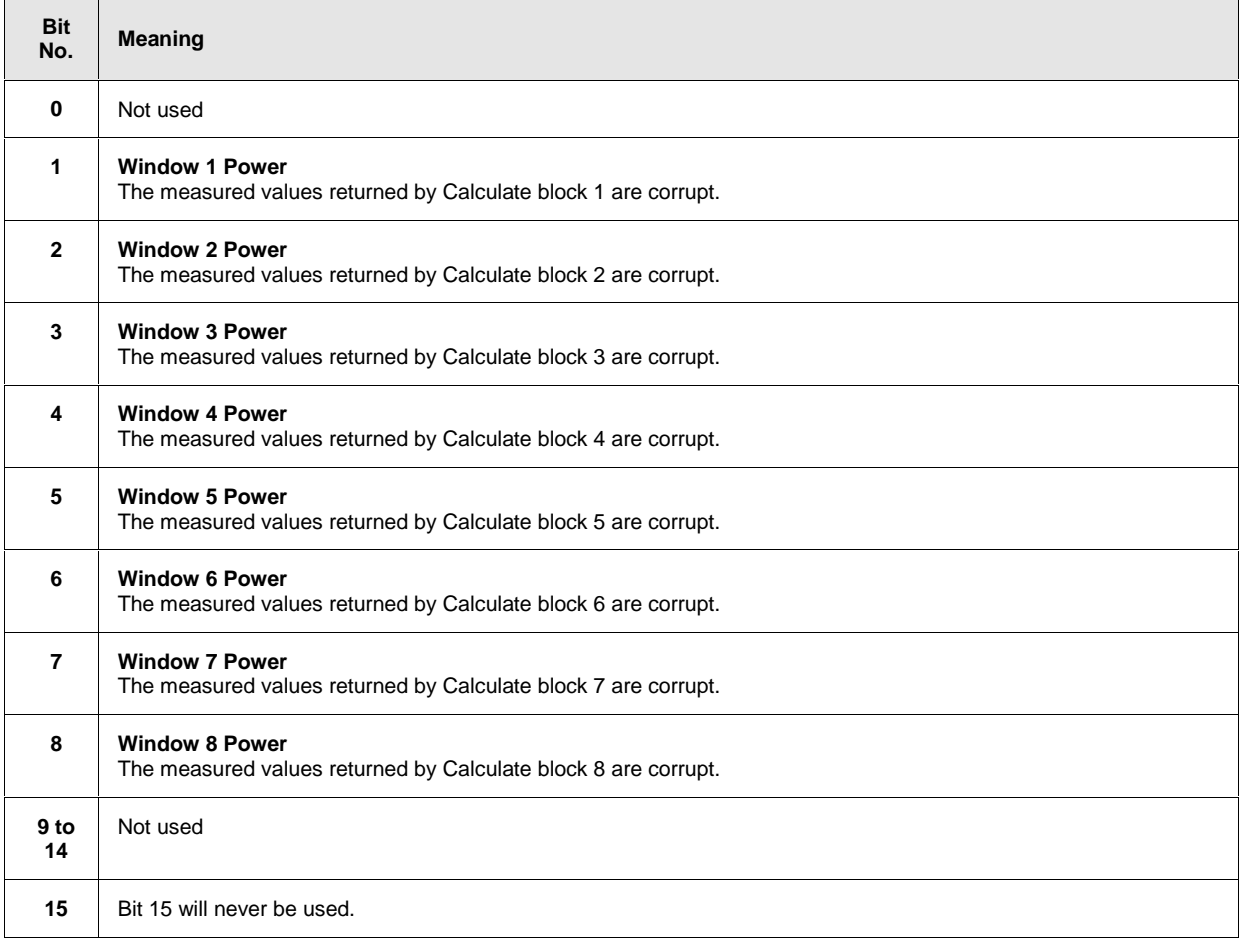

A bit is set if the error -231, "Data questionable", occurs in the respective calculate block.

# **Questionable Calibration Status Register**

The EVENt register and the CONDition register contain information as to whether the zero offset of a sensor is still valid.

The Questionable Calibration Status Register can be read by the following commands: STATus:QUEStionable:CALibration[:SUMMary]:CONDition? andSTATus:QUEStionable:CALibration[:SUMMary][:EVENt]?

Any information about an invalid calibration is irrelevant since the sensors of the R&S NRP are factory-calibrated.

Table 6-26 Meaning of bits used in the Questionable Calibration Status Register

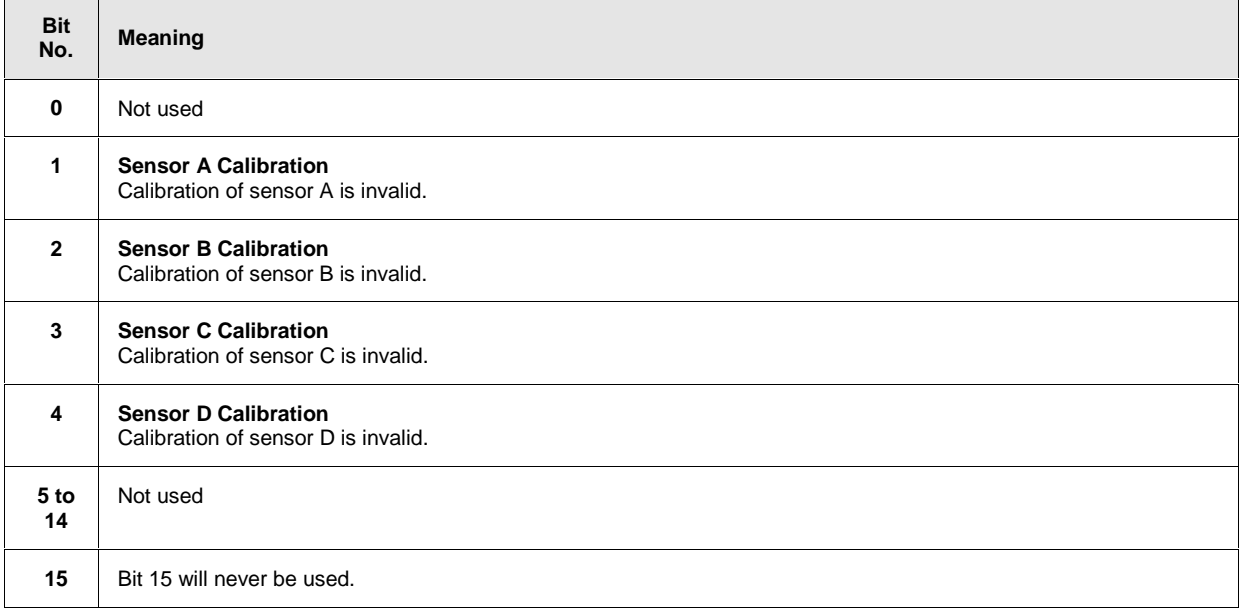

# **Use of Status Reporting System**

For an efficient use of the status reporting system, the information it contains has to be transferred to the controller and further processed. There are various methods which are described in the following.

### **Service Request, Use of the Hierarchical Structure**

Under certain conditions, the device may send a service request (SRQ) to the controller. This service request usually causes an interrupt at the controller to which the controller program can respond by suitable actions. As shown in [Fig. 6-8,](#page-187-0) an SRQ will always be triggered if one or several of the bits 2, 3, 4, 5 or 7 have been set in the Status Byte Register and enabled in the SRE. Each of these bits combines the information from another register, from the error queue or the output buffer. If the ENABle registers of the status registers are set accordingly, any bit in any status register will be able to trigger an SRQ. To utilize the possibilities of the service request, all bits in the enable registers SRE and ESE should be set to "1"

#### **Examples** (see also [Fig. 6-8\)](#page-187-0):

Use the \*OPC command to generate an SRQ:

- $\triangleright$  Set bit 0 (operation complete) in the ESE.
- $\triangleright$  Set bit 5 (ESB) in the SRE.
- > The device generates an SRQ upon completion of its settings.

Informing the controller by an SRQ that a measurement has been completed:

- Set bit 7 (summary bit of Status Operation Register) in the SRE.
- Set bit 4 (measuring) in the ENABle register of the Status Operation Register.
- ▶ Set bit 4 in the NTRansition register of the Status Operation Register to ensure that the transition of measuring bit 4 from 1 to 0 (end of measurement) is also recorded in the EVENt register.
- > The device generates an SRQ when the measurement is completed.

The SRQ is the only way for the device to become active of its own. Each controller program should set the device such that a service request is triggered in case of malfunctions. The program should respond accordingly to the service request.

### **Serial Poll**

Like the \*STB? command, the serial poll is used to query the status byte of a device. Querying is implemented by interface messages, however, and is therefore much quicker. The serial poll method has already been defined in the IEEE 488.1 standard, and used to be the only standard method of querying the Status Byte Register. This method also works with devices that conform neither to SCPI nor to IEEE 488.2. Serial poll is mainly used to obtain a quick overview of the device status of several devices connected to the IEC/IEEE bus.

# <span id="page-205-0"></span>**Parallel Poll**

In case of a parallel poll, up to eight devices are simultaneously requested by the controller to transmit one bit of information on the data line, i.e. to set the data line assigned to each device to logical 0 or 1. Analogously to the SRE register, which determines the conditions for generating an SRQ, a Parallel Poll Enable Register (PPE) is available which is ANDed bit-by-bit with the STB (taking into account bit 6). The results are ORed and the result is then sent (possibly in inverted format) to the controller as a response to a parallel poll. The result can also be read without a parallel poll by the query \*15T?.

The parallel poll mode is mainly used to quickly find out which of the many devices connected to the IEC/IEEE bus caused an SRQ. For this purpose, SRE and PPE must be set to the same value.

### **Queries**

Each part of a status register can be read out by queries. The queries are specified in the description of the SCPI commands (command system STATus). The queries always yield a number representing the bit pattern of the queried register. This number is evaluated by the controller program.

Queries are mainly used after an SRQ to obtain detailed information about the cause of the SRQ.

# **Error Queue Query**

Each error in the device causes an entry in the error queue. The entries in the error queue are error messages in plain text. If a sensor is connected, sensor-specific errors can be seen via manual control in the menu File $\rightarrow$ Error List or in remote control via "Error List...". Usually, the error queue is read with the SCPI query SYSTem:ERRor?. Each SYSTem:ERRor? query is answered by an entry from the error queue. If there are no more error messages in the error queue,  $0 = "No error"$  is returned by the device.

The error queue should be queried in the controller program after each SRQ since the queue entries provide a more precise description of the error cause than the status registers. In particular, in the test phase of a controller program the error queue should be queried at regular intervals since it also registers faulty commands from the controller to the device.

# **Initialization of the SCPI Status Registers**

The commands \*RST, \*DCL and SYSTem:PRESet as well as powering on the device also affect the status reporting system. Table 6-27 contains the various commands and events causing a reset of the status reporting system. None of the commands, with the exception of \*RST and SYSTem:PRESet, affects the functional device settings. In particular, DCL does not clear the device settings.

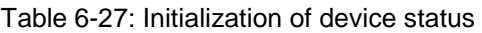

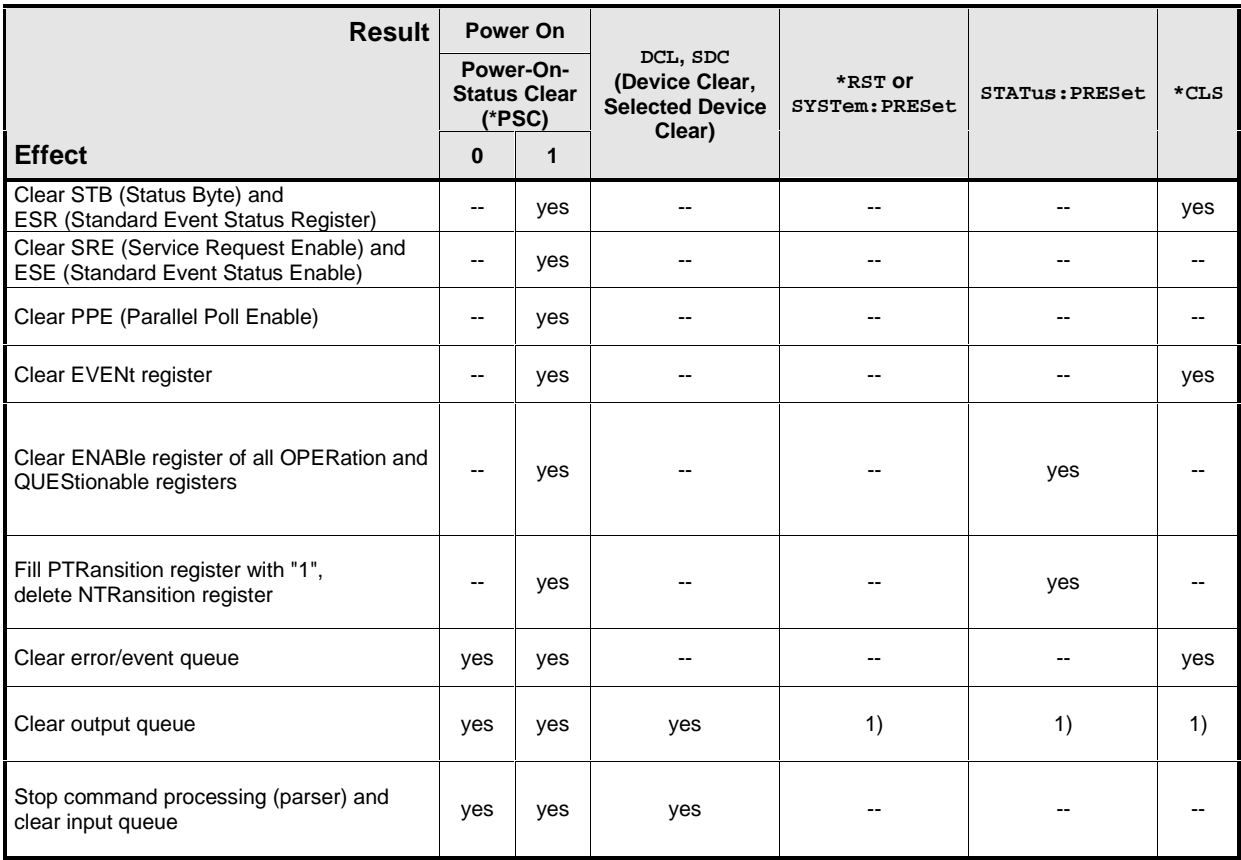

1) Any command sent to a non-empty output queue causes the error -410, "Query interrupted".

# **SYSTem**

With the aid of the SYSTem system, administrative device settings can be made and queried. This includes:

- password management
- list of error messages
- EC/IEEE-bus address
- resetting the NRP
- setting the date and time
- audible signals
- version numbers of hardware and software
- setting the system speed

### Table 6-28: Commands of the SENSe system

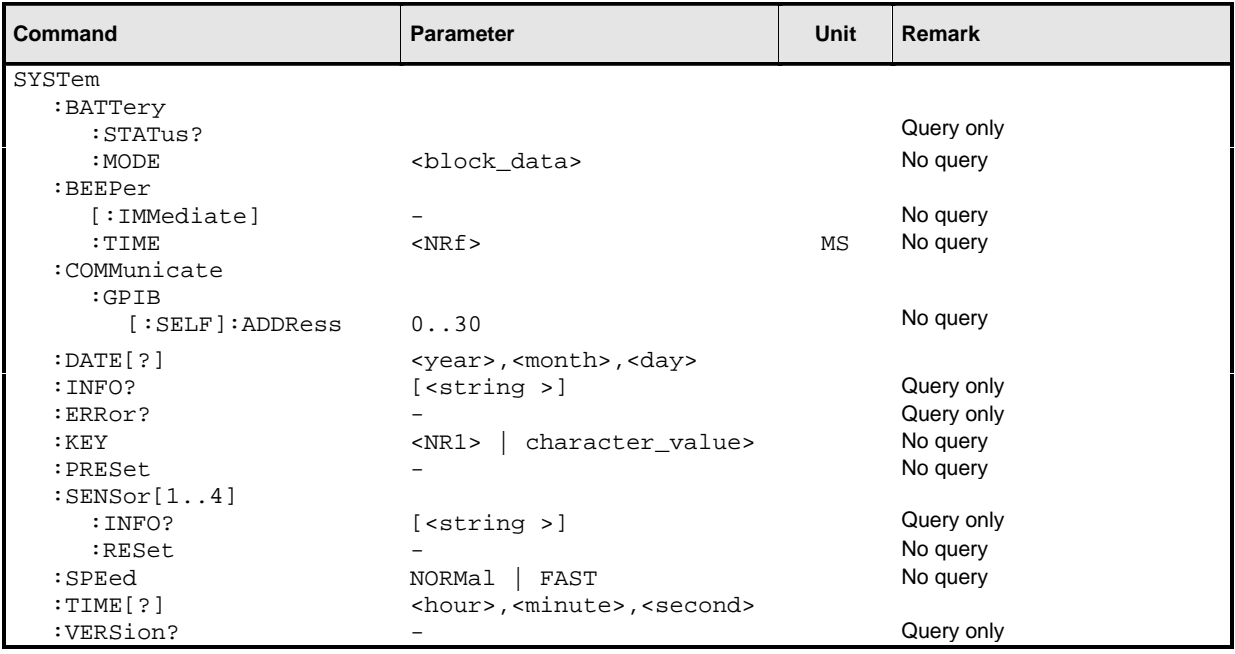

### **SYSTem:BATTery:MODE <block\_data>**

This command is used to send data to the SmartBattery if the option (R&S NRP-B3) has been installed. The data consists of 4 bytes (for a detailed definition see Service manual). The command always has the following format SYST: BATT: MODE #14xxxx.

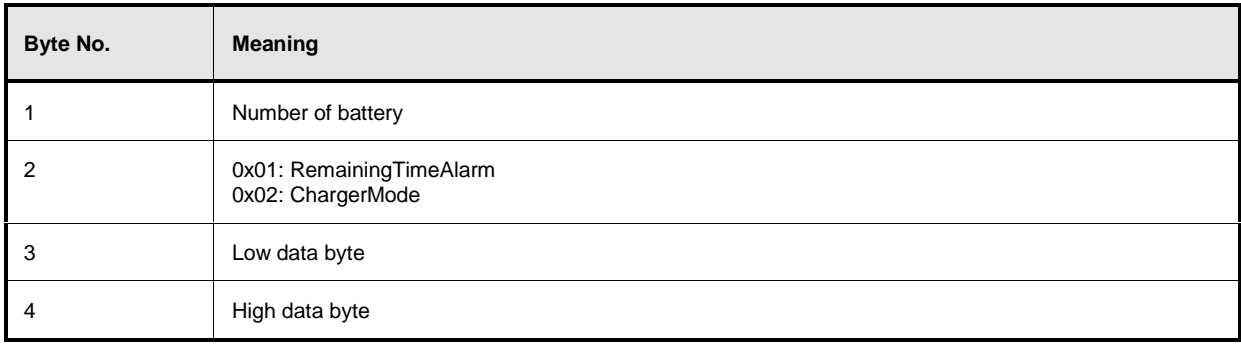

### **SYSTem:BATTery:STATus?**

This command returns block data with 40 data bytes (#240.....) containing the current state of the SmartBattery if the option (R&S NRP-B3) has been installed. The data mainly contains data defined in the Smart Battery Data Specification (SBS).

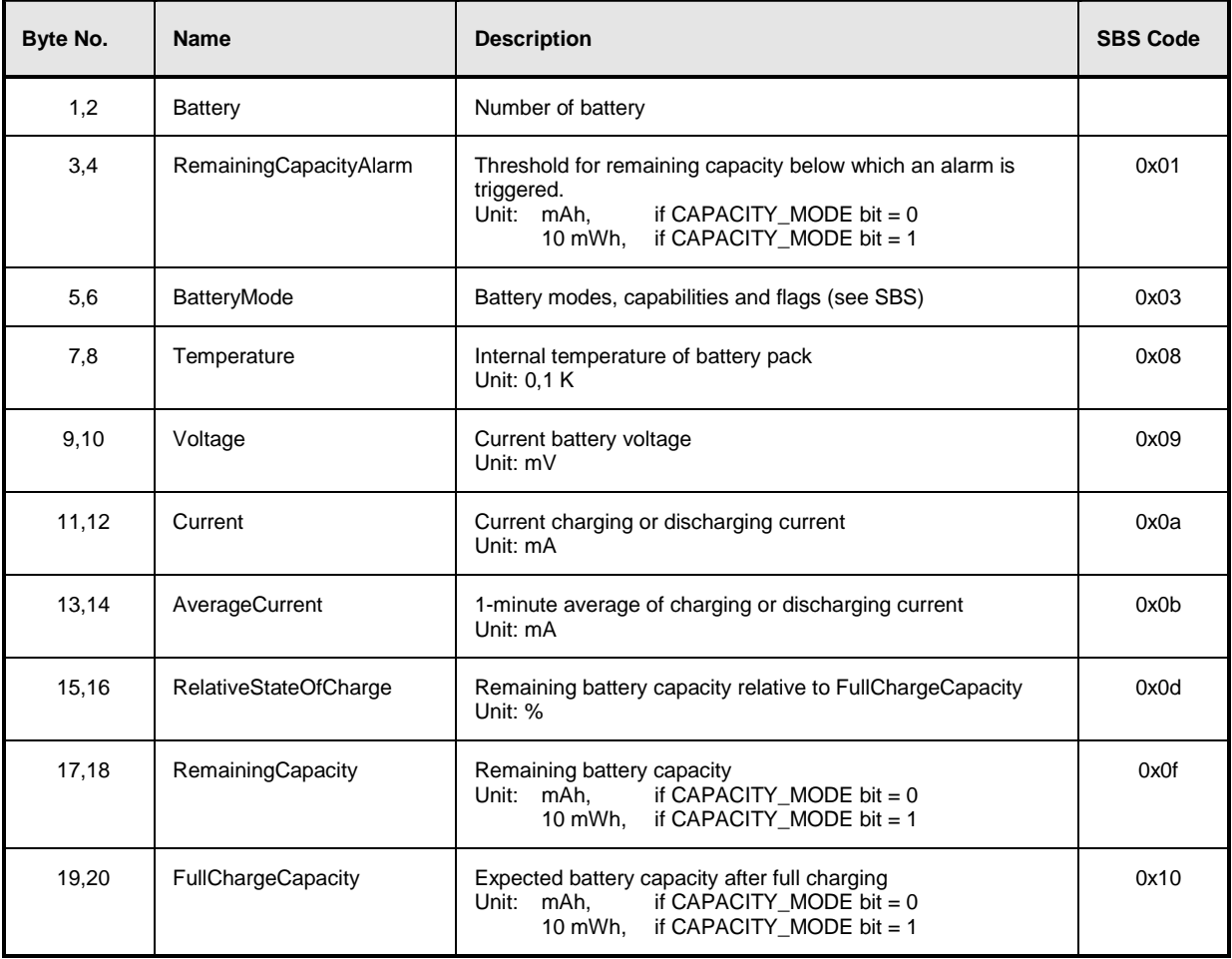

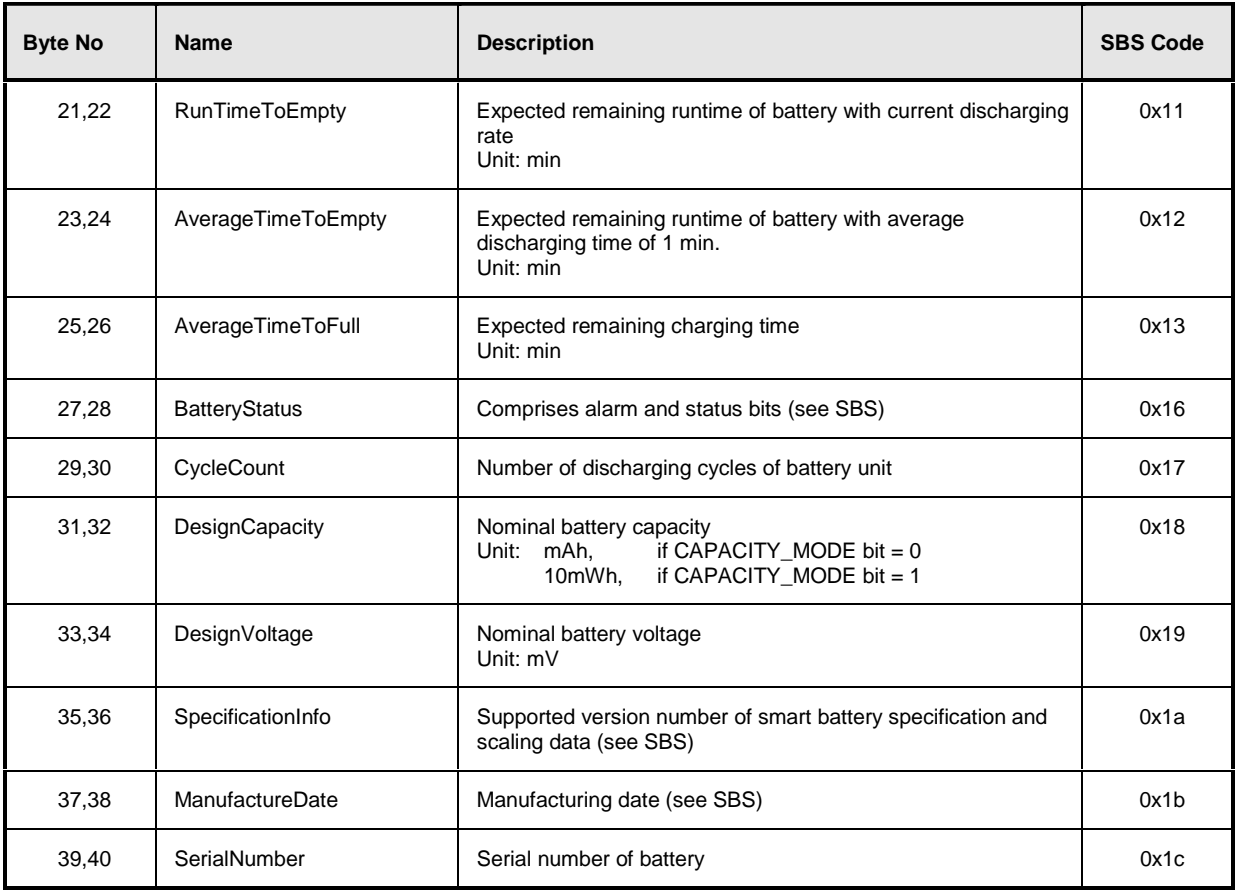

### **SYSTem:BEEPer[:IMMediate]**

Generates an audible signal via the built-in loudspeaker. The duration of the signal is set with SYST:BEEP:TIME. Frequency and volume cannot be changed. The signal is only output if it is not switched off with SYS:BEEP:STAT OFF.

#### **SYSTem:BEEPer:TIME <NRf>**

Sets the length in milliseconds of the audible signal output with  $SYS:BEEP$ .

**Value range:** 1..2147483647 **\*RST value:** This setting is not changed by \*RST.

### **SYSTem:COMMunicate:GPIB[:SELF]:ADDRess <NR1>**

Sets the address with which the R&S NRP can be addressed via the IEC/IEEE bus. The address is factory-set to 20 and is not changed by a reset.

**Value range:** 0..30

**\*RST value:** This setting is not changed by \*RST.

### **SYSTem:DATE[?] <year>,<month>,<day>**

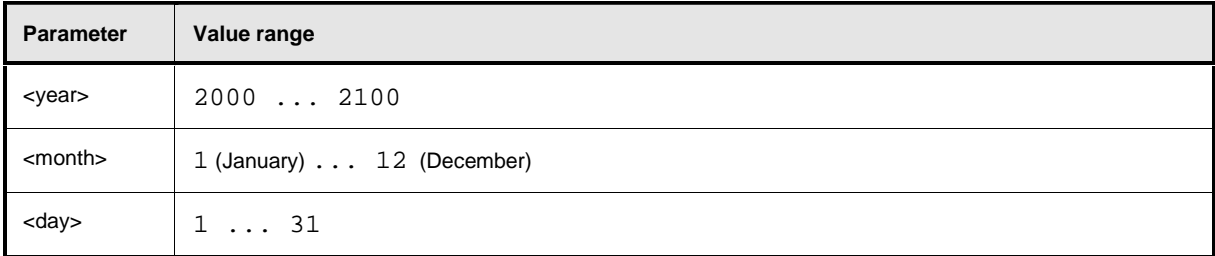

Sets the date. Since the R&S NRP has no battery-backed clock, the date has to be reset each time a new measurement is started if the clock was not set after the last power-on of the R&S NRP.  $\rightarrow$ [SYSTem:TIME\[?\] <hour>,<minute>,<second>](#page-216-0).

**\*RST value:** This setting is not changed by \*RST.

### **SYSTem:INFO? [<string>]**

Returns information about the system. <string\_value> is used to query a specific information item. If called without parameters, the command returns all available information in the form of a list of strings separated by commas. <string\_value> can have the following values. No difference is made between upper-case and lower-case letters:

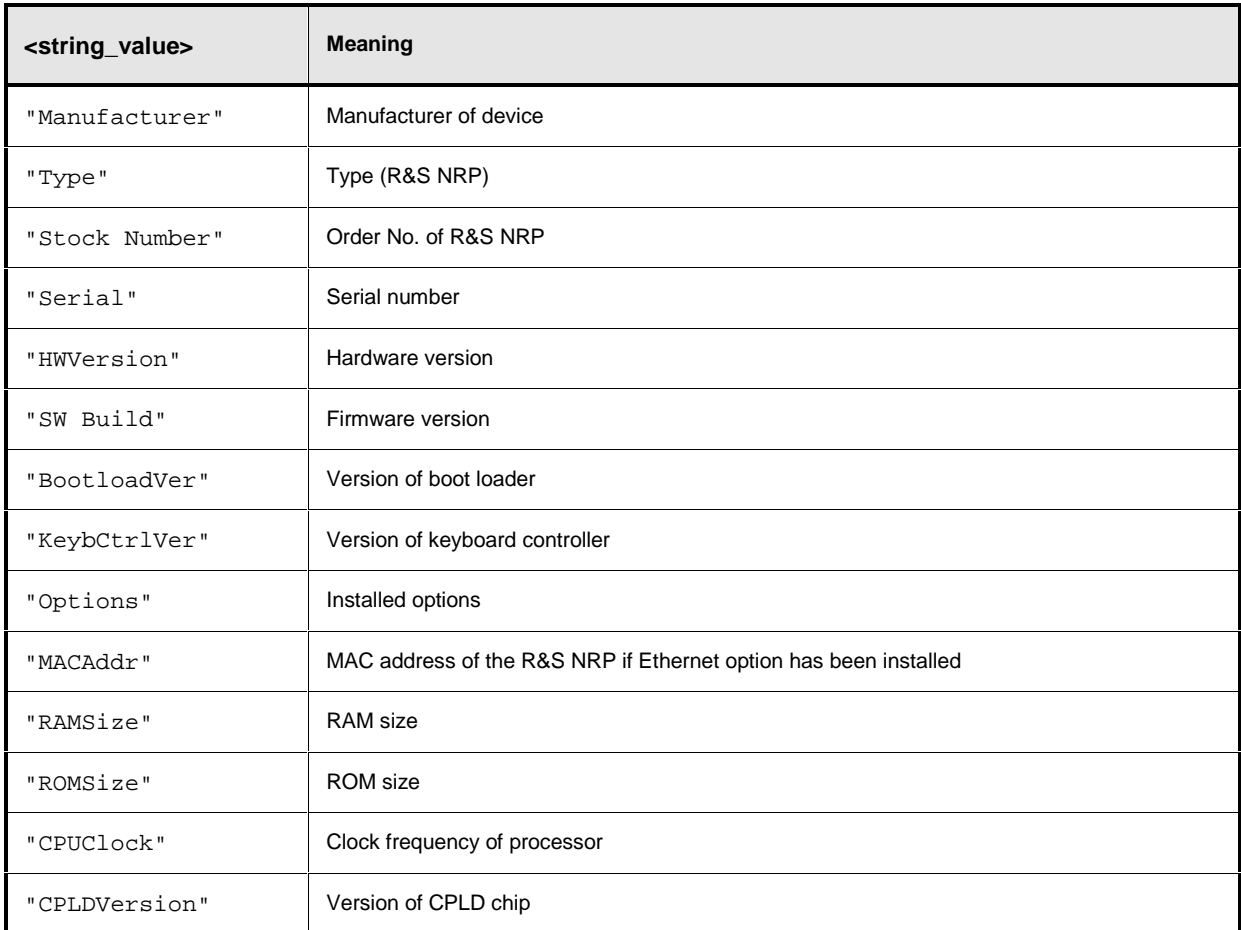

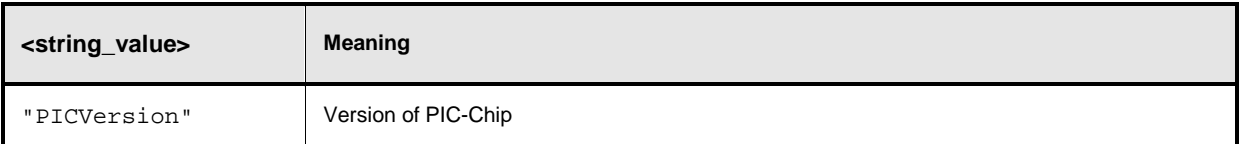

#### **SYSTem:ERRor?**

This query returns error numbers and text from the error/event queue of the R&S NRP. A specific error number with text is entered in the error/event queue for each error that occurs in the NRP. The queue functions according to the FIFO principle. The message entered first in the queue is also output first when a  $S YST:ERR$ ? query is sent. Querving clears the message.

Up to 30 errors can be stored in the error/event queue. If further errors occur, the most recent error is overwritten by the message -350, "Queue overflow".

If the error/event queue is empty, the message 0, "No error" is returned as a response.

The queue is cleared by \*CLS. It is not changed by \*RST.

For further information on the error/event queue see section  $\rightarrow$  "[STATus"](#page-182-0), page [5.1.](#page-108-0)

### **SYSTem:KEY <NR1> | <character\_value>**

This command is used for testing purposes only and simulates a single stroke of an R&S NRP front-panel key.

The key to be simulated is described either in plain text (<character\_value>) or by a key code  $(\langle \text{NR1>} \rangle)$   $(\rightarrow$  Table 6-29).

Table 6-29: Valid parameter values for the SYSTem: KEY command.

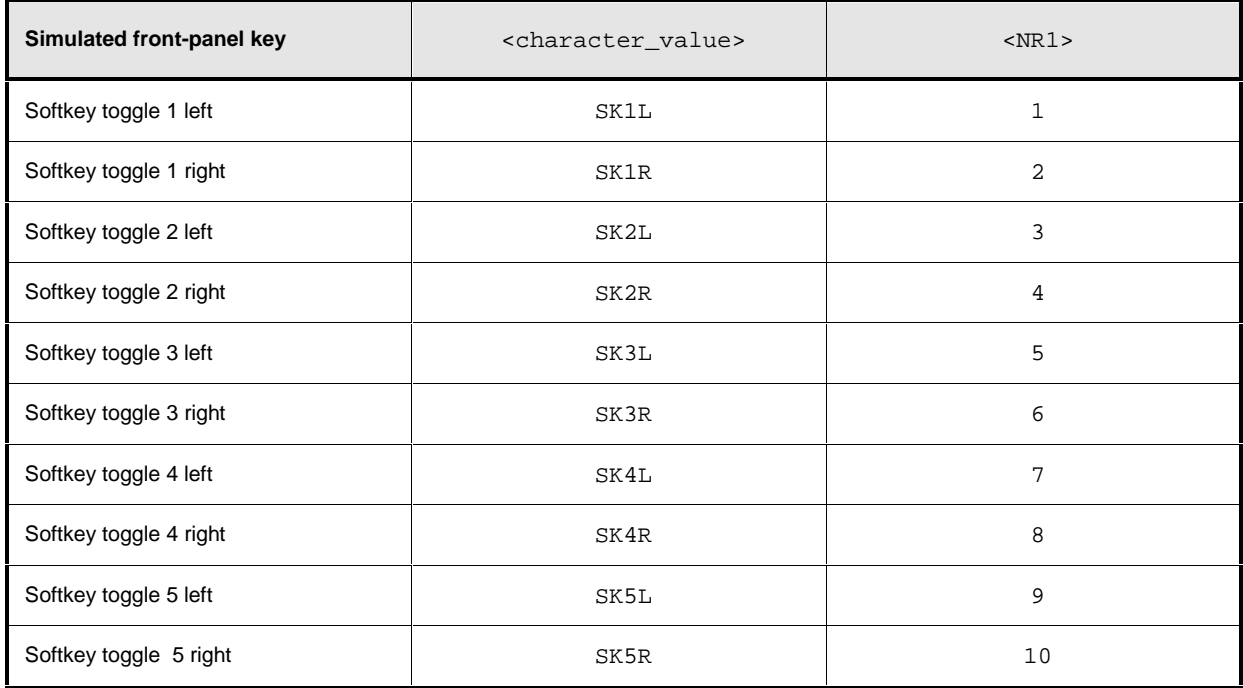

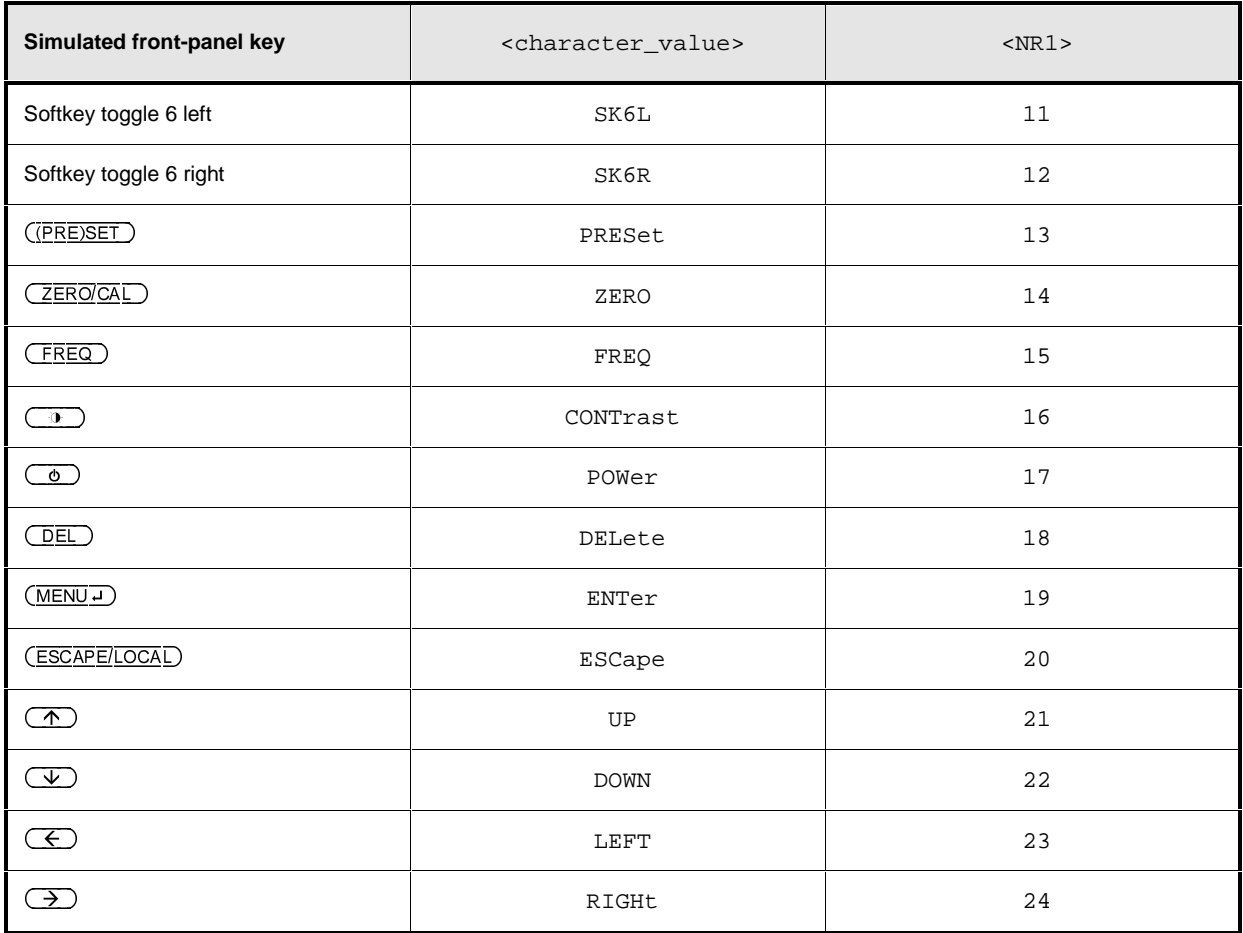

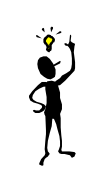

**Note:** The R&S NRP can be switched off via remote control by means of the SYST:KEY POWER command.

### **SYSTem:PRESet**

Resets the R&S NRP to default (\*RST) values. No difference is made between reset and preset values. The same settings are made by SYST:PRES and \*RST. For preset values see Table 6-30.

Table 6-30: Preset and \*RST value

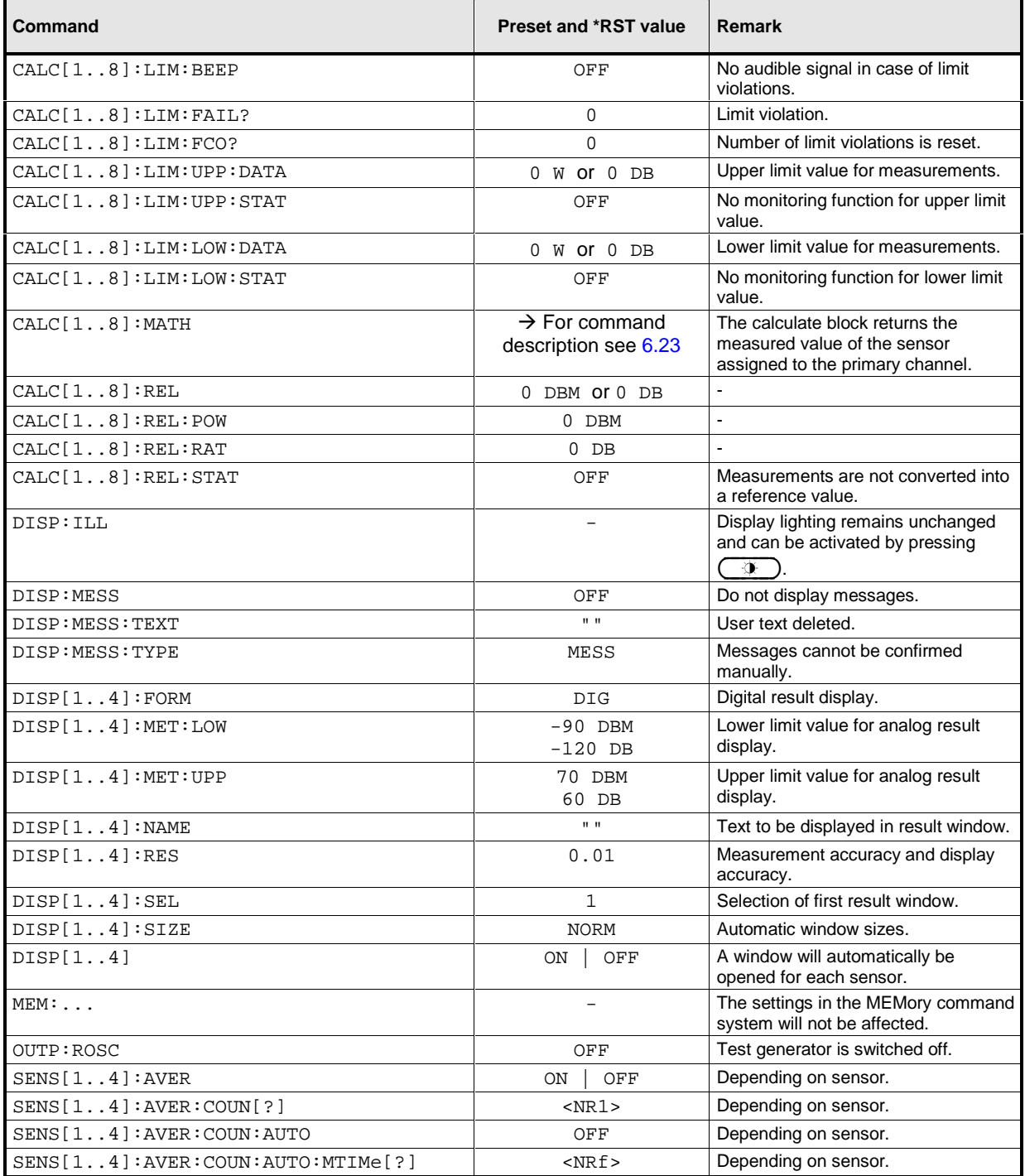

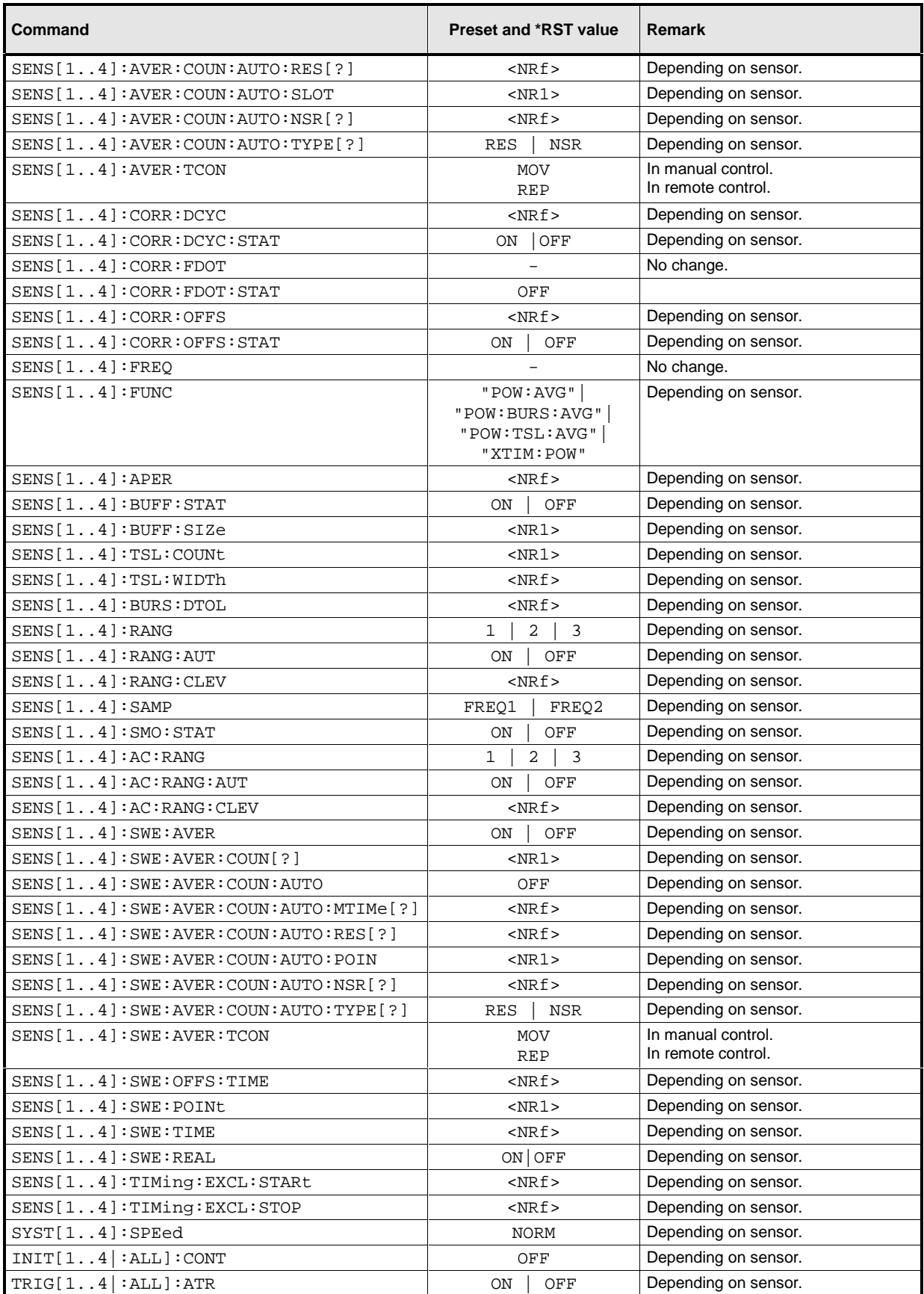

# **Remote Control - Commands** Remote Control - Commands

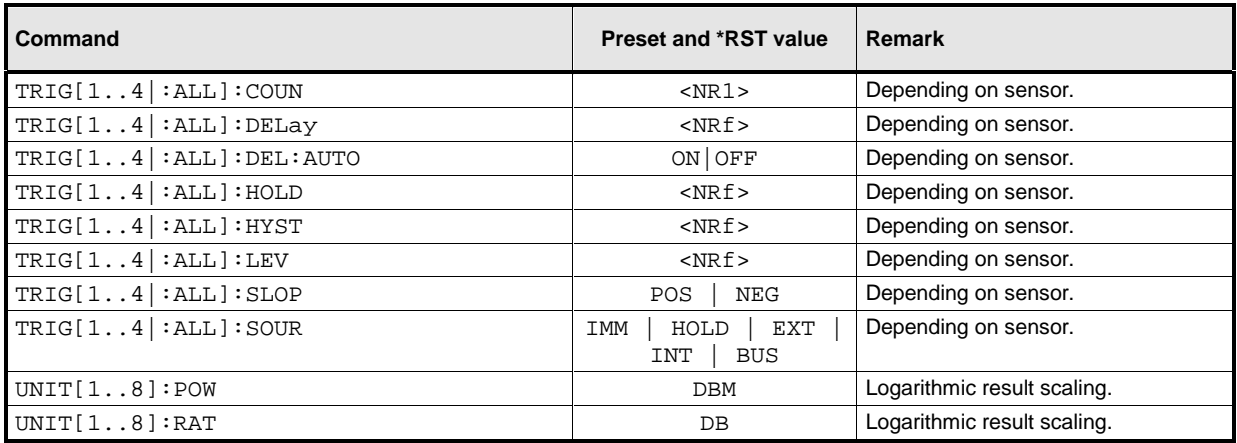

### **SYSTem:SENSor:INFO? [<string>]**

Returns information on a sensor. <string> is used to query a specific information item. If called without parameters, the command returns all available information in the form of a list of strings separated by commas. The permissible values for <string> depend on the sensor. For details refer to the documentation of the corresponding sensor.

**Value range:** depending on sensor

### **SYSTem:SENSor[1..4]:RESet**

From the point of view of the R&S NRP basic unit, the sensors are stand-alone measuring devices. They communicate with the R&S NRP via a command set complying with SCPI.

SYST:SENS[1..4]:RES prompts the basic unit to send an \*RST to the respective sensor. Measurements in progress are interrupted.

### **SYSTem:SPEed NORMal | FAST**

The data processing speed of the R&S NRP can be increased when FAST is selected. The display is switched off and the measured values are no longer displayed since the continuous update of the screen content requires computation time.

**\*RST value:** NORM
### <span id="page-216-0"></span>**SYSTem:TIME[?] <hour>,<minute>,<second>**

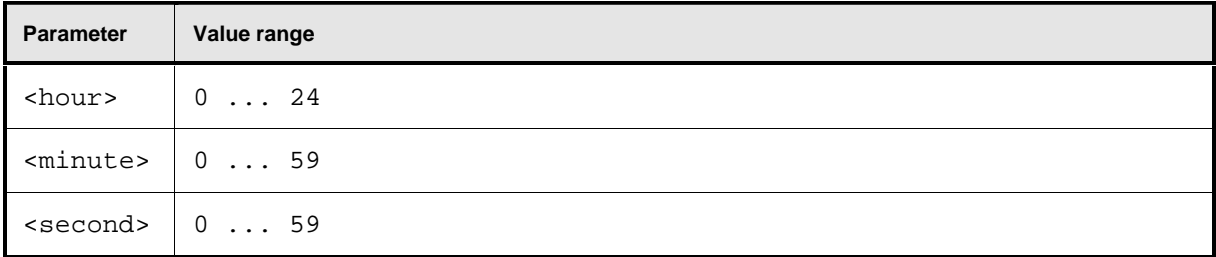

Sets the time. Since the R&S NRP has no battery-backed clock, the time has to be reset each time a new measurement is started if the clock was not set after the last power-on of the R&S NRP. ( $\rightarrow$ [SYSTem:DATE\[?\] <year>,<month>,<day>](#page-210-0)).

#### **SYSTem:VERSion?**

Returns a string that contains the current version number of the SCPI standard.

# <span id="page-217-0"></span>**TEST**

Table 6-31: Commands of the TEST system

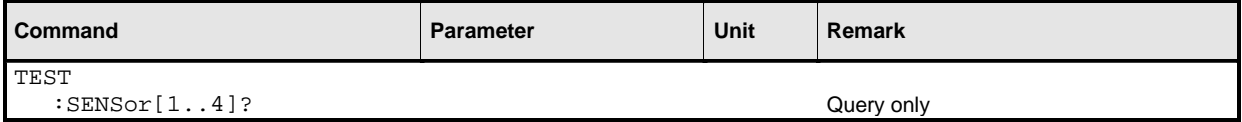

### **TEST:SENSor[1..4]?**

Triggers a selftest of the respective sensor. If the sensor detects an error, 1 is returned; otherwise the response is 0. TEST: SENS[1..4] complements the IEEE 488.2 command \*TST? which tests the entire device. An error description is stored in the error table which can be queried with SYST:ERR? in the remote control mode and called under System->Error in case of manual control.

# <span id="page-218-0"></span>**TRIGger**

The trigger commands are used to configure the timing conditions for the start of a measurement.

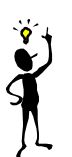

**Note:** When the sensors are connected to the R&S NRP, they inform the device about the SENSe and TRIGger commands supported and about the value ranges for parameters. This applies to both numeric and text parameters. For this reason, no fixed ranges are specified with these commands; the ranges can be obtained from the respective sensor manual.

Table 6-32: Commands for setting the trigger system of a sensor

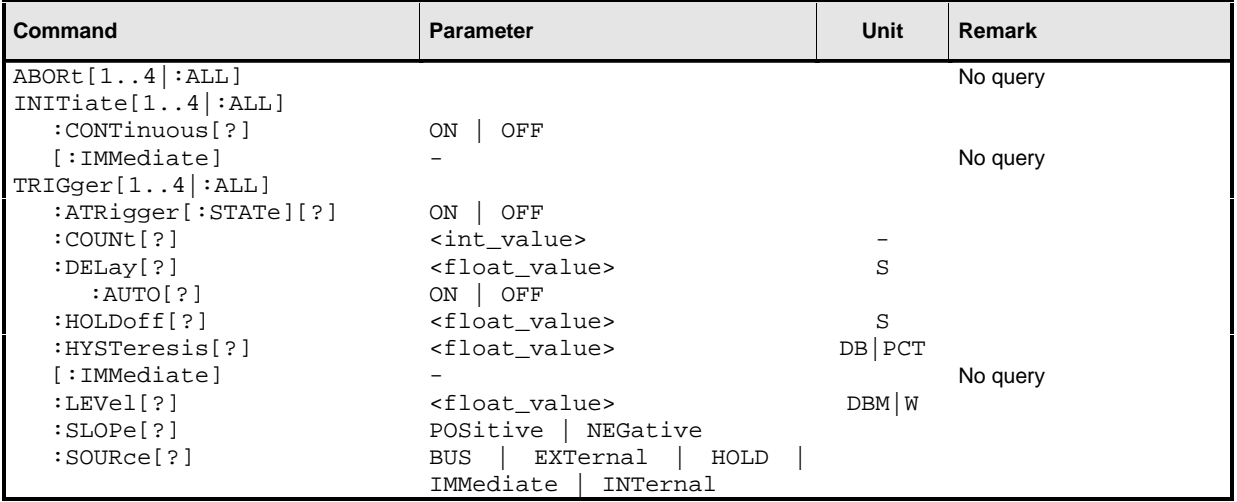

# **ABORt[1..4|:ALL]**

Immediately sets the respective sensors to the IDLE state. Measurements in progress are interrupted. If INIT:CONT ON is set, a new measurement is immediately started since the trigger system is not influenced.

## **INITiate[1..4|:ALL]:CONTinuous[?] ON | OFF**

Selects either single-shot or continuous (free-running) measurement cycles. In the course of a measurement cycle, a sensor passes through the IDLE, INITIATED, WAIT\_FOR\_TRG and MEASURING states before it is again set to the IDLE  $(INIT:corr$  OFF) or the INITIATED  $(INIT:CONT$  $\alpha$ ) state. The settings are not changed when control is switched from manual to remote. INIT: CONT ON is set when remote control is switched back to manual control.

- **INIT:CONT ON** Continuous measurements are performed. If a measurement is completed, the respective sensors do not return to the IDLE state but are immediately set to INITIATED and then to WAIT\_FOR\_TRG.
- **INIT:CONT OFF** A measurement cycle is only performed once. After completion, the sensors remain in the IDLE state. INIT:CONT OFF has no effect when the sensor is already in the IDLE state. A measurement in progress is completed.

## <span id="page-219-0"></span>**INITiate[1..4|:ALL][:IMMediate][?]**

This command starts a single-shot measurement. The respective sensor goes to the INITIATED state. The command is completely executed when the sensor returns to the IDLE state. The command is ignored when the sensor is not in the IDLE state or when continuous measurements are selected (INIT:CONT ON). The command is only fully executed when the measurement is completed and the trigger system has again reached the IDLE state. INIT is the only remote control command that permits overlapping execution. Other commands can be received and processed while the command is being executed.

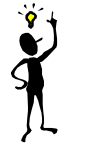

**Note:** INIT:IMM invalidates all previous measuring results. A FETCh? command following INIT will thus always return a new measurement result.

#### **Error messages:**

28 "**Sensor not idle**": The sensor is not in the IDLE state.

## **TRIGger[1..4|:ALL]:ATRigger[:STATe][?] ON | OFF**

When TRIG: ATR is set to ON, the WAIT\_FOR\_TRG state is automatically exited when no trigger event occurs within a period that corresponds to the reciprocal of the display update rate.

**\*RST value:** depending on sensor

#### **TRIGger[1..4|:ALL]:COUNt[?] <int\_value>**

Sets the number of measurement cycles to be performed when the measurement is started with INIT.

**Unit:** 1 **Value range:** depending on sensor **\*RST value:** depending on sensor

#### **TRIGger[1..4|:ALL]:DELay[?] <float\_value>**

Defines the delay between the trigger event and the beginning of the actual measurement (integration).

**Unit:** S **Value range:** depending on sensor **\*RST value:** depending on sensor

#### **TRIGger[1..4|:ALL]:DELay:AUTO[?] ON | OFF**

TRIG:DEL:AUTO ON ensures by means of an automatically determined delay that a measurement is started only after the sensor has settled. This is important when thermal sensors are used. The automatically determined delay is ignored when a longer period was set with  $TRIG[1..4]:DEL$ .

## <span id="page-220-0"></span>**TRIGger[1..4|:ALL]:HOLDoff[?] <float\_value>**

Defines a period after a trigger event within which all further trigger events are ignored.

**Unit:** S **Value range:** depending on sensor **\*RST value:** depending on sensor

### **TRIGger[1..4|:ALL]:HYSTeresis[?] <float\_value>**

This command is used to specify how far the signal level has to drop below the trigger level before a new signal edge can be detected as a trigger event. Thus, this command can be used to eliminate the effects of noise in the signal on the transition filters of the trigger system.

**Unit:** DB | PCT **Default unit:** DB **Value range:** depending on sensor **\*RST value:** depending on sensor

#### **TRIGger[1..4|:ALL][:IMMediate]**

Performs triggering and ensures that the sensor directly changes from the WAIT\_FOR\_TRG state to the MEASURING state irrespective of the selected trigger source (TRIG: SOUR). A trigger delay set with TRIG:DEL is ignored but not the automatic delay determined when TRIG:DEL:AUTO:ON is set. When the trigger source is HOLD, a measurement can only be started with TRIG.

Error messages:

-211 "**Trigger ignored**": The sensor is not in the WAIT\_FOR\_TRG state.

#### **TRIGger[1..4|:ALL]:LEVel[?] <float\_value>**

Determines the power a trigger signal must exceed before a trigger event is detected. This setting is only used for the trigger signal source (TRIG: SOUR) INTernal.

**Unit:** DBM | W **Default unit:** DBM **Value range:** depending on sensor **\*RST value:** depending on sensor

#### **TRIGger[1..4|:ALL]:SLOPe[?] POSitive | NEGative**

This command determines whether the rising (POSitive) or the falling (NEGative) edge of the signal is used for triggering.

# <span id="page-221-0"></span>**TRIGger[1..4|:ALL]:SOURce[?] BUS | EXTernal | HOLD | IMMediate | INTernal**

Sets the trigger signal source for the WAIT\_FOR\_TRG state.

- **BUS** The trigger event is initiated by TRIG:IMM or \*TRG. In this case, the setting for TRIG:SLOP is meaningless.
- **EXTernal** Triggering is performed with an external signal applied to the trigger connector. The TRIG:SLOP command determines whether the rising or the falling edge of the signal is to be used for triggering. Waiting for a trigger event can be skipped by  $TRIG:IMM$ .
- **IMMediate** The sensor does not remain in the WAIT\_FOR\_TRG state but immediately changes to the MEASURING state.
- **HOLD** A measurement can only be triggered when the command TRIG:IMM is executed.
- **INTernal** The sensor determines the trigger time by means of the signal to be measured. When this signal exceeds the power set by TRIG:LEV, the measurement is started after the time set by TRIG:DEL. Similar to TRIG:SOUR EXT, waiting for a trigger event can also be skipped by TRIG:IMM.

# <span id="page-222-0"></span>**UNIT**

Table 6-33: Commands of the UNIT system

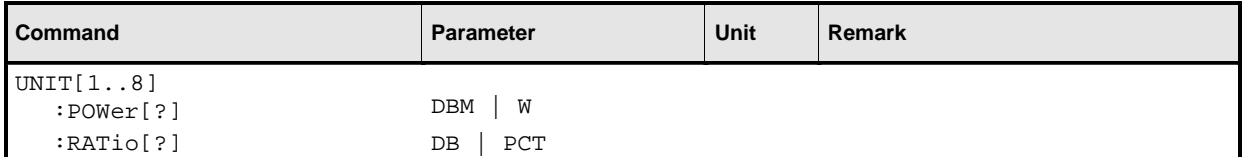

## **UNIT[1..8]:POWer[?] DBM | W**

Selects either a linear (w) or logarithmic (DBM) scale for the display of absolute measured values.

**\*RST value:** DBM

# **UNIT[1..8]:POWer:RATio[?] PCT | DB**

Selects either a linear (PCT) or a logarithmic (DB) scale for the display of relative measured values.

**\*RST value:** DB

# **List of Remote Control Commands**

The R&S NRP supports remote control commands to the SCPI 1999.0 standard.

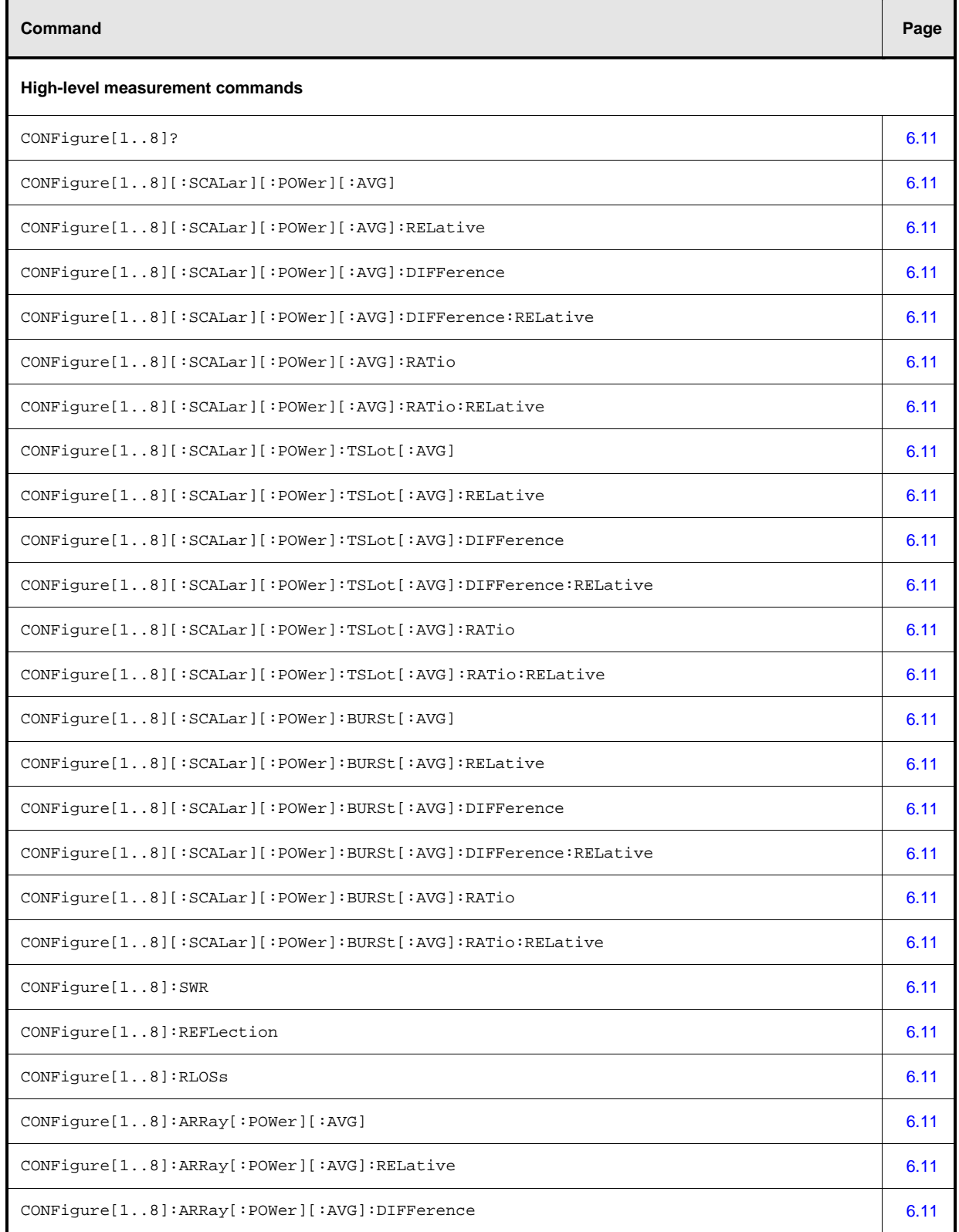

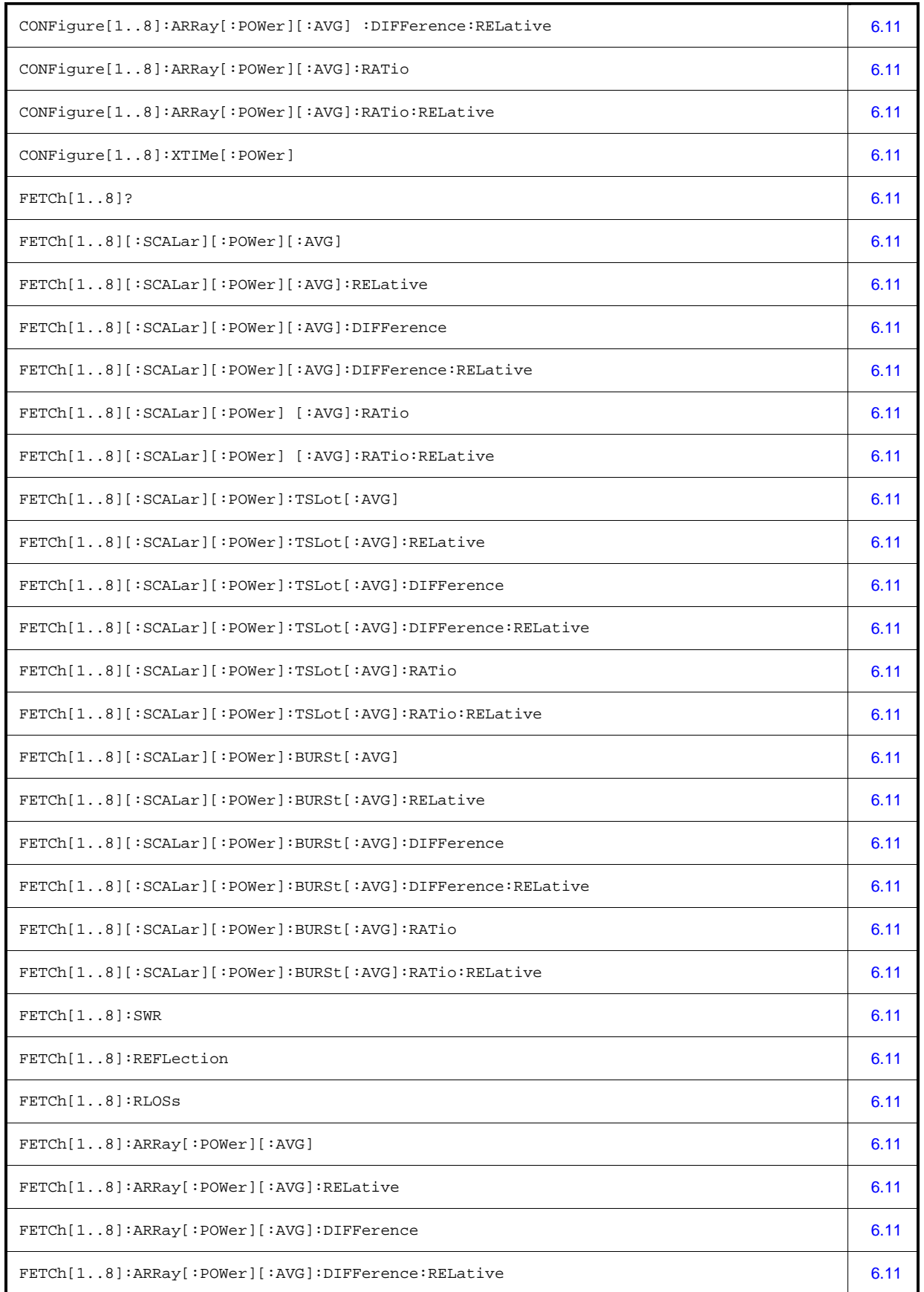

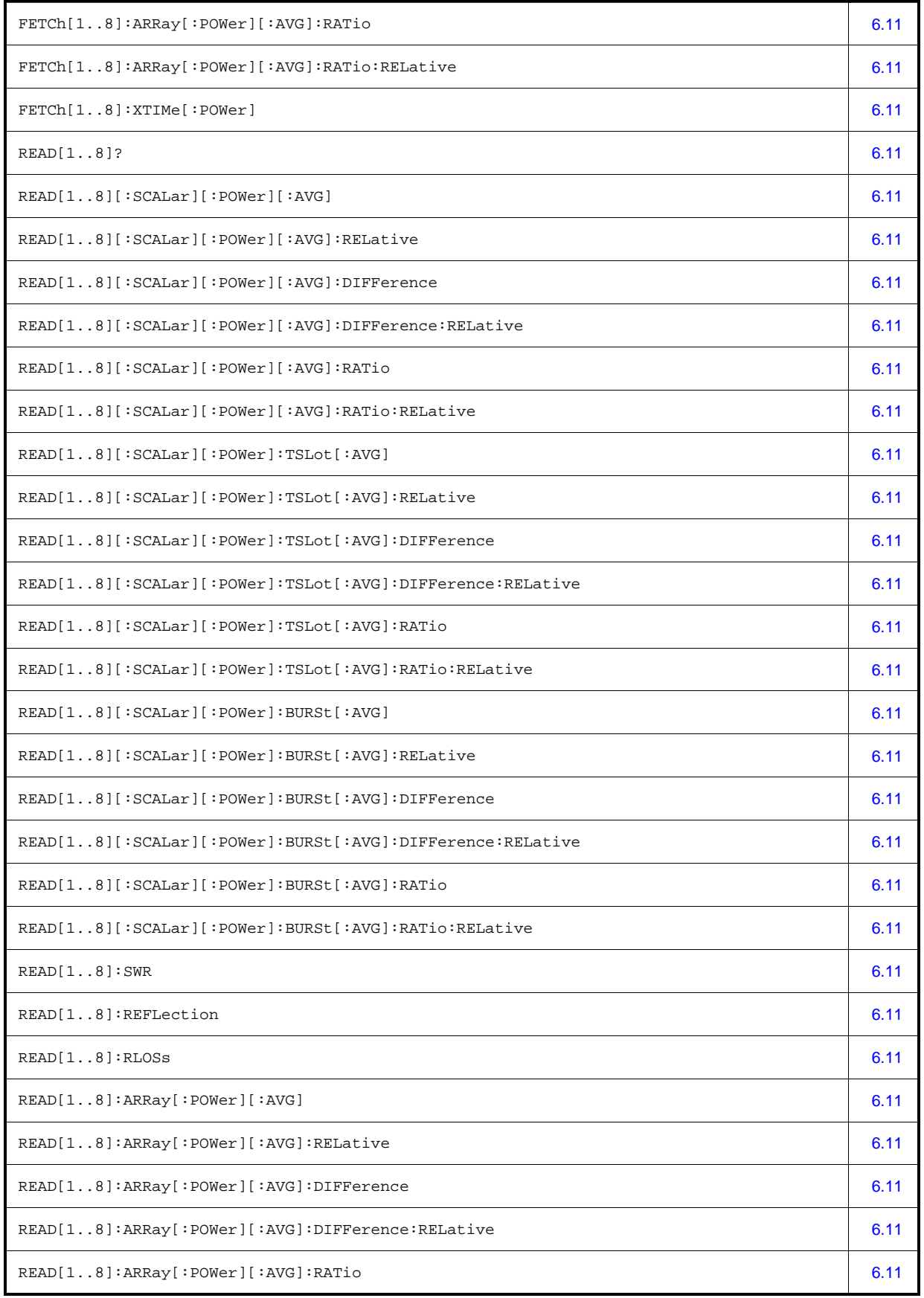

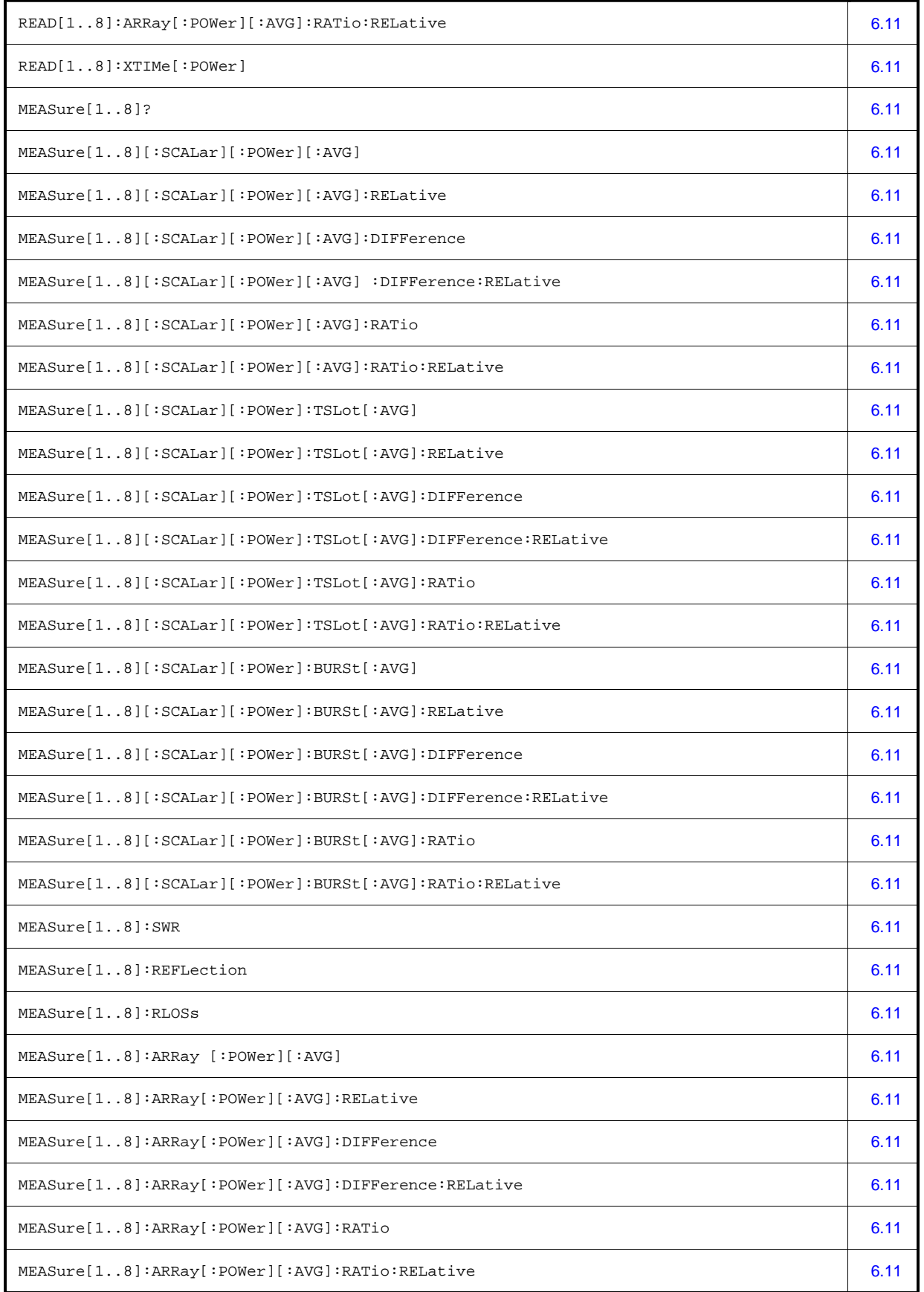

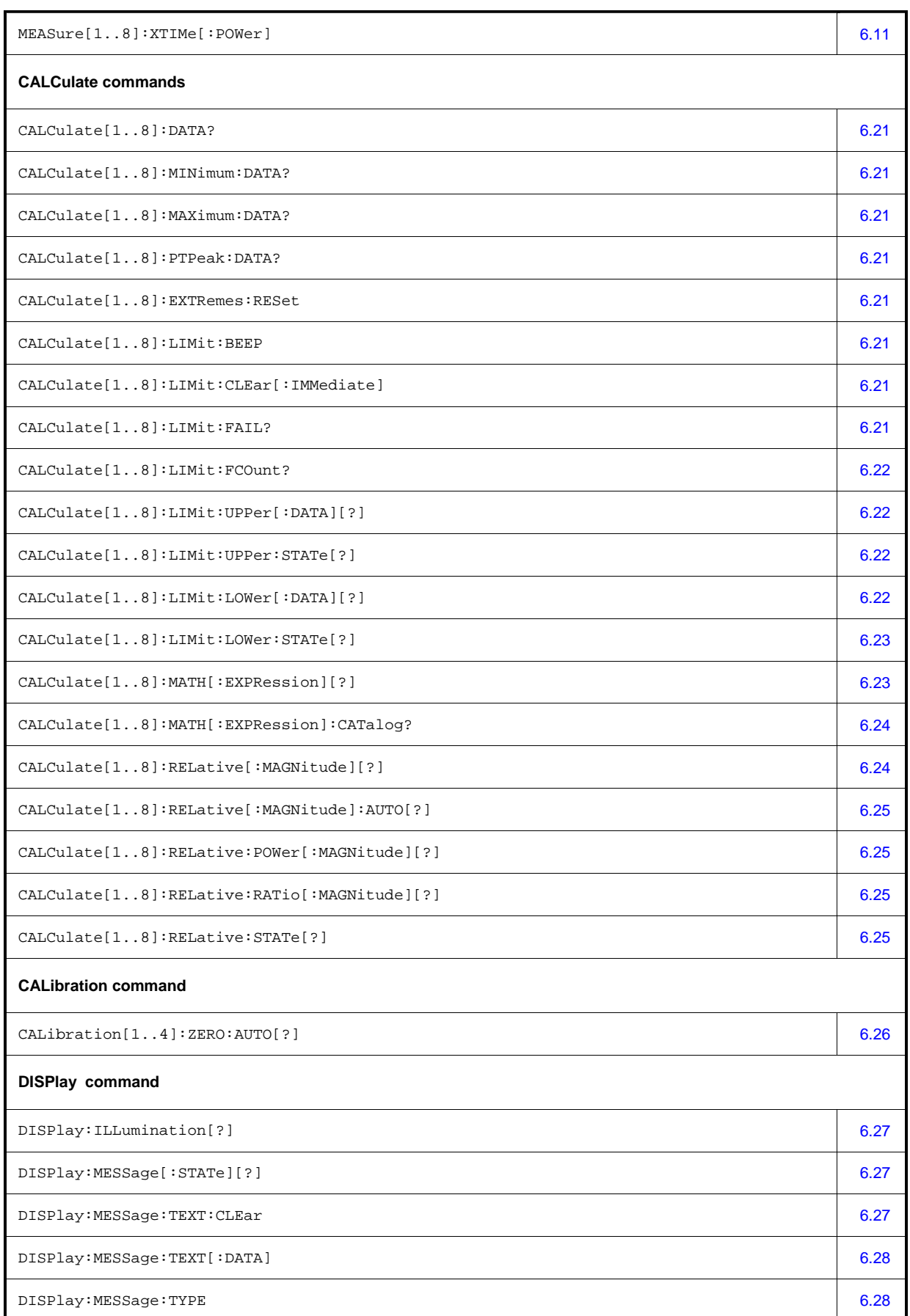

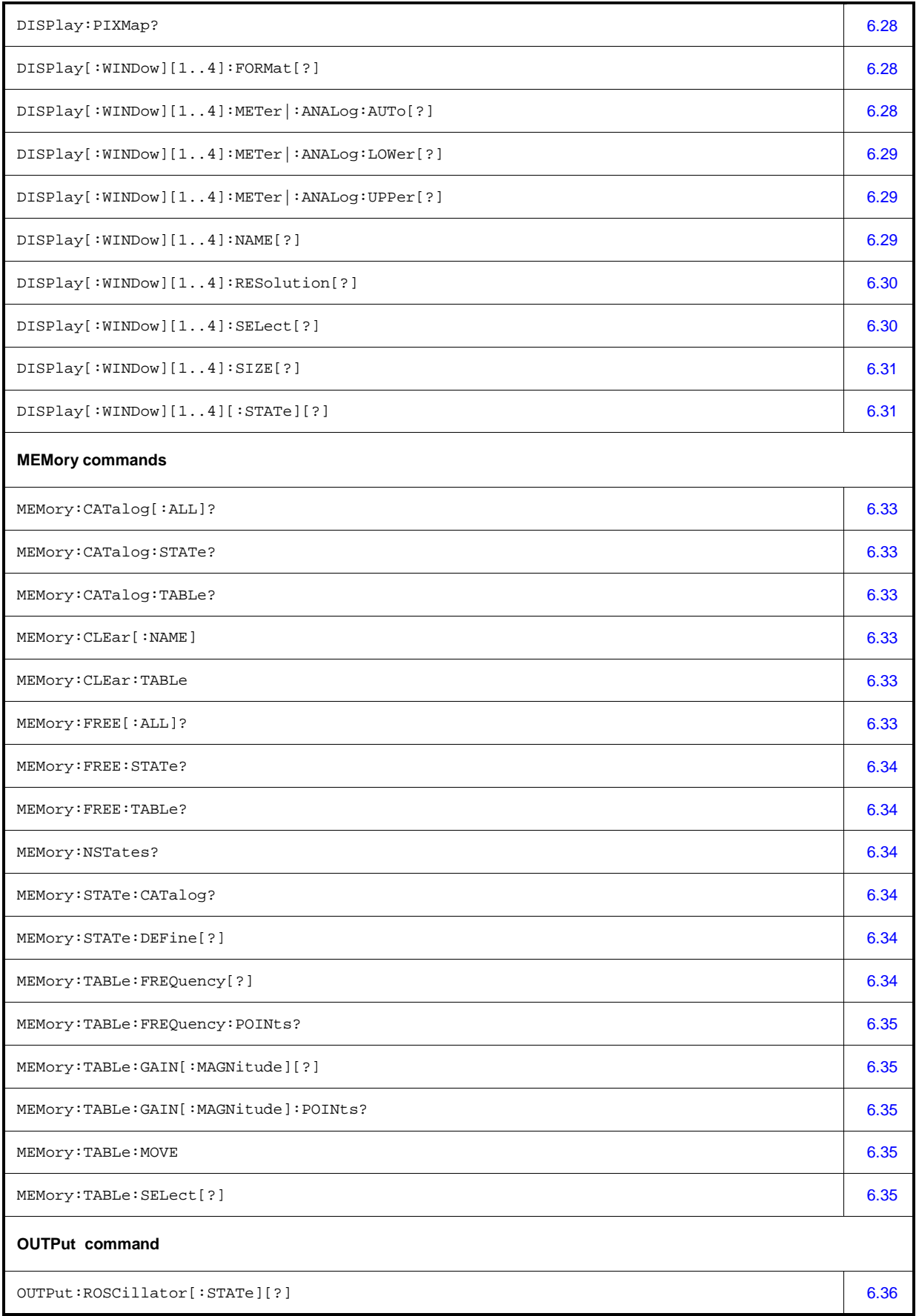

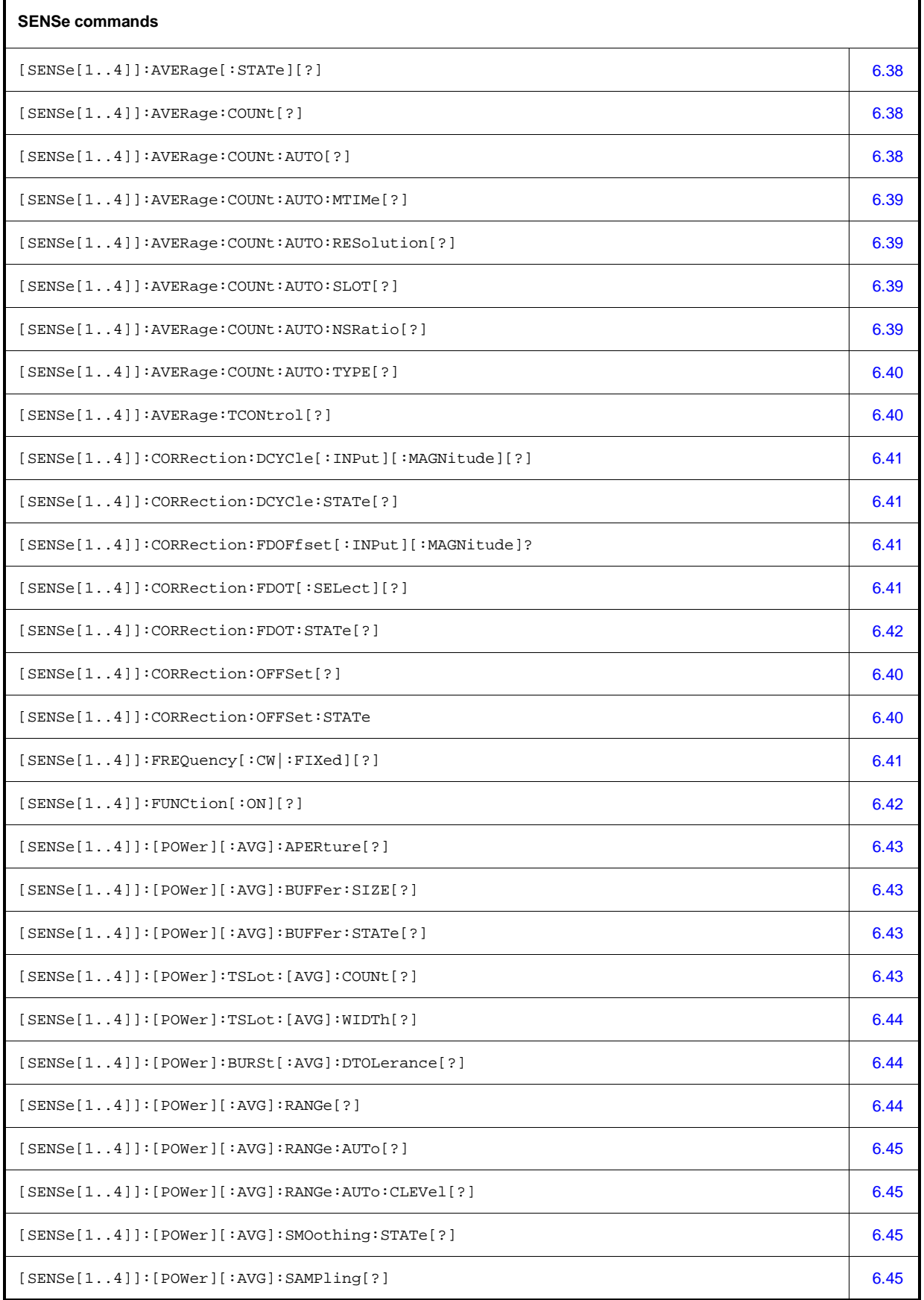

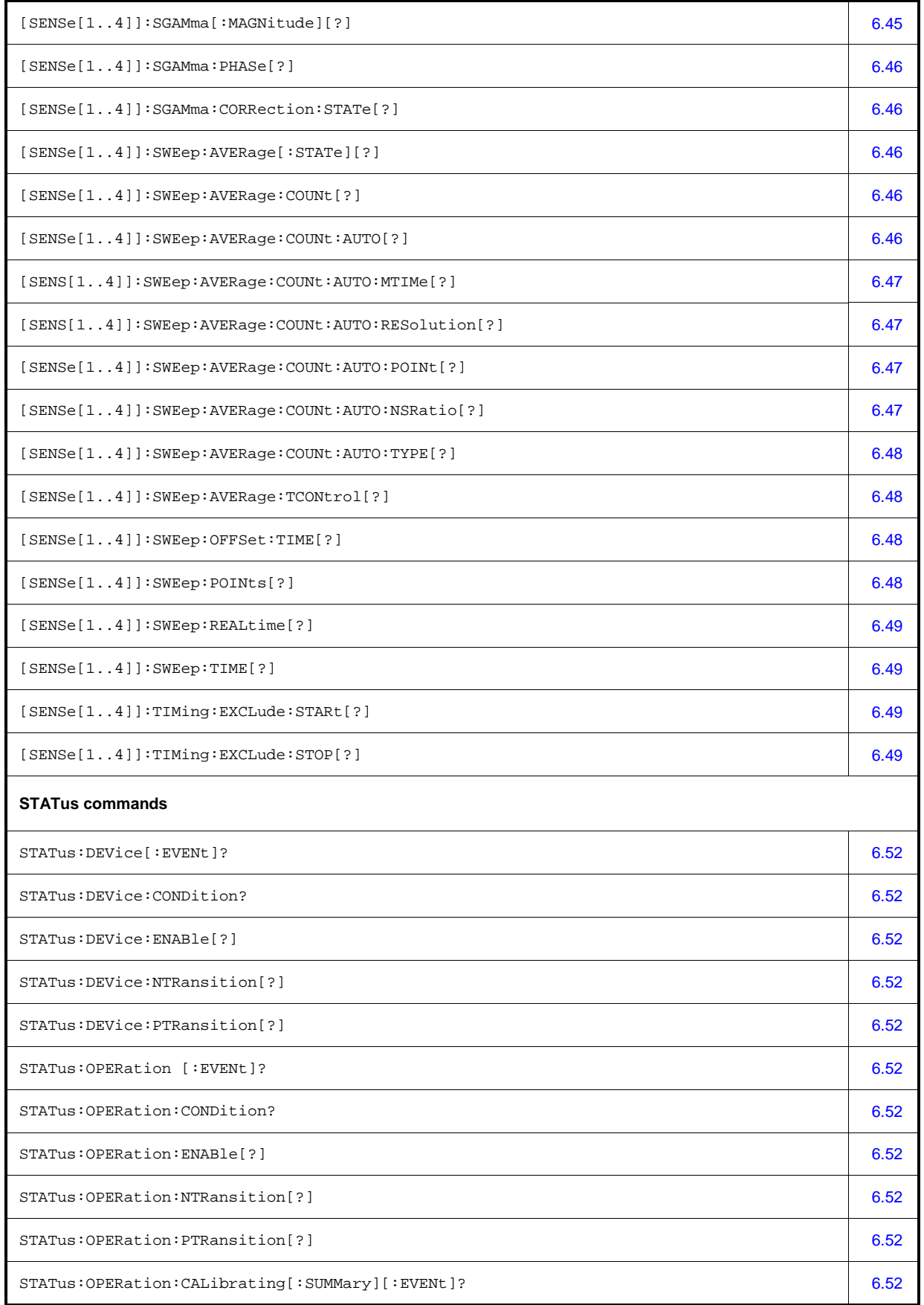

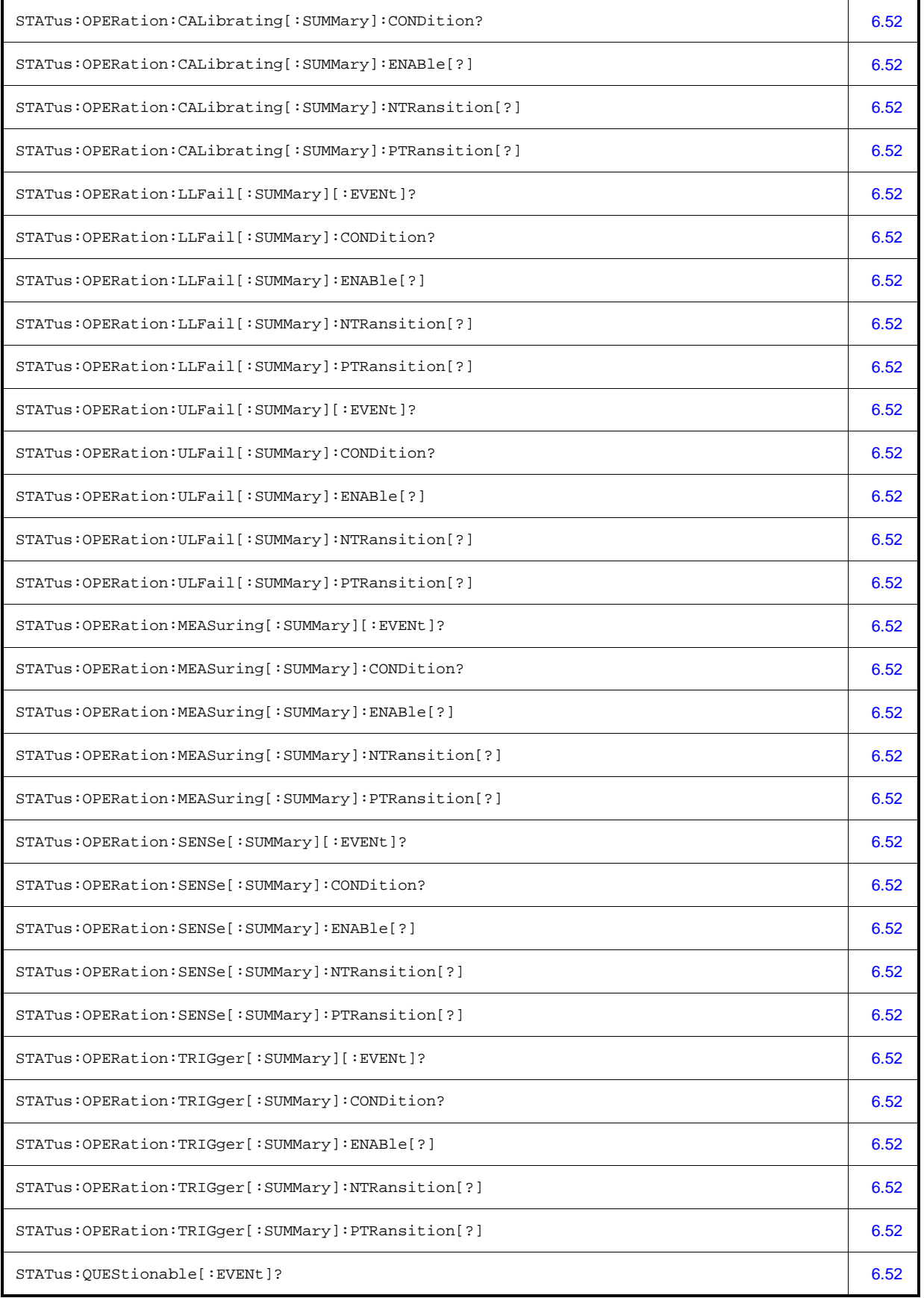

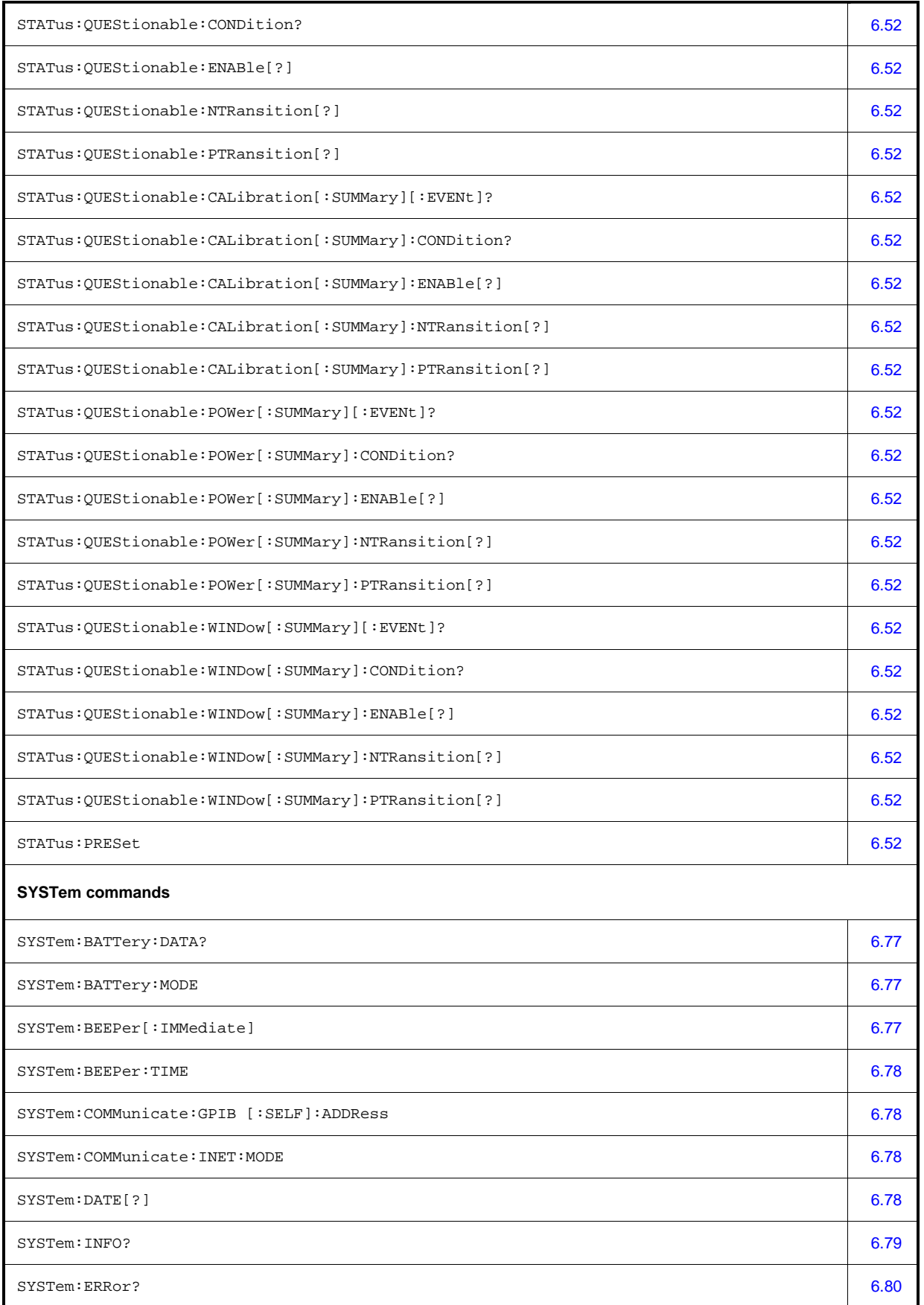

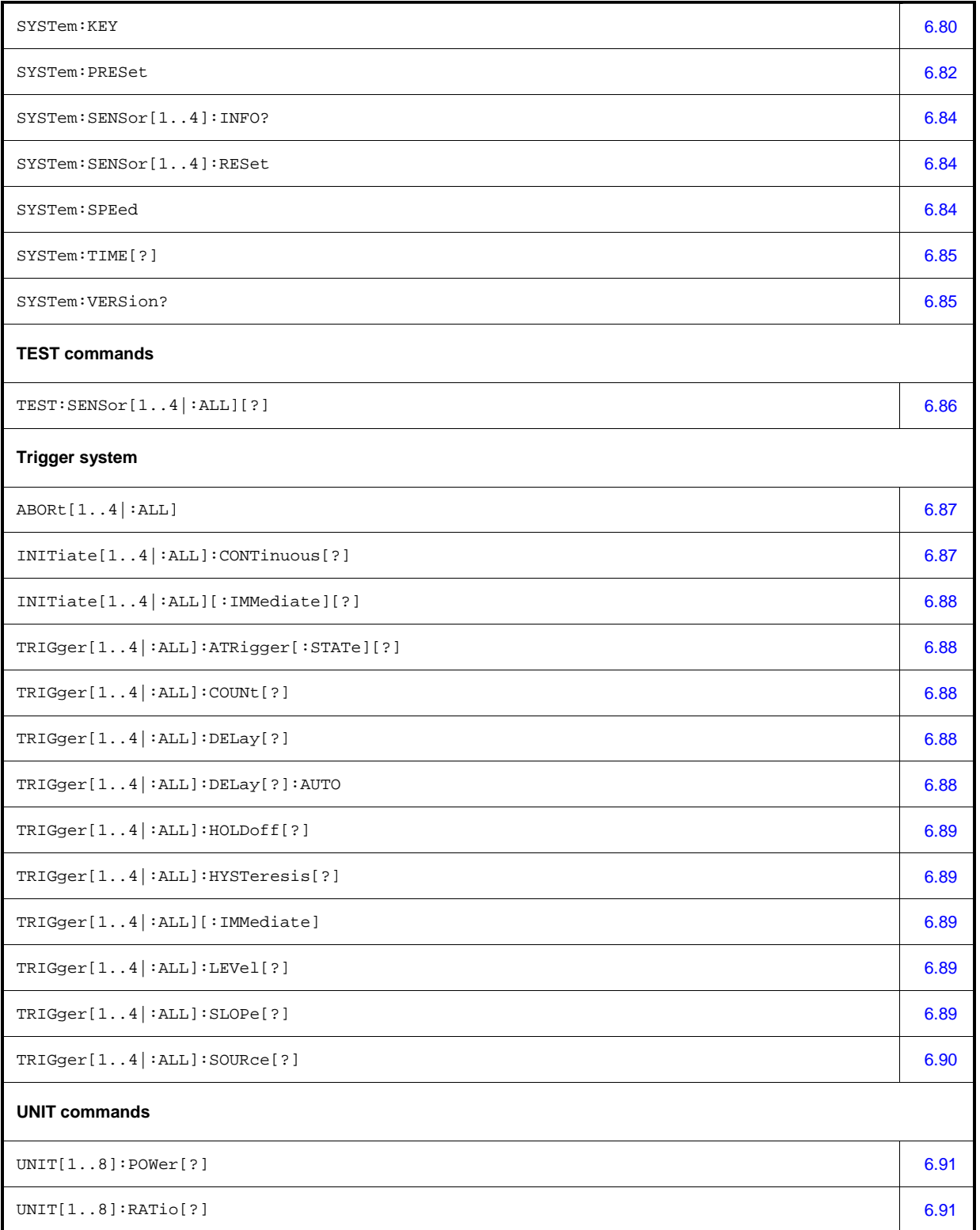

# **Compatibility Information**

This section contains information regarding the compatibility of the R&S NRP remote control commands with those of the E4418B and E4419B power meters from Agilent.

The R&S NRP is largely downward-compatible to the above-mentioned devices but offers additional capabilities.

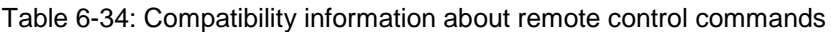

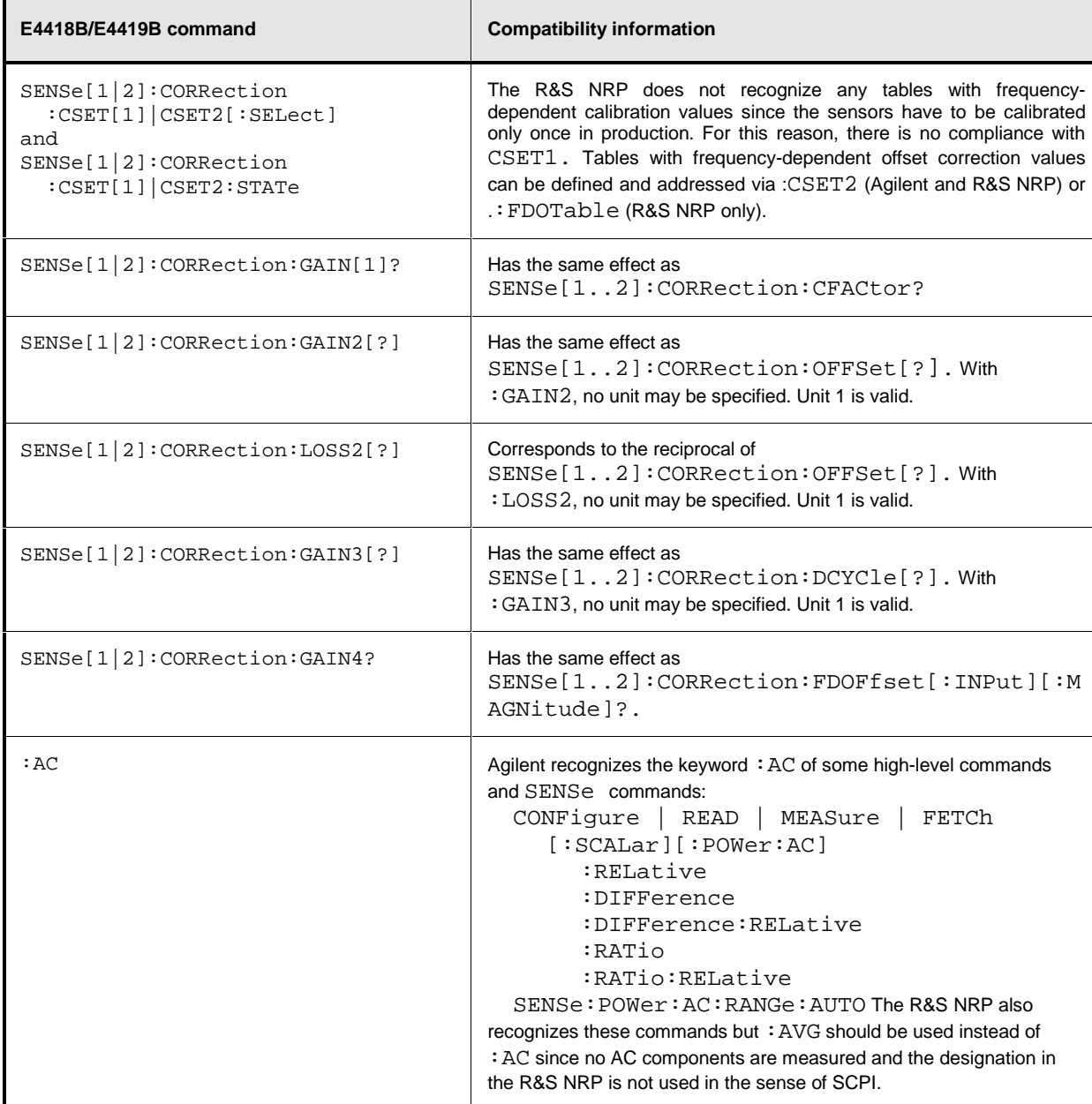

# **Interfaces**

# **IEC/IEEE Bus Interface**

The R&S NRP is fitted with an IEC/IEEE bus interface as standard. The connector in line with IEEE 488 is located on the rear panel. A controller can be connected to this interface for remote control. A shielded cable is used for the connection.

# **Characteristics of the Interface**

- 8-bit parallel data transmission
- Bidirectional data transmission
- Three-wire handshake
- Data transmission rate up to 350 Kbyte/s
- Connection of up to 15 devices
- Max. length of connecting cables: 15 m (length of single cable: 2 m)
- Wired OR links when several devices are connected in parallel.

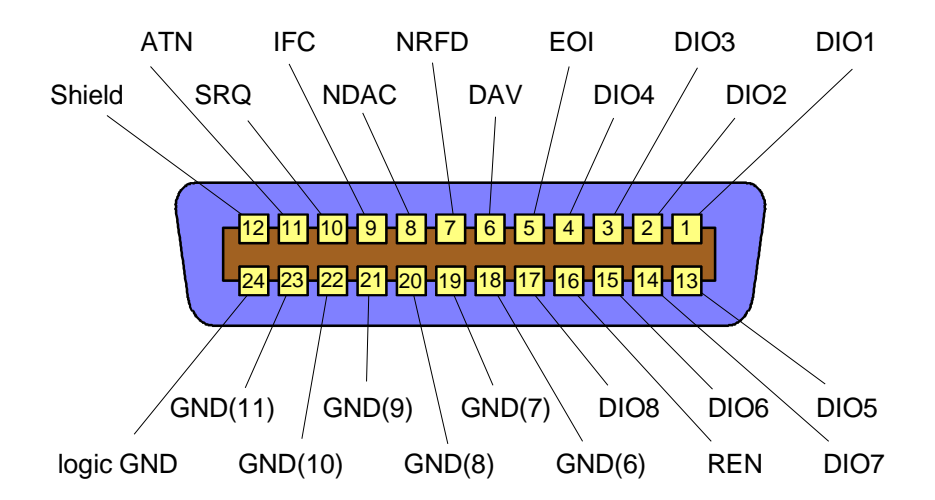

Fig. 6-11: Pin assignment of IEC/IEEE-bus interface

# **Bus Lines**

#### **1. Data bus with 8 lines DIO 1 to DIO 8**

Transmission is bit-parallel and byte-serial in ASCII/ISO code. DIO 1 is the least-significant and DIO 8 the most-significant bit.

#### **2. Control bus with 5 lines**

#### **IFC** (Interface Clear)

Active LOW resets the interfaces of connected devices to the default state.

#### **ATN** (Attention)

Active LOW indicates the transmission of interface messages; non-active HIGH indicates the transmission of device messages.

#### **SRQ** (Service Request)

Active LOW enables a device to send a service request to the controller.

#### **REN** (Remote Enable)

Active LOW allows switchover to the remote control mode.

#### **EOI** (End or Identify)

together with ATN has two functions: ATN = HIGH: active LOW marks the end of data transmission. ATN = LOW: active LOW triggers a parallel poll.

#### **3. Handshake bus with three lines**

#### **DAV** (Data Valid)

Active LOW signals a valid data byte on the data bus.

#### **NRFD** (Not Ready For Data)

Active LOW signals that one of the connected devices is not ready to accept data.

#### **NDAC** (Not Data Accepted)

Active LOW until the connected device has accepted the data on the bus.

# **Interface Functions**

Devices remote-controlled via an IEC/IEEE-bus may be equipped with different interface capabilities. Table 6-35 shows the IEC/IEEE bus capabilities of the R&S NRP.

For coding of the different capabilities see the IEEE488 standard.

Table 6-35: Interface functions of IEC/IEEE bus

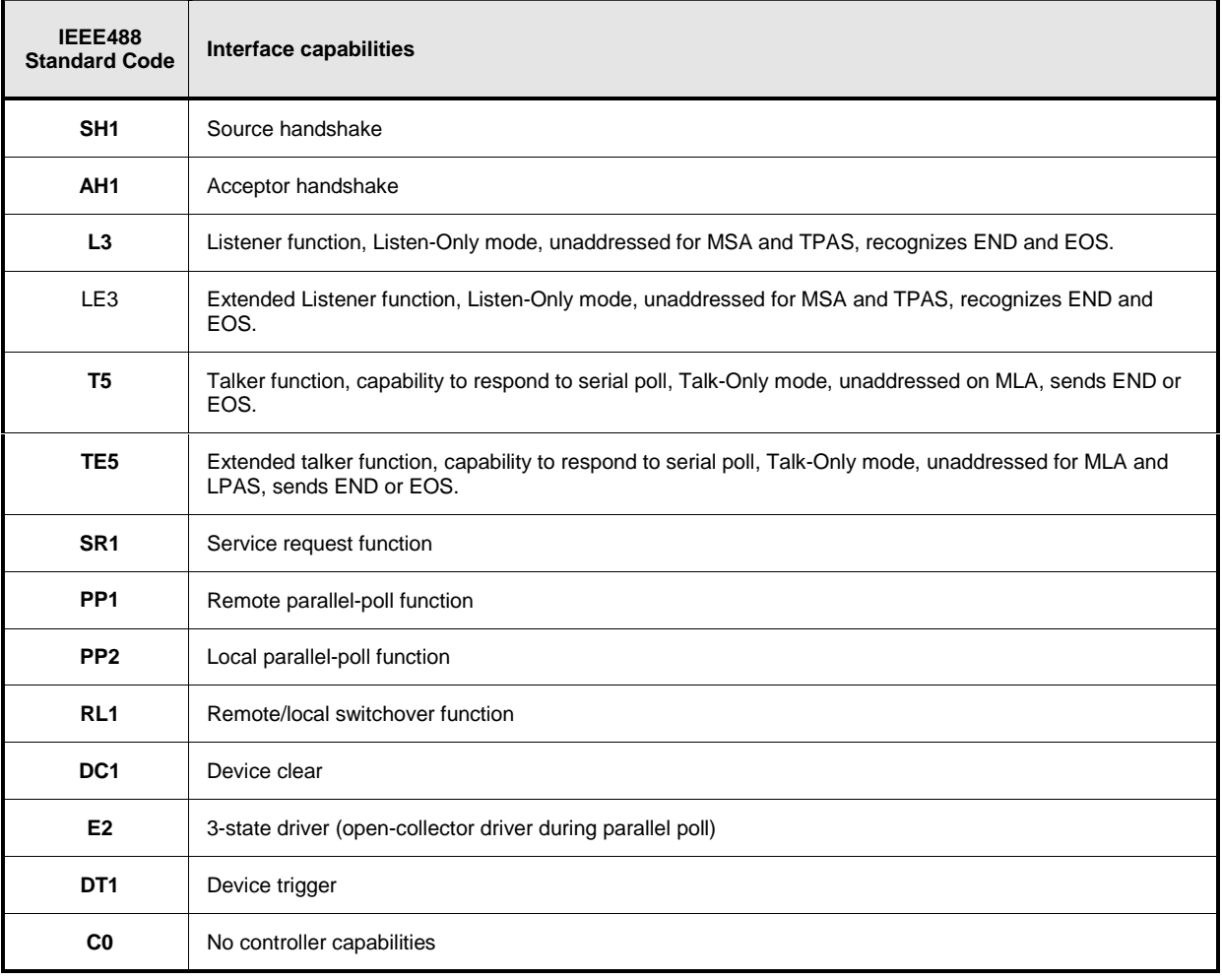

## **Interface Messages**

Interface messages are transmitted to the device on data lines, where the ATN is set to active LOW. They are used for communication between the controller and the R&S NRP.

# **Common Commands**

Common commands are in the code range 0x10 to 0x1F. They affect all devices on the bus without any addressing being required.

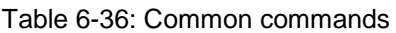

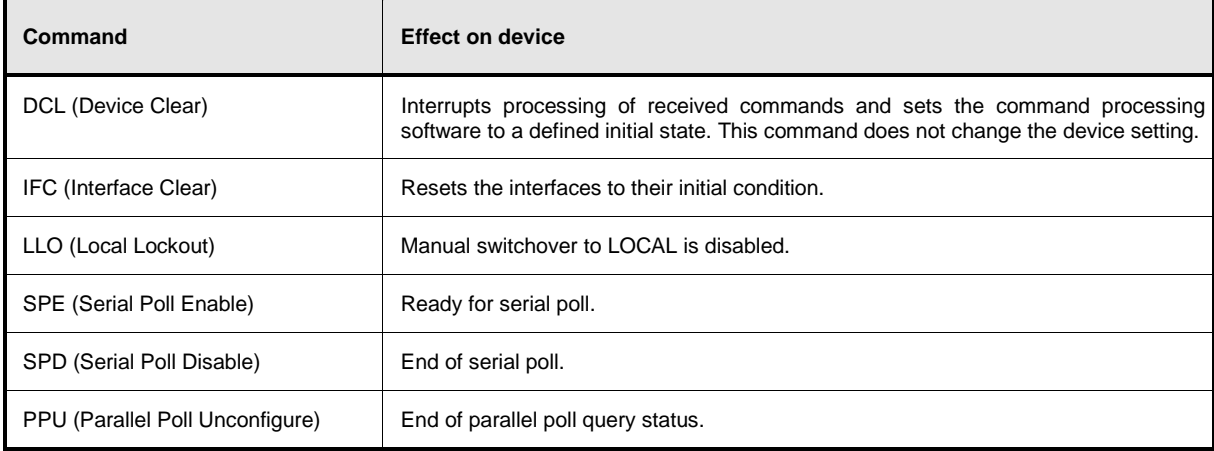

# **Addressed Commands**

Addressed commands are in the code range 0x00 to 0x0F hex. They only affect devices addressed as a listener.

Table 6-37: Addressed commands

| Command                       | <b>Effect on device</b>                                                                                                    |
|-------------------------------|----------------------------------------------------------------------------------------------------|
| SDC (Selected DeviceClear)    | Interrupts processing of received commands and sets the command processing<br>software to a defined initial state. This command does not change the device setting. |
| GTL (Go to Local)             | Change to local mode (manual control).                                                                                                    |
| PPC (Parallel Poll Configure) | Configures device for parallel poll.                                                                                                    |

# **Table of Contents**

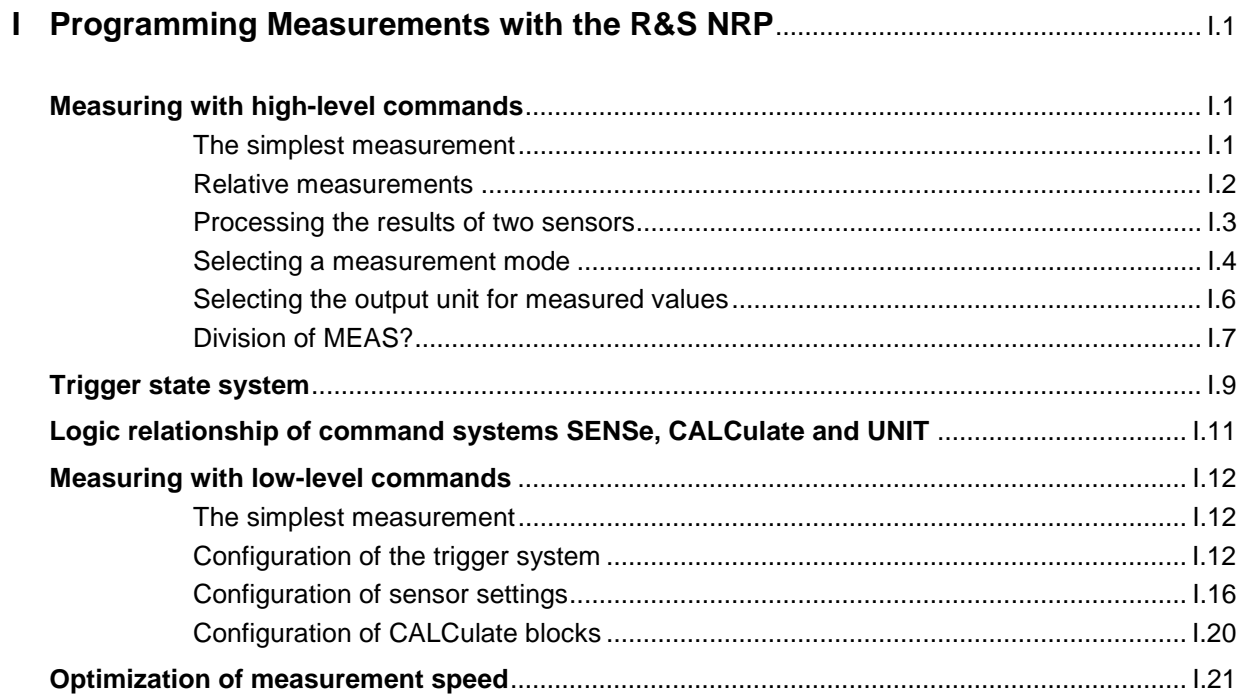

# **Figs.**

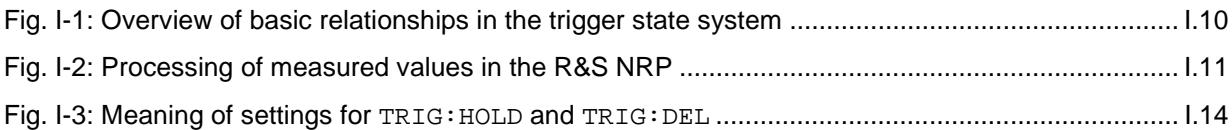

# **I Programming Measurements with the R&S NRP**

# **Measuring with high-level commands**

The R&S NRP is based on the instrument model defined in the SCPI 1999.0 standard. This model provides a number of logic blocks that can be configured via remote-control commands. The R&S NRP is provided with high-level measurement commands that automatically perform the most important settings and simplify measurements, thus making it unnecessary to completely configure these blocks for each measurement. Only the high-level commands are described, starting with the simplest command, which is expanded in the following sections.

Note the following for the syntax of commands: There is a short and a long form for the commands. The short form is normally used. However, commands are sometimes indicated in their long form so that their meaning is easier to understand. The R&S NRP makes no distinction between upper case and lower case letters; they are only used to distinguish between the short and long form.

## **The simplest measurement**

The simplest way to obtain a measured value is to use the high-level measurement command

MEAS?,

which configures sensor 1 in the ContAv mode, starts a measurement and always outputs a result that is stored in the output queue. The following settings are performed:

- INIT:CONT OFF
- TRIG:SOUR IMM
- TRIG:COUN 1
- TRIG:DEL:AUTO ON
- SENS:AVER:STAT ON
- SENS:AVER:COUN:AUTO ON
- SENS:AVER:COUN:AUTO:TYPE RES
- SENS:AVER:COUN:AUTO:RES 3
- CALC:MATH "(SENS1)"
- CALC:REL:STAT OFF

The command can also be used with a list of parameters, which are separated by a comma and allow the measurement accuracy and the addressed sensor to be selected:

MEAS? DEF, <resolution>, <source\_list>

The first parameter should always assume the DEF value; it is ignored and is available only for reasons of compatibility.

The second parameter may assume the values 1, 2, 3 and 4. It specifies the number of places up to which the measurement result should be noise-free. With linear units, the setting corresponds to the number of significant places that are noise-free; with logarithmic units, 1, 2, 3 and 4 correspond to a resolution of 1, 0.1, 0.01 and 0.001 (number of decimal places). With a <resolution> of 3, two decimal places are thus noise-free with logarithmic display. The default setting is 3.

The third parameter selects a sensor. It has the syntax  $(\varphi n)$ , where n can assume the values 1 to 4. The default setting is (@1).

#### **Relative measurements**

If the measurement results are to be output not as absolute values, but relative to a reference value, the keyword :RELative can be added to the measurement command. The result is then divided by a value that was previously set by means of CALC:REL:POW or CALC:REL:AUTO ONCE.

```
MEAS?
CALC:REL:AUTO ONCE
MEAS:REL?
```
The first MEAS command determines the reference value, which is acquired and stored with CALC:REL:AUTO ONCE. The second measurement command MEAS:REL? and all other MEAS:REL? commands will divide the absolute measured value by the stored reference value.

CALC:REL: POW <float value> is used to define such a reference value.

```
CALC:REL:POW 0 DBM
MEAS:REL?
```
All measured values are then divided by 0 dBm (1 mW) prior to being transferred to the user.

The following section describes an extension of the MEAS command in which the result no longer carries a power unit, but represents a power ratio. The reference value also must have a power unit and be set with CALC:REL:RAT. The R&S NRP stores the reference values for power values and power ratios independently of each other and automatically uses the correct reference value depending on the unit of the measurement result.

The CALC:REL command is available for entering the reference value. It assumes a numeric parameter whose unit is determined from the current device settings. This command is provided only for reasons of compatibility and should not be used unless avoidable.

### **Processing the results of two sensors**

The R&S NRP offers measurement commands for processing the results of two sensors. The calculated result can also be partly referenced to a stored reference value.

The measurement commands are obtained by adding one of the following keywords:

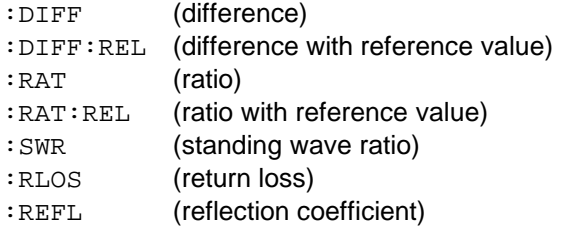

The list of parameters is modified for these commands since two sensors have to be entered in the <source\_list>.

#### **Example:**

MEAS:RAT DEF,3,(@1),(@4)

A CALCulate block is used for processing the measured values. Each CALCulate block has two input channels called the primary and secondary channel. In the above example, the primary channel is assigned sensor 1 and the secondary channel sensor 4 via the <source\_list>. The measurement result is the ratio of the results from sensors 1 and 4.

#### **Example:**

MEAS:SWR DEF,2,(@1),(@2)

It is assumed that sensor 1 delivers the forward power of a wave and sensor 2 the reflected power of a wave. The measurement result represents the SWR of the two power values:

$$
P = \frac{1 + \sqrt{(\text{ }2)/(\text{ }(\text{ }01)}\text{)}}{1 - \sqrt{(\text{ }2)/(\text{ }(\text{ }01)}\text{)}}
$$

Note that the unit is automatically set to percent (refer to [Selecting the output unit for measured values\)](#page-247-0).

#### **Selecting a measurement mode**

Other MEAS commands are available for measurements to be performed in a mode other than the ContAv mode. The short form of these commands is obtained by adding a keyword for the measurement mode to keyword MEAS.

#### **Timeslot measurement**:

MEAS:TSLot? <tslot\_width>,<no\_slots>,<start\_exclude>,<stop\_exclude>

**BurstAv measurement**: MEAS:BURSt? <dtolerance>,<start\_exclude>,<stop\_exclude>

**Scope measurement**:

MEAS:XTIMe? (<scope\_size>),<capture\_time>

#### **Measurement in the ContAv mode with data buffering**:

MEAS:ARRay? <tslot\_width>,<no\_slots>,<start\_exclude>,<stop\_exclude>

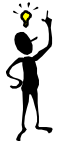

**Note:** In the Timeslot mode, the trigger source is set to **EXTernal**. In the BurstAv mode, it is not modified but ignored. Triggering in response to the signal is performed as if TRIGger:SOURce INTernal were set.

These commands have the specified parameters, whose meanings are explained in the operating manual. In addition, parameters DEF, <resolution>, <source\_list> can be optionally specified as for the MEAS? command.

#### **Examples:**

MEAS:TSLot? 577 us, 8, 18 us, 18 us

A timeslot measurement of a GSM signal is performed (8 timeslots with a length of 577 µs each). 18 µs at the beginning and the end of the timeslots are ignored. The measurement is carried out with sensor 1 (default). The instrument is triggered by an external signal, which must be routed to the R&S NRP rear panel via the trigger input. The measurement result is a list of 8 measured values separated by a comma for the timeslots.

#### MEAS:BURSt? 5 us, 10 us, 0 us, DEF, 3, (@2)

Sensor 2 measures in the BurstAv mode. Triggering (in response to a rising edge) is internal. At the beginning of the power pulse, 10 µs are ignored to avoid overshoots in the signal, which could distort the measurement result. If the power falls below the trigger level but does not exceed 5 µs (dropout time) the measurement will not be stopped. The measurement result is noise-free within the first 3 places and it is measured with sensor  $2$  (( $@2$ )).

#### MEAS:XTIMe? (256), 577 us

Within the next 577 us, 256 measured values are recorded and displayed with respect to time in te same manner as with an oscilloscope in order to display the power characteristics. There is no triggering (TRIG:SOUR IMM); the measurements are started after the command is received from the R&S NRP. After a partial measurement has been completed, the next one is started. If the trigger source setting is to be changed, MEAS: XTIMe? must be replaced by the CONF: XTIMe and READ:XTIMe? commands, between which user-defined settings can be performed. Dividing MEAS? into the CONF and READ? commands is described further down. The measurement result is a list of 256 measured values separated by a comma.

#### MEAS:ARRay? (1000)

1000 measured values are recorded in the ContAv mode. After termination of the last measurement, the results are stored in the output queue. There is no triggering as in the ContAv mode. The measurement result is a list of 1000 measured values separated by a comma.

The keywords for processing two sensors can be added to the MEAS:TSL, MEAS:BURS and MEAS:ARRay commands, but the :SWR, :RLOS and :REFL functions are not available.

#### **Example:**

MEAS:TSL:RAT? 577 us, 8, 18 us, 18 us, DEF, 3, (@1), (@3)

The above timeslot example is extended to two sensors. The measurement result is a list of 8 measured values separated by a comma for the 8 timeslots; these values were obtained by division from the measured values of sensors 1 and 3.

## <span id="page-247-0"></span>**Selecting the output unit for measured values**

So far, no information has been given on the unit of the measured values. It is possible to modify the output unit of the measured values. A distinction is made as to whether the result represents a power or a power ratio. Relative measurements always deliver power ratios. This also applies to the :RATio, :SWR, :RLOS and :REFL functions. The units are set by means of the following commands:

UNIT:POWer DBM | W | DBUV and UNIT:RATio DB | DPCT | O

The default settings are DBM for power values and DB for power ratios.

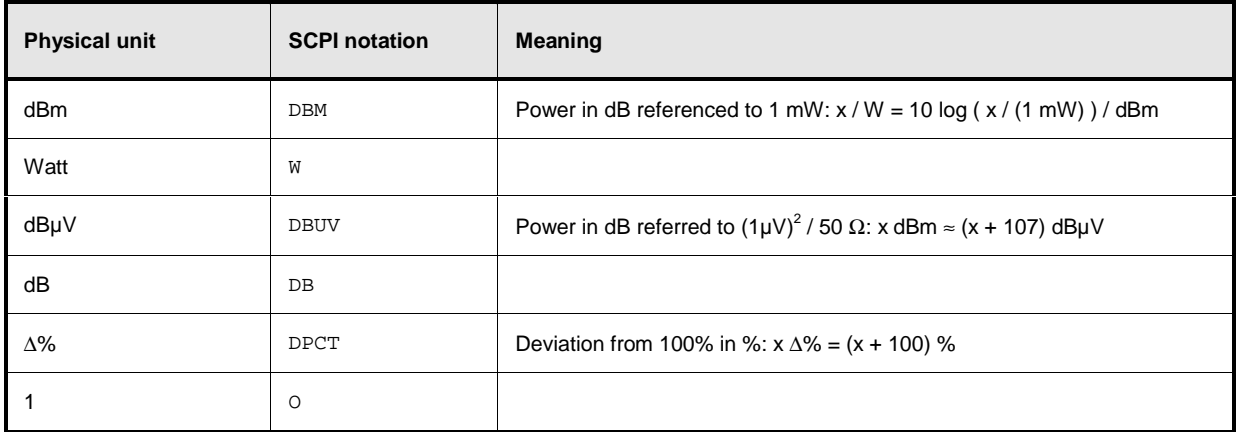

When the : SWR, : RLOS and : REFL functions are used, the output unit, however, is implicitly set by the MEAS command:

| <b>Measurement function</b> | Output unit |
|-----------------------------|-------------|
| $:$ SWR                     | $\circ$     |
| :RLOS                       | DB          |
| :REFL                       | $\circ$     |

**Note:** The UNIT commands affect the parameters of the following commands: CALC:LIMit:UPPer, CALC:LIMit:LOWer, CALC:RELative, DISP:METer:UPPer and DISP:METer:LOWer.

## **Division of MEAS?**

MEAS? can be divided into other high-level measurement commands.

MEAS? ⇔ CONF [<parameters list>]<br>READ? [<parameters list>]

The CONF command configures the measurement, whereas READ? starts the measurement, and calculates and provides the result. This division offers two advantages:

- 1. The measurement has to be configured only once and several measurements (with several READ? commands) can be performed in succession. This means better performance as compared to measurements performed with MEAS?, since the time for configuring the measurement is only used once.
- 2. After CONF, settings can be adapted to user's requirements by means of low-level commands (see below).

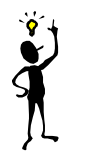

**Note:** If a list of parameters is indicated for the READ command, it must correspond to the list for the preceding CONF command.

After a measurement has been completed, i.e. the data from the sensors is available, it is sometimes interesting to evaluate this data several times without starting a new measurement each time. Since this is not possible with the above commands, the READ? command can be replaced by the INIT and FETCh? commands.

READ? ⇔ INIT FETCh? [<list of parameters>]

FETCh? evaluates existing data if the data is valid. FETCh? may select another calculation function if the measurement can be evaluated with the available measured data.

#### **Example:**

The following sequence of commands provides the difference between measured values from sensors 1 and 2 by means of FETCh:DIFF?, which measure in the ContAv mode as the default setting.

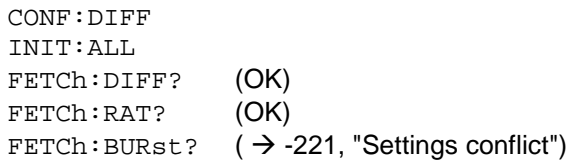

The FETCh:RAT? command then delivers the ratios of the two measured values. This is possible without a new measurement, since the required data is available. The last FETCh command requires a result that was measured in the BurstAv mode. Such a measured value is not available and thus, this command will generate a SCPI error (-221, "Settings conflict").

FETCh? immediately delivers a measured value if a valid result is available. If no measured value is available, the R&S NRP waits for such a value and then answers the query. During this time, no other command should be sent to the R&S NRP, since the query has to be answered first. If a command is sent to the R&S NRP, the SCPI error -410, "Query interrupted", is output.

However, FETCh? should wait only if a measurement result is expected, since command processing is blocked if a command is not answered. If FETCh? is executed although no measured values are expected, the SCPI error -214, "Trigger deadlock", is output. This may occur if the trigger source is set to BUS or HOLD with low-level TRIG:SOUR and FETCh? immediately follows INIT.

## **Example:**

CONF TRIG:SOUR BUS INIT FETCh?  $($   $\rightarrow$  -214, "Trigger deadlock", \*TRG or GET is not possible if FETCh? is waiting).

# **Trigger state system**

The accuracy of a result largely depends on how accurately the sequence of a measurement can be determined. The R&S NRP manages a trigger state system to SCPI 1999.0 for each sensor to define the exact start and stop time of a measurement. This system defines the sequence of a measurement cycle. 4 different device states are defined in the trigger state system implemented in the R&S NRP.

- **IDLE** The R&S NRP is in the idle state and performs no measurement. On power-up of the R&S NRP, it is in the LOCAL mode and in the IDLE state. All connected sensors are set to INIT:CONT ON to allow measurements to be continuously displayed. Thus, the IDLE state is exited and the instrument is again in this state if INIT:CONT OFF is sent via the remote control.
- **INITIATED** This state is a transition state, which is exited immediately after it has been entered. It has been defined so as to allow the user to decide whether the next measurement cycle is to be immediately started (INIT:CONT ON or all cycles defined via TRIG:COUNT have not yet been processed) or the R&S NRP returns to the IDLE state. The state is only entered internally and is not noticed by the user.
- **WAIT\_FOR\_TRG** The R&S NRP waits for a trigger event. The source for this event is set via TRIG:SOUR. When the event defined in this way occurs, the R&S NRP enters the MEASURING state.
- **MEASURING** As long as the R&S NRP measures data, it remains in this state and exits it immediately after completion of the measurement.

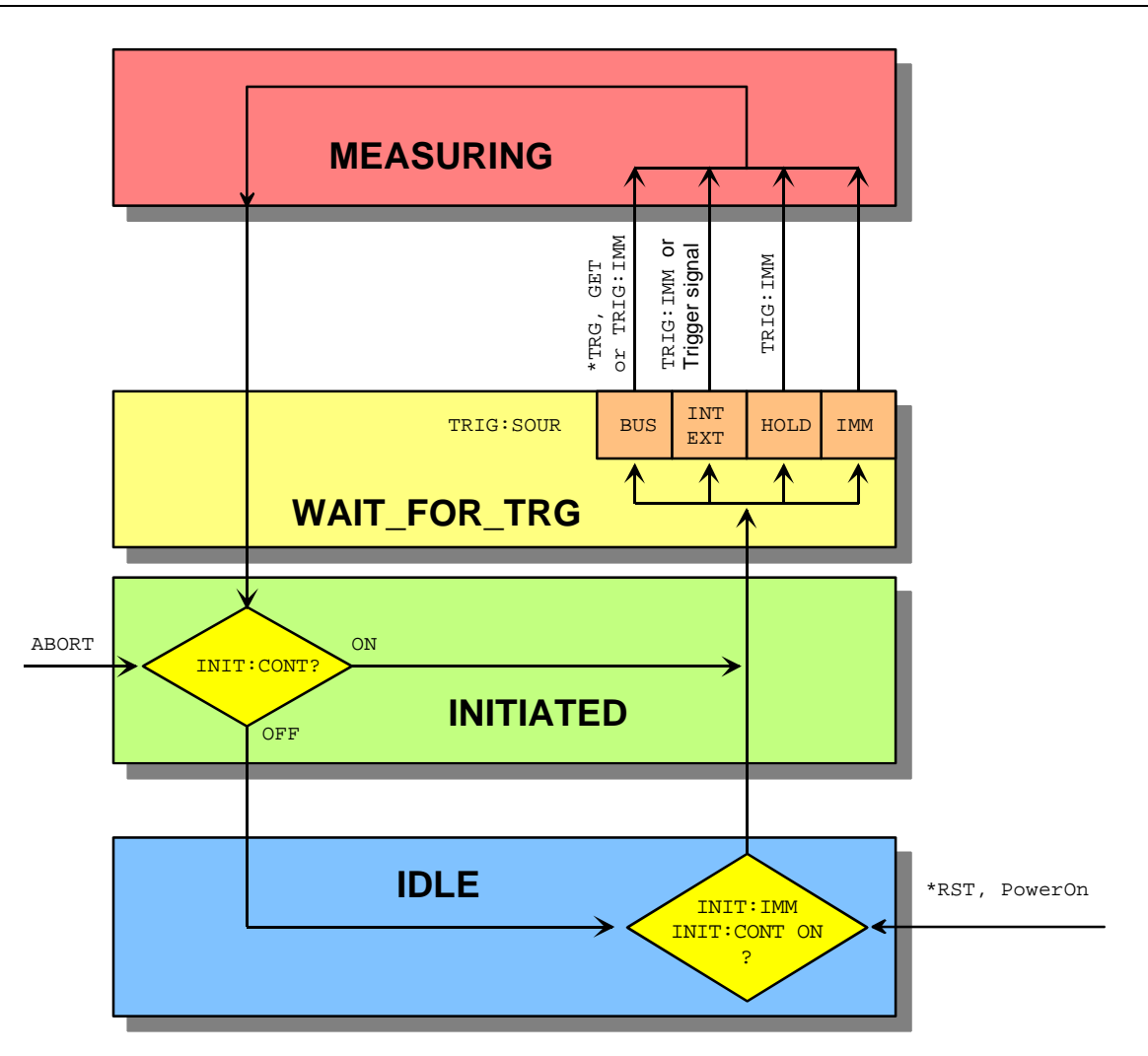

Fig. I-1: Overview of basic relationships in the trigger state system

Fig. I-1: Overview of basic relationships in the trigger state system shows the basic structure of the trigger system. It is possible to improve the sequence of measurement using the commands from the TRIGger command system.
# **Logic relationship of command systems SENSe, CALCulate and UNIT**

The following section provides an overview of the measurement procedure of the R&S NRP. The commands are mentioned as examples. These commands are described in detail in chapter 6.

To perform measurements with the R&S NRP, the user should have a good understanding of the trigger system and be familiar with the result processing. The measured values delivered by the sensors cannot be directly queried. As shown in Fig. I-2: Processing of measured values in the R&S NRP, the raw data is first determined in the sensors taking into account the SENSe settings. It is then transferred to the CALCulate blocks where the measured values of up to two sensors are processed and made available to the user in the unit defined by UNIT.

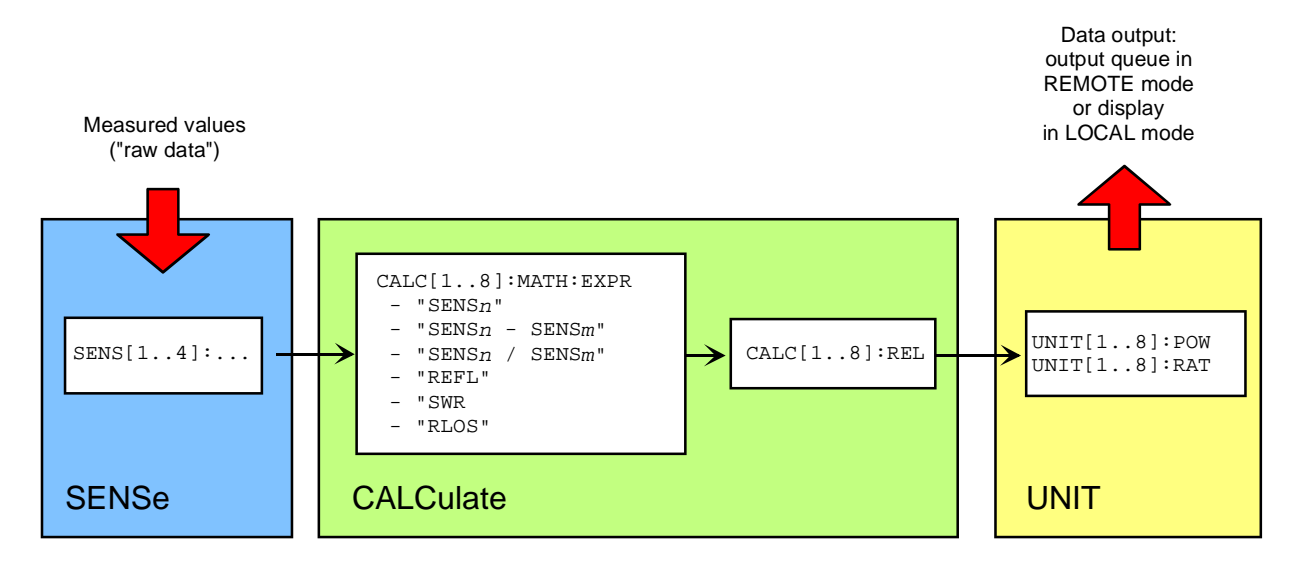

Fig. I-2: Processing of measured values in the R&S NRP

**Note:** The high-level commands and the SENSe block allow indices to be specified. These indices refer to the connected sensors (indices 1 to 4) for the SENSe commands whereas the indices of the high-level commands select the CALCulate blocks (indices 1 to 8). Depending on the configuration of the first CALCulate block, FETCh? (same meaning as FETCh1?) may not deliver the measured value of sensor 1 in contrast to the above examples. After \*RST, the first CALCulate block delivers the measured value of sensor 1 (CALC1:MATH "(SENS1)") and the second one the measured value of sensor 2, etc. (see command SYSTem:PRESet).

# **Measuring with low-level commands**

Low-level commands allow the user to perform the most important modifications on the measurement configuration. In the present context, low-level commands are all commands that do not belong to highlevel commands. These are in particular the commands of the SENSe, TRIGger and CALCulate systems. Since the high-level commands combine different low-level commands, they allow a simpler configuration of measurements.

Each measurement configuration should begin with the \*RST command, which sets the R&S NRP to a defined output state. The accurate settings are described in the documentation of remote control command SYSTem:PRESet. The most important settings are listed below:

- Continuous measurements are stopped (INIT: CONT OFF)
- Offset correction are deactivated (SENSe:CORRection:OFFSet:STATe OFF, SENSe:CORRection:DCYCle:STATe OFF, SENSe:CORRection:FDOFfset:STATe OFF).
- All other settings of the SENSe system depend on the sensor used and are specified in the corresponding manual.
- The first 4 CALCulate blocks are set to sensors 1 to 4 (CALCulaten: MATH "(SENSn)").
- The values are measured as absolute values (CALulate: RELative: STATe OFF).
- Logarithmic units are used (UNIT: POWer dBm and UNIT: RATio dB).

#### **The simplest measurement**

The fastest way to obtain a result is to use the following sequence of commands

\*RST INIT FETCh?

Normally, \*RST will set the ContAv mode. The concept of smart-sensor technology provides that each sensor determines the reset values of the assigned SENSe and TRIGger block. Thus, another mode than ContAv may come after \*RST with future sensors. Information is provided in the operating manual of the sensor used.

INIT initiates the measurement. After \*RST, the trigger system is set to "straight through" (TRIG:SOUR IMM) so that the trigger system state changes to MEASURING via INITIATED and WAIT FOR TRG. After the measurement has been completed, FETCh? delivers the result to the output queue from which it can be fetched.

#### **Configuration of the trigger system**

#### **Trigger source**

After a measurement is started with INIT, the state WAIT\_FOR\_TRG is entered. This is a preliminary stage to the measurement, which has been initiated so that the measurement may start with high accuracy at a defined point in time. For this purpose, different sources can be defined for the trigger event, which triggers the measurement. In manual operation, a trigger event is not expected in the ContAv mode. Since the measurement is to be performed continuously, the trigger source (TRIGger:SOURce) is set to IMMediate.

If triggering needs to occur in response to a rising signal edge, the trigger system has to be configured with TRIG: SOUR INT and TRIG: SLOP POS:

```
*RST
TRIG:SOUR INT (triggering in response to a signal edge)
TRIG:SLOP POS (triggering in response to a rising signal edge)
INIT
FETCh?
```
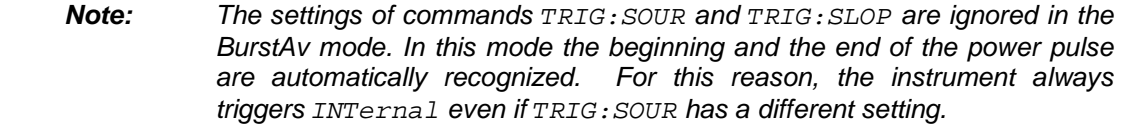

If a trigger signal is to be routed to the instrument rear panel via the external trigger connector, the trigger source has to be configured with TRIG:SOUR EXT.

```
*RST
TRIG:SOUR EXT (triggering in response to the edge of an external signal)
TRIG:SLOP POS (triggering in response to a rising signal edge)
INIT
FETCh?
```
TRIG:SOUR BUS can be set if measurements are to be started with \*TRG or GET. This procedure is provided by standard IEEE 488.2, which stipulates that \*TRG or GET can also be used to perform complete measurements. This includes the generation of an answer, the measurement result. In the R&S NRP, \*TRG does not have this meaning: \*TRG only executes a trigger event and thus only causes the status transitions from WAIT\_FOR\_TRG to MEASURING. \*TRG delivers no measurement result and has no effect if TRIG:SOUR is not set to BUS or if the instrument is not in the state WAIT FOR TRG. The latter situation applies, for example, if the R&S NRP is IDLE, i.e.  $INT:CONT$ ON is not set nor was INIT executed.

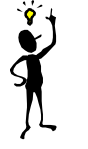

**Hint:** Do not use the \*TRG command unless unavoidable. Use instead the sequence of commands \*RST; INIT; FETCh? or the high-level command MEAS? as the basic structure when programming measurements.

### **Delay, holdoff and exclude**

Normally, the measurement immediately starts after the trigger event has been executed. This may not be desirable if the measurement is to be started before or after the trigger point. The start of the measurement with reference to the trigger point can be offset using the TRIG:DEL command. A negative sign means that the measurement begins before the trigger point. This is possible because the sensors store sampling values for a while and can use past values when the measurement is started. The command is also used when overshoots are to be ignored at the beginning of a power pulse.

#### **Example:**

```
*RST
TRIG:SOUR INT
TRIG:DEL 50 us (starts measurement 50 µs after the trigger event)
TRIG:HOLD 800 us (starts next trigger event 800 µs after the trigger event at the earliest)
INIT
FETCh?
```
Another way to modify the trigger system timing is to set a holdoff time (TRIG:HOLD). After a trigger event, all following trigger events are ignored if they occur within the holdoff time. This is to prevent signal components that have not yet decayed from causin triggering by mistake after the measurement has been completed. This makes sense especially with internal triggering (BurstAv mode).

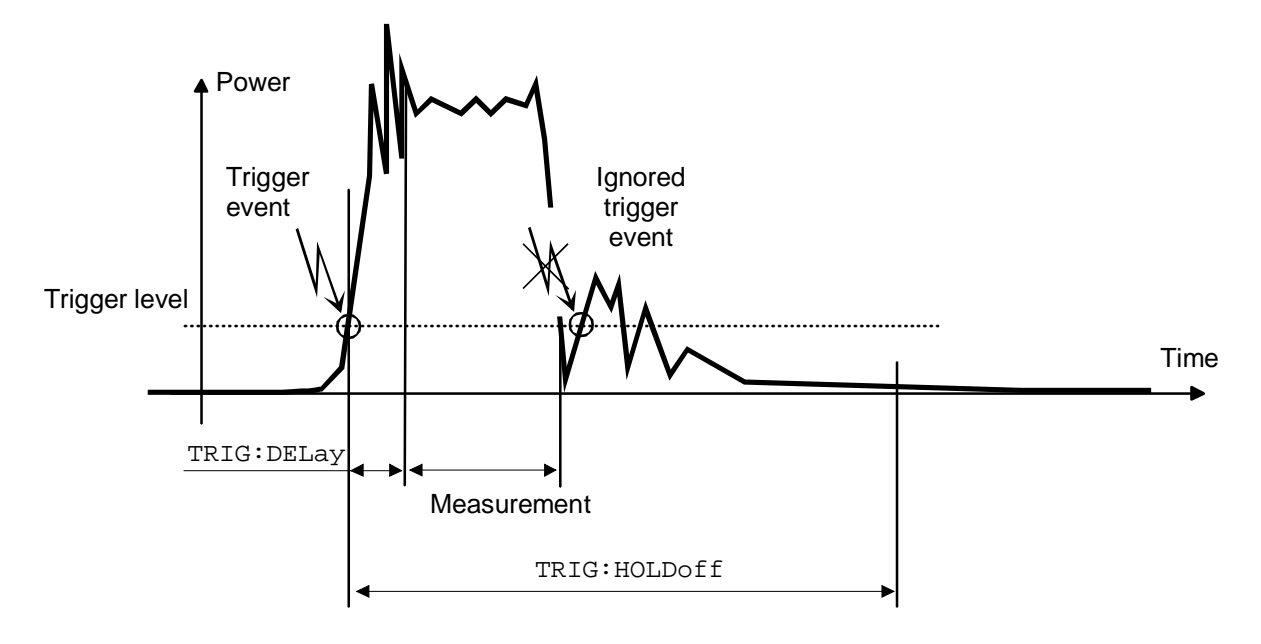

Fig. I-3: Meaning of settings for TRIG: HOLD and TRIG: DEL

It is also possible to exclude time domains from the integration of the measured value at the beginning and the end of the measurement (SENS:TIM:EXCL:STARt and SENS:TIM:EXCL:STOP):

#### **Example:**

```
*RST
SENS:FUNC "POW:BURS:AVG"
SENS:TIM:EXCL:STAR 10 US (ignores 10 µs at the beginning of the measurement)
SENS:TIM:EXCL:STOP 10 US (ignores 10 µs at the end of the measurement)
INIT
FETCh?
```
### **Level, hysteresis and dropout time**

With internal and external triggering (TRIG: SOUR INT | EXT), a trigger event is recognized when the level of a trigger signal exceeds a specific value. This value is the trigger level and can be set with TRIG:LEV. With internal triggering, the end of the measurement is recognized when the power level falls below the trigger level. This is not desirable with modulated signals or short interruptions and also when the level just falls slightly below the trigger level:

- SENS: BURS: DTOL is used to define a time span during which the power to be measured in the BurstAv mode must remain below the trigger level so that the end of the burst can be detected.
- TRIG: HYST is used to specify a value in dB by which the signal must fall below the trigger level so that the end of a burst can be detected.

#### **Configuration of sensor settings**

The sensor settings are controlled by the SENSe command system. The sensors tell the basic unit which commands they understand and which parameters are allowed. As a result, the commands described below cannot be used for some sensors.

#### **Selecting a measurement mode**

The most important sensor-dependent setting is the selection of a measurement mode:

• ContAv mode (SENS: FUNC "POW: AVG"): Continuous measurement with only one integration time specified (SENS: APER), within which the power is integrated as a measurement result.

#### **Example:**

\*RST SENS:FUNC "POW:AVG" SENS:APER 10 MS INIT FETCh?

• **Timeslot mode** (SENS: FUNC "POW: TSL: AVG"): After the trigger event, the power is measured in timeslots, the number of which is defined with  $SENS:TSL:COUNT$ . The length of the timeslots is set with SENS:TSL:WIDT.

#### **Example:** \*RST SENS:FUNC "POW:TSL:AVG" SENS:TSL:WIDT 577 US SENS:TSL:COUN 8 TRIG:SOUR EXT INIT

• **BurstAv mode** (SENS:FUNC "POW:BURS:AVG"): Measurement of power pulses (bursts) with automatic detection of the beginning and end of pulses. The trigger source setting is ignored. As described above, the conditions for the detection of the pulse end can be set with commands SENS:BURS:DTOL and TRIG:HYST.

#### **Example:**

FETCh?

\*RST SENS:FUNC "POW:BURS:AVG" SENS:BURS:DTOL 100 MS TRIG:HYST 3 DB **TNITT** FETCh?

**Scope mode** (SENS: FUNC "XTIM: POW"): This mode is used to determine a large number of measured values in succession. The number of required measured values is set with SENS:SWE:POI and the total measurement time with SENS:SWE:TIM. Note that each measurement must be triggered separately. This point is a difference between the Scope mode and the Timeslot mode, in which it is only necessary to start the measurement for measuring the power in all timeslots.

```
Example:
*RST
SENS:FUNC "XTIM:POW"
SENS:SWE:POIN 256
SENS:SWE:TIM 600 us
TRIG:COUN 256 (change to IDLE state after the 256th measurement)
TNITT
FETCh?
```
#### **Averaging/filters**

The power values to be measured are sampled by the sensors. The sampling values then undergo twostage filtering before they are made available as measured values.

The first filter stage is a time integration. The integration time is either set explicitly (ContAv mode: SENS:APER, Timeslot mode: SENS:TSL:WIDT and Scope mode: SENS:SWE:POIN and -:TIME) or determined automatically (BurstAv mode).

Filtering (averaging) is the second filter stage, which is configured via the command path SENS:AVERage. These settings are used to obtain a stable (noise-free) result up to a required accuracy. This is done by means of a digital filter, which has a variable length: the longer the filter, the more stable the result.

• **Manual filter setting:** The filter-length automatic mode is deactivated and the filter length is set in power-of-two numbers.

**Example:** \*RST SENS:AVER:STAT ON (activates filtering) SENS:AVER:COUN:AUTO OFF (switches off filter-length automatic mode) SENS: AVER: COUN 4 (permanently sets filter length to  $4 = 2^2$ ) **TNTT** FETCh?

**Automatic filter setting:** SENS:AVER:COUN:AUTO:TYPE NSR | RES is used to select whether the noise component should remain below a specific threshold (NSR) or the measurement result should be stable up to a specific accuracy (RES). To avoid long measurement times, SENS:AVER:COUNT:AUTO:MTIM can be used to specify a maximum measurement time. The maximum filter length is set such that the measurements do not exceed this time, even if the desired stability has not yet been obtained.

#### **Example:**

\*RST SENS:AVER:STAT ON (activates filtering) SENS:AVER:COUN:AUTO ON (switches on filter-length automatic mode) SENS:AVER:COUN:AUTO:TYPE RES (sets automatic mode to RESolution) SENS:AVER:COUN:AUTO:RES 3 (maintains 3 places noise-free in the result) INIT FETCh?

#### **Example:**

\*RST SENS:AVER:STAT ON (activates filtering) SENS:AVER:COUN:AUTO ON (switches on filter-length automatic mode) SENS:AVER:COUN:AUTO:TYPE NSR (sets automatic mode to NSRatio) SENS:AVER:COUN:AUTO:NSR 0.01 DB (maximum noise component in the result) SENS:AVER:COUN:AUTO:MTIM 10 S (but does not measure more than 10 s) **INIT** FETCh?

All intermediate pushed values delivered by the first filter stage are stored in the filter. The earliest measured value is ousted out of the filter, since the filter has only a limited length. SENS:AVER:TCON MOV | REP is used to set when the filter algorithm is to be applied to the filter. With the setting MOVing, a new measure value is calculated for each new intermediate measured value. This is the default setting in the LOCAL mode. SENS:AVER:TCON REPeat is set in the REMOTE mode. In this particular case, new measured values are calculated when all intermediate measured values have been replaced by new ones.

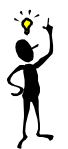

**Note:** Changing from SENS:AVER:TCON MOV to REP in the LOCAL-REMOTE transition causes the update rate of measured values to be reduced, since the filter must be completely filled for each new measured value.

#### **Measured-value corrections**

The R&S NRP offers different options for correcting measured values in the instrument. These options all require an existing knowledge of the test setup or the time structure of the signal. Offsets in the result can be corrected globally and depending on the frequency, and it is possible to consider the duty cycle of a signal and the influence of the complex reflection coefficient (Γ) of the power source.

• **Global offset correction**: All measured values are multiplied by a correction factor (logarithmically added).

**Example:** \*RST SENS:CORR:OFFS:STAT ON (global offset correction ON) SENS:CORR:OFFS 20 DB (corrects result by +20 dB) **INIT** FETCh?

• **Frequency-dependent offset correction**: Two-column tables can be entered in which frequencies and correction values can be stored. A frequency-dependent correction value is determined by linear interpolation in the units Hz and dB using the signal frequency (defined with SENS:FREQ). The interpolated correction value can be queried with SENS:FDOF? for checking purposes.

#### **Example:** \*RST

```
MEM:TABL:MOVE "Table 1" "Splitter" (renames first table)
MEM:TABL:SEL "Splitter" (selects table)
MEM: TABL: CLEar (deletes selected table)
MEM:TABL:FREQ 0,1e4,5e4,1e5,1e9 (interpolation points on the frequency axis)
MEM:TABL:GAIN 3.1,3.1,3.0,2.9,2.9 (associated offset values)
SENS: FREQ 900 MHZ (signal frequency)
SENS:CORR:FDOT:STAT ON (activates frequency-dependent offset correction)
SENS:CORR:FDOT "Splitter" (selects an offset table)
SENS:CORR:FDOF? (queries correction value used)
INIT
FETCh?
```
This example assumes that a table called "Table 1" is available.

• **Duty cycle**: If the duty cycle of a pulsed signal (SENS:DCYC) is reported to the R&S NRP, the R&S NRP delivers the average power in the pulse.

#### **Example:** \*RST SENS:CORR:DCYC:STAT ON (duty-cycle correction ON) SENS:CORR:DCYC 30 PCT (duty cycle of 30%) **INIT** FETCh?

• **Reflection coefficient of the source (source gamma,** <sup>Γ</sup> **)**: Reflections at the power source may distort the result. If the reflection coefficient of the source is known, it can be specified for the measured-value correction via command path SENS: SGAM.

#### **Example:** \*RST

```
SENS:SGAM: MAGN 0.01 (magnitude of \Gamma)
SENS: SGAM: PHAS 179 (phase angle of \Gamma)
INIT
FETCh?
```
SENS:SGAM:CORR:STAT ON (considers the reflection coefficient <sup>Γ</sup> of the source)

### **Configuration of CALCulate blocks**

The function of the CALCulate blocks has already been explained. Its most important task is the calculation and provision of measurement results.

### **Calculation function and relative measurement**

The calculation functions mentioned in connection with high-level commands are internally implemented via commands CALC:MATH and CALC:REL:STAT.

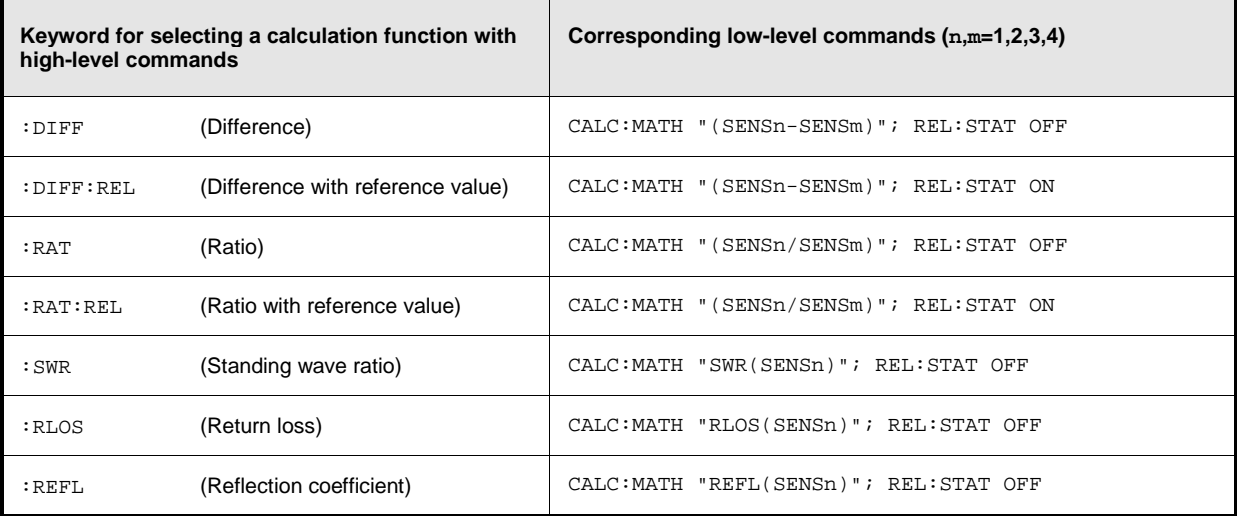

#### **Example:**

\*RST CALC:MATH "(SENS1/SENS2)" (processes sensors 1 and 2) CALC:REL:STAT ON (relative measurement) CALC:REL 23 dB (sets reference value) FETCh?

INIT:ALL (starts measurements on all sensors)

# **Optimization of measurement speed**

The measurement time can be optimized by performing the following settings:

```
SYST:SPEed FAST (deactivates screen content)
SENS:FUNC "POW:AVG" (ContAv mode)
SENS:BUFF:STAT OFF (no buffered measurements)
SENS:CORR:OFFS:STAT OFF (no global offset correction)
SENS:CORR:DCYC:STAT OFF (no duty cycle correction)
TRIG: DEL 0 (no delay on triggering)
TRIG:DEL:AUTO OFF (no delay on triggering)
CALC2:MATH "(SENS2)"
CALC3:MATH "(SENS2)"
CALC4:MATH "(SENS2)"
CALC5:MATH "(SENS2)"
CALC6:MATH "(SENS2)"
CALC7:MATH "(SENS2)"
CALC8:MATH "(SENS2)"
```
SENS:AVER:STAT OFF (deactivates filtering of measured values) SENS:APER MIN (integration time as short as possible) SENS:RANG:AUTO OFF (automatic range selection OFF) SENS:CORR:FDOT:STAT OFF (no frequency-dependent offset correction) SENS:SGAM:CORR:STAT OFF (no measured-value correction for reflection coefficient of source) CALC1:MATH "(SENS1)" (only uses the first CALCulate block)

### **Table of Contents**

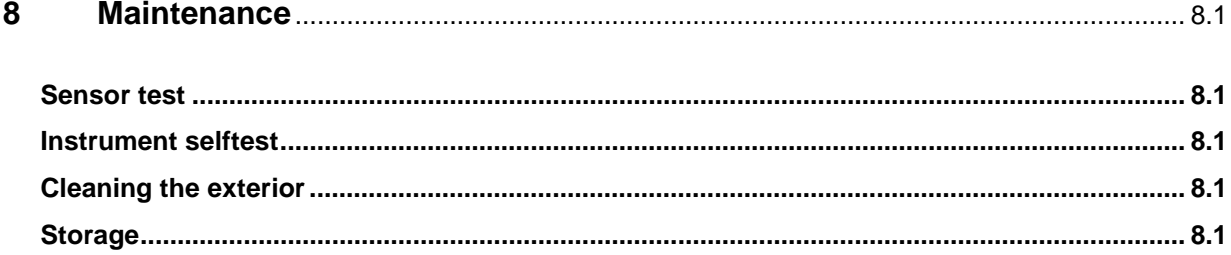

# **8 Maintenance**

Under normal operating conditions the R&S NRP does not require any regular maintenance except for occasional cleaning of the front panel.

## **Sensor test**

The sensor selftest is described in Chapter 4 in the section "Selftest".

# **Instrument selftest**

The R&S NRP carries out a selftest during booting. This selftest is described in Chapter 1 in the section titled "Welcome screen and function test".

# **Cleaning the exterior**

To clean the exterior, use a soft, lintfree cloth and an alcohol-free solvent, e.g. a commercially available dishwashing liquid.

# **Storage**

The R&S NRP has a storage temperature range of –20 °C to +70 °C.

### **Contents**

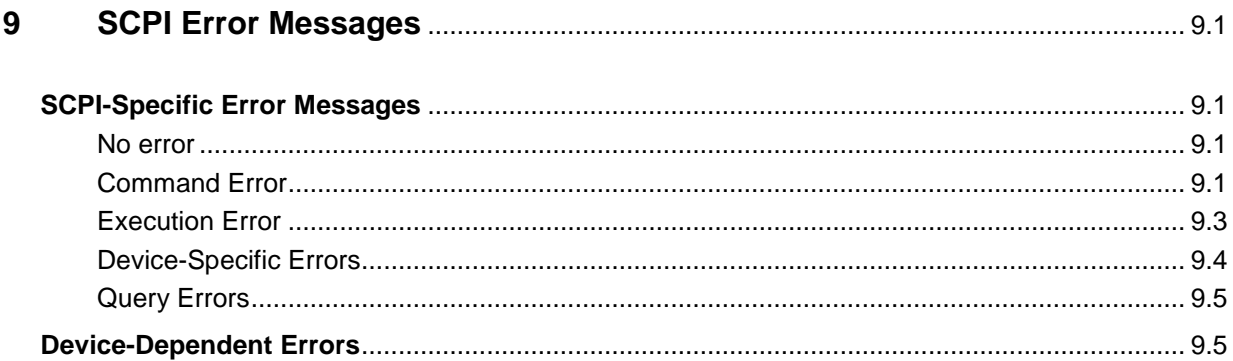

# **9 SCPI Error Messages**

The list below contains all error messages that may occur in the instrument. Negative error numbers are defined in the SCPI standard, positive error numbers identify device-specific errors.

The left column of the following table gives the error code. In the right column, the text of the error message displayed or entered in the error/event queue is printed in bold. An additional explanation is given below this text.

# **SCPI-Specific Error Messages**

### **No error**

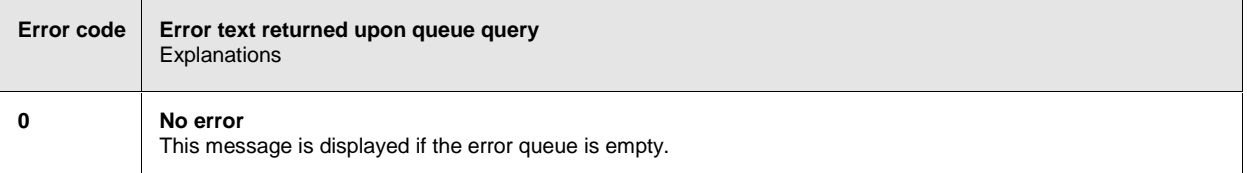

### **Command Error**

Command errors; causes bit 5 in the ESR to be set.

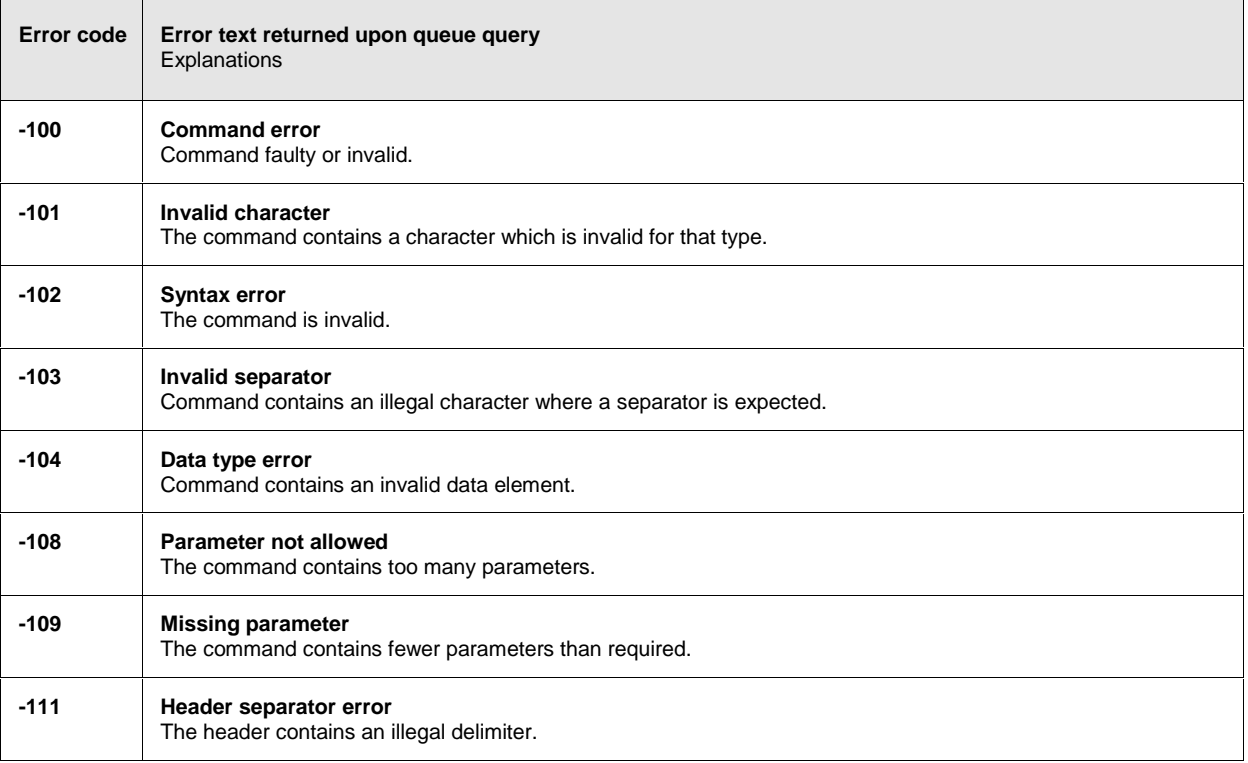

### **SCPI Error Messages R&S NRP**

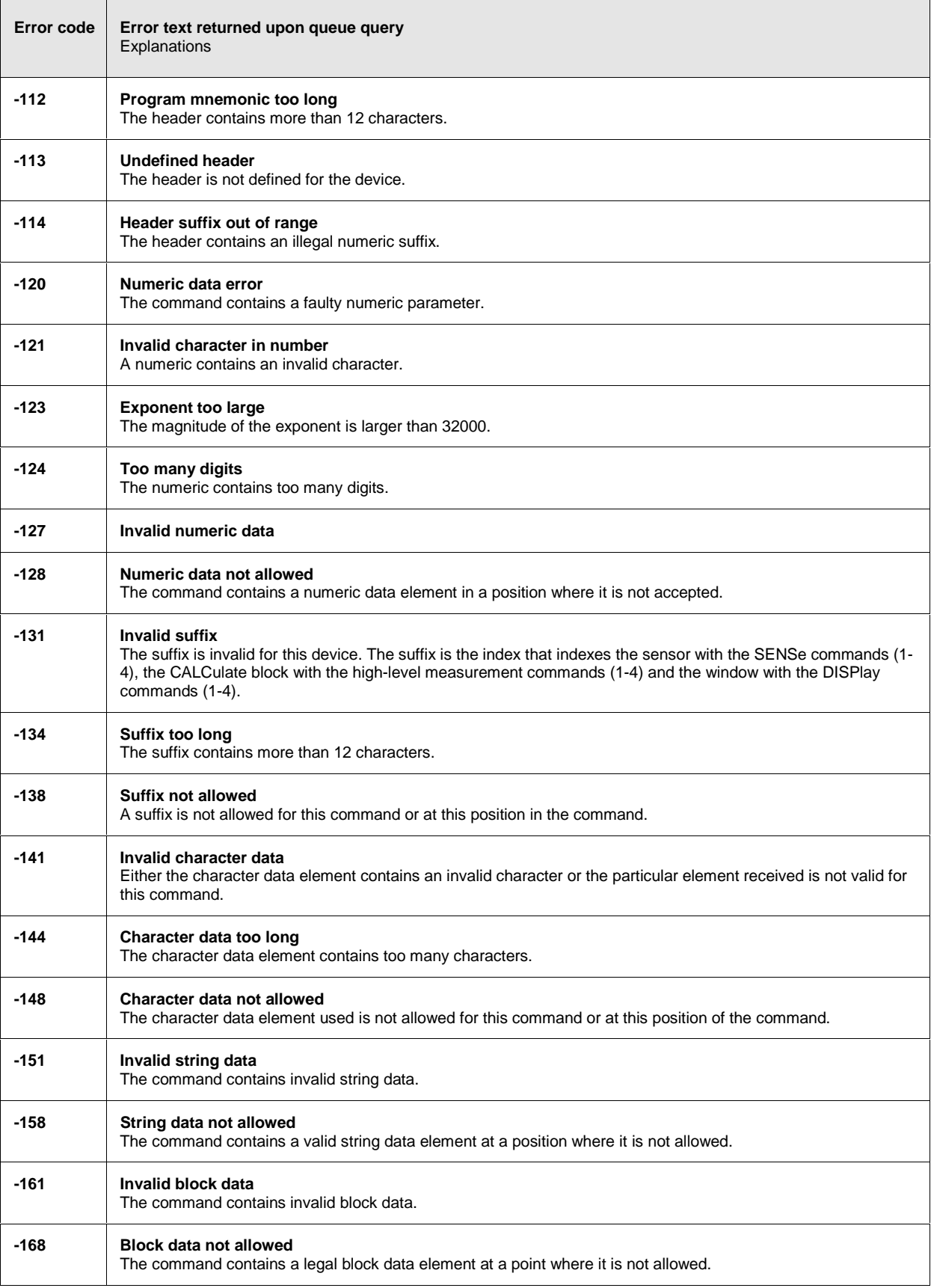

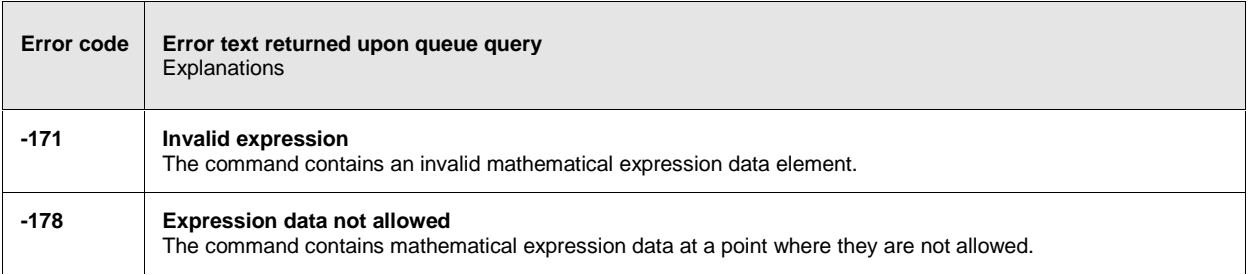

# **Execution Error**

Execution errors; cause bit 4 in the ESR register to be set

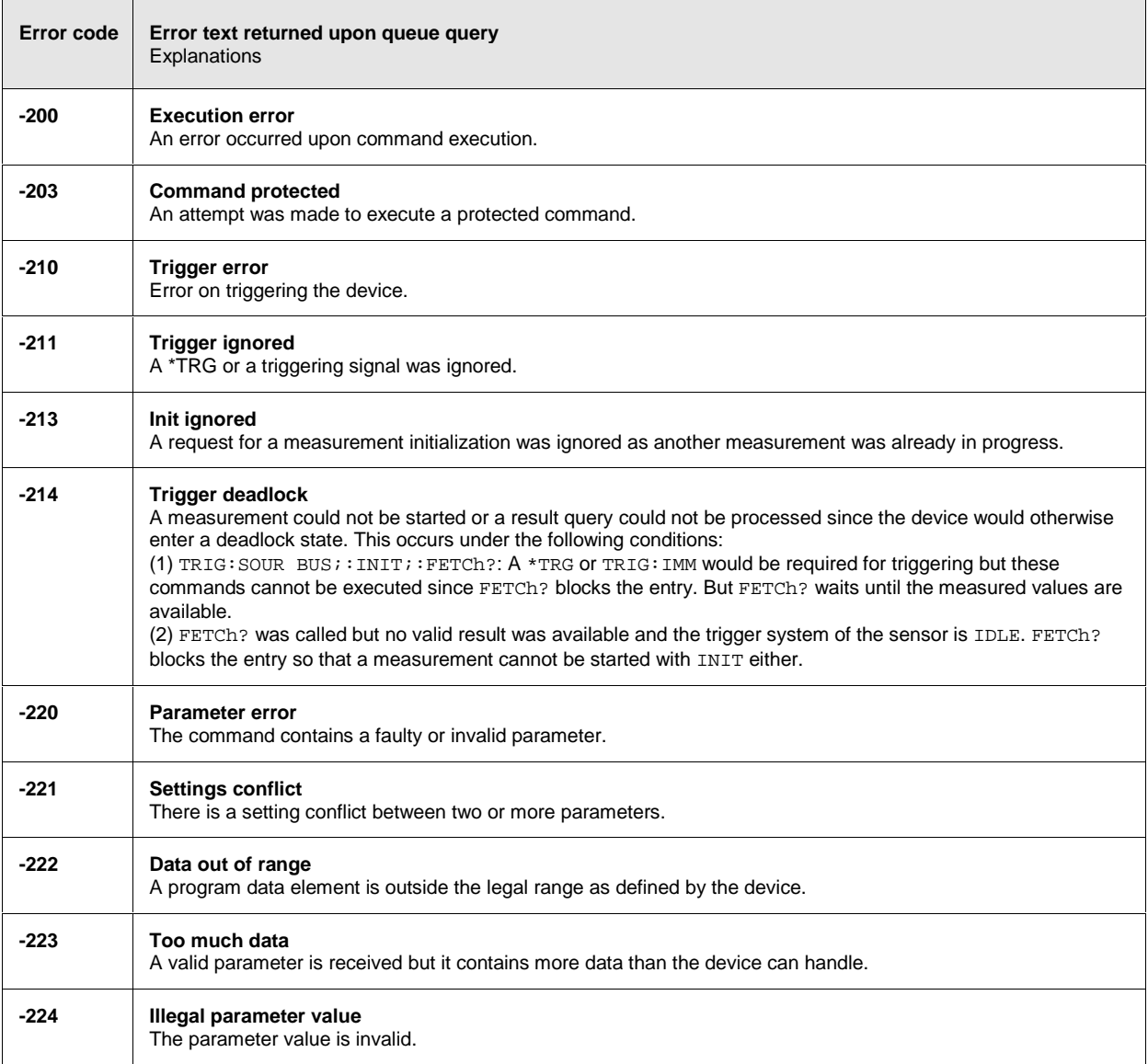

### **SCPI Error Messages R&S NRP**

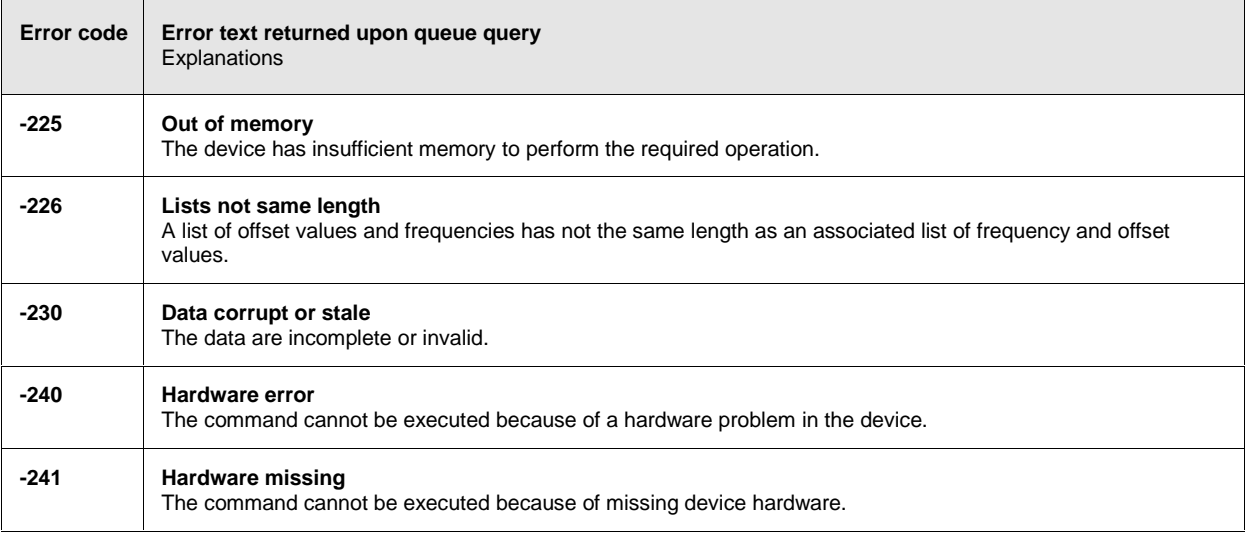

# **Device-Specific Errors**

Device-specific error; causes bit 5 to be set in the ESR register

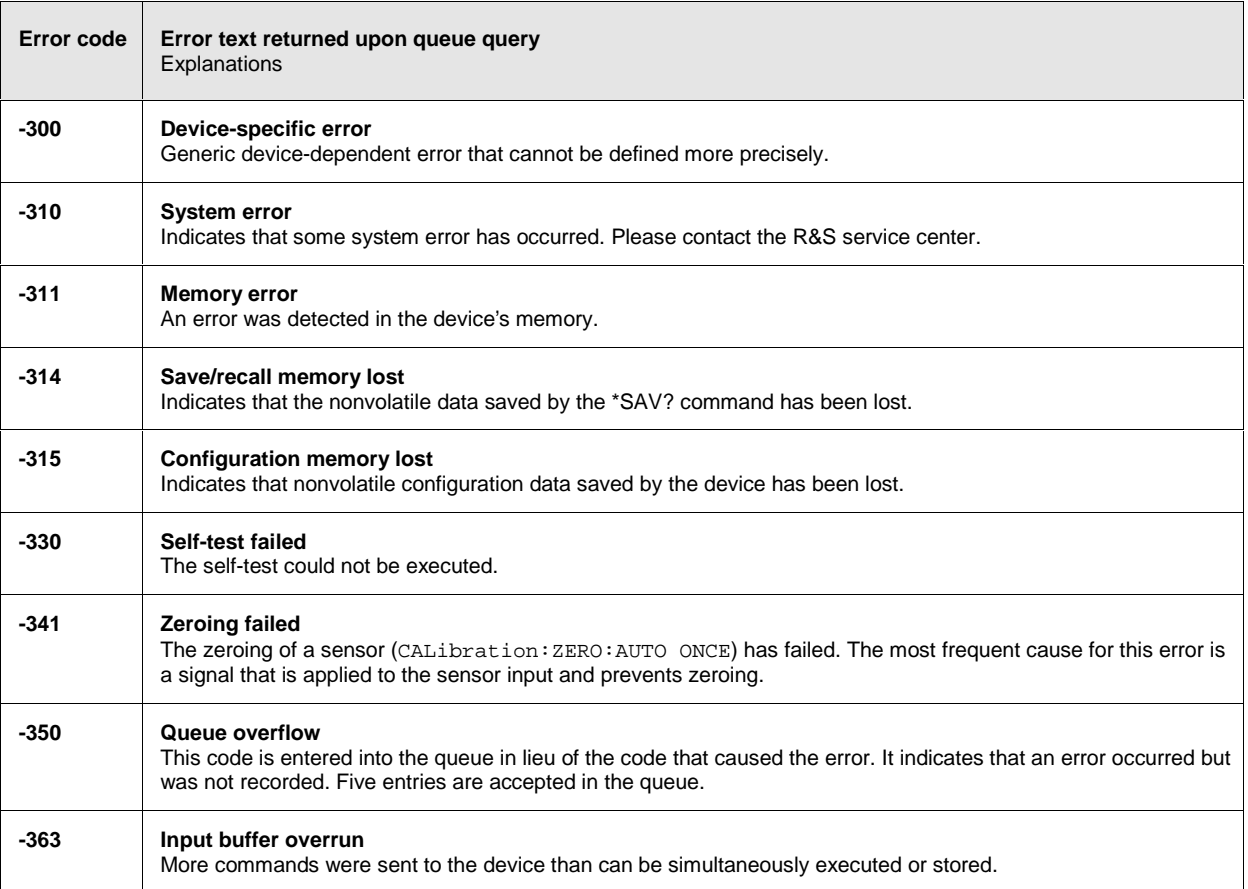

### **Query Errors**

Query errors; cause bit 2 in the ESR register to be set

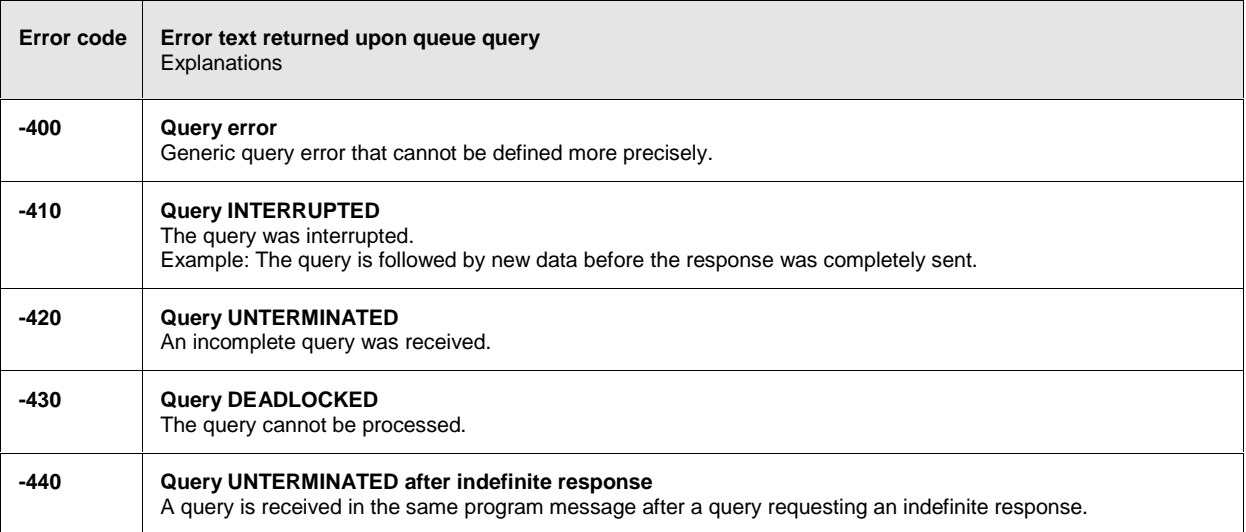

# **Device-Dependent Errors**

Device-dependent error; causes bit 5 to be set in the ESR register

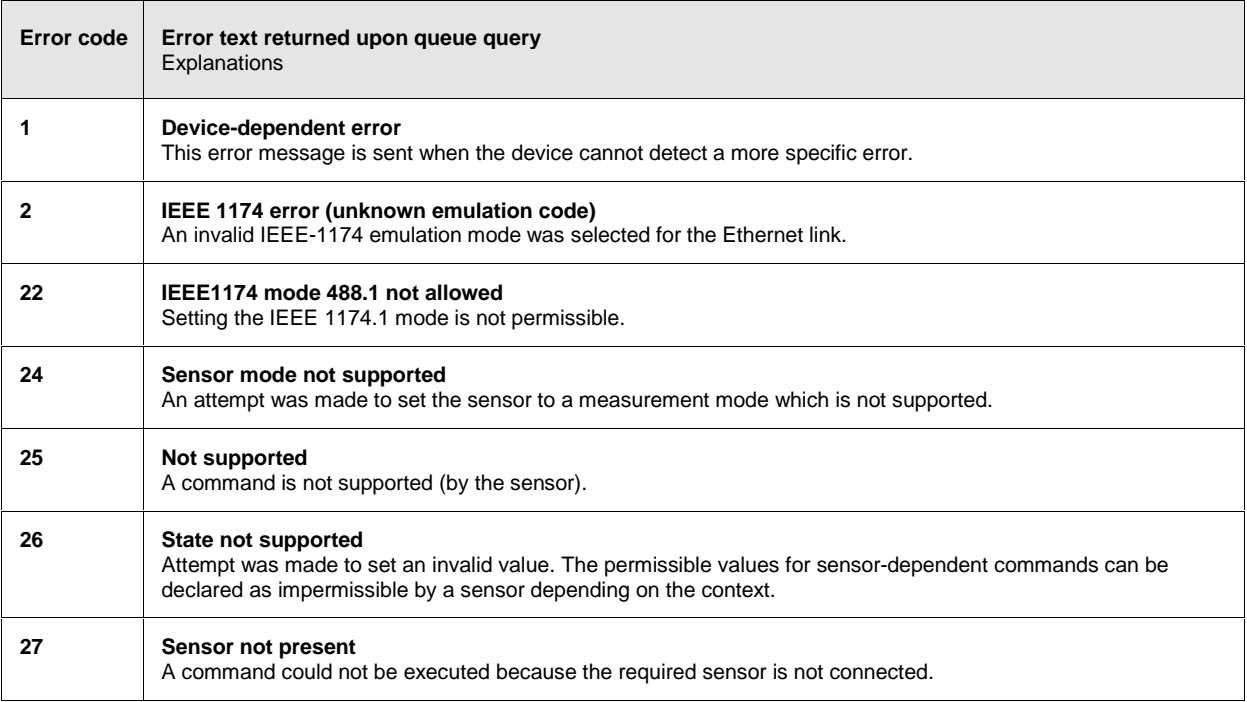

### **SCPI Error Messages R&S NRP**

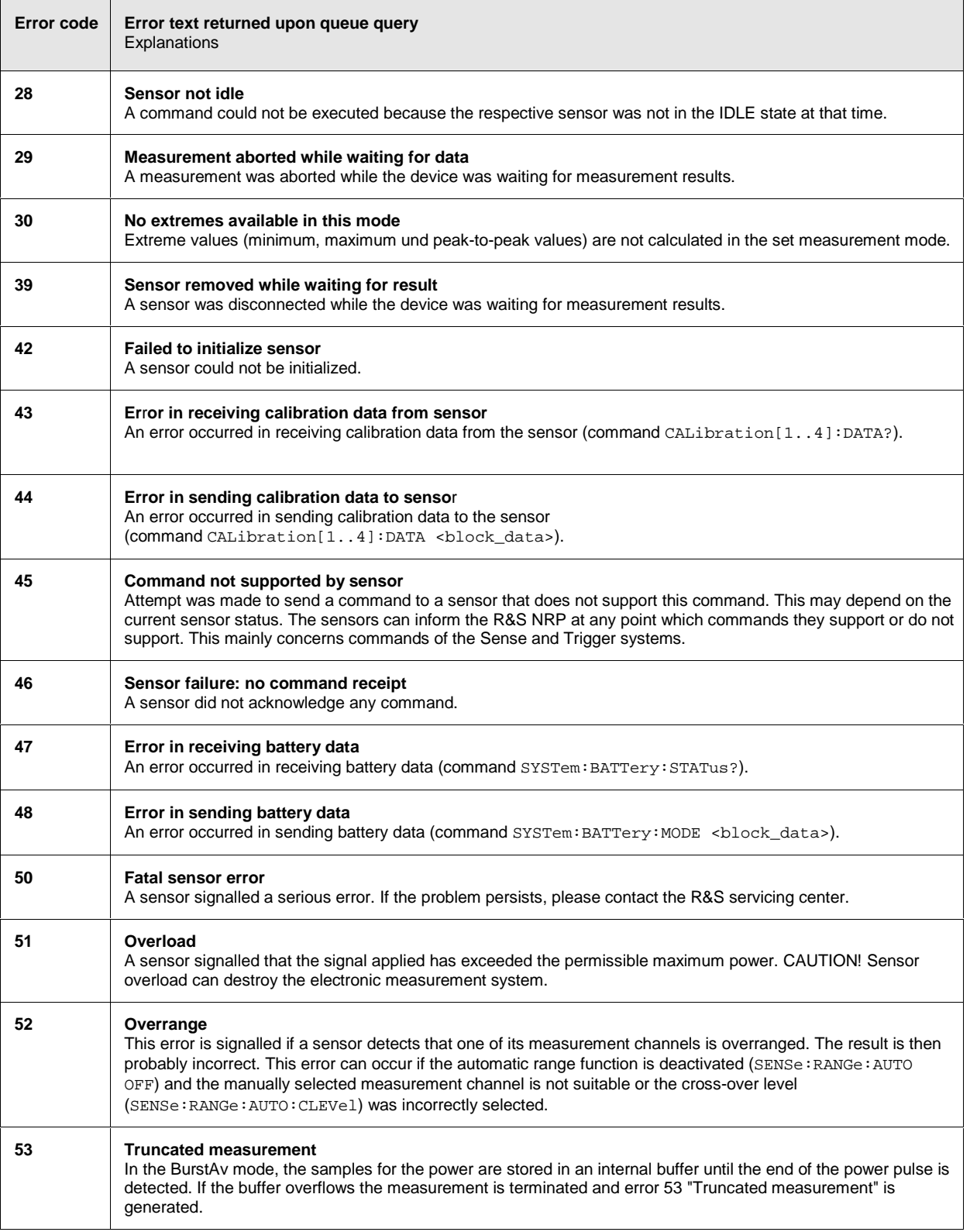

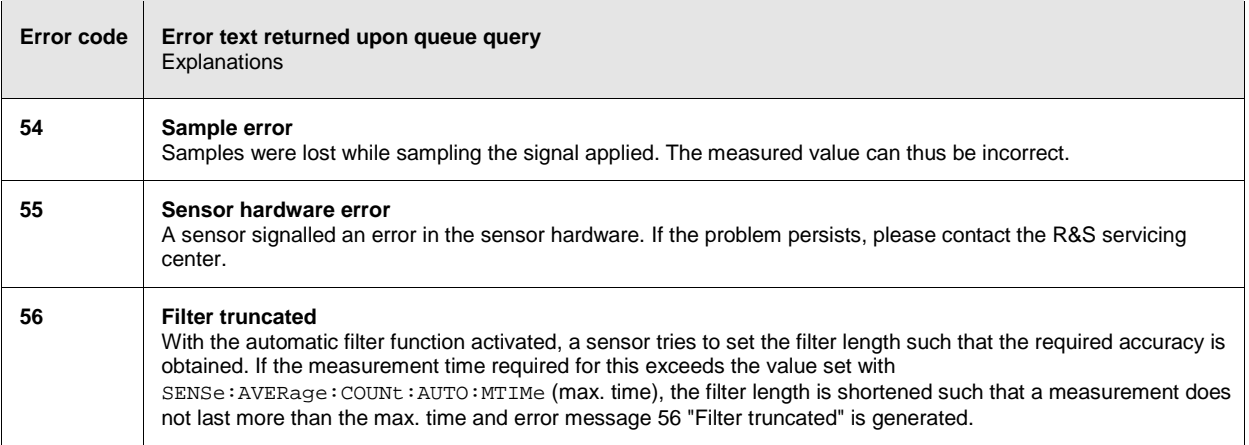